7.5

*IBM WebSphere MQ Hypervisor sürümleri*

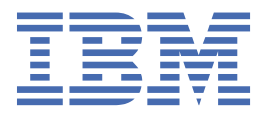

#### **Not**

Bu bilgileri ve desteklediği ürünü kullanmadan önce, ["Özel notlar" sayfa 115](#page-114-0) bölümündeki bilgileri okuyun.

Bu basım, yeni basımlarında tersi belirtilmediği sürece, IBM® WebSphere MQ ' ın 7. yayın düzeyi 5 'i ve sonraki tüm yayın ve değişiklik düzeyleri için geçerlidir.

When you send information to IBM, you grant IBM a nonexclusive right to use or distribute the information in any way it believes appropriate without incurring any obligation to you.

**© Copyright International Business Machines Corporation 2007, 2024.**

# *içindekiler*

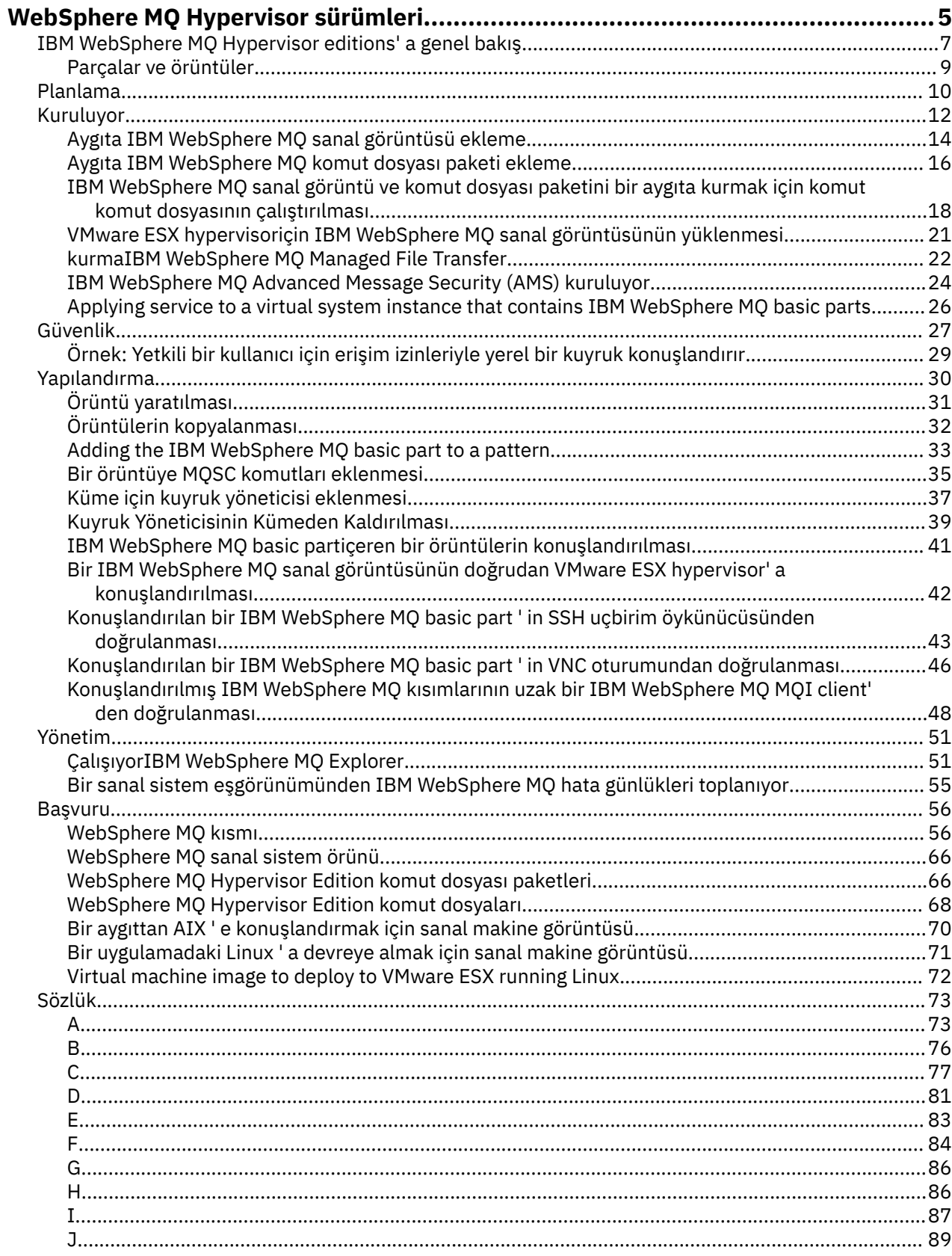

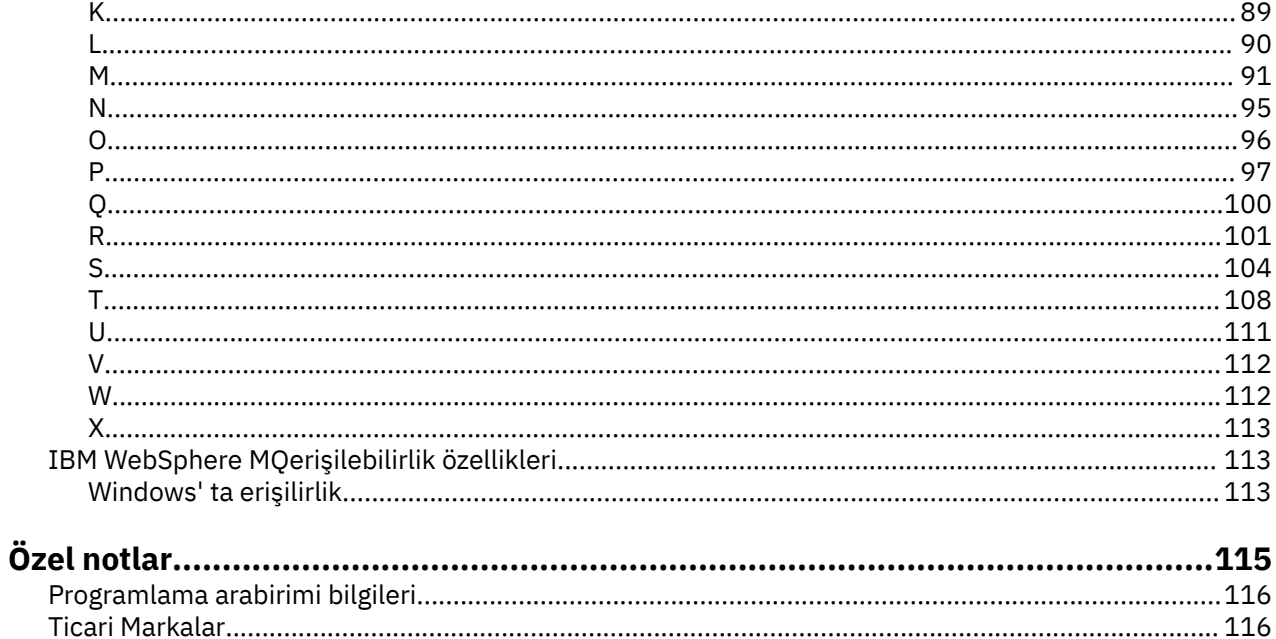

# <span id="page-4-0"></span>**IBM WebSphere MQ Hypervisor editions' a genel bakış**

IBM WebSphere MQ Hypervisor Edition for Red Hat® Enterprise Linux® ve IBM WebSphere MQ Hypervisor Edition for AIX , kendi kendine yer alan sanal makine görüntüleridir. Görüntüler işletim sistemini ve IBM WebSphere MQiçerir. You can deploy the virtual machine images into a cloud with IBM Workload Deployer or IBM PureApplication System. Ayrıca, IBM WebSphere MQ Hypervisor Edition for Red Hat Enterprise Linux 'i doğrudan VMware ESX hypervisor' a yükleyebilirsiniz.

### **Sanal sistemler ve bulutlar**

Bulut, hizmet olarak sunulan *sanal sistemler* içerir. Sanal sistemleri konuşlandırarak bir bulut oluşturursun. Sanal sistemler, bir işletim sistemi ve herhangi bir sayıda uygulama içeren *sanal makine görüntüleri*ve *sanal makine görüntüleri* ' den oluşur; bkz. Şekil 1 sayfa 5.

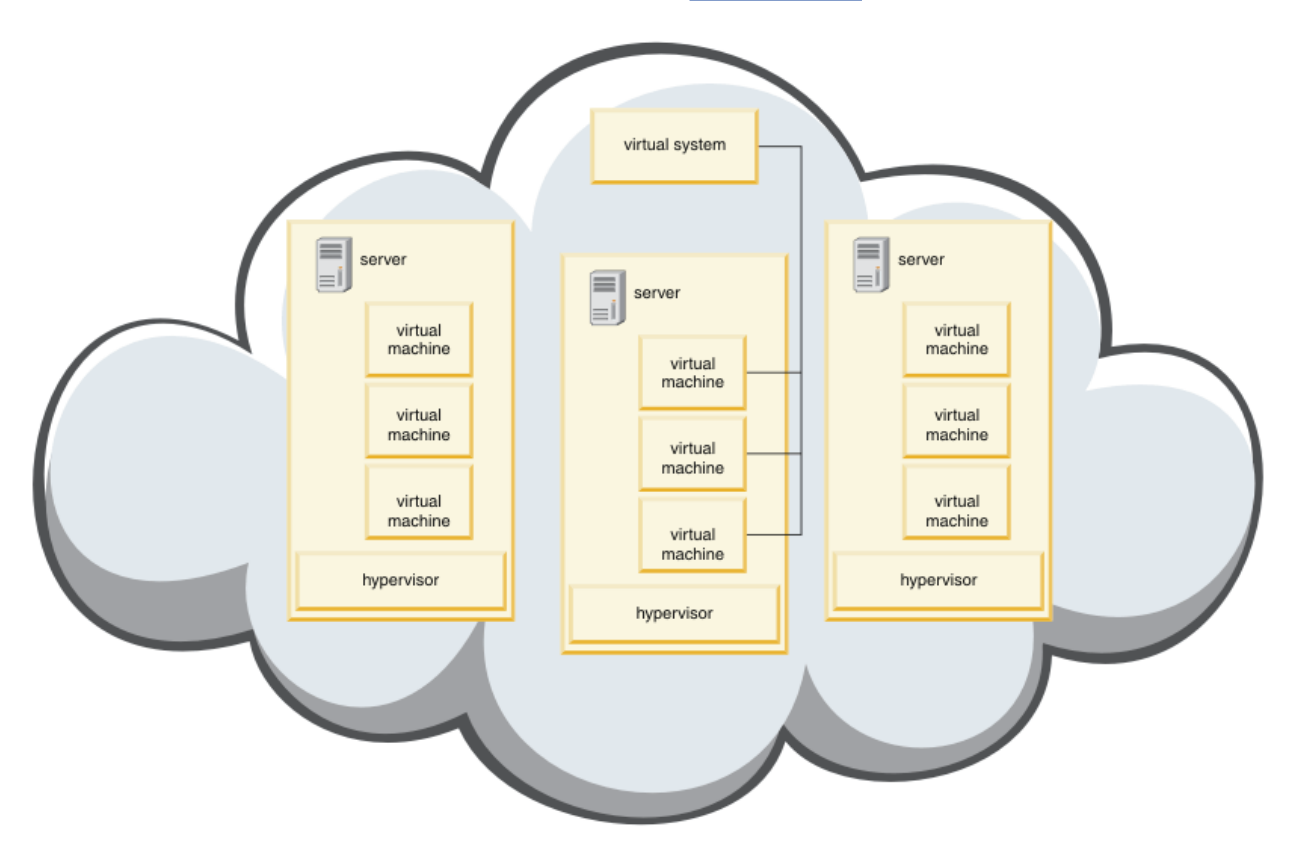

*Şekil 1. Sanal sistem içeren bir bulut*

IBM WebSphere MQ Hypervisor Edition , bir bulut üzerinde devreye aladığınız uygulamalar ve sanal sistemler oluşturmak için yapılandırdığınız sanal makine görüntülerini içerir.

#### **Hipervizörler**

Sanal makine görüntüleri, çalıştırdığı donanım ve işletim sistemini sanallaştıran bir hipervizör tarafından çalıştırılır. IBM WebSphere MQ Hypervisor Edition for AIX , PowerVM hypervisortarafından çalıştırılır ve IBM WebSphere MQ Hypervisor Edition for Red Hat Enterprise Linux , VMware ESX hypervisortarafından çalıştırılır.

Hipervizör, bir sunucunun fiziksel kaynaklarını birden çok sanal makine arasında böler. Sanal makinelerin, işlemcileri, belleği ve diğer kaynakları sanal makineler arasında bölerek fiziksel bir makine üzerinde sanal makinelerin durumunu yönetir. Her sanal makine, çalışan bir sanal makine görüntüsünü ayrıştırır. Görüntü, diğer görüntülerle aynı sunucuda güvenli bir şekilde çalışır ve sunucunun kullanım oranını artırır.

# **Araçlar**

IBM Workload Deployer ve IBM PureApplication System , *aygıtlar*olarak bilinir. Sanal sistemleri ve bulutları yönetiyorlar.

Bir aygıtla, bir ya da daha çok sunucuda çalışan sanal makine görüntülerini ve hipervizörlerini kurmanızı, yapılandırmanızı ve konuşlandırmanızı sağlar. Aygıtla, komut arabirimiyle ya da araç tarafından sağlanan Representational State Transfer (Representational State Transfer) programlama arabirimi (REST API) ile aygıtla etkileşim kurun.

Aygıttaki her sanal makine görüntüsü *parça*olarak bilinir. You configure and assemble parts into *topoloji kalıpları*. Örüntüleri *sanal sistem eşgörünümleri* olarak bir *bulut grubuna*ya da bir hipervizör toplamasına yerleştirmenizi sağlar. Aygıt, topoloji örüntüleri, sanal makine örnekleri, bulut grupları, komut dosyaları, sanal makine görüntüleri, hipervizörler ve diğer kaynaklar kataloğunu tutar.

# **IBM WebSphere MQ Hypervisor editions**

IBM WebSphere MQ Hypervisor editions , sanal görüntüler ve IBM Workload Deployer ve IBM PureApplication Systemüzerine kurduğunuz diğer kaynakları içerir. You can also deploy the virtual image for IBM WebSphere MQ Hypervisor Edition for Red Hat Enterprise Linux directly into VMware ESX hypervisor.

Sanal resimler, AIX ya da Linux işletim sistemini ve IBM WebSphere MQ kuruluşunu içerir.

Diğer kaynaklar arasında IBM WebSphere MQ basic part, komut dosyası paketleri ve bir Python komut dosyası yer alır. Python komut dosyası, IBM WebSphere MQ sanal görüntü ve komut dosyası paketlerini bir araca yükler ve varsayılan bir IBM WebSphere MQ virtual system patternoluşturur.

Sanal sistemler oluşturmak için bir buluta yerleştirdiğiniz IBM WebSphere MQ basic part dosyasını oluşturduğunuz kalıplara ekleyin. Parça, bir kuyruk yöneticisi ve diğer IBM WebSphere MQ nesneleri yaratır.

IBM WebSphere MQ Hypervisor editions , komut dosyası paketlerini içerir. Küme komut dosyası paketleriyle, bir kalıp kuyruk yöneticisi eklemek ya da kaldırmak için bir kalıp yapılandırabilirsiniz. Diğer komut dosyası paketi MQSC komut aracını çalıştırır. IBM WebSphere MQ basic partdosyasını içeren örüntüleri uyarlamak için bu komut dosyası paketini kullanın.

#### **İlgili kavramlar**

#### ["Yapılandırma" sayfa 30](#page-29-0)

IBM WebSphere MQ Hypervisor editions 'yi bir aygıta ya da VMware ESX hypervisor' a yerleştirmeyi yapılandırmanıza yardımcı olacak görevler.

#### **İlgili görevler**

#### ["Planlama" sayfa 10](#page-9-0)

You can create, deploy, and manage IBM WebSphere MQ Hypervisor editions on an appliance, and you can also deploy IBM WebSphere MQ Hypervisor Edition for Red Hat Enterprise Linux to VMware ESX hypervisor.

#### ["Kuruluyor" sayfa 12](#page-11-0)

IBM WebSphere MQ Hypervisor editions ' ın en son sürümünü Passport Advantageolanağından yükleyin. Kuruluş dosyalarını açın ve gerek duyduğunuz dosyaları hedef sunucuya ekleyin.

#### **İlgili başvurular**

["Başvuru" sayfa 56](#page-55-0) IBM WebSphere MQ Hypervisor Edition başvuru bilgileri

#### **İlgili bilgiler**

[IBM Workload Deployerile sanallaştırma](https://www.redbooks.ibm.com/redbooks/pdfs/sg247967.pdf) [IBM Workload Deployer: Özel Bulut 'ta örüntü tabanlı Uygulama ve Ara Katman Yazılımı Devreye Alımları](https://www.redbooks.ibm.com/redbooks/pdfs/sg248011.pdf) [IBM PureSystemsürününe genel bakış](https://www.redbooks.ibm.com/Redbooks.nsf/RedbookAbstracts/tips0892.html?Open) [IBM PureApplication Systemiçin hazırlanılıyor: beş bölümlik bir seri](https://www.ibm.com/developerworks/mydeveloperworks/blogs/nfrsblog/entry/preparing_for_ibm_pureapplication_system_a_five_part_series5?lang=en)

# <span id="page-6-0"></span>**IBM WebSphere MQ Hypervisor editions' a genel bakış**

IBM WebSphere MQ Hypervisor Edition for Red Hat Enterprise Linux ve IBM WebSphere MQ Hypervisor Edition for AIX , kendi kendine yer alan sanal makine görüntüleridir. Görüntüler işletim sistemini ve IBM WebSphere MQiçerir. You can deploy the virtual machine images into a cloud with IBM Workload Deployer or IBM PureApplication System. Ayrıca, IBM WebSphere MQ Hypervisor Edition for Red Hat Enterprise Linux 'i doğrudan VMware ESX hypervisor' a yükleyebilirsiniz.

### **Sanal sistemler ve bulutlar**

Bulut, hizmet olarak sunulan *sanal sistemler* içerir. Sanal sistemleri konuşlandırarak bir bulut oluşturursun. Sanal sistemler, bir işletim sistemi ve herhangi bir sayıda uygulama içeren *sanal makine görüntüleri*ve *sanal makine görüntüleri* ' den oluşur; bkz. Şekil 2 sayfa 7.

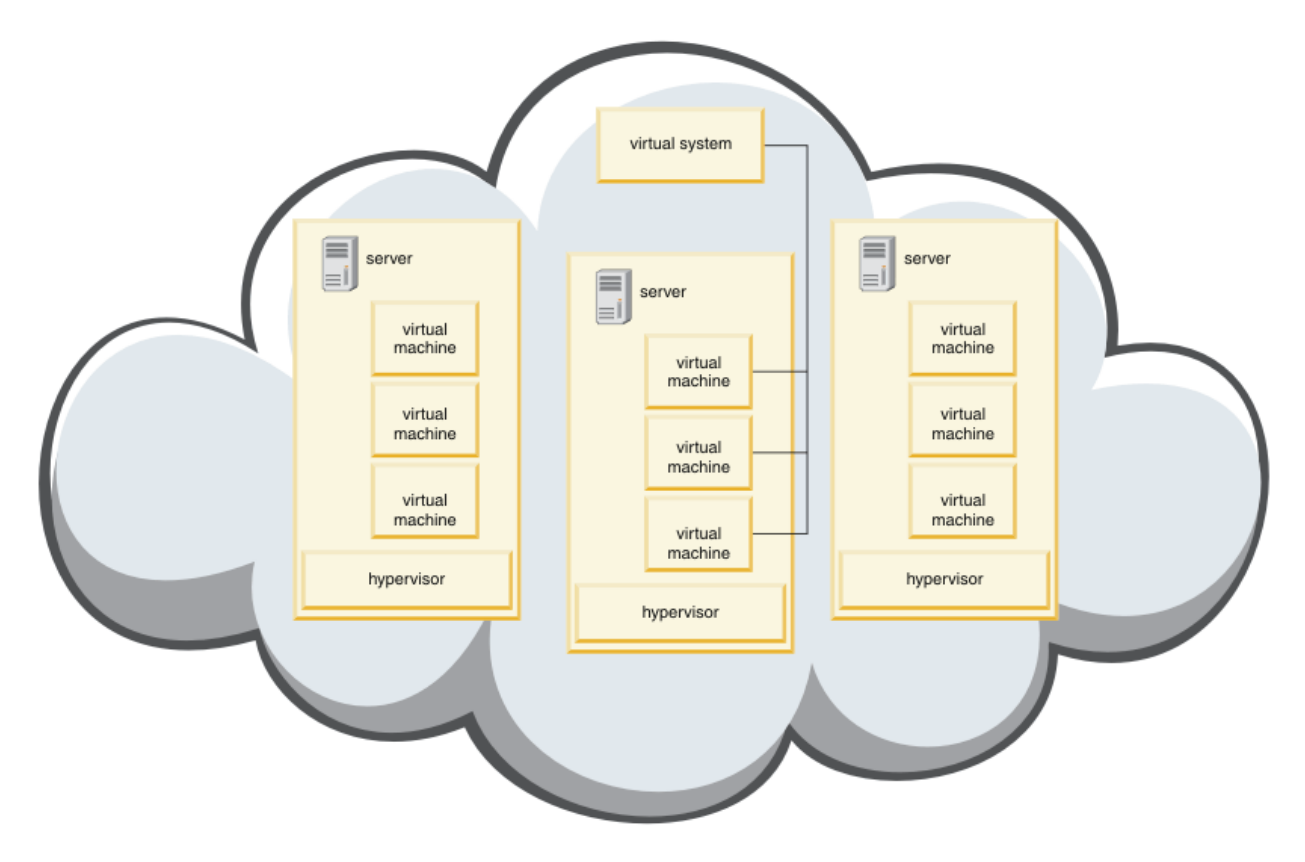

*Şekil 2. Sanal sistem içeren bir bulut*

IBM WebSphere MQ Hypervisor Edition , bir bulut üzerinde devreye aladığınız uygulamalar ve sanal sistemler oluşturmak için yapılandırdığınız sanal makine görüntülerini içerir.

# **Hipervizörler**

Sanal makine görüntüleri, çalıştırdığı donanım ve işletim sistemini sanallaştıran bir hipervizör tarafından çalıştırılır. IBM WebSphere MQ Hypervisor Edition for AIX , PowerVM hypervisortarafından çalıştırılır ve IBM WebSphere MQ Hypervisor Edition for Red Hat Enterprise Linux , VMware ESX hypervisortarafından çalıştırılır.

Hipervizör, bir sunucunun fiziksel kaynaklarını birden çok sanal makine arasında böler. Sanal makinelerin, işlemcileri, belleği ve diğer kaynakları sanal makineler arasında bölerek fiziksel bir makine üzerinde sanal makinelerin durumunu yönetir. Her sanal makine, çalışan bir sanal makine görüntüsünü ayrıştırır. Görüntü, diğer görüntülerle aynı sunucuda güvenli bir şekilde çalışır ve sunucunun kullanım oranını artırır.

# **Araçlar**

IBM Workload Deployer ve IBM PureApplication System , *aygıtlar*olarak bilinir. Sanal sistemleri ve bulutları yönetiyorlar.

Bir aygıtla, bir ya da daha çok sunucuda çalışan sanal makine görüntülerini ve hipervizörlerini kurmanızı, yapılandırmanızı ve konuşlandırmanızı sağlar. Aygıtla, komut arabirimiyle ya da araç tarafından sağlanan Representational State Transfer (Representational State Transfer) programlama arabirimi (REST API) ile aygıtla etkileşim kurun.

Aygıttaki her sanal makine görüntüsü *parça*olarak bilinir. You configure and assemble parts into *topoloji kalıpları*. Örüntüleri *sanal sistem eşgörünümleri* olarak bir *bulut grubuna*ya da bir hipervizör toplamasına yerleştirmenizi sağlar. Aygıt, topoloji örüntüleri, sanal makine örnekleri, bulut grupları, komut dosyaları, sanal makine görüntüleri, hipervizörler ve diğer kaynaklar kataloğunu tutar.

# **IBM WebSphere MQ Hypervisor editions**

IBM WebSphere MQ Hypervisor editions , sanal görüntüler ve IBM Workload Deployer ve IBM PureApplication Systemüzerine kurduğunuz diğer kaynakları içerir. You can also deploy the virtual image for IBM WebSphere MQ Hypervisor Edition for Red Hat Enterprise Linux directly into VMware ESX hypervisor.

Sanal resimler, AIX ya da Linux işletim sistemini ve IBM WebSphere MQ kuruluşunu içerir.

Diğer kaynaklar arasında IBM WebSphere MQ basic part, komut dosyası paketleri ve bir Python komut dosyası yer alır. Python komut dosyası, IBM WebSphere MQ sanal görüntü ve komut dosyası paketlerini bir araca yükler ve varsayılan bir IBM WebSphere MQ virtual system patternoluşturur.

Sanal sistemler oluşturmak için bir buluta yerleştirdiğiniz IBM WebSphere MQ basic part dosyasını oluşturduğunuz kalıplara ekleyin. Parça, bir kuyruk yöneticisi ve diğer IBM WebSphere MQ nesneleri yaratır.

IBM WebSphere MQ Hypervisor editions , komut dosyası paketlerini içerir. Küme komut dosyası paketleriyle, bir kalıp kuyruk yöneticisi eklemek ya da kaldırmak için bir kalıp yapılandırabilirsiniz. Diğer komut dosyası paketi MQSC komut aracını çalıştırır. IBM WebSphere MQ basic partdosyasını içeren örüntüleri uyarlamak için bu komut dosyası paketini kullanın.

#### **İlgili kavramlar**

#### ["Yapılandırma" sayfa 30](#page-29-0)

IBM WebSphere MQ Hypervisor editions 'yi bir aygıta ya da VMware ESX hypervisor' a yerleştirmeyi yapılandırmanıza yardımcı olacak görevler.

#### **İlgili görevler**

#### ["Planlama" sayfa 10](#page-9-0)

You can create, deploy, and manage IBM WebSphere MQ Hypervisor editions on an appliance, and you can also deploy IBM WebSphere MQ Hypervisor Edition for Red Hat Enterprise Linux to VMware ESX hypervisor.

#### ["Kuruluyor" sayfa 12](#page-11-0)

IBM WebSphere MQ Hypervisor editions ' ın en son sürümünü Passport Advantageolanağından yükleyin. Kuruluş dosyalarını açın ve gerek duyduğunuz dosyaları hedef sunucuya ekleyin.

#### **İlgili başvurular**

["Başvuru" sayfa 56](#page-55-0) IBM WebSphere MQ Hypervisor Edition başvuru bilgileri

#### **İlgili bilgiler**

[IBM Workload Deployerile sanallaştırma](https://www.redbooks.ibm.com/redbooks/pdfs/sg247967.pdf) [IBM Workload Deployer: Özel Bulut 'ta örüntü tabanlı Uygulama ve Ara Katman Yazılımı Devreye Alımları](https://www.redbooks.ibm.com/redbooks/pdfs/sg248011.pdf) [IBM PureSystemsürününe genel bakış](https://www.redbooks.ibm.com/Redbooks.nsf/RedbookAbstracts/tips0892.html?Open) [IBM PureApplication Systemiçin hazırlanılıyor: beş bölümlik bir seri](https://www.ibm.com/developerworks/mydeveloperworks/blogs/nfrsblog/entry/preparing_for_ibm_pureapplication_system_a_five_part_series5?lang=en)

# <span id="page-8-0"></span>**Parçalar ve örüntüler**

IBM WebSphere MQ Hypervisor editions contain a IBM WebSphere MQ basic part which you include in virtual system patterns. Sanal sistem örüntüleri, parçalardan oluşur ve parçaların özellikleri vardır. Her bir parça tek bir sanal makineyi temsil eder. *Kalıp* , yinelenebilir konuşlandırma için paylaşılabilen bir topoloji tanımlaması sağlar. Örüntüler, sanal bir sistemde her sanal makine tarafından sağlanan işlevi açıklar. Her işlev örüntüde bir parça olarak tanımlanır

### **Kısımlar**

Bir kısım, bir sanal makinede yapılandırılmış olan bileşenleri tanımlar. Örüntüleri yaratmak için parçaları kullanın. Her kısımda, sanal sistemin genel yapılandırmasını tanımlamaya yardımcı olmak için konuşlandırma sırasında kullanılan özellikler (parametreler) kümesi vardır.

Parçalar, parametreleri olabilecek eklentiler ve komut dosyaları da içerebilir. Bir parçayı, parametrelerini değiştirerek, bir komut dosyası paketi ekleyerek ya da her ikisini de ekleyerek özelleştirebilirsiniz. Bir kısmı sanal bir sisteme konuşlandırmak için bir ya da daha çok parçayı bir örüntüde birleştirmeniz gerekir.

Version 7.0.1 için IBM WebSphere MQ Hypervisor editions içinde sağlanan temel ve gelişmiş IBM WebSphere MQ parçaları, Version 7.5içindeki tek bir IBM WebSphere MQ basic part içinde birleştirilir.

# **Örüntüler**

Örüntüler, ilişkili kısımlarının özelliklerini alır. For example, when a part is put into a pattern, which is then deployed, the result is a virtual machine that has a running IBM WebSphere MQ instance. İki IBM WebSphere MQ temel parçasına sahip bir kalıp oluşturursanız, sanal sistemin iki sanal makinesi vardır.

Varsayılan kalıpları kullanabilir, yeni desenler oluşturabilir, örüntüleri kilitleyebilir ve kilitli olmayan kalıpları düzenleyebilirsiniz. Kilitli bir örüntüde kilidi açamaz ve değiştiremezsiniz. Değiştirebileceğiniz bir örüntü yaratmak için bu kopyayı kopyalayabilirsiniz.

#### **Varsayılan kalıplar**

Python kuruluş komut dosyası, değiştiremeydiğiniz bir varsayılan IBM WebSphere MQ virtual system pattern(varsayılan değer) yaratır. Örüntüleri konuşlandırdığınızda uyarlayabilirsiniz. Ayrıca, kalıbı klonlayabilir ve eşkopyalanmış örüntüleri değiştirebilirsiniz.

#### **Özel örüntüler**

IBM WebSphere MQ Hypervisor editionsile birlikte sağlanan IBM WebSphere MQ basic part ' den özel kalıplar oluşturabilirsiniz. Özel örüntüler yaratmak için IBM WebSphere MQ ve IBM WebSphere MQ basic part ' i anlamanız gerekir.

#### **Örüntülerin yaratılması ve konuşlandırılması**

Create and deploy patterns with the IBM Workload Deployer or IBM PureApplication System appliances. **İlgili kavramlar**

#### ["Yapılandırma" sayfa 30](#page-29-0)

IBM WebSphere MQ Hypervisor editions 'yi bir aygıta ya da VMware ESX hypervisor' a yerleştirmeyi yapılandırmanıza yardımcı olacak görevler.

#### **İlgili görevler**

["Örüntü yaratılması" sayfa 31](#page-30-0) Bir sanal sistem örünmesi yaratın.

#### ["Adding the IBM WebSphere MQ basic part to a pattern" sayfa 33](#page-32-0)

IBM WebSphere MQ basic part dosyasını bir IBM WebSphere MQ örüntüüne ekleyin ve örüntüleri yapılandırmaya başlamak için özelliklerini düzenleyin.

["IBM WebSphere MQ sanal görüntü ve komut dosyası paketini bir aygıta kurmak için komut komut](#page-17-0) [dosyasının çalıştırılması" sayfa 18](#page-17-0)

Install the IBM WebSphere MQ virtual image and script package to an appliance from a Windows or Linux workstation.

### <span id="page-9-0"></span>**İlgili başvurular** Parçalar, eklentiler ve komut dosyaları ["IBM WebSphere MQ basic part" sayfa 56](#page-55-0) ["IBM WebSphere MQ virtual system pattern" sayfa 66](#page-65-0)

# **Planlama**

You can create, deploy, and manage IBM WebSphere MQ Hypervisor editions on an appliance, and you can also deploy IBM WebSphere MQ Hypervisor Edition for Red Hat Enterprise Linux to VMware ESX hypervisor.

# **Başlamadan önce**

Çalıştımayı planladığınız IBM WebSphere MQ ve IBM Workload Deployer ya da IBM PureApplication System hakkında bilgi edinin. The product documentation is a brief guide to adding IBM WebSphere MQ Hypervisor editions to appliances and running IBM WebSphere MQ Hypervisor Edition for Red Hat Enterprise Linux with VMware ESX hypervisor without an appliance. Bir çözümü planlamak ve devreye almak için bu kılavuzu IBM WebSphere MQ ve çalıştırma planınız olan aygıt ve hipervizörler hakkında bilgilerle birlikte eklemeniz gerekir.

# **Bu görev hakkında**

IBM WebSphere MQ Hypervisor editions ' ı üç ortamda çalıştırabilirsiniz. Ortamların farklı özellikleri vardır. Gereksinimlerinizi en iyi şekilde karşılayan birini seçin.

# **Yordam**

Üç seçeneğiniz var:

• IBM WebSphere MQ Hypervisor Edition for Red Hat Enterprise Linux komutunu VMware ESX hypervisorile çalıştırın

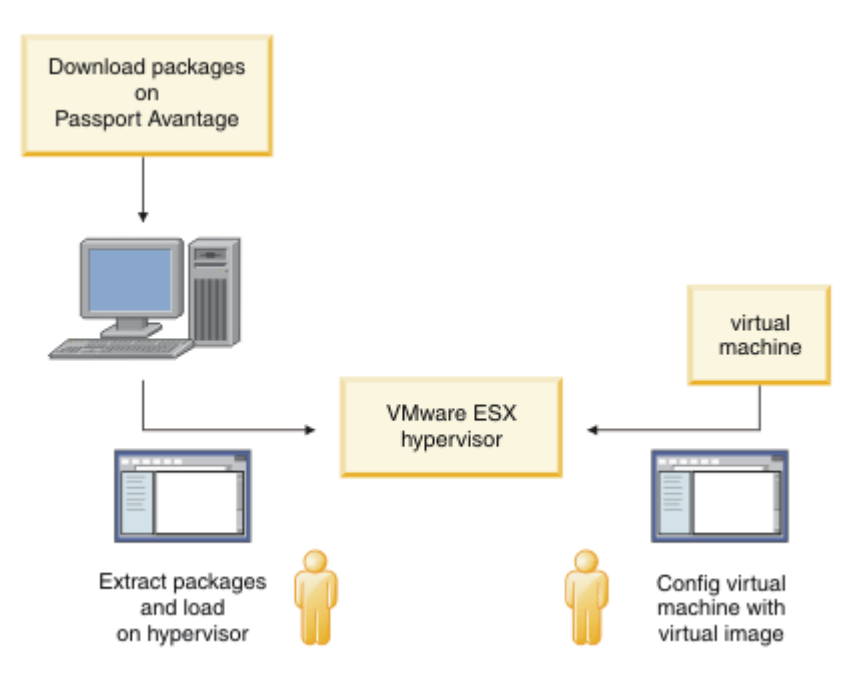

*Şekil 3. VMware ESX hypervisorile konuşlandır*

Bu ortamda, sanal görüntüyü çalıştırmak için sunucu kaynaklarını ayırmak üzere VMware ESX hypervisor sanal makineyi yapılandırırdınız.

IBM WebSphere MQ' i yapılandırmak ve yönetmek için sanal makineyi başlatın. Birden çok sanal makine görüntüsünü farklı yapılanışlarla saklayabilir ve sanal makinelerin birden çok örneğini bir ya da daha çok sunucuya kopyalayabilirsiniz.

Follow the steps in ["Kuruluyor" sayfa 12,](#page-11-0) ["VMware ESX hypervisoriçin IBM WebSphere MQ sanal](#page-20-0) [görüntüsünün yüklenmesi" sayfa 21,](#page-20-0) and ["Bir IBM WebSphere MQ sanal görüntüsünün doğrudan](#page-41-0) [VMware ESX hypervisor' a konuşlandırılması" sayfa 42](#page-41-0) to download, install, and configure IBM WebSphere MQ Hypervisor Edition for Red Hat Enterprise Linux.

• IBM WebSphere MQ Hypervisor editions dosyasını IBM Workload Deployerile konuşlandır

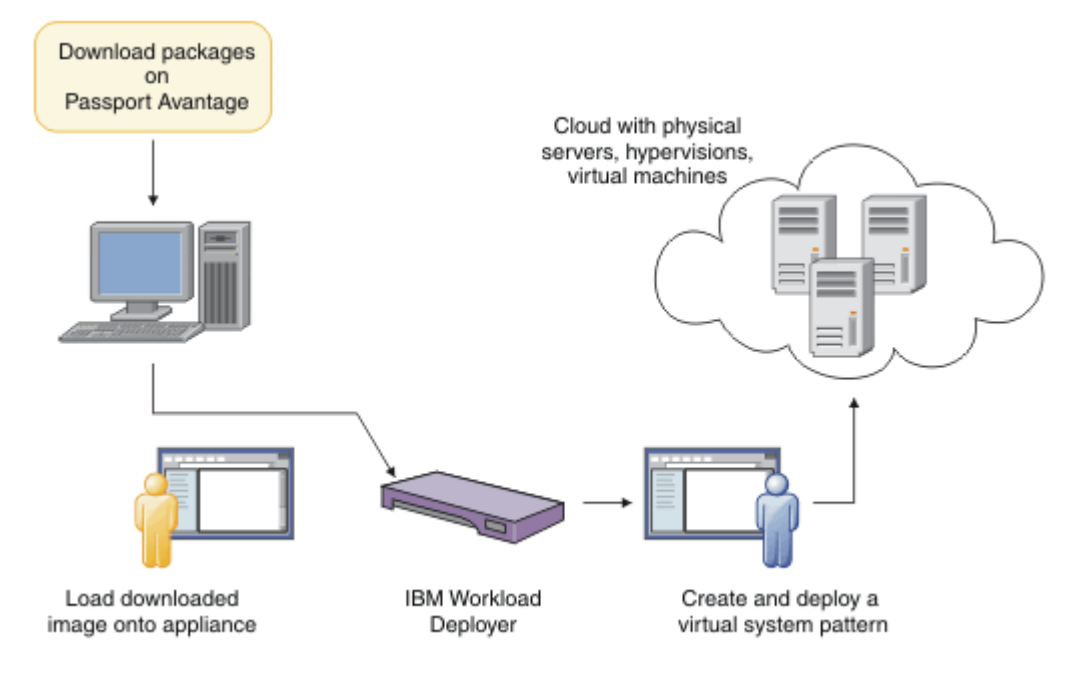

*Şekil 4. IBM WebSphere MQ Hypervisor editions dosyasını IBM Workload Deployerile konuşlandır*

IBM WebSphere MQ Hypervisor editions 'ı IBM Workload Deployer ' dan bir bulut ortamına konuşlandırın.

You can deploy virtual systems with the default IBM WebSphere MQ virtual system pattern, or create virtual system patterns with the IBM WebSphere MQ basic part; see ["IBM WebSphere MQ basic](#page-40-0) [partiçeren bir örüntülerin konuşlandırılması" sayfa 41.](#page-40-0)

Download and install IBM WebSphere MQ Hypervisor editions from Passport Advantage into the IBM Workload Deployer virtual image catalog; see ["Aygıta IBM WebSphere MQ sanal görüntüsü ekleme"](#page-13-0) [sayfa 14](#page-13-0).

Sanal sistemleri IBM Workload Deployer ' den bir buluta konuşlandırmak için gerçek fiziksel sunucuları ve hipervizörleri sağlamalısınız. IBM Workload Deployer , bulutları yönetir, çalıştırma zamanı sunucusu değildir.

• IBM PureApplication System' da IBM WebSphere MQ Hypervisor editions komutunu çalıştırın

<span id="page-11-0"></span>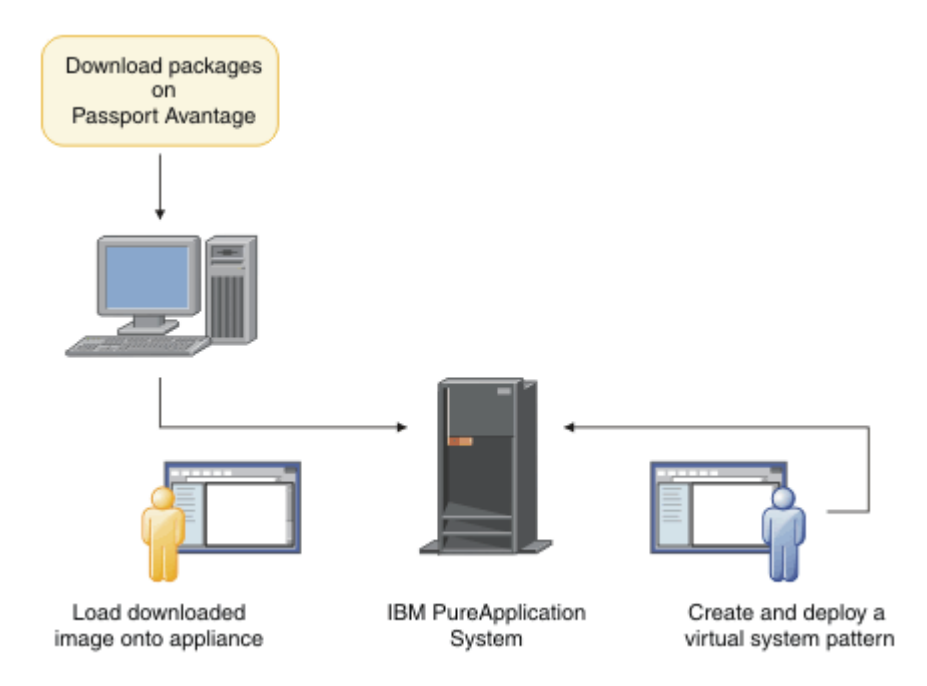

*Şekil 5. IBM WebSphere MQ Hypervisor editions komutunu IBM PureApplication Systemile çalıştırın*

Download and install IBM WebSphere MQ Hypervisor editions into the IBM PureApplication System virtual image catalog; see "Kuruluyor" sayfa 12.

IBM PureApplication System ile, sanal sistem örüntüleri yaratmak için IBM WebSphere MQ basic part ' i ekleyebilirsiniz. Sanal sistem örüntülerini IBM PureApplication Systemolarak konuşlandırın. IBM PureApplication System , sanal sistem örüntülerinin eşgörünümlerini çalıştırmak için sunucular ve hipervizörler içerir. Hem yönetim hem de bulutlar için çalışma zamanı sunucudur.

#### **İlgili kavramlar**

#### ["IBM WebSphere MQ Hypervisor editions' a genel bakış" sayfa 5](#page-4-0)

IBM WebSphere MQ Hypervisor Edition for Red Hat® Enterprise Linux® ve IBM WebSphere MQ Hypervisor Edition for AIX , kendi kendine yer alan sanal makine görüntüleridir. Görüntüler işletim sistemini ve IBM WebSphere MQiçerir. You can deploy the virtual machine images into a cloud with IBM Workload Deployer or IBM PureApplication System. Ayrıca, IBM WebSphere MQ Hypervisor Edition for Red Hat Enterprise Linux 'i doğrudan VMware ESX hypervisor' a yükleyebilirsiniz.

#### ["Yapılandırma" sayfa 30](#page-29-0)

IBM WebSphere MQ Hypervisor editions 'yi bir aygıta ya da VMware ESX hypervisor' a yerleştirmeyi yapılandırmanıza yardımcı olacak görevler.

#### Konuşlandırma yöntemleri

#### **İlgili görevler**

#### "Kuruluyor" sayfa 12

IBM WebSphere MQ Hypervisor editions ' ın en son sürümünü Passport Advantageolanağından yükleyin. Kuruluş dosyalarını açın ve gerek duyduğunuz dosyaları hedef sunucuya ekleyin.

#### **İlgili başvurular**

["Başvuru" sayfa 56](#page-55-0) IBM WebSphere MQ Hypervisor Edition başvuru bilgileri

# **Kuruluyor**

IBM WebSphere MQ Hypervisor editions ' ın en son sürümünü Passport Advantageolanağından yükleyin. Kuruluş dosyalarını açın ve gerek duyduğunuz dosyaları hedef sunucuya ekleyin.

# **Başlamadan önce**

If you are installing IBM WebSphere MQ Hypervisor editions onto IBM Workload Deployer or IBM PureApplication System, check your access and permissions to use the device.

- Aygıtla etkin bir bağlantı kurabildiğinizi denetleyin.
- Aygıttaki kullanıcı kimliğinizin aşağıdaki izinlerden birine sahip olduğundan emin olun:
	- Yeni katalog içeriği yaratmanızı sağlar.
	- Bulut yönetimi.

appliance user interface' dan **System** > **Users** (Sistem-> Kullanıcılar) seçeneklerini tıklatın ve kullanıcılar listesinde kullanıcı adınızı tıklatın.

#### **Bu görev hakkında**

Passport Advantage üzerindeki IBM WebSphere MQ Hypervisor Edition eAssemblies , sıkıştırılmış dosyaları .tgz biçiminde içerir. Bunlardan biri, VMware ESX hypervisoriçin sanal görüntüyü ve diğer IBM Workload Deployer ya da IBM PureApplication Systemiçin sanal görüntü ve komut dosyası paketlerini içerir. Her iki aygıttaki aynı sanal görüntü ve komut dosyası paketlerini yükleyin.

Ön kuruluş adımları, kuruluş dosyalarının aşağı yüklenmesi ve sıkıştırılması ve dosyaların hedef sunucuya ya da aygıta aktarılabilmesine neden olur. Daha sonra IBM WebSphere MQ Hypervisor Edition for Red Hat Enterprise Linux için IBM WebSphere MQ sanal görüntüsünü el ileVMware ESX hypervisor' e yükleyin ya da komut dosyası paketlerini ve sanal görüntüleri IBM Workload Deployer ya da IBM PureApplication System aygıtlarında kataloğa ekleyin. Yönergeler her iki aygıt için de aynıdır.

#### **Yordam**

1. Passport Advantageüzerinde IBM WebSphere MQ Hypervisor Edition for AIX ve IBM WebSphere MQ Hypervisor Edition for Red Hat Enterprise Linux ' in en son sürümlerini bulun; bkz. [Passport Advantage](https://www.ibm.com/software/passportadvantage/index.html) [ve Passport Advantage Express web sitesi.](https://www.ibm.com/software/passportadvantage/index.html)

The full product name of IBM WebSphere MQ Hypervisor Edition for AIX is IBM IBM WebSphere MQ Hypervisor Edition V7.5 for AIX.

- 2. İsteğe bağlı: Passport Advantage sürümündeki sürümün IBM Workload Deployersürümündeki sürümden daha güncel olup olmadığını denetleyin.
	- a) IBM Workload Deployer tarayıcısından **Katalog** > **Sanal görüntüler**öğelerini tıklatın.
	- b) Sanal resimler listesinde, IBM WebSphere MQ Version 7.5 ya da IBM WebSphere MQ Version 7.0.1' in en son yayınını bulun.
	- c) Yayın düzeyini Passport Advantagesürümündeki sürümle karşılaştırın.

Passport Advantage sürümündeki sürüm daha yeni bir sürümse bu adımlara devam edin.

- 3. Download the compressed IBM WebSphere MQ Hypervisor Edition for AIX or IBM WebSphere MQ Hypervisor Edition for Red Hat Enterprise Linux eAssembly files that you require from Passport Advantage onto a UNIX or Windows server.
	- Choose whether to download the IBM WebSphere MQ virtual image for VMware ESX hypervisor or the virtual images and script bundles for the IBM Workload Deployer and IBM PureApplication System appliances.
	- Dosyaları, GNU sıkıştırılmış dosya biçimi dosyalarını açmak için alabileceğiniz bir UNIX ya da Windows iş istasyonuna yükleyin.
	- Sıkıştırılmamış dosyaları iş istasyonundan hedef sunucuya ya da aygıta aktarabilmeniz gerekir.
- 4. Karşıdan yüklenen dosyayı boş bir dizine çıkarın.
	- Aygıtlara ilişkin sıkıştırılmış dosyalar, GNU sıkıştırılmış dosya biçiminde olur. Çıkarılan dosyalar, karşıdan yüklenen her sıkıştırılmış dosyadan yaklaşık %20 daha büyük.
- <span id="page-13-0"></span>– On UNIX, extract the image from the package by running the **tar** command with the -z (.gzip) option. **tar** , sürüm 1.20 ya da sonraki bir sürümde olmalıdır.
- Windowsüzerindeki tar dosyasının sıkıştırmayı çözebilirsiniz. .tar dosyalarını çıkarmak için kullanılabilen yaygın olarak kullanılabilir araçlardan biriyle sıkıştırmayı açın.
- VMware ESX hypervisor için sıkıştırılmış dosya, .zip biçiminde olur. .zip dosyalarını çıkarmak için kullanılabilen yaygın olarak kullanılabilir araçlardan biriyle sıkıştırmayı çözebilirsiniz.
- 5. IBM WebSphere MQ Hypervisor Edition olanağını hedef sunucuya ya da araca kurun.

Seçenekleriniz şunlardır:

- IBM WebSphere MQ Hypervisor Edition for Red Hat Enterprise Linux sanal görüntüsünü doğrudan VMware ESX hypervisoriçine konuşlandırın; bkz. ["VMware ESX hypervisoriçin IBM WebSphere MQ](#page-20-0) [sanal görüntüsünün yüklenmesi" sayfa 21](#page-20-0).
- IBM WebSphere MQ Hypervisor Edition for AIX ya da IBM WebSphere MQ Hypervisor Edition for Red Hat Enterprise Linux sanal görüntüsünü, IBM Workload Deployer ya da IBM PureApplication System aygıtlarındaki sanal görüntülerin kataloğunu ekleyin; bkz. "Aygıta IBM WebSphere MQ sanal görüntüsü ekleme" sayfa 14.
- Add the IBM WebSphere MQ script packages to the catalog of script packages on the IBM Workload Deployer or IBM PureApplication System appliances; see ["Aygıta IBM WebSphere MQ komut](#page-15-0) [dosyası paketi ekleme" sayfa 16.](#page-15-0)
- IBM Workload Deployer Command Line Interpreter (CLI) istemcisini karşıdan yükleyin ve bir istemci iş istasyonundan görüntü ya da komut dosyalarını kurmak için bir komut çalıştırın; bkz. ["IBM](#page-17-0) [WebSphere MQ sanal görüntü ve komut dosyası paketini bir aygıta kurmak için komut komut](#page-17-0) [dosyasının çalıştırılması" sayfa 18](#page-17-0).

#### **İlgili görevler**

"Aygıta IBM WebSphere MQ sanal görüntüsü ekleme" sayfa 14

IBM WebSphere MQ Hypervisor Edition for AIX ya da IBM WebSphere MQ Hypervisor Edition for Red Hat Enterprise Linux için IBM WebSphere MQ sanal görüntüsünü IBM Workload Deployer ya da IBM PureApplication Systemiçindeki görüntü kataloğuna ekleyin.

["Aygıta IBM WebSphere MQ komut dosyası paketi ekleme" sayfa 16](#page-15-0)

Add an IBM WebSphere MQ script package for IBM WebSphere MQ Hypervisor Edition to the script catalog in IBM Workload Deployer or IBM PureApplication System.

["VMware ESX hypervisoriçin IBM WebSphere MQ sanal görüntüsünün yüklenmesi" sayfa 21](#page-20-0) VMware ESX hypervisor veri deposunda VMware ESX hypervisor için IBM WebSphere MQ sanal görüntüsünün bir kopyasını kaydedin.

#### **İlgili başvurular**

["Aygıtlar için IBM WebSphere MQ Hypervisor Edition for AIX sanal makine görüntüsü" sayfa 70](#page-69-0) The IBM WebSphere MQ Hypervisor Edition for AIX virtual image provides the operating system and product binary files that are required to create virtual system instances to deploy from IBM Workload Deployer or run on IBM PureApplication System.

["Aygıtlar için IBM WebSphere MQ Hypervisor Edition for Red Hat Enterprise Linux sanal görüntüsü" sayfa](#page-70-0) [71](#page-70-0)

The IBM WebSphere MQ Hypervisor Edition for Red Hat Enterprise Linux virtual image provides the operating system and product binary files that are required to create virtual system instances to deploy from IBM Workload Deployer or run on IBM PureApplication System.

# **Aygıta IBM WebSphere MQ sanal görüntüsü ekleme**

IBM WebSphere MQ Hypervisor Edition for AIX ya da IBM WebSphere MQ Hypervisor Edition for Red Hat Enterprise Linux için IBM WebSphere MQ sanal görüntüsünü IBM Workload Deployer ya da IBM PureApplication Systemiçindeki görüntü kataloğuna ekleyin.

# **Başlamadan önce**

- Konu, yalnızca IBM Workload Deployer ya da IBM PureApplication Systemkullanıyorsanız geçerlidir. It does not apply to direct virtual machine deployments onto VMware ESX hypervisor.
- Aygıttaki kullanıcı kimliğinizin aşağıdaki izinlerden birine sahip olduğundan emin olun:
	- Yeni katalog içeriği yaratmanızı sağlar.
	- Bulut yönetimi.

appliance user interface' dan **System** > **Users** (Sistem-> Kullanıcılar) seçeneklerini tıklatın ve kullanıcılar listesinde kullanıcı adınızı tıklatın.

- IBM WebSphere MQ Hypervisor Edition for AIX ya da IBM WebSphere MQ Hypervisor Edition for Red Hat Enterprise Linux ile ilgili IBM WebSphere MQ sanal görüntülerini bir iş istasyonuna yüklemek ve bu görüntüleri açmak için ["Kuruluyor" sayfa 12](#page-11-0) görevini tamamlayın.
- Bir komut komut dosyasını çalıştırarak sanal görüntüyü istemci iş istasyonundan araca eklemeyi düşünün; bkz. ["IBM WebSphere MQ sanal görüntü ve komut dosyası paketini bir aygıta kurmak için](#page-17-0) [komut komut dosyasının çalıştırılması" sayfa 18](#page-17-0).
- Aynı sürümdeki IBM WebSphere MQ sanal görüntüsü önceden kurulduysa, üzerine yazılamazsınız. Önce bunu silmeniz gerekir; sürümlerle ilgili bilgi için bkz. ["IBM WebSphere MQ Hypervisor Edition komut](#page-67-0) [dosyaları" sayfa 68](#page-67-0) .

# **Bu görev hakkında**

Sanal makinenizin içine yüklediğiniz IBM WebSphere MQ Hypervisor Edition sanal makine görüntüsünü görüntü kataloğunun içine eklemek için bu adımları tamamlayın.

# **Yordam**

1. Sanal görüntü dosyasını araca yükleyin.

IBM WebSphere MQ sanal görüntü dosyası, paketi açtığınız kök dizinde yer alıyor.

IBM WebSphere MQ Hypervisor Edition V7.5 for AIX için sanal görüntü, WebSphere\_MQ\_*version*\_64\_AIX\_7\_IPAS.ovaolarak adlandırılır. IBM WebSphere MQ Hypervisor Edition for Red Hat Enterprise Linux Server için sanal görüntü WebSphere\_MQ\_*version*\_64\_RHEL\_6\_X86.ovaolarak adlandırılır.

- Sanal görüntü dosyasını sunmak ya da almak için bir HTTP sunucusu yapılandırın.
- Sanal görüntüyü Güvenli Kopyalama İletişim Kuralı (**scp**) komutuna kopyalayın.
- 2. appliance user interface' den **Virtual Images** (Sanal Görüntüler) penceresini açın.
	- Menü çubuğundan **Catalog** > **Virtual Images**(Katalog-> Sanal Görüntüler) seçeneklerini tıklatın.
	- Hoş Geldiniz sayfasından, "**Özel bulutunuzu ayarlama**"altında **Sanal görüntüler ekle**' yi tıklatın.

**Virtual Images** (Sanal Görüntüler) penceresi açılır

3. Sanal görüntüyü içe aktarmak için **Virtual Images** (Sanal Görüntüler) penceresinin başlığının yanındaki Ekle simgesini ( $\frac{d}{d}$ ) tıklatın.

#### Bir pencere "**Sanal resmin uzak yolunu girin**" açılır

- 4. **OVA dosyası konumu** alanına, "1" sayfa 15adımında kopyaladığınız sanal görüntü dosyasının URL 'sini girin.
- 5. OVA dosyasında güvenliği ayarlarsanız, gerekli kullanıcı adı ve parola girmek için **Kullanıcı adı** ve **Parola** alanlarını kullanın. **Parolayı doğrulayın** alanına parolanızı yeniden yazın.
- 6. **Tamam**'ı tıklatın.

Sanal Görüntüler listesine geçici bir Sanal Görüntü eklenir. Sanal resmin özellikleri tuvalde listelenir. Durum özelliği, sanal görüntünün aygıta aktarılmakta olduğunu gösterir.

7. Aktarımı izleyin.

<span id="page-15-0"></span>a) Görevlerin listesini görüntülemek için **Sistem** > **Görev Kuyruğu** öğelerini tıklatın.

Araç, etkin ve bekleyen görev adımlarının bir listesini görüntüler.

- b) Sanal resimler listesine dönmek için **Katalog** > **Sanal Görüntüler** seçeneklerini tıklatın. Aygıt, sanal görüntülerin bir listesini görüntüler.
- 8. Sanal görüntüye ilişkin lisans sözleşmelerini kabul edin.
	- a) Sanal Resimler listesinde sanal görüntüyü bulun ve adını tıklatın.

The image is named IBM WebSphere MQ followed by the numbers,

*version.release.modification.fix*, without trailing zeros. Lisans kabul edilmezse, simgesiyle gösterilir.

Resim, resim için açılır. Tanımlamayı değiştirebilirsiniz.

b) **kabul Et ...**öğesini Tıklat in the **Lisans sözleşmesi** field.

The window "**Tüm lisansların kabul edilmesi gerekir**" opens.

- c) Lisansların her birini kabul etmek için pencereye ilişkin her bir satırı tıklatın ve **Tamam**düğmesini tıklatın.
- 9. Resme ilişkin izinleri ayarlayın.

Varsayılan ayarları değiştirmek için:

- **Daha fazla ekle ...**seçeneğini çift tıklatın. **Erişim izni verildi:** alanında bir kullanıcı ya da kullanıcı grubu seçin.
- Erişim iznini **yazma**olarak değiştirmek için **oku** düğmesini tıklatın. İzni **all**(tümü) olarak değiştirmek için yeniden tıklatın.

#### **Sonuçlar**

IBM WebSphere MQ Hypervisor Edition sanal makine görüntüsü artık araç görüntü kataloğunun içinde yer alıyor.

#### **Sonraki adım**

Sanal sistemleri konuşlandırmak için kullanabileceğiniz örüntüleri ve komut dosyası paketlerini el ile oluşturun.

#### **İlgili görevler**

["Kuruluyor" sayfa 12](#page-11-0)

IBM WebSphere MQ Hypervisor editions ' ın en son sürümünü Passport Advantageolanağından yükleyin. Kuruluş dosyalarını açın ve gerek duyduğunuz dosyaları hedef sunucuya ekleyin.

#### **İlgili başvurular**

["Aygıtlar için IBM WebSphere MQ Hypervisor Edition for AIX sanal makine görüntüsü" sayfa 70](#page-69-0) The IBM WebSphere MQ Hypervisor Edition for AIX virtual image provides the operating system and product binary files that are required to create virtual system instances to deploy from IBM Workload Deployer or run on IBM PureApplication System.

["Aygıtlar için IBM WebSphere MQ Hypervisor Edition for Red Hat Enterprise Linux sanal görüntüsü" sayfa](#page-70-0) [71](#page-70-0)

The IBM WebSphere MQ Hypervisor Edition for Red Hat Enterprise Linux virtual image provides the operating system and product binary files that are required to create virtual system instances to deploy from IBM Workload Deployer or run on IBM PureApplication System.

# **Aygıta IBM WebSphere MQ komut dosyası paketi ekleme**

Add an IBM WebSphere MQ script package for IBM WebSphere MQ Hypervisor Edition to the script catalog in IBM Workload Deployer or IBM PureApplication System.

# **Başlamadan önce**

- Konu, yalnızca IBM Workload Deployer ya da IBM PureApplication Systemkullanıyorsanız geçerlidir. It does not apply to direct virtual machine deployments onto VMware ESX hypervisor.
- Do the task, ["Kuruluyor" sayfa 12,](#page-11-0) to download and uncompress the IBM WebSphere MQ script packages to a workstation.
- Aygıttaki kullanıcı kimliğinizin aşağıdaki izinlerden birine sahip olduğundan emin olun:
	- Yeni katalog içeriği yaratmanızı sağlar.
	- Bulut yönetimi.

appliance user interface' dan **System** > **Users** (Sistem-> Kullanıcılar) seçeneklerini tıklatın ve kullanıcılar listesinde kullanıcı adınızı tıklatın.

- Komut dosyası çalıştırarak bir istemci iş istasyonundan aygıta komut dosyası paketlerini eklemeyi düşünün; bkz. ["IBM WebSphere MQ sanal görüntü ve komut dosyası paketini bir aygıta kurmak için](#page-17-0) [komut komut dosyasının çalıştırılması" sayfa 18](#page-17-0).
- Bu komut dosyası paketlerini standart IBM WebSphere MQ komut dosyası paketi adlarıyla aygıta önceden kurduysa, bunları değiştiremezsiniz. Paketleri yeniden eklemeden önce var olan paketleri silmeniz ya da farklı paket adlarıyla yeni paketleri eklemelisiniz.

# **Bu görev hakkında**

Komut dosyası kataloğuna bir IBM WebSphere MQ Hypervisor Edition komut dosyası paketi eklemek için bu adımları tamamlayın.

IBM WebSphere MQ Hypervisor editions , içe aktarabileceğiniz aşağıdaki komut dosyası paketlerine sahiptir.

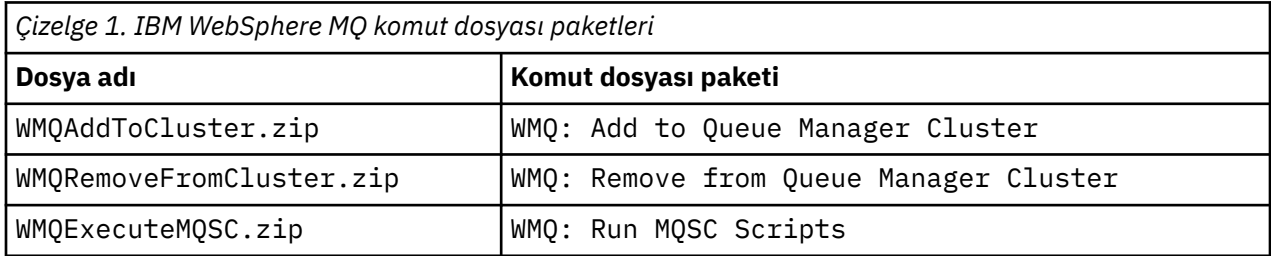

IBM WebSphere MQ Hypervisor Edition for AIX ve IBM WebSphere MQ Hypervisor Edition for Red Hat Enterprise Linux için komut dosyası paketleri aynı.

# **Yordam**

1. appliance user interfaceolanağından, **Komut Dosyası Paketleri** penceresini açın.

- Menü çubuğundan **Katalog** > **Komut Dosyası Paketleri**simgesini tıklatın.
- **Hoş Geldiniz** sayfasından, **Özel bulutunuzu ayarlama**altında, **Komut dosyası paketleri ekle**seçeneğini tıklatın.

#### **Script Packages** penceresi açılır.

2. Bir komut dosyası paketi oluşturmak için **Komut Dosyası Paketleri** pencere başlığının yanındaki yeni

simgeyi **t**ıklatın.

#### "**Yaratabilmek istediğiniz komut dosyası paketinin adını girin**" penceresi açılır.

a) Type the name from Çizelge 1 sayfa 17 that corresponds to the script you are going to upload into the **Komut dosyası adı** field. Diğer bir seçenek olarak, kendi seçişinizin adını yazın.

Yeni bir komut dosyası paketi oluşturulur ve komut dosyası paketleri listesinde gösterilir.

3. Komut dosyası paketini karşıya yüklemek üzere bir pencere açmak için komut dosyası paketini tıklatın.

<span id="page-17-0"></span>a) Bir komut dosyası paketine göz atmak için **Komut dosyası paket dosyası** alanını tıklatın.

Göz atma penceresi, tarayıcıyı çalıştırdığınız iş istasyonunda açılır.

- b) IBM WebSphere MQ komut dosyası paketlerini açtığınız dizine gidin.
- c) Bir komut dosyası paketi sıkıştırılmış dosyayı seçin ve **Script Packages** penceresine dönmek için **Aç** düğmesini tıklatın.
- d) **Karşıya Yükle**düğmesini tıklatın.
- 4. WMQ: Remove from Queue Manager Cluster komut dosyası paketini yüklüyorsanız, **Executes** özelliğinin varsayılan değerini değiştirin.

**Executes** özelliğinin varsayılan değeri at virtual system creationolarak ayarlıdır. Bu varsayılan değeri at virtual system deletionolarak değiştirin.

5. İsteğe bağlı: Komut dosyası paketini kilitleyin.

Bir komut dosyası paketini kilitledikten sonra değiştiremezsiniz. Kopyalayabilir ya da kopyalanmış paketi düzenleyebilir ya da silebilirsiniz.

#### **Sonuçlar**

IBM WebSphere MQ komut dosyası paketi görüntüsü artık araç kataloğunun içinde yer alıyor.

#### **İlgili görevler**

["Bir örüntüye MQSC komutları eklenmesi" sayfa 35](#page-34-0)

You can add one or more files of IBM WebSphere MQ commands to customize a pattern that contains IBM WebSphere MQ basic parts. Komut, örüntü sanal sistem olarak konuşlandırıldığında, sanal sistem silindiğinde ya da komutları çalıştığınızda komut çalıştırıldığında çalıştırılır.

["Küme için kuyruk yöneticisi eklenmesi" sayfa 37](#page-36-0) WMQ: Add to Queue Manager Cluster küme komut dosyası, bir kümeye kuyruk yöneticisi ekler.

"IBM WebSphere MQ sanal görüntü ve komut dosyası paketini bir aygıta kurmak için komut komut dosyasının çalıştırılması" sayfa 18

Install the IBM WebSphere MQ virtual image and script package to an appliance from a Windows or Linux workstation.

#### **İlgili başvurular**

["IBM WebSphere MQ Hypervisor Edition komut dosyası paketleri" sayfa 66](#page-65-0)

# **IBM WebSphere MQ sanal görüntü ve komut dosyası paketini bir aygıta kurmak için komut komut dosyasının çalıştırılması**

Install the IBM WebSphere MQ virtual image and script package to an appliance from a Windows or Linux workstation.

#### **Başlamadan önce**

• İş istasyonunuza kurmayı planladığınız IBM WebSphere MQ Hypervisor Edition sürümünü karşıdan yükleyin; bkz. ["Kuruluyor" sayfa 12](#page-11-0). Diğer bir seçenek olarak, komut dosyasını çalıştırmak istediğiniz iş istasyonu yerine, IBM WebSphere MQ Hypervisor Edition dosyasını bir dosya sunucusuna yükleyin. Komut dosyasını IBM WebSphere MQ Hypervisor Editionyüklediğiniz dizinde çalıştırabilmelisiniz.

**İpucu:** Komut dosyasını uzak bir dizinde çalıştırırsanız, iki ağ kopyası vardır: biri istemci iş istasyonunuza, diğeri de aygıta. Sanal görüntü büyük: 2.2 GB ' lik. Sanal görüntüyü doğrudan aygıta eklerseniz, yalnızca bir ağ kopyası gerekir; bkz. ["Aygıta IBM WebSphere MQ sanal görüntüsü ekleme"](#page-13-0) [sayfa 14.](#page-13-0)

- Aygıtla etkin bir bağlantı kurabildiğinizi denetleyin.
- MQHVE-RHEL-CreatePatternsandScripts.py komut kütüğü, aygıtta bir IBM WebSphere MQ basic part kurulu olmasını gerektirir. Add the virtual image by running the command script MQHVE-RHEL-

AddVirtualImage.py first, or by adding the image manually; see ["Aygıta IBM WebSphere MQ sanal](#page-13-0) [görüntüsü ekleme" sayfa 14.](#page-13-0)

- Sanal görüntü, komut dosyası paketleri ya da temel IBM WebSphere MQ virtual system pattern önceden kurulduysa, bunlar değiştirilmez; bkz. ["IBM WebSphere MQ Hypervisor Edition komut dosyaları" sayfa](#page-67-0) [68.](#page-67-0) Sanal görüntünün birden çok sürümünü kurabilirsiniz; bkz. ["IBM WebSphere MQ Hypervisor](#page-67-0) [Edition komut dosyaları" sayfa 68](#page-67-0).
- Aygıttaki kullanıcı kimliğinizin aşağıdaki izinlerden birine sahip olduğundan emin olun:
	- Yeni katalog içeriği yaratmanızı sağlar.
	- Bulut yönetimi.

appliance user interface' dan **System** > **Users** (Sistem-> Kullanıcılar) seçeneklerini tıklatın ve kullanıcılar listesinde kullanıcı adınızı tıklatın.

#### **Bu görev hakkında**

Download the IBM Workload Deployer command-line tool to a workstation where you downloaded and expanded the IBM WebSphere MQ Hypervisor Edition installation materials. IBM WebSphere MQ sanal sistem görüntüsünü, varsayılan IBM WebSphere MQ Hypervisor Edition sanal sistem örüntülerini ve komut dosyası paketlerini kurmak için kuruluş malzemelerinde sağlanan komut yordamlarını çalıştırın.

Gösterilen örnekler Windowsiçindir. Change \ to / to run the commands on Linux.

### **Yordam**

1. appliance user interfaceWelcome (Hoş Geldiniz) sayfasından, **Download Tooling** > **Download command line tool**(Araçları Karşıdan Yükle-> Komut satırı aracını yükle) seçeneklerini tıklatın ve dosyayı iş istasyonunuza kaydetmek için tarayıcı yönergelerini izleyin.

Aracı IBM Workload Deployer ya da IBM PureApplication System olanağından, Windows ya da Linux iş istasyonunda oluşturduğunuz bir dizine yükleyin.

Bu görevde, sıkıştırılmış dosyayı ve genişletilmiş içeriği içerecek şekilde oluşturduğunuz dizinin yolu, *expandDir*olarak etiketlenir.

Dosya IBM Workload Deployer ' den yüklendiyse, adı deployer.cli-*version*.zipolur. If it is downloaded from IBM PureApplication System it is called pure.cli-*version*.zip.

- "*version*" , "*V.R.M.F*-*timestamp*"birleşik dizesidir. *V.R.M.F* kodu, komut satırı aracının sürüşidir.
- Bu görevin geri kalanı, *deployer* ya da *pure*adları yerine *appliance* etiketini kullanır. Where you see the label *appliance*, substitute *deployer* or *pure*.

Örneğin, deployer.cli-*version*.zip ve pure.cli-*version*.zip , bu görevin geri kalanında *appliance*.cli-*version*.zip olarak etiketlenir.

2. *expandDir*\*appliance*.cli-*version*.zip içeriğini *expandDir*olarak genişletin.

Genişletme, üst düzey bir dizin oluşturur *expandDir*\*appliance*.cli

- 3. JAVA\_HOME ya da PATH ortam değişkeninin JRE ' nizin yerine ayarlandığından emin olun.
- 4. If you are running Windows 2003 or Windows 2008 do the following step:
	- a) *expandDir*\*appliance*.cli\lib\*version* dizininde, registry dosyasını değiştirin ve aşağıdaki satırı ekleyin:

#### python.os=nt

Varsayılan olarak, lib dizinindeki tek şey, CLI ' nin karşıdan yüklendiği aygıtın sabit yazılım düzeyiyle eşleşen bir *version* altdizinidir. Farklı sabit yazılım düzeylerindeki aygıtları yönetmek için bu CLI kuruluşunu kullanırsanız, her bir sabit yazılım düzeyi için /lib dizini altında bir alt dizin oluşturmanız gerekir. registry dosyasını bu alt dizinlerin her birine kopyalamanız gerekir; örneğin: *expandDir*\*appliance*.cli\lib\3.0.0.0-12345\registry

5. Komut satırı arabiriminin kuruluşunu doğrulayın.

*expandDir*\*appliance*.cli\bin dizininden aşağıdaki komutlardan birini çalıştırın.

- Windows' ta *appliance*.batkomutunu çalıştırın.
- Linuxüzerinde, *appliance*komutunu çalıştırın.

*expandDir*\*appliance*.cli\bin\*appliance*

Ortam doğru şekilde ayarlandıysa, bir bilgi iletisi alırsınız. Bu ileti, komut satırı arabiriminin çalıştığını ve komut satırı arabiriminin kullanılmasıyla ilgili daha fazla ayrıntı sağlamış olduğunu belirtir. Komut satırı yorumlayıcından geri dönmek için exit yazın.

6. Change into the directory where you downloaded and expanded IBM WebSphere MQ Hypervisor Edition.

Hypervisor sanal görüntüsü ve komut dosyası paketlerine ek olarak, dizinde iki adet python komut dosyası bulunur.

- MQHVE-RHEL-AddVirtualImage.py
- MQHVE-RHEL-CreatePatternsandScripts.py
- 7. IBM WebSphere MQ Hypervisor Edition sanal görüntüsü, komut dosyaları ve varsayılan IBM WebSphere MQ sanal sistem örüntülerini kurun.

Sanal görüntüyü kurmak için önce aşağıdaki komutu iki kez çalıştırın ve ikinci olarak komut dosyası paketlerini kurun ve varsayılan IBM WebSphere MQ virtual system patterndosyasını oluşturun.

```
expandDir\appliance.cli\bin\appliance -h ipAddr -u userID -p password -f scriptName.py
```
Komut komut dosyası parametreleri aşağıdaki gibidir:

#### *expandDir*

*expandDir* , aygıt için komut satırı yorumlayıcını içeren dizindir.

#### *appliance*

*appliance* , komutun adıdır. Komut satırı yorumlayıcısı IBM PureApplication System'den aşağı yüklendiyse, komut satırı yorumlayıcısı IBM Workload Deployer ya da pure ' dan yüklenirse deployer olur. Aygıtın platformuna karşılık gelen komut satırı yorumlayıcını kullanmalısınız.

#### *ipAddr*

*ipAddr* , aygıtın IP adresidir.

#### *userID*

*userID* , "bulut yönetimi" ya da "yeni katalog içeriği oluşturma" yetkisi olan bir kullanıcıdır. IBM Workload Deployerüzerinde, kullanıcı kimliğini yerleşik işletmen tanıtıcısı ( cbadmin) ile değiştirebilirsiniz.

The virtual image, script package, and default IBM WebSphere MQ virtual system pattern are owned by this user. Diğer kullanıcılara salt okuma erişimi verilir.

#### *password*

Kullanıcının ya da işletmenin parolası.

#### *scriptName*

*scriptName* aşağıdaki kuruluş komut dosyalarından biridir:

#### **MQHVE-RHEL-AddVirtualImage**

Sanal görüntüyü kurun.

#### **MQHVE-RHEL-CreatePatternsandScripts**

Komut dosyası paketlerini ve varsayılan IBM WebSphere MQ sanal sistem örüntülerini kurun.

#### **MQHVE-AIX-AddVirtualImage**

Sanal görüntüyü kurun.

#### **MQHVE-AIX-CreatePatternsandScripts**

Komut dosyası paketlerini ve varsayılan IBM WebSphere MQ sanal sistem örüntülerini kurun.

#### <span id="page-20-0"></span>**Örnekler**

```
C:\cli\pure.cli\bin\pure -h 10.0.0.1 -u admin -p password -f MQHVE-RHEL-AddVirtualImage.py
```

```
C:\cli\pure.cli\bin\pure -h 10.0.0.1 -u admin -p password -f MQHVE-AIX-AddVirtualImage.py
```
*Şekil 6. Installing the virtual image on IBM PureApplication System.*

```
C:\cli\deployer.cli\bin\deployer -h 10.0.0.2 -u cbadmin -p cbadmin -f MQHVE-RHEL-
CreatePatternsandScripts.py
```

```
C:\cli\deployer.cli\bin\deployer -h 10.0.0.2 -u cbadmin -p cbadmin -f MQHVE-AIX-
CreatePatternsandScripts.py
```
*Şekil 7. IBM Workload Deployerüzerine komut dosyası paketleri kuruluyor.*

#### **İlgili görevler**

["Kuruluyor" sayfa 12](#page-11-0)

IBM WebSphere MQ Hypervisor editions ' ın en son sürümünü Passport Advantageolanağından yükleyin. Kuruluş dosyalarını açın ve gerek duyduğunuz dosyaları hedef sunucuya ekleyin.

#### **İlgili başvurular**

["IBM WebSphere MQ Hypervisor Edition komut dosyaları" sayfa 68](#page-67-0)

# **VMware ESX hypervisoriçin IBM WebSphere MQ sanal görüntüsünün yüklenmesi**

VMware ESX hypervisor veri deposunda VMware ESX hypervisor için IBM WebSphere MQ sanal görüntüsünün bir kopyasını kaydedin.

#### **Başlamadan önce**

- Görevi yerine getireceği iş istasyonuna VMware vSphere Client kopyası kurun.
- Do the task, ["Kuruluyor" sayfa 12,](#page-11-0) to download the compressed IBM WebSphere MQ VMware ESX hypervisor virtual image files to a workstation and uncompress the files into an empty directory.

#### **Bu görev hakkında**

IBM WebSphere MQ Hypervisor Edition for Red Hat Enterprise Linux sanal görüntüsünü VMware ESX hypervisor veri deposuna yüklemek için VMware vSphere Client olanağını kullanın.

#### **Yordam**

- 1. VMware vSphere Client' den **Summary** (Özet) etiketini seçin. **Veri deposu** penceresinde, sanal makine görüntüsünü saklamak istediğiniz veri deposunu sağ tıklatın ve **Veri Depoya Göz At**düğmesini tıklatın.
- 2. Datastore Browser olanağını kullanarak, sanal makine görüntüsünün saklanacak bir dizin yaratın.
- 3. Datastore Browser olanağını kullanarak aşağıdaki dosyaları yükleyin:

```
os.vmdk
os-flat.vmdk
app.vmdk
app-flat.vmdk
wmqhve.vmx
```
ya da tüm dizini yukarı yükleyin.

Not: Veri Deposu Tarayıcısı, os-flat. vmdk ve app-flat. vmdkdosyalarını göstermiyor. Varsayılan olarak bu, bunları os.vmdk ve app.vmdk' in bir parçası olarak gösterir.

4. Sanal görüntüyü hypervisor ' ya kaydedin.

- <span id="page-21-0"></span>a) Datastore Browser olanağında, wmqhve. vmx dosyasını farenin sağ düğmesiyle tıklatın ve sihirbazı başlatan **Stoğa ekle**seçeneğini belirleyin.
- b) Sanal makine görüntüsü için bir ad yazın ve **Next**(İleri) seçeneğini belirleyin.
- c) Sanal makine aksamlarının doğru olup olmadığını denetleyin ve **Son**seçeneğini belirleyin.

### **Sonuçlar**

IBM WebSphere MQ Hypervisor Edition sanal görüntüsü VMware ESX hypervisoriçine yüklenir.

#### **Sonraki adım**

Sanal görüntüyü yapılandırın ve başlatın; bkz. ["Bir IBM WebSphere MQ sanal görüntüsünün doğrudan](#page-41-0) [VMware ESX hypervisor' a konuşlandırılması" sayfa 42](#page-41-0).

#### **İlgili görevler**

["Kuruluyor" sayfa 12](#page-11-0)

IBM WebSphere MQ Hypervisor editions ' ın en son sürümünü Passport Advantageolanağından yükleyin. Kuruluş dosyalarını açın ve gerek duyduğunuz dosyaları hedef sunucuya ekleyin.

["Bir IBM WebSphere MQ sanal görüntüsünün doğrudan VMware ESX hypervisor' a konuşlandırılması"](#page-41-0) [sayfa 42](#page-41-0)

Bir IBM WebSphere MQ sanal görüntüsünü ilk kez doğrudan VMware ESX hypervisor ' a konuşlandırın.

#### **İlgili başvurular**

["VMware ESX hypervisoriçin IBM WebSphere MQ Hypervisor Edition for Red Hat Enterprise Linux sanal](#page-71-0) [görüntüsü" sayfa 72](#page-71-0)

IBM WebSphere MQ Hypervisor Edition for Red Hat Enterprise Linux sanal görüntüsü, VMware ESX hypervisoriçinde çalışan sanal sistem örnekleri oluşturmak için gerekli olan işletim sistemini ve ürün ikili dosyalarını sağlar.

# **kurmaIBM WebSphere MQ Managed File Transfer**

Bir IBM WebSphere MQ basic partuygulamasını konuşlandırdıktan sonra IBM WebSphere MQ Managed File Transfer kurun. For licensing reasons, when IBM WebSphere MQ Hypervisor Edition deploys the IBM WebSphere MQ basic part, it does not install IBM WebSphere MQ Managed File Transfer. IBM WebSphere MQ Managed File Transfer ürününü, IBM WebSphere MQ basic partile birlikte konuşlandırılan kuruluş paketlerinden kurun.

#### **Başlamadan önce**

- Kurulu olduğunuz IBM WebSphere MQ Hypervisor Edition için lisansa ek olarak, IBM WebSphere MQ Managed File Transfer bileşenlerinin bazıları ya da tümü için bir lisansınız olmalıdır; bkz. [IBM](https://www.ibm.com/software/integration/wmq/filetransfer/) [WebSphere MQ Yönetilen Dosya Aktarımı](https://www.ibm.com/software/integration/wmq/filetransfer/).
- Remember the password for the root user ID, which is set in the IBM WebSphere MQ basic part properties, or from the password confirmation window if you deployed the IBM WebSphere MQ virtual image directly to VMware ESX hypervisor.
- You must also know the password for the virtuser user ID, if you are signing on with VNC from IBM Workload Deployer.
- IBM Workload Deployer' dan bir IBM WebSphere MQ virtual system instance konuşlandırdınız. Veya, bir IBM WebSphere MQ sanal görüntüsünü doğrudan doğruya VMware ESX hypervisor' a yüklediniz ve başarıyla başlatdınız.
- IBM WebSphere MQ sanal görüntüsünü doğrudan VMware ESX hypervisor' e yüklediyseniz, IP adresini unutmamalısınız. IP adresini, ["Bir IBM WebSphere MQ sanal görüntüsünün doğrudan VMware ESX](#page-41-0) [hypervisor' a konuşlandırılması" sayfa 42](#page-41-0)içindeki ["7" sayfa 43](#page-42-0) adımında ayarladınız.

# **Bu görev hakkında**

IBM WebSphere MQ Hypervisor Edition copies the IBM WebSphere MQ Managed File Transfer installation packages to the virtual machines where it installed IBM WebSphere MQ. IBM WebSphere MQ sanal makine görüntüsünü doğrudan VMware ESX hypervisor' e yüklediyseniz, kuruluş paketleri VMware ESX hypervisor sanal makine görüntüsünün içine eklenir.

IBM WebSphere MQ Managed File Transfer kuruluş paketlerinin bazılarını ya da tümünü kurmak için aşağıdaki adımları izleyin. Hangi paketlerin kurulacağı, hangi aksamların lisanslanacağı size yol göstermelidir. Seçeneklere ilişkin açıklamalar için IBM WebSphere MQ Managed File Transfer ürün seçeneklerikonusuna bakın.

### **Yordam**

1. root kullanıcı kimliği üzerinde oturum açın.

Bu yordamların birini izleyerek, güncellemek istediğiniz IBM WebSphere MQ kuruluşunu içeren sanal makinede kök olarak oturum açın.

- Using VNC from the appliance user interface:
	- a. VNC masaüstünde bir uçbirim oturumu açmak için ["Konuşlandırılan bir IBM WebSphere MQ](#page-45-0) [basic part ' in VNC oturumundan doğrulanması" sayfa 46](#page-45-0) içindeki ["1" sayfa 47](#page-46-0) ve ["2" sayfa](#page-46-0) [47](#page-46-0) adımlarını gerçekleştirin.
	- b. root kullanıcı kimliği üzerinde oturum açmak için süper kullanıcı komutunu çalıştırın:

su root

**Parola:** bilgi istemine yanıt olarak, root kullanıcı kimliğinin parolasını yazın.

- SSH uçbirim oturumu kullanılması:
	- a. Bir SSH uçbirim öykünücüsü bulun, bkz. ["Konuşlandırılan bir IBM WebSphere MQ basic part ' in](#page-42-0) [SSH uçbirim öykünücüsünden doğrulanması" sayfa 43](#page-42-0).
	- b. Find the IP address of a IBM WebSphere MQ virtual system instance, see step ["1" sayfa](#page-43-0) [44](#page-43-0) of ["Konuşlandırılan bir IBM WebSphere MQ basic part ' in SSH uçbirim öykünücüsünden](#page-42-0) [doğrulanması" sayfa 43](#page-42-0).
	- c. Connect the SSH terminal emulator to the virtual machine; see step ["2" sayfa 44](#page-43-0) of ["Konuşlandırılan bir IBM WebSphere MQ basic part ' in SSH uçbirim öykünücüsünden](#page-42-0) [doğrulanması" sayfa 43](#page-42-0). virtuser kullanıcı kimliği değil, root olarak oturum açın.
- 2. IBM WebSphere MQ Managed File Transfer kuruluş paketlerinin depolandığı dizine geçin.
	- a) Run the command cd /home/virtuser/MQ75-MFT on AIX and cd /root/MQ75-MFT on Linux to change to the directory.
	- b) Dizinin içeriğini listelemek için ls komutunu çalıştırın. Confirm the list of packages matches the list of IBM WebSphere MQ Managed File Transfer components; see Linux sistemleri içinIBM WebSphere MQ bileşenleri, or AIX sistemleri içinIBM WebSphere MQ bileşenleri.
- 3. IBM WebSphere MQ Managed File Transfer' yi kurun.

Sanal makine platformuna bağlı olarak, IBM WebSphere MQ Managed File Transferürününü kurmak için aşağıdaki komutu çalıştırın.

- Linux' ta aşağıdaki adımlardan birini gerçekleştirin:
	- Tüm IBM WebSphere MQ Managed File Transfer bileşenlerini kurmak için aşağıdaki **rpm** komutunu çalıştırın:

rpm -ivh MQSeriesFT\*.rpm

– IBM WebSphere MQ Managed File Transfer bileşenlerini kurmak için aşağıdaki **rpm** komutlarından birini ya da birkaçını çalıştırın; bkz. WebSphere MQ Managed File Transfer ürün <span id="page-23-0"></span>seçenekleri. Bileşenleri tek tek kurarsanız, bunlar aşağıdaki üç aşama sırasına takılmalıdır. Üçüncü aşama bileşenlerinden herhangi birini kurarsanız, bunları herhangi bir sırada kurun.

a. rpm -ivh MQSeriesFTBase\*.rpm

- b. rpm -ivh MQSeriesFTAgent\*.rpm
- c. rpm -ivh MQSeriesFTLogger\*.rpm
	- rpm -ivh MQSeriesFTTools\*.rpm rpm
	- rpm -ivh MQSeriesFTService\*.rpm
- AIX' ta aşağıdaki adımlardan birini gerçekleştirin:
	- Tüm IBM WebSphere MQ Managed File Transfer bileşenlerini kurmak için aşağıdaki **installp** komutunu çalıştırın:

installp -acgXYd . all

– IBM WebSphere MQ Managed File Transfer bileşenlerini kurmak için aşağıdaki **installp** komutlarından birini ya da birkaçını çalıştırın.<sup>1</sup>; bkz. WebSphere MQ Managed File Transfer ürün seçenekleri:

installp -acgXYd . mqm.ft.agent installp -acgXYd . mqm.ft.base installp -acgXYd . mqm.ft.logger installp -acgXYd . mqm.ft.service installp -acgXYd . mqm.ft.tools

4. IBM WebSphere MQ Managed File Transfer ' in kurulu olduğunu doğrulayın.

Kurulu olan IBM WebSphere MQ Managed File Transfer sürümünü görüntülemek için komutu çalıştırın:

fteDisplayVersion -v

#### **Sonraki adım**

IBM WebSphere MQ Managed File Transfer' u yapılandırın; listelenen senaryolara bakın.

#### **İlgili kavramlar**

Linux sistemleri içinWebSphere MQ bileşenleri WebSphere MQ Managed File Transfer ürün seçenekleri Komut dosyalarını kullanarak temel dosya aktarımı İki makine dosya aktarımı Komut dosyalarını kullanarak iki makine dosya aktarımı Yönetilen dosya aktarıma denetim yeteneği eklenmesi AIX sistemleri içinWebSphere MQ bileşenleri **İlgili görevler** WebSphere MQ Managed File Transfer' nın kurulması Installing WebSphere MQ server on Linux Installing WebSphere MQ server on AIX Non-interactive installation of WebSphere MQ server on AIX

# **IBM WebSphere MQ Advanced Message Security (AMS) kuruluyor**

Bir IBM WebSphere MQ basic partuygulamasını konuşlandırdıktan sonra IBM WebSphere MQ Advanced Message Security kurun. For licensing reasons, when IBM WebSphere MQ Advanced Message Security deploys the IBM WebSphere MQ basic part, it does not install IBM WebSphere MQ Advanced Message Security. IBM WebSphere MQ Advanced Message Security ürününü, IBM WebSphere MQ basic partile birlikte konuşlandırılan kuruluş paketinden kurun.

 $1$  Diğer bir seçenek olarak, bir dosyada bir bileşen listesi yaratın ve -f işaretiyle dosyanın adını geçirin.

# **Başlamadan önce**

- Kurduğunuz IBM WebSphere MQ Hypervisor Edition için lisansa ek olarak IBM WebSphere MQ Advanced Message Securityiçin bir lisansınız olmalıdır; bkz. [IBM WebSphere MQ Gelişmiş İleti](https://www.ibm.com/software/integration/wmq/advanced-message-security/) [Güvenliği](https://www.ibm.com/software/integration/wmq/advanced-message-security/).
- Remember the password for the root user ID, which is set in the IBM WebSphere MQ basic part properties, or from the password confirmation window if you deployed the IBM WebSphere MQ virtual image directly to VMware ESX hypervisor.
- You must also know the password for the virtuser user ID, if you are signing on with VNC from IBM Workload Deployer.
- IBM Workload Deployer' dan bir IBM WebSphere MQ virtual system instance konuşlandırdınız. Veya, bir IBM WebSphere MQ sanal görüntüsünü doğrudan doğruya VMware ESX hypervisor' a yüklediniz ve başarıyla başlatdınız.
- IBM WebSphere MQ sanal görüntüsünü doğrudan VMware ESX hypervisor' e yüklediyseniz, IP adresini unutmamalısınız. IP adresini, ["Bir IBM WebSphere MQ sanal görüntüsünün doğrudan VMware ESX](#page-41-0) [hypervisor' a konuşlandırılması" sayfa 42](#page-41-0)içindeki ["7" sayfa 43](#page-42-0) adımında ayarladınız.

# **Bu görev hakkında**

IBM WebSphere MQ Hypervisor Edition , IBM WebSphere MQ Advanced Message Security kuruluş paketini, IBM WebSphere MQ' in kurulu olduğu sanal makinelere kopyalar. IBM WebSphere MQ sanal makine görüntüsünü doğrudan VMware ESX hypervisor' e yüklediyseniz, kuruluş paketleri VMware ESX hypervisor sanal makine görüntüsünün içine eklenir.

IBM WebSphere MQ Advanced Message Security kuruluş paketini kurmak için aşağıdaki adımları izleyin.

# **Yordam**

1. root kullanıcı kimliği üzerinde oturum açın.

Bu yordamların birini izleyerek, güncellemek istediğiniz IBM WebSphere MQ kuruluşunu içeren sanal makinede kök olarak oturum açın.

- Using VNC from the appliance user interface:
	- a. VNC masaüstünde bir uçbirim oturumu açmak için ["Konuşlandırılan bir IBM WebSphere MQ](#page-45-0) [basic part ' in VNC oturumundan doğrulanması" sayfa 46](#page-45-0) içindeki ["1" sayfa 47](#page-46-0) ve ["2" sayfa](#page-46-0) [47](#page-46-0) adımlarını gerçekleştirin.
	- b. root kullanıcı kimliği üzerinde oturum açmak için süper kullanıcı komutunu çalıştırın:

su root

**Parola:** bilgi istemine yanıt olarak, root kullanıcı kimliğinin parolasını yazın.

- SSH uçbirim oturumu kullanılması:
	- a. Bir SSH uçbirim öykünücüsü bulun, bkz. ["Konuşlandırılan bir IBM WebSphere MQ basic part ' in](#page-42-0) [SSH uçbirim öykünücüsünden doğrulanması" sayfa 43](#page-42-0).
	- b. Find the IP address of a IBM WebSphere MQ virtual system instance, see step ["1" sayfa](#page-43-0) [44](#page-43-0) of ["Konuşlandırılan bir IBM WebSphere MQ basic part ' in SSH uçbirim öykünücüsünden](#page-42-0) [doğrulanması" sayfa 43](#page-42-0).
	- c. Connect the SSH terminal emulator to the virtual machine; see step ["2" sayfa 44](#page-43-0) of ["Konuşlandırılan bir IBM WebSphere MQ basic part ' in SSH uçbirim öykünücüsünden](#page-42-0) [doğrulanması" sayfa 43](#page-42-0). virtuser kullanıcı kimliği değil, root olarak oturum açın.
- 2. IBM WebSphere MQ Advanced Message Security kuruluş paketlerinin depolandığı dizine geçin.
	- a) Run the command cd /home/virtuser/MQ75-AMS on AIX and cd /root/MQ75-AMS on Linux to change to the directory.
- <span id="page-25-0"></span>b) Dizinin içeriğini listelemek için ls komutunu çalıştırın. Paketin IBM WebSphere MQ Advanced Message Security bileşeniyle eşleştiğini doğrulayın; bkz. Linux sistemleri içinIBM WebSphere MQ bileşenleriya da AIX sistemleri içinIBM WebSphere MQ bileşenleri.
- 3. IBM WebSphere MQ Advanced Message Security' yi kurun.

Sanal makine platformuna bağlı olarak, IBM WebSphere MQ Advanced Message Security bileşenini kurmak için aşağıdaki komutu çalıştırın.

• Linux'ta:

rpm -ivh MQSeriesAMS\*.rpm

• AIX'ta:

installp -a -c -Y -d mqm.ams.rte

4. IBM WebSphere MQ Advanced Message Security ' in kurulu olduğunu doğrulayın.

Kurulu IBM WebSphere MQ Managed File Transfer sürümünü görüntülemek için aşağıdaki komutu çalıştırın:

dspmqver -p 128 -v

IBM WebSphere MQ Advanced Message Security kuruluysa, komut kuruluşla ilgili bilgileri döndürür.

### **Sonraki adım**

IBM WebSphere MQ Advanced Message Security' u yapılandırın; listelenen kılavuzlara ve senaryolara bakın.

#### **İlgili kavramlar**

Windows üzerinde WebSphere MQ Advanced Message Security Hızlı Başlangıç Kılavuzu Quick Start Guide for WebSphere MQ Advanced Message Security on UNIX and Linux Quick Start Guide for WebSphere MQ Advanced Message Security for Java clients **İlgili görevler** AIXüzerinde WebSphere MQ Advanced Message Security ürününü kurma

Linux' ta WebSphere MQ Advanced Message Security kuruluşu

Uzak kuyrukların WebSphere MQ Advanced Message Securityile korunması

WebSphere MQ Advanced Message Security ile korunan iletiler WebSphere Message Brokerile korunuyor WebSphere MQ Managed File Transferile WebSphere MQ Advanced Message Security olanağını kullanma

# **Applying service to a virtual system instance that contains IBM WebSphere MQ basic parts**

Apply service to the IBM WebSphere MQ basic parts in a virtual system instance. Önce, araca gerekli olan hizmeti yüklemeniz gerekir. Aygıt, hizmeti bir sanal sistem örneğine uygularken denetleyebilirsiniz. Araç, hizmetin uygulanmadan önce bir anlık görüntüsünü saklar. Bu durumda, geri yüklemeniz gerekir ve bir hizmet geçmişi korunur.

# **Başlamadan önce**

- Konu, yalnızca IBM Workload Deployer ya da IBM PureApplication Systemkullanıyorsanız geçerlidir. It does not apply to direct virtual machine deployments onto VMware ESX hypervisor.
- Sanal sistem yönetim ortamına all erişiminiz olmalıdır ya da bu adımları gerçekleştirmek için tam izinlere sahip Appliance administration rolüne sahip olmanız gerekir.
- Load a new IBM WebSphere MQ virtual image that contains the fix pack or emergency fixes to apply into IBM Workload Deployer or IBM PureApplication System. Sanal görüntünün, konuşlandırdığınız örüntün bir parçası olan IBM WebSphere MQ basic part yayın düzeyi için olması gerekir. Örneğin, IBM WebSphere MQ sürüm 7.0.1.4 sanal görüntüden bir IBM WebSphere MQ basic part eklediyseniz,

<span id="page-26-0"></span>düzeltme paketini IBM WebSphere MQ sürüm 7.0.1.8 sanal görüntüsüse uygulayabilirsiniz. IBM WebSphere MQ sürüm 7.5.0.0 sanal görüntüsü, IBM WebSphere MQ sürüm 7.0.1.4 sanal görüntüünden bir IBM WebSphere MQ basic part ' a uygulayabileceğiniz düzeltme paketi içermez.

• Sanal sistem örneğinin çalışıyor olması gerekir.

#### **Bu görev hakkında**

Hizmetin uygulanacak sanal makine örneğini seçin ve uygulanacak düzeltmeleri seçin. Aygıt, sanal makine örneğini durdurur, yedekler, düzeltmeleri uygular ve eşgörünümü yeniden başlatır. Sanal sistem örneğiniz, farklı düzeltmelerin geçerli olduğu bir dizi farklı parça içeriyorsa, hizmet yordamı seçtiğiniz düzeltmeyi uygun kısımlara uygular.

### **Yordam**

- 1. appliance user interfaceiçinde **Instances** > **Virtual Systems**(Eşgörünümler-Sanal Sistemler) öğelerini tıklatın. Dolaşma penceresinde hizmet uygulamak istediğiniz sanal sistem eşgörünümünü tıklatın.
- 2. **Hizmet. H**izmet seceneğini tıklatın.

Sanal sistem eşgörünümünde herhangi bir parça için bakım kullanılabiliyorsa, **Hizmet isteğinizi açıklayın** penceresi açılır.

- 3. Hizmet isteğinizi açıklamak için her bir seçeneği tıklatın ve ardından **Tamam**düğmesini tıklatın.
	- Hizmeti hemen ya da daha sonraki bir zamanda uygulamak için hizmeti zamanlayın.
	- Uygulanacak hizmet düzeyini ya da düzeltmeleri seçin. Aygıta önceden yüklediğiniz sanal görüntülerden kullanılabilir olan alternatiflerden seçim yapabilirsiniz.
	- Ürün denetimcisinin kullanıcı kimliğini ve parolasını yazma seçeneğini yoksayın. IBM WebSphere MQ basic part bu alanlara gerek duymaz.

Aygıt, düzeltme paketi ya da acil durum düzeltmelerini içeren IBM WebSphere MQ sanal görüntüyle birlikte verilen bir komut dosyası paketi çalıştırır. Komut dosyası, düzeltme paketinin ya da düzeltmelerin geçerli olduğu parçaları tanımlar ve bunları uygular.

#### **Sonuçlar**

Aygıt, görüntüdeki sanal makineleri durdurur ve sanal sistem örneğinin bir bakım anlık görünümünü alır. Bu hizmet, hizmeti uygular ve sanal makineleri yeniden başlatır. Sanal sistem eşgörünümü geçmişinde tüm bu işlemleri günlüğe kaydeder.

#### **Sonraki adım**

Sanal sistem örneğini bakım anlık görüntülerine geri yüklemek için **Geri Yükle**düğmesini tıklatın. Anlık görünüm geri yüklendikten sonra sanal sistem örneğini yeniden başlatmalısınız.

Anlık görüntüyü güncellemek için **Güncelleme için yeniden yarat**öğesini tıklatın.

#### **İlgili görevler**

["Aygıta IBM WebSphere MQ sanal görüntüsü ekleme" sayfa 14](#page-13-0)

IBM WebSphere MQ Hypervisor Edition for AIX ya da IBM WebSphere MQ Hypervisor Edition for Red Hat Enterprise Linux için IBM WebSphere MQ sanal görüntüsünü IBM Workload Deployer ya da IBM PureApplication Systemiçindeki görüntü kataloğuna ekleyin.

# **Güvenlik**

Bir IBM WebSphere MQ basic part sanal sistem örüntülerine eklendiğinde ya da konuşlandırıldığında, herhangi bir kullanıcı oturum açmadan önce IBM WebSphere MQ güvenlik ayarlarını uyarlayabilirsiniz.

# **IBM WebSphere MQ basic partvarsayılan güvenliği**

When the IBM WebSphere MQ basic part is first deployed in a IBM WebSphere MQ virtual system instance, the deployment process creates the user mqm with the primary group mqm. Herhangi bir parola atanmadı, bu nedenle varsayılan olarak mqm kullanıcı kimliğiyle oturum açamazsınız. Konuşlandırma işlemi, kuyruk yöneticisini yaratmak ve yapılandırmak için mqm kullanıcısı olarak çalışır.

Konuşlandırma işlemi, sanal makine konuşlandırıldığında diğer iki kullanıcı yaratır; root ve virtuser. If these users run the "sudo -u mqm *command*" command, they are authorized to run *command* with the authority of the mqm group. Kullanıcıların kendileri mqm grubunun üyesi değildir.

### **Yetkili kullanıcıların IBM WebSphere MQ basic part' e eklenmesi**

IBM WebSphere MQ basic part , ayarlayabileceğiniz bir güvenlik özelliği **Authorized users**[1](#page-57-0) var. Kullanıcı kimliklerinin bir listesini, boşluklarla ayırarak tanımlayabilirsiniz. Konuşlandırma işlemi her kullanıcı kimliğini yaratır ve aynı adı taşıyan bir birincil grubun üyesi olmasını sağlar.

The deployment process adds the authorized user IDs to the list of user IDs that can run the command, "sudo -u mqm *command*". Yetkili kullanıcı kimliği, komutun süresi boyunca mqm grup yetkisini edinir.

Her bir kullanıcı ve bu nedenle birincil grubu, IBM WebSphere MQ yönetim yetkisi verilir; bkz. Şekil 8 sayfa 28.

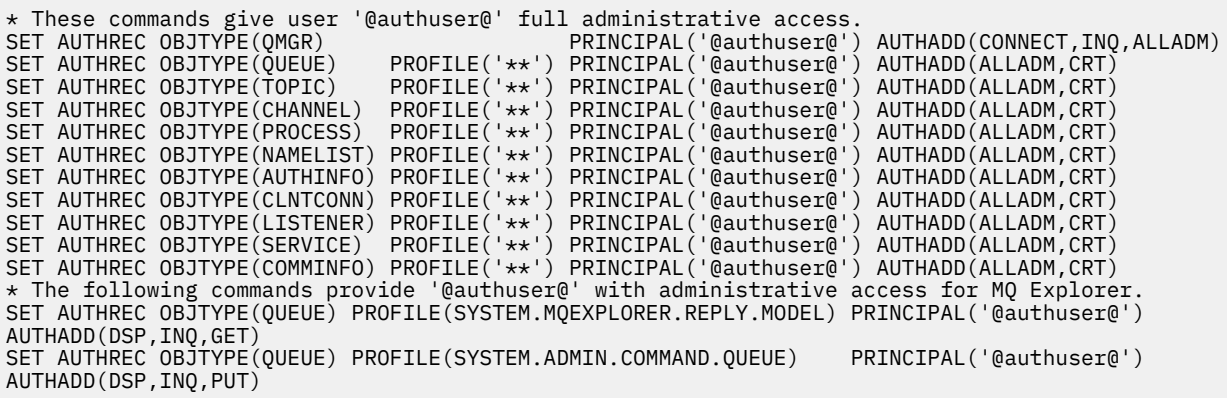

*Şekil 8. Yetkili kullanıcılara yetki verilen yönetim yetkileri*

Herhangi bir IP adresinden IBM WebSphere MQ Explorer ' e uzaktan bağlanan bir kullanıcı, yetkili bir kullanıcının kimliğini varsayabilir. Bu güvenlik zayıflığını önlemek için, konuşlandırma işlemi varsayılan bir kanal kimlik doğrulama kuralını kaldırır; bkz. Şekil 9 sayfa 28. Bu kuralın kaldırılması, yetkili bir kullanıcı kimliğini IBM WebSphere MQ Explorer' e tanıyan herkesin kimliğini bilmelerini önler. IBM WebSphere MQ varsayılan yapılanışında yapılan bu değişiklik, yetkili kullanıcılar için IBM WebSphere MQ Explorer ' e uzaktan erişimi de kaldırır. İzni sınırlı bir TCP/IP adresi kümesine kadar uzatabilirsiniz; bkz. ["Uzaktan](#page-28-0) [yönetim için yetkili IP adreslerinin tanımlanması" sayfa 29.](#page-28-0)

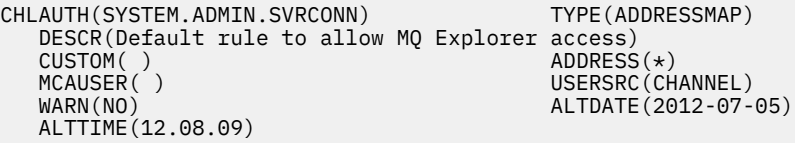

*Şekil 9. IBM WebSphere MQ Explorer' a uzaktan erişim izni vermek için varsayılan kanal kimlik doğrulama kuralı*

Konuşlandırma işlemi, yetkili kullanıcı kimlikleri için kuyruk yöneticisine uzaktan bağlanmak için izin verir. It adds channel authentication records for the server-connection channels SYSTEM.DEF.SVRCONN and SYSTEM.ADMIN.SVRCONN; see [Şekil 10 sayfa 29](#page-28-0). It limits the authorization to the local TCP/IP address 127.0.0.1, and to an authenticated authorized user.

<span id="page-28-0"></span>\* This command gives @authuser@ authority to connect as a client from localhost to run MQ Explorer. SET CHLAUTH('SYSTEM.ADMIN.SVRCONN') TYPE(USERMAP) USERSRC(CHANNEL) ADDRESS('127.0.0.1') + CLNTUSER('@authuser@') DESCR('Only @authuser@ locally') ACTION(ADD)  $\star$  This command gives @authuser@ authority to connect as am mqi client from localhost. SET CHLAUTH('SYSTEM.DEF.SVRCONN') TYPE(USERMAP) USERSRC(CHANNEL) ADDRESS('127.0.0.1') + CLNTUSER('@authuser@') DESCR('Only @authuser@ locally') ACTION(ADD)

*Şekil 10. TCP/IP adresi 127.0.0.1' den yetkili kullanıcılara verilen kanal yetkilileri*

#### **Uzaktan yönetim için yetkili IP adreslerinin tanımlanması**

IBM WebSphere MQ basic part kısmı, ayarlayabileceğiniz **Authorized IP addresses**[1](#page-57-0) güvenlik özelliğine sahiptir. Tek bir IP adresi ya da bir IP adresi grubu tanımlayın; bkz. Genel IP adresleri.

Konuşlandırma işlemi, seçilen IP adreslerine ilişkin bir sunucu bağlantısı kanal yetkilendirmesini tanımlar; bkz. Şekil 11 sayfa 29.

Yetki yetkisi, herhangi bir kullanıcının yetkili IP adreslerinden IBM WebSphere MQ Explorer ' u yönetici yetkisiyle başlatmasına olanak sağlar. For the server-connection channel to start IBM WebSphere MQ Explorer, you must also define an authorized user.

**Önemli:** Yetkilendirme, IBM WebSphere MQ virtual system instancegüvenliğini zayıflatır. Herhangi bir kullanıcı tanımladığınız IP adreslerinden IBM WebSphere MQ ' i yönetebilir. Güvenliği güçlendirmek için, yetkili kullanıcılara bu IP adreslerine erişimi sınırlamanız gerekir.

```
* This command gives anyone authority to connect as a client from specific IP addresses to run 
MQ Explorer.
DEFINE CHANNEL(SYSTEM.ADMIN.SVRCONN) CHLTYPE(SVRCONN) REPLACE
SET CHLAUTH('SYSTEM.ADMIN.SVRCONN') TYPE(ADDRESSMAP) USERSRC(MAP) ADDRESS('@ipaddress@') +
MCAUSER('@authuser@') DESCR('Always @authuser@ from specified IP') ACTION(ADD)
```
*Şekil 11. Seçilen IP adreslerine kanal yetkileri verildi*

# **Örnek: Yetkili bir kullanıcı için erişim izinleriyle yerel bir kuyruk konuşlandırır**

Komut dosyası yerel bir kuyruk yaratır ve yetkili bir kullanıcının kuyruktan ve kuyruktan ileti alıp almalarına ilişkin izinleri ayarlar.

Uzak bir IBM WebSphere MQ MQI client'den konuşlandırılmış bir IBM WebSphere MQ basic part ' yi doğrulamak için kuyruğu kullanın; bkz. ["Konuşlandırılmış IBM WebSphere MQ kısımlarının uzak bir IBM](#page-47-0) [WebSphere MQ MQI client' den doğrulanması." sayfa 48.](#page-47-0)

# **Başlamadan önce**

- 1. Bir kalıp oluşturun; bkz. ["Örüntü yaratılması" sayfa 31](#page-30-0).
- 2. IBM WebSphere MQ basic part ' ı bir örüntüye ekleyin; bkz. ["Adding the IBM WebSphere MQ basic part](#page-32-0) [to a pattern" sayfa 33](#page-32-0).
- 3. Add the script package WMQ: Run MQSC Scripts to the IBM WebSphere MQ basic part; see ["Bir](#page-34-0) [örüntüye MQSC komutları eklenmesi" sayfa 35](#page-34-0).
- 4. IBM WebSphere MQ basic part' ta en az bir yetkili kullanıcı tanımlayın; bkz. ["IBM WebSphere MQ basic](#page-55-0) [part" sayfa 56](#page-55-0)in [Çizelge 2 sayfa 57](#page-56-0) .

#### **Bu görev hakkında**

Bu kısımda, IBM WebSphere MQ basic partadlı bir MQSC komut dosyasının ( verify.mqsc) nasıl ekleneceği anlatılır. verify.mqsc komut dosyası, yerel bir kuyruk yaratır ve yetkili bir kullanıcının kuyruğa ve kuyruktan ileti alıp almalarına izin veren izinleri ayarlar. It creates a channel authorization rule to allow an authorized user to connect to a IBM WebSphere MQ basic part from a remote IBM WebSphere MQ MQI client with the SYSTEM.DEF.SVRCONN server-connection channel.

<span id="page-29-0"></span>"1" sayfa 30 adımında, verify.mqsc komut dosyasında aşağıdaki değişiklikleri yapın:

- 1. *authUser* ' u, IBM WebSphere MQ basic partiçinde tanımladığınız yetkili kullanıcılardan biriyle değiştirin.
- 2. *qName* yerine, yaratılacak yerel kuyruk için bir ad yazın.
- 3. *ipAddress* ' yi belirli ya da soysal bir IP adresiyle değiştirin; bkz. Genel IP adresleri.

**Önemli:** Yetkilendirme, IBM WebSphere MQ virtual system instancegüvenliğini zayıflatır. Herhangi bir kullanıcı tanımladığınız IP adreslerinden IBM WebSphere MQ ' i yönetebilir. Güvenliği güçlendirmek için, yetkili kullanıcılara bu IP adreslerine erişimi sınırlamanız gerekir.

### **Yordam**

1. Create the MQSC command file, verify.mqsc

```
* This command creates qName to save verification messages
DEFINE QLOCAL(qName)
* This command gives authUser authority to use the qName for verification
SET AUTHREC PROFILE('qName') OBJTYPE(QUEUE) PRINCIPAL('authUser') AUTHADD(BROWSE, GET, PUT, INQ)
* This command gives anyone authority to connect as a client from specific IP addresses using the 
default server-connection channel.
SET CHLAUTH('SYSTEM.DEF.SVRCONN') TYPE(ADDRESSMAP) USERSRC(MAP) ADDRESS('ipAddress') +
MCAUSER('authUser') DESCR('Always connect as authUser from ipAddress') ACTION(ADD)
```

```
Şekil 12. verify.mqsc
```
- 2. In step ["2" sayfa 35](#page-34-0) in ["Bir örüntüye MQSC komutları eklenmesi" sayfa 35,](#page-34-0) add the file verify.mqsc, and save the modified script package file as WMQVerifyMQSC.zip.
- 3. ["Bir örüntüye MQSC komutları eklenmesi" sayfa 35i](#page-34-0)çindeki ["3" sayfa 36](#page-35-0) adımında, örüntü ilk olarak konuşlandırıldığında çalıştırılacak komut dosyasını ayarlayın.

#### **Sonraki adım**

- 1. Örüntüyi konuşlandırın; bkz. ["IBM WebSphere MQ basic partiçeren bir örüntülerin konuşlandırılması"](#page-40-0) [sayfa 41](#page-40-0).
- 2. Bir iş istasyonundan yetkili bir IP adresine bağlı bir iş istasyonundan IBM WebSphere MQ MQI client çalıştırarak konuşlandırmayı doğrulayın; bkz. ["Konuşlandırılmış IBM WebSphere MQ kısımlarının uzak](#page-47-0) [bir IBM WebSphere MQ MQI client' den doğrulanması." sayfa 48.](#page-47-0)

#### **İlgili görevler**

["Bir örüntüye MQSC komutları eklenmesi" sayfa 35](#page-34-0)

You can add one or more files of IBM WebSphere MQ commands to customize a pattern that contains IBM WebSphere MQ basic parts. Komut, örüntü sanal sistem olarak konuşlandırıldığında, sanal sistem silindiğinde ya da komutları çalıştığınızda komut çalıştırıldığında çalıştırılır.

["IBM WebSphere MQ basic partiçeren bir örüntülerin konuşlandırılması" sayfa 41](#page-40-0) Bir ya da daha çok IBM WebSphere MQ basic parts içeren bir örüntüyi IBM Workload Deployer ya da IBM PureApplication Systemile bir buluta konuşlandırın.

["Konuşlandırılmış IBM WebSphere MQ kısımlarının uzak bir IBM WebSphere MQ MQI client' den](#page-47-0) [doğrulanması." sayfa 48](#page-47-0)

"tak" ve "alma" örnek MQI client programlarını çalıştırarak, bir sanal sistem örüntüünde IBM WebSphere MQ parçalarının konuşlandırılmasını doğrulayın. Parçaları, parçaların konuşlandırıldığı bulutun içinden ya da dışından çalıştırın.

Örnek programların hazırlanması ve çalıştırılması

# **Yapılandırma**

IBM WebSphere MQ Hypervisor editions 'yi bir aygıta ya da VMware ESX hypervisor' a yerleştirmeyi yapılandırmanıza yardımcı olacak görevler.

<span id="page-30-0"></span>The tasks assist you with the installation and deployment of virtual machines and virtual system patterns that include IBM WebSphere MQ. IBM WebSphere MQ' u yapılandırmak için bkz. Configuring WebSphere MQ

# **Örüntü yaratılması**

Bir sanal sistem örünmesi yaratın.

# **Başlamadan önce**

- Konu, yalnızca IBM Workload Deployer ya da IBM PureApplication Systemkullanıyorsanız geçerlidir. It does not apply to direct virtual machine deployments onto VMware ESX hypervisor.
- Create new patterns ya da Create new catalog content iznine sahip olup olmadığınızı denetleyin.

appliance user interface' dan **System** > **Users** (Sistem-> Kullanıcılar) seçeneklerini tıklatın ve kullanıcılar listesinde kullanıcı adınızı tıklatın.

# **Bu görev hakkında**

Bir kalıp oluşturmak için aşağıdaki adımları tamamlayın.

# **Yordam**

1. appliance user interface' den **Virtual Systems Patterns** (Sanal Sistemler Örüntüleri) penceresini açın.

- Menü çubuğundan **Patterns** > **Virtual Systems**(Örüntüler-Sanal Sistemler) seçeneklerini tıklatın.
- **Hoş Geldiniz** sayfasından, "**Sanal sistemlerle çalışma**"bölümünde **Sanal sistem örüntlerinin yaratılması**simgesini tıklatın.

**Virtual Systems Patterns** penceresi açılır.

2. Sanal sistem örünü yaratmak için "**Sanal Sistem Kalıpları**" pencere başlığının yanındaki yeni simgeyi

**t**uklatın.

"**Eklemek istediğiniz örüntüleri tanımla**" penceresi açılır.

- a) **Ad**alanına benzersiz bir ad yazın.
- b) **Açıklama**alanına bir açıklama yazın.
- 3. Pencereyi kapatmak için **Tamam** düğmesini tıklatın.
- 4. Örüntüyi düzenlemeyi tamamlamak için **Düzenlemeyi Bitti** düğmesini tıklatın.

# **Sonuçlar**

Örüntü saklandı.

# **Sonraki adım**

Örüntüyi yapılandırın. **İlgili kavramlar**

#### ["Parçalar ve örüntüler" sayfa 9](#page-8-0)

IBM WebSphere MQ Hypervisor editions contain a IBM WebSphere MQ basic part which you include in virtual system patterns. Sanal sistem örüntüleri, parçalardan oluşur ve parçaların özellikleri vardır. Her bir parça tek bir sanal makineyi temsil eder. *Kalıp* , yinelenebilir konuşlandırma için paylaşılabilen bir topoloji tanımlaması sağlar. Örüntüler, sanal bir sistemde her sanal makine tarafından sağlanan işlevi açıklar. Her işlev örüntüde bir parça olarak tanımlanır

#### **İlgili görevler**

["Adding the IBM WebSphere MQ basic part to a pattern" sayfa 33](#page-32-0)

<span id="page-31-0"></span>IBM WebSphere MQ basic part dosyasını bir IBM WebSphere MQ örüntüüne ekleyin ve örüntüleri yapılandırmaya başlamak için özelliklerini düzenleyin.

["IBM WebSphere MQ basic partiçeren bir örüntülerin konuşlandırılması" sayfa 41](#page-40-0)

Bir ya da daha çok IBM WebSphere MQ basic parts içeren bir örüntüyi IBM Workload Deployer ya da IBM PureApplication Systemile bir buluta konuşlandırın.

# **Örüntülerin kopyalanması**

Var olan bir örüntüyi kopyalayarak ve değiştirerek yeni bir örüntü yapın. Salt okunur bir kalıbı kopyalayın ve kopyayı değiştirin. Kopyalara klonlar denir. Bir kalıbı klonladığınızda, bu kalıbı IBM WebSphere MQ sanal görüntüsünün farklı bir sürümüyle ilişkilendirebilirsiniz.

# **Başlamadan önce**

- Konu, yalnızca IBM Workload Deployer ya da IBM PureApplication Systemkullanıyorsanız geçerlidir. It does not apply to direct virtual machine deployments onto VMware ESX hypervisor.
- Create new patterns ya da Create new catalog content iznine sahip olup olmadığınızı denetleyin.

appliance user interface' dan **System** > **Users** (Sistem-> Kullanıcılar) seçeneklerini tıklatın ve kullanıcılar listesinde kullanıcı adınızı tıklatın.

# **Bu görev hakkında**

Bir kalıbı kopyalamak için aşağıdaki adımları izleyin.

### **Yordam**

1. appliance user interface' den **Virtual Systems Patterns** (Sanal Sistemler Örüntüleri) penceresini açın.

- Menü çubuğundan **Patterns** > **Virtual Systems**(Örüntüler-Sanal Sistemler) seçeneklerini tıklatın.
- **Hoş Geldiniz** sayfasından, "**Sanal sistemlerle çalışma**"bölümünde **Sanal sistem örüntlerinin yaratılması**simgesini tıklatın.

#### **Virtual Systems Patterns** penceresi açılır.

2. Sanal Sistem Örüntüleri listesinde, kopyalamak istediğiniz örüntüyi tıklatın.

Seçilen örüntüye ilişkin tuval açılır.

3. Eskopyala simgesini Elleriklatın.

Clone simgesi menü çubuğunda yer alıyor.

#### "**Eklemek istediğiniz örüntüleri tanımla**" penceresi açılır.

- a) **Ad**alanına benzersiz bir ad yazın.
- b) **Açıklama**alanına bir açıklama yazın.
- c) Örüntüleri ilişkilendirmek için sanal görüntüyü tıklatın.
- 4. Pencereyi kapatmak için **Tamam** düğmesini tıklatın.
- 5. Örüntüyi düzenlemeyi tamamlamak için **Düzenlemeyi Bitti** düğmesini tıklatın.

#### **Sonuçlar**

Örüntü saklandı.

# **Sonraki adım**

Örüntüyi yapılandırın.

#### <span id="page-32-0"></span>**İlgili kavramlar**

#### ["Parçalar ve örüntüler" sayfa 9](#page-8-0)

IBM WebSphere MQ Hypervisor editions contain a IBM WebSphere MQ basic part which you include in virtual system patterns. Sanal sistem örüntüleri, parçalardan oluşur ve parçaların özellikleri vardır. Her bir parça tek bir sanal makineyi temsil eder. *Kalıp* , yinelenebilir konuşlandırma için paylaşılabilen bir topoloji tanımlaması sağlar. Örüntüler, sanal bir sistemde her sanal makine tarafından sağlanan işlevi açıklar. Her işlev örüntüde bir parça olarak tanımlanır

#### **İlgili görevler**

"Adding the IBM WebSphere MQ basic part to a pattern" sayfa 33

IBM WebSphere MQ basic part dosyasını bir IBM WebSphere MQ örüntüüne ekleyin ve örüntüleri yapılandırmaya başlamak için özelliklerini düzenleyin.

#### **İlgili başvurular**

["IBM WebSphere MQ virtual system pattern" sayfa 66](#page-65-0)

# **Adding the IBM WebSphere MQ basic part to a pattern**

IBM WebSphere MQ basic part dosyasını bir IBM WebSphere MQ örüntüüne ekleyin ve örüntüleri yapılandırmaya başlamak için özelliklerini düzenleyin.

# **Başlamadan önce**

- Konu, yalnızca IBM Workload Deployer ya da IBM PureApplication Systemkullanıyorsanız geçerlidir. It does not apply to direct virtual machine deployments onto VMware ESX hypervisor.
- Add the IBM WebSphere MQ basic part to the appliance virtual image catalog; see ["Aygıta IBM](#page-13-0) [WebSphere MQ sanal görüntüsü ekleme" sayfa 14.](#page-13-0)
- Bir kalıp oluşturun; bkz. ["Örüntü yaratılması" sayfa 31.](#page-30-0)
- Parçayı anlamak için ["IBM WebSphere MQ basic part" sayfa 56](#page-55-0) içindeki bilgileri gözden geçirin.
- Create new patterns ya da Create new catalog content iznine sahip olup olmadığınızı denetleyin.

appliance user interface' dan **System** > **Users** (Sistem-> Kullanıcılar) seçeneklerini tıklatın ve kullanıcılar listesinde kullanıcı adınızı tıklatın.

#### **Bu görev hakkında**

IBM WebSphere MQ basic partiçeren bir kalıp yapılandırmaya başlamak için aşağıdaki adımları tamamlayın:

#### **Yordam**

1. appliance user interface' den **Virtual Systems Patterns** (Sanal Sistemler Örüntüleri) penceresini açın.

- Menü çubuğundan **Patterns** > **Virtual Systems**(Örüntüler-Sanal Sistemler) seçeneklerini tıklatın.
- **Hoş Geldiniz** sayfasından, "**Sanal sistemlerle çalışma**"bölümünde **Sanal sistem örüntlerinin yaratılması**simgesini tıklatın.

#### **Virtual Systems Patterns** penceresi açılır.

- 2. Düzenleme için IBM WebSphere MQ basic part içeren bir kalıp açın.
	- a) Virtual Systems Patterns (Sanal Sistemler Örüntüleri) listesinde örüntüleri bulun.

Örüntü adını izleyen bir taslak simgesi ( ), düzenlenebilir olduğunu belirtir.

Örüntü özellikler penceresinde açılır.

b) Menü çubuğundaki düzenle simgesini $\mathscr{O}$  tıklatın.

Örüntü düzenleyicisi açılır, dolaşma bileşeninde parça, komut dosyası ve eklentiler ve düzenleme tuval listeleri açılır.

3. Gezginde **Parts** (Parçalar) sekmesini tıklatın

Kullanılabilir kısımların listesi görüntülenir.

- 4. IBM WebSphere MQ basic part öğesini örüntüye sürükleyin.
	- a) Parça listesinde IBM WebSphere MQ basic part' leri bulun
	- b) Hedef altyapıya ilişkin doğru parçayı tuvale sürükleyin
- 5. Bir yayın düzeyi seçmek için, kısmındaki açılan listeyi tıklatın.
- 6. Özelliklerini düzenlemek için, kısmındaki özellikler simgesini ve tıklatın.

Kısmın özellikleri için bkz. ["IBM WebSphere MQ basic part" sayfa 56.](#page-55-0)

Gerekli iki parola için, kuruluşunuzun gereksinimlerini karşılayan parolaları yazın. root ve virtuseriçin başlangıç parolalarını oluşturuyorsunuz.

- 7. Özelliği kilitlemek ya da kilidini açmak için asma kilit simgesini tanraklatın. Örüntüyi konuşlandırdığınızda kilidi açık özellikleri değiştirebilirsiniz.
- 8. Pencereyi kapatmak için **Tamam** düğmesini tıklatın.
- 9. Örüntüyi düzenlemeyi tamamlamak için **Düzenlemeyi Bitti** düğmesini tıklatın.

# **Sonuçlar**

Örüntü saklandı.

### **Sonraki adım**

Birden çok IBM WebSphere MQ basic parteşgörünümü de içinde olmak üzere, örüntüye daha fazla parça ya da komut dosyası ekleyin ve daha sonra, örüntüyi konuşlandırın.

#### **İlgili kavramlar**

#### ["Parçalar ve örüntüler" sayfa 9](#page-8-0)

IBM WebSphere MQ Hypervisor editions contain a IBM WebSphere MQ basic part which you include in virtual system patterns. Sanal sistem örüntüleri, parçalardan oluşur ve parçaların özellikleri vardır. Her bir parça tek bir sanal makineyi temsil eder. *Kalıp* , yinelenebilir konuşlandırma için paylaşılabilen bir topoloji tanımlaması sağlar. Örüntüler, sanal bir sistemde her sanal makine tarafından sağlanan işlevi açıklar. Her işlev örüntüde bir parça olarak tanımlanır

#### **İlgili görevler**

["Örüntü yaratılması" sayfa 31](#page-30-0) Bir sanal sistem örünmesi yaratın.

#### ["Bir örüntüye MQSC komutları eklenmesi" sayfa 35](#page-34-0)

You can add one or more files of IBM WebSphere MQ commands to customize a pattern that contains IBM WebSphere MQ basic parts. Komut, örüntü sanal sistem olarak konuşlandırıldığında, sanal sistem silindiğinde ya da komutları çalıştığınızda komut çalıştırıldığında çalıştırılır.

["Küme için kuyruk yöneticisi eklenmesi" sayfa 37](#page-36-0)

WMQ: Add to Queue Manager Cluster küme komut dosyası, bir kümeye kuyruk yöneticisi ekler.

#### ["IBM WebSphere MQ basic partiçeren bir örüntülerin konuşlandırılması" sayfa 41](#page-40-0)

Bir ya da daha çok IBM WebSphere MQ basic parts içeren bir örüntüyi IBM Workload Deployer ya da IBM PureApplication Systemile bir buluta konuşlandırın.

#### **İlgili başvurular**

["IBM WebSphere MQ basic part" sayfa 56](#page-55-0)

# <span id="page-34-0"></span>**Bir örüntüye MQSC komutları eklenmesi**

You can add one or more files of IBM WebSphere MQ commands to customize a pattern that contains IBM WebSphere MQ basic parts. Komut, örüntü sanal sistem olarak konuşlandırıldığında, sanal sistem silindiğinde ya da komutları çalıştığınızda komut çalıştırıldığında çalıştırılır.

# **Başlamadan önce**

- Konu, yalnızca IBM Workload Deployer ya da IBM PureApplication Systemkullanıyorsanız geçerlidir. It does not apply to direct virtual machine deployments onto VMware ESX hypervisor.
- Create new catalog content iznine sahip olup olmadığınızı denetleyin.

appliance user interface' dan **System** > **Users** (Sistem-> Kullanıcılar) seçeneklerini tıklatın ve kullanıcılar listesinde kullanıcı adınızı tıklatın.

- IBM WebSphere MQ sanal görüntüsünü araca ekleyin; bkz. ["Aygıta IBM WebSphere MQ sanal görüntüsü](#page-13-0) [ekleme" sayfa 14.](#page-13-0)
- Bir örüntüye IBM WebSphere MQ basic part ekleyin; bkz. ["Adding the IBM WebSphere MQ basic part to](#page-32-0) [a pattern" sayfa 33](#page-32-0).
- WMQ: Run MQSC Scripts komut dosyası paketini araca ekleyin; bkz. ["Aygıta IBM WebSphere MQ](#page-15-0) [komut dosyası paketi ekleme" sayfa 16.](#page-15-0)
- Örüntüdeki bir IBM WebSphere MQ basic part dosyasını uyarlamak için MQSC komutlarının bir ya da daha çok dosyasını hazırlayın.

### **Bu görev hakkında**

"WMQ: Run MQSC Scripts" komut paketinin bir kopyasına IBM WebSphere MQ komutlarından bir ya da daha fazla dosya ekleyin. Komut dosyası paketini bir örüntüde IBM WebSphere MQ basic part ' e ekleyin.

### **Yordam**

- 1. Bir komut dosyası paketi oluşturun.
	- Bu görevde, komut dosyası paketine çalıştırmak için MQSC komutlarının dosyasını ekliyorsunuz.
	- a) appliance user interfaceolanağından, **Komut Dosyası Paketleri** penceresini açın.

Menü çubuğundan **Katalog** > **Komut Dosyası Paketleri**simgesini tıklatın.

**Script Packages** penceresi açılır.

- b) **Komut Dosyası Paketleri**listesinde **WMQ: MQSC Komut Dosyalarını Çalıştır**' ı tıklatın. **WMQ: Run MQSC Scripts** özellikler penceresi açılır.
- c) Eşkopyala simgesini  $\mathbb{E}$ tıklatın.

Clone simgesi menü çubuğunda yer alıyor.

"**Yeni bir komut dosyası paketi**" penceresi açılır.

- d) Type a unique name for the copy of the script package in the **Ad** field and click **Tamam**.
- 2. Komut dosyası paketine MQSC komutlarından bir ya da daha fazla dosya ekleyin.
	- a) Tuvalin **Komut dosyası paket dosyaları** bölümünde, "Komut dosyası paketi

WMQExecuteMQSC.zip"' da, Warşıdan Yükle seçeneğini tıklatın.

b) WMQExecuteMQSC.zip ' u iş istasyonunuza kaydedin.

**İpucu:** Karşıdan yüklediğiniz diğer komut dosyası paketleriyle karışıklığı önlemek için karşıdan yüklediğinizde, WMQExecuteMQSC.zip adını değiştirin. Örneğin, ona komut dosyası paketinin adını verin.

<span id="page-35-0"></span>**Sınırlama:** Bir IBM WebSphere MQ basic part' a MQSC komut dosyaları içeren birden çok komut dosyası paketi eklerseniz, her bir komut dosyası paketindeki cbscript.json dosyasını değiştirmeniz gerekir.

Change the temporary directory in the line, "location": "/tmp/mq/mqsc" to "location": "/tmp/mq/*dir*", where *dir* is the name you choose for a new directory. Araç, bu komut dosyası paketindeki MQSC komut dosyalarını içeren yeni geçici dizini oluşturur. Daha sonra, dizindeki komut dosyalarından tüm komutları çalıştırır. Her komut dosyası paketi için farklı bir geçici dizin yaratmadıysanız, komut dosyaları tek bir dizinde birikir. Aygıt, bir komut dosyası paketini her işlemede, tüm birikimli dosyalardan gelen komutları tek bir geçici dizinde çalıştırır; bu da beklenmeyen sonuçlar verebilir.

c) Add one or more MQSC files with the extension .mqsc to WMQExecuteMQSC.zip.

Bazı sıkıştırılmış dosyalar, dosyaları doğrudan WMQExecuteMQSC.zip' e ekleyebilirler. With other tools, extract the files from WMQExecuteMQSC.zip, and re-create WMQExecuteMQSC.zip, adding the MQSC file.

d) Tuvalin **Komut dosyası paket dosyaları** bölümünde, **Göz At ...** alan, değiştirilen WMQExecuteMQSC.zip dosyasının yolunu tıklatın ya da yolu yazın. Daha sonra **Karşıya Yükle**düğmesini tıklatın.

WMQExecuteMQSC.zipadını değiştirdiyseniz, dosyayı yeni adıyla karşıya yükleyebilirsiniz.

- 3. Tuvaldeki **Yürütmeler** açılan listesinde bir seçenek belirleyerek komut dosyasının ne zaman çalıştırılabileceğini seçin.
- 4. appliance user interface' den **Virtual Systems Patterns** (Sanal Sistemler Örüntüleri) penceresini açın.
	- Menü çubuğundan **Patterns** > **Virtual Systems**(Örüntüler-Sanal Sistemler) seçeneklerini tıklatın.
	- **Hoş Geldiniz** sayfasından, "**Sanal sistemlerle çalışma**"bölümünde **Sanal sistem örüntlerinin yaratılması**simgesini tıklatın.

#### **Virtual Systems Patterns** penceresi açılır.

- 5. Düzenleme için IBM WebSphere MQ basic part içeren bir kalıp açın.
	- a) Virtual Systems Patterns (Sanal Sistemler Örüntüleri) listesinde örüntüleri bulun.

Örüntü adını izleyen bir taslak simgesi (%), düzenlenebilir olduğunu belirtir.

Örüntü özellikler penceresinde açılır.

b) Menü çubuğundaki düzenle simgesini  $\mathscr O$  tıklatın.

Örüntü düzenleyicisi açılır, dolaşma bileşeninde parça, komut dosyası ve eklentiler ve düzenleme tuval listeleri açılır.

6. Gezginde **Komut Dosyaları** sekmesini tıklatın

Kullanılabilir komut dosyaları listelenir.

- 7. Komut dosyası paketinizi, tuvalde bulunan parçaya sürükleyin.
- 8. Pencereyi kapatmak için **Tamam** düğmesini tıklatın.
- 9. Örüntüyi düzenlemeyi tamamlamak için **Düzenlemeyi Bitti** düğmesini tıklatın.

#### **Sonuçlar**

Örüntü saklandı.

#### **Sonraki adım**

- 1. Do the example, ["Örnek: Yetkili bir kullanıcı için erişim izinleriyle yerel bir kuyruk konuşlandırır" sayfa](#page-28-0) [29](#page-28-0).
- 2. Örüntüye daha fazla parça ya da komut dosyası ekleyin ( IBM WebSphere MQ basic part' in birden çok örneği de içinde olmak üzere), örüntüleri konuşlandırın.
## <span id="page-36-0"></span>**İlgili görevler**

["Kuruluyor" sayfa 12](#page-11-0)

IBM WebSphere MQ Hypervisor editions ' ın en son sürümünü Passport Advantageolanağından yükleyin. Kuruluş dosyalarını açın ve gerek duyduğunuz dosyaları hedef sunucuya ekleyin.

["Aygıta IBM WebSphere MQ komut dosyası paketi ekleme" sayfa 16](#page-15-0) Add an IBM WebSphere MQ script package for IBM WebSphere MQ Hypervisor Edition to the script catalog in IBM Workload Deployer or IBM PureApplication System.

["Örnek: Yetkili bir kullanıcı için erişim izinleriyle yerel bir kuyruk konuşlandırır" sayfa 29](#page-28-0)

### **İlgili başvurular**

["IBM WebSphere MQ Hypervisor Edition komut dosyası paketleri" sayfa 66](#page-65-0)

# **Küme için kuyruk yöneticisi eklenmesi**

WMQ: Add to Queue Manager Cluster küme komut dosyası, bir kümeye kuyruk yöneticisi ekler.

# **Başlamadan önce**

- Konu, yalnızca IBM Workload Deployer ya da IBM PureApplication Systemkullanıyorsanız geçerlidir. It does not apply to direct virtual machine deployments onto VMware ESX hypervisor.
- Tam havuzun IP adresini bilmeniz için önce tam bir havuz içeren bir kalıp ya da gerçek bir sunucu konuşlandırın.
- IBM WebSphere MQ basic part ' ı bir örüntüye ekleyin; bkz. ["Adding the IBM WebSphere MQ basic part](#page-32-0) [to a pattern" sayfa 33.](#page-32-0)
- Create new patterns ya da Create new catalog content iznine sahip olup olmadığınızı denetleyin.

appliance user interface' dan **System** > **Users** (Sistem-> Kullanıcılar) seçeneklerini tıklatın ve kullanıcılar listesinde kullanıcı adınızı tıklatın.

- Komut dosyası paketini ( WMQ: Add to Queue Manager Cluster ) aygıttaki komut dosyası kataloğuna ekleyin; bkz. ["Aygıta IBM WebSphere MQ komut dosyası paketi ekleme" sayfa 16](#page-15-0).
- Kuyruk yöneticisi kümelemeyi anlamak için Kümeleme: En iyi uygulamalar içindeki bilgileri gözden geçirin.

# **Bu görev hakkında**

The WMQ: Add to Queue Manager Cluster script connects the queue manager in the part to a full repository queue manager that is already running elsewhere. Komut dosyası tamamlandı, ancak sizin için ne yaptıysa sınırlı. Komut dosyasını, IBM WebSphere MQ basic part' ı yapılandırmak için bir örnek olarak inceleyin.

Sınırlamalardan biri, bir parçadaki kuyruk yöneticisini aynı sanal sistem kalıbındaki bir tam havuza bağlayamamanız. Sorun, örüntüde farklı bir parçası olan tam bir havuza ayrılan IP adresini bilmiyorsanız. Daha gelişmiş küme özelliklerini de yapılandıramaz. Örneğin, kuyruk yöneticisini iki kümeden oluşan bir üye yapamazsınız ve küme kanalı özelliklerini ayarlayamazsınız.

Bir kümeye kuyruk yöneticisi eklemek için bu adımları tamamlayın.

# **Yordam**

1. appliance user interface' den **Virtual Systems Patterns** (Sanal Sistemler Örüntüleri) penceresini açın.

- Menü çubuğundan **Patterns** > **Virtual Systems**(Örüntüler-Sanal Sistemler) seçeneklerini tıklatın.
- **Hoş Geldiniz** sayfasından, "**Sanal sistemlerle çalışma**"bölümünde **Sanal sistem örüntlerinin yaratılması**simgesini tıklatın.

#### **Virtual Systems Patterns** penceresi açılır.

2. Düzenleme için IBM WebSphere MQ basic part içeren bir kalıp açın.

a) Virtual Systems Patterns (Sanal Sistemler Örüntüleri) listesinde örüntüleri bulun.

Örüntü adını izleyen bir taslak simgesi ( ), düzenlenebilir olduğunu belirtir.

Örüntü özellikler penceresinde açılır.

b) Menü çubuğundaki düzenle simgesini $\bullet$  tıklatın.

Örüntü düzenleyicisi açılır, dolaşma bileşeninde parça, komut dosyası ve eklentiler ve düzenleme tuval listeleri açılır.

3. Gezginde **Komut Dosyaları** sekmesini tıklatın

Kullanılabilir komut dosyaları listelenir.

- 4. **WMQ: Add to Queue Manager Cluster** komut dosyası paketini, tuvalde yer alan parçaya sürükleyin.
- 5. Komut dosyası parametrelerini düzenlemek için komut dosyası paketindeki parametreler simgesini tıklatın.
- 6. Dört özellik için değer belirtin

## **MQ\_ADD\_TO\_CLUSTER\_NAME MQ\_ADD\_TO\_FULL\_REPOSITORY\_QMGR\_NAME MQ\_ADD\_TO\_FULL\_REPOSITORY\_CONNNAME MQ\_ADD\_TO\_FULL\_REPOSITORY\_PORT**

Parametre tanımları için; bkz. ["IBM WebSphere MQ Hypervisor Edition komut dosyası paketleri" sayfa](#page-65-0) [66](#page-65-0)içindeki [Çizelge 10 sayfa 67](#page-66-0) .

- 7. Özelliği kilitlemek ya da kilidini açmak için asma kilit simgesini <sup>tim</sup>tıklatın. Örüntüvi konuşlandırdığınızda kilidi açık özellikleri değiştirebilirsiniz.
- 8. Pencereyi kapatmak için **Tamam** düğmesini tıklatın.
- 9. Örüntüyi düzenlemeyi tamamlamak için **Düzenlemeyi Bitti** düğmesini tıklatın.

### **Sonuçlar**

Örüntü saklandı.

### **Sonraki adım**

- Birden çok IBM WebSphere MQ basic parteşgörünümü de içinde olmak üzere, örüntüye daha fazla parça ya da komut dosyası ekleyin ve daha sonra, örüntüyi konuşlandırın.
- Add the script WMQ: Remove from Queue Manager Cluster to the part; see ["Kuyruk Yöneticisinin](#page-38-0) [Kümeden Kaldırılması" sayfa 39](#page-38-0).

#### **İlgili görevler**

["Aygıta IBM WebSphere MQ komut dosyası paketi ekleme" sayfa 16](#page-15-0) Add an IBM WebSphere MQ script package for IBM WebSphere MQ Hypervisor Edition to the script catalog in IBM Workload Deployer or IBM PureApplication System.

["Adding the IBM WebSphere MQ basic part to a pattern" sayfa 33](#page-32-0) IBM WebSphere MQ basic part dosyasını bir IBM WebSphere MQ örüntüüne ekleyin ve örüntüleri yapılandırmaya başlamak için özelliklerini düzenleyin.

["Kuyruk Yöneticisinin Kümeden Kaldırılması" sayfa 39](#page-38-0)

WMQ: Remove from Queue Manager Cluster komut dosyası cleanly, bir kuyruk yöneticisini kümeden kaldırır. Kuyruk yöneticisini kümeden kaldırır ve tüm havuzlarını kümedeki tam havuzlardan kaldırır.

#### **İlgili başvurular**

["IBM WebSphere MQ Hypervisor Edition komut dosyası paketleri" sayfa 66](#page-65-0)

# <span id="page-38-0"></span>**Kuyruk Yöneticisinin Kümeden Kaldırılması**

WMQ: Remove from Queue Manager Cluster komut dosyası cleanly, bir kuyruk yöneticisini kümeden kaldırır. Kuyruk yöneticisini kümeden kaldırır ve tüm havuzlarını kümedeki tam havuzlardan kaldırır.

# **Başlamadan önce**

- Konu, yalnızca IBM Workload Deployer ya da IBM PureApplication Systemkullanıyorsanız geçerlidir. It does not apply to direct virtual machine deployments onto VMware ESX hypervisor.
- Kuyruk yöneticisi kümesi adını ve IBM WebSphere MQ basic part ' un bağlı olduğu tam havuz kuyruk yöneticisinin adını bilmeniz gerekir.
- Komut dosyası paketini ( WMQ: Add to Queue Manager Cluster ) IBM WebSphere MQ basic part' e eklediniz; bkz. ["Küme için kuyruk yöneticisi eklenmesi" sayfa 37](#page-36-0).
- Komut dosyası paketini ( WMQ: Remove from Queue Manager Cluster ) aygıttaki komut dosyası kataloğuna ekleyin; bkz. ["Aygıta IBM WebSphere MQ komut dosyası paketi ekleme" sayfa 16](#page-15-0).
- Check the WMQ: Remove from Queue Manager Cluster script is set to run either on demand, or when you delete the virtual instance that contains a IBM WebSphere MQ basic part that contains the script.
	- 1. appliance user interfaceolanağından, **Komut Dosyası Paketleri** penceresini açın.

Menü çubuğundan **Katalog** > **Komut Dosyası Paketleri**simgesini tıklatın.

**Script Packages** penceresi açılır.

- 2. **Script Packages**listesinde **Remove from Queue Manager Cluster**(Kuyruk Yöneticisi Kümesinden Kaldır) seçeneğini tıklatın.
- 3. **Executes:** özelliğinin ayarlanana değer olup olmadığını denetleyin. Bu, tipik olarak **sanal sistem silindiğinde**olarak ayarlanır.

WMQ: Remove from Queue Manager Cluster komut dosyasını yerleştiren kalıplar oluşturmuyorsanız ve komut dosyasını değiştirmek istiyorsanız, bu komut dosyasını değiştirmek yerine, eşkopyalanmış bir komut dosyasını değiştirme seçeneğini de göz önünde bulundurun.

### **Bu görev hakkında**

WMQ: Remove from Queue Manager Cluster komut dosyasını bir IBM WebSphere MQ basic partdosyasına ekleyin. Komut dosyası, kümedeki kuyruk yöneticisini kümeden kaldırır ve küme yapılandırmasını koruyan tam havuz kuyruğu yöneticilerinden kaldırılır. Tipik olarak, bir kümenin parçası olan bir IBM WebSphere MQ basic part içeren sanal sistem eşgörünümü silinirse, komut dosyasını çalıştırmak için komut dosyasını ayarlayabilirsiniz.

Komut dosyası çalıştığında, küme için tam havuzlardan birine ileti gönderir. Komut dosyası çalıştırıldığında WMQ: Remove from Queue Manager Cluster komut dosyasını içeren IBM WebSphere MQ basic part dosyasını içeren tam havuz ve sanal sistem eşgörünümü çalışır durumda olmalıdır. Örneğin, komut dosyasını, içinde bulunduğu sanal sistem eşgörünümü silindiğinde çalışacak şekilde ayarlayabilirsiniz. Bunu yapmazsanız, sanal sistem örneği sildiğinizde çalışır durumda olmalıdır. Sanal eşgörünüm durdurulduysa, silmeden önce ve böylece kuyruk yöneticilerini kümelerden kaldırmak için önce sanal eşgörünüm durdurulur.

Tüm IBM WebSphere MQ komutlarında olduğu gibi, komutlar zamanuyumsuz olarak çalışır. Zaman kümesi komutları, her iki havuzun da çalışıp çalışmadığını ve ağ ve havuzların ne kadar meşgul olduğunu ağa bağlı olarak tamamlar.

# **Yordam**

1. appliance user interface' den **Virtual Systems Patterns** (Sanal Sistemler Örüntüleri) penceresini açın.

• Menü çubuğundan **Patterns** > **Virtual Systems**(Örüntüler-Sanal Sistemler) seçeneklerini tıklatın.

- **Hoş Geldiniz** sayfasından, "**Sanal sistemlerle çalışma**"bölümünde **Sanal sistem örüntlerinin yaratılması**simgesini tıklatın.
- **Virtual Systems Patterns** penceresi açılır.
- 2. Düzenleme için IBM WebSphere MQ basic part içeren bir kalıp açın.
	- a) Virtual Systems Patterns (Sanal Sistemler Örüntüleri) listesinde örüntüleri bulun.

Örüntü adını izleyen bir taslak simgesi ( $\blacklozenge$ ), düzenlenebilir olduğunu belirtir.

Örüntü özellikler penceresinde açılır.

b) Menü çubuğundaki düzenle simgesini $\blacksquare$ tıklatın.

Örüntü düzenleyicisi açılır, dolaşma bileşeninde parça, komut dosyası ve eklentiler ve düzenleme tuval listeleri açılır.

3. WMQ: Remove from Queue Manager Cluster komut dosyasını, eklemek istediğiniz parçaya sürükleyin. Parçalar tuval üzerinde.

Parça zaten bir WMQ: Add to Queue Manager Cluster komut dosyası yoksa, doğru parçayı düzenliyorsunuz? It is unusual, but not incorrect, to have a WMQ: Remove from Queue Manager Cluster script without a WMQ: Add to Queue Manager Cluster script in a IBM WebSphere MQ basic part.

- 4. Komut dosyası parametrelerini düzenlemek için komut dosyası paketindeki parametreler simgesini tıklatın.
- 5. İki özelliğin değerlerini belirtin

#### **MQ\_REMOVE\_FROM\_CLUSTER\_NAME MQ\_REMOVE\_FROM\_FULL\_REPOSITORY\_QMGR\_NAME**

Parametre tanımları için; bkz. ["IBM WebSphere MQ Hypervisor Edition komut dosyası paketleri" sayfa](#page-65-0) [66](#page-65-0)içindeki [Çizelge 11 sayfa 67](#page-66-0) .

- 6. Özelliği kilitlemek ya da kilidini açmak için asma kilit simgesini  $\ddot{\bullet}$ i tıklatın. Örüntüyi konuşlandırdığınızda kilidi açık özellikleri değiştirebilirsiniz.
- 7. Pencereyi kapatmak için **Tamam** düğmesini tıklatın.
- 8. Örüntüyi düzenlemeyi tamamlamak için **Düzenlemeyi Bitti** düğmesini tıklatın.

### **Sonraki adım**

• Birden çok IBM WebSphere MQ basic parteşgörünümü de içinde olmak üzere, örüntüye daha fazla parça ya da komut dosyası ekleyin ve daha sonra, örüntüyi konuşlandırın.

#### **İlgili görevler**

["Aygıta IBM WebSphere MQ komut dosyası paketi ekleme" sayfa 16](#page-15-0) Add an IBM WebSphere MQ script package for IBM WebSphere MQ Hypervisor Edition to the script catalog in IBM Workload Deployer or IBM PureApplication System.

["Adding the IBM WebSphere MQ basic part to a pattern" sayfa 33](#page-32-0) IBM WebSphere MQ basic part dosyasını bir IBM WebSphere MQ örüntüüne ekleyin ve örüntüleri yapılandırmaya başlamak için özelliklerini düzenleyin.

["Küme için kuyruk yöneticisi eklenmesi" sayfa 37](#page-36-0)

WMQ: Add to Queue Manager Cluster küme komut dosyası, bir kümeye kuyruk yöneticisi ekler.

Kuyruk Yöneticisinin Kümeden Kaldırılması

#### **İlgili başvurular**

["IBM WebSphere MQ Hypervisor Edition komut dosyası paketleri" sayfa 66](#page-65-0)

# <span id="page-40-0"></span>**IBM WebSphere MQ basic partiçeren bir örüntülerin konuşlandırılması**

Bir ya da daha çok IBM WebSphere MQ basic parts içeren bir örüntüyi IBM Workload Deployer ya da IBM PureApplication Systemile bir buluta konuşlandırın.

### **Başlamadan önce**

- Konu, yalnızca IBM Workload Deployer ya da IBM PureApplication Systemkullanıyorsanız geçerlidir. It does not apply to direct virtual machine deployments onto VMware ESX hypervisor.
- Bir ya da daha fazla IBM WebSphere MQ basic partsiçeren bir kalıp yapılandırın; bkz. ["Adding the IBM](#page-32-0) [WebSphere MQ basic part to a pattern" sayfa 33](#page-32-0).
- Deploy patterns in the cloud iznine sahip olup olmadığınızı denetleyin.

appliance user interface' den **System** > **Users** (Sistem-> Kullanıcılar) seçeneklerini tıklatın ve kullanıcı listesinde kullanıcı adınızı tıklatın.

• Yerleştirmekte olduğunuz bulutun, sanal sistemi çalıştırmak için doğru ve yeterli kaynakları olduğunu doğrulayın.

### **Bu görev hakkında**

Bir buluta konuşlandırmak için bir ya da daha fazla IBM WebSphere MQ basic parts içeren bir kalıp seçin. Gerekli eksik özellikleri sağlayın.

#### **Yordam**

1. appliance user interface' den **Virtual Systems Patterns** (Sanal Sistemler Örüntüleri) penceresini açın.

- Menü çubuğundan **Patterns** > **Virtual Systems**(Örüntüler-Sanal Sistemler) seçeneklerini tıklatın.
- **Hoş Geldiniz** sayfasından, "**Sanal sistemlerle çalışma**"bölümünde **Sanal sistem örüntlerinin yaratılması**simgesini tıklatın.

**Virtual Systems Patterns** penceresi açılır.

2. Sanal sistemler örüntüleri listesinde konuşlandırmak istediğiniz örüntüyi tıklatın.

Seçilen örüntüye ilişkin tuval açılır.

3. Örüntüyi menü çubuğunda konuşlandırmak için simgeyi ( $\gg$ ) tıklatın.

#### The window "**Konuşlandırmak istediğiniz sanal sistemi tanımlayın**" opens.

Örüntüyi konuşlandırabilmeniz için, tüm seçeneklerin bu onay imi ( $\blacktriangleright$ ) olmalıdır.

- a) Örüntüye ilişkin konuşlandırılan örneği tanımlamak için **Sanal sistem adı** alanında benzersiz bir ad yazın.
- b) Konuşlandırma ayarlarını değiştirmek ve eksik parametreler sağlamak için diğer satırları tıklatın.

#### **Ortam Seçin**

Bir IP sürümü seçin ve devreye almak için bir bulut grubu sağlayın ya da devreye alma ortamının seçimini denetleyen bir ortam profili seçin.

#### **Devreye almayı zamanla**

Konuşlandırmanın başlangıç ve süresini zamanlayın.

#### **Sanal parçaları yapılandır**

Konuşlandırılan bölümlerin özelliklerini değiştirmek ve gereken özelliklere ilişkin değerleri sağlamak için **Sanal parçaları yapılandır** öğesini tıklatın.

Değiştirilen özellikler, konuşlandırılmadan önce sanal sistem örünü örneğinde ayarlanır. Örüntüde saklanmazlar.

4. Örüntüyi konuşlandırmak için **Tamam** düğmesini tıklatın.

# <span id="page-41-0"></span>**Sonuçlar**

Aygıt, sanal sistem örüntülerini, bulutta sanal sistem eşgörünümü olarak devreye alır.

#### **İlgili kavramlar**

Ortam profillerine genel bakış

["Yapılandırma" sayfa 30](#page-29-0)

IBM WebSphere MQ Hypervisor editions 'yi bir aygıta ya da VMware ESX hypervisor' a yerleştirmeyi yapılandırmanıza yardımcı olacak görevler.

### **İlgili görevler**

Sanal sistem örüntülerinin konuşlandırılması

["Adding the IBM WebSphere MQ basic part to a pattern" sayfa 33](#page-32-0) IBM WebSphere MQ basic part dosyasını bir IBM WebSphere MQ örüntüüne ekleyin ve örüntüleri yapılandırmaya başlamak için özelliklerini düzenleyin.

["Örüntü yaratılması" sayfa 31](#page-30-0) Bir sanal sistem örünmesi yaratın.

**İlgili başvurular**

CloudGroup IP grubu komut satırı arabirimi başvurusu

# **Bir IBM WebSphere MQ sanal görüntüsünün doğrudan VMware ESX hypervisor' a konuşlandırılması**

Bir IBM WebSphere MQ sanal görüntüsünü ilk kez doğrudan VMware ESX hypervisor ' a konuşlandırın.

# **Başlamadan önce**

IBM WebSphere MQ sanal görüntüsünü VMware ESX hypervisor veri deposuna yükleyin; bkz. ["VMware](#page-20-0) [ESX hypervisoriçin IBM WebSphere MQ sanal görüntüsünün yüklenmesi" sayfa 21](#page-20-0).

# **Bu görev hakkında**

Bir IBM WebSphere MQ sanal görüntüsünü ilk kez doğrudan VMware ESX hypervisor ' a konuşlandırmak için bu adımları izleyin.

# **Yordam**

- 1. VMware vSphere Client' den **Summary** (Özet) etiketini seçin. **Veri deposu** penceresinde, sanal görüntüyü sakladığınız bir veri deposunu sağ tıklatın ve **Veri Depoya Göz At**' ı tıklatın.
- 2. IBM WebSphere MQ sanal görüntüsünün ağ ayarlarını yapılandırın.
	- a) **Döküm** penceresinde, sanal görüntüyü farenin sağ düğmesiyle tıklatın. ve **Ayarları Düzenle**seçeneğini tıklatın.
	- b) "**Hardware**" (Donanım) penceresinde **Network Adapter 1**(Ağ Bağdaştırıcısı 1) seçeneğini tıklatın.
	- c) "**Network Connection**" (Ağ Bağlantısı) penceresinde, sanal makinenin Ağ etiketi çekme menüsünden bağlanacağı ağı tıklatın.
	- d) **Tamam**'ı tıklatın.
- 3. **Döküm** penceresinde, sanal görüntüyü sağ tıklatın ve **Power On**(Güç Açık) seçeneğini tıklatın.

Sanal görüntüyü taşırsanız ya da kopyaladıysanız, bir açılır pencere görüntülenir. **Kopyaladım** > **Tamam**seçeneğini tıklatın.

4. Varsayılan kök kimlik bilgileri ile işletim sisteminde oturum açın.

Kullanıcı adı root ve parola passwordparolasıdır.

"**Language selection**" (Dil seçimi) penceresi açılır.

5. Bir dil seçin ve **Tamam** düğmesini tıklatın ve **Enter**tuşuna basın.

"**License**" (Lisans) penceresi açılır.

6. Devam etmek için, Red Hat Enterprise Linux ve IBM WebSphere MQiçin tüm lisans sözleşmelerini gözden geçirmeniz ve kabul etmeniz gerekir.

"**Network**" (Ağ) penceresi açılır.

7. Bir ağ protokolü seçin.

Sanal makine görüntüsü, hem statik adreslemeyi hem de DHCP (Dynamic Host Configuration Protocol; Dinamik Anasistem Yapılandırması İletişim Kuralı) adreslemesini destekler Birden çok sanal makine kullanmayı planlıyorsanız, sanal makineler arasında ağı yapılandırın.

- DHCP kullanıyorsanız, **Host name** (Anasistem adı) ve **Domain** (Etki alanı) alanları için değer girin.
- Statik iletişim kuralını kullanıyorsanız, **IP adresi**, **Alt ağ maskesi**, **Varsayılan ağ geçidi**ve **DNS sunucusu** alanları için değerleri girin. DNS sunucusuna ilişkin değer bir IP adresi olmalıdır.
- a) **OK** (Tamam) düğmesini tıklatın ve **Enter**tuşuna basın.

Ağ doğrulama penceresi açılır.

b) **Evet** seçeneğini tıklatın ve **Enter**tuşuna basın.

**Password Configuration** (Parola Yapılandırması) penceresi açılır.

8. **Parola**ve **Parola onayı** alanlarına root kullanıcı kimliği için bir parola yazın ve Enter tuşuna basın.

Parolayı varsayılan değerden değiştirmelisiniz.

9. **Parola**ve **Parola onayı** alanlarına virtuser kullanıcı kimliği için bir parola yazın ve Enter tuşuna basın.

The virtuser user ID is the default non-root user ID for the installation.

### **Sonuçlar**

Sistem botlar. Girdiğiniz değerler saklanır ve değerleri yeniden girmenize gerek yoktur. **İlgili görevler**

["Kuruluyor" sayfa 12](#page-11-0)

IBM WebSphere MQ Hypervisor editions ' ın en son sürümünü Passport Advantageolanağından yükleyin. Kuruluş dosyalarını açın ve gerek duyduğunuz dosyaları hedef sunucuya ekleyin.

["VMware ESX hypervisoriçin IBM WebSphere MQ sanal görüntüsünün yüklenmesi" sayfa 21](#page-20-0) VMware ESX hypervisor veri deposunda VMware ESX hypervisor için IBM WebSphere MQ sanal görüntüsünün bir kopyasını kaydedin.

#### **İlgili başvurular**

["VMware ESX hypervisoriçin IBM WebSphere MQ Hypervisor Edition for Red Hat Enterprise Linux sanal](#page-71-0) [görüntüsü" sayfa 72](#page-71-0)

IBM WebSphere MQ Hypervisor Edition for Red Hat Enterprise Linux sanal görüntüsü, VMware ESX hypervisoriçinde çalışan sanal sistem örnekleri oluşturmak için gerekli olan işletim sistemini ve ürün ikili dosyalarını sağlar.

# **Konuşlandırılan bir IBM WebSphere MQ basic part ' in SSH uçbirim öykünücüsünden doğrulanması**

Uzak kullanıcıları virtuser kullanıcı kimliğine yetkilendirmeden bir IBM WebSphere MQ basic part ' yi yerel olarak doğrulayın. Bir SSH uçbirim öykünücüsünden konuşlandırmayı test edin.

### **Başlamadan önce**

• Konu, yalnızca IBM Workload Deployer ya da IBM PureApplication Systemkullanıyorsanız geçerlidir. It does not apply to direct virtual machine deployments onto VMware ESX hypervisor.

- Örüntüleri başarıyla konuşlandırın; ["IBM WebSphere MQ basic partiçeren bir örüntülerin](#page-40-0) [konuşlandırılması" sayfa 41](#page-40-0)başlıklı konuya bakın.
- Sanal sistem örneğinde sanal makineye bağlanmak için kullandığınız istemci iş istasyonunda bir SSH uçbirim öykünme programı penceresi açın.
	- UNIX and Linux' ta **ssh** komutunu çalıştırın.
	- Windows' ta, **PuTTY**gibi bir SSH uçbirim öykünücüsü edinin. **PuTTY** web sitesi: [PuTTY: Ücretsiz](https://www.chiark.greenend.org.uk/~sgtatham/putty/) [Telnet/SSH İstemcisi.](https://www.chiark.greenend.org.uk/~sgtatham/putty/) Konuşlandırılan sanal makineyle bir bağlantı kurulduğunda, görevdeki adımlar aynıdır.

IBM Workload Deployer ve IBM PureApplication System ile birlikte sağlanan tarayıcı tabanlı SSH öykünücüsü yalnızca kısa komutlar için uygundur.

#### **Bu görev hakkında**

Verify the deployment of a IBM WebSphere MQ basic part by running the "tak" and "alma" sample programs on the virtual machine where the IBM WebSphere MQ basic part is deployed.

virtuser kullanıcı kimliği, mqm grubunun bir üyesi değil. The example demonstrates the use of the **sudo** command to make virtuser a temporary member of the mqm group for the duration of the command. Bu örnek ayrıca, virtuser için en az izin kümesini, "put" ve "get" örnek programlarını çalıştırabilmek için ayarlar ve sonra bunları kaldırır. As an alternative, the example also shows running the **sudo** command to run the "tak" and "alma" sample programs.

#### **Yordam**

- 1. Konuşlandırılan bir IBM WebSphere MQ basic partdosyasını içeren sanal makinenin anasistem adını ya da IP adresini alın.
	- a) appliance user interfaceiçinde **Instances** > **Virtual Systems**(Eşgörünümler-Sanal Sistemler) öğelerini tıklatın. Gezgindeki sanal sistem örneğini tıklatın.

Sanal sistem örneğine ilişkin özellik penceresi açılır.

b) Özellik penceresinde, sanal makinelerin listesini genişletmek için **Sanal makineler** ' in yanındaki artı işaretini tıklatın.

 $\pm$ 

Sistem örneğindeki sanal makinelerin listesi açılır. Her sanal makinenin bir artı işareti ve çalışmakta

olduğunu göstermek için bir simgesi vardır: .

c) Bağlanmak istediğiniz sanal makinenin yanındaki artı işaretini tıklatın.

Sanal makinenin özellikleri listelenir.

Anasistem adı ve IP adresi, **Hardware and network** (Donanım ve ağ) özellikleri listesinde her bir **Network interface** (Ağ arabirimi) özelliğinin yanında listelenir.

- 2. Çalışmakta olduğunuz SSH uçbirim öykünücüsünün sanal makineye bağlan.
	- UNIX and Linux'ta:
		- a. Bir komut kabuğu pencere tipinde ssh virtuser@*hostname|IP address*.

Sistem, parola bilgi istemiyle yanıt verir.

**Not:** Bir SSH oturumunu ilk kez bağladığınızda, anasistem kimlik doğrulama komut istemine yanıt vermeniz gerekir. Devam etmek için yesyanıt verin.

b. virtuser kullanıcı kimliğinin parolasını yazın.

Sistem, IBM WebSphere MQ ' ın bazı temel özelliklerinin bir listesini ve kuyruk yöneticisinin adını verir.

• Windows'ta:

a. **PuTTY** komutunu çalıştırarak **PuTTY** yapılandırma penceresini açın.

b. Oturum sekmesinde **Anasistem Adı (ya da IP adresi)** yazın ve **Aç**' ı tıklatın. **Kapı** 'ı 22 olarak ve **Bağlantı tipi** ' ı SSH olarak bırakın.

Sistem, bir pencere açarak yanıt verir (login as:).

c. virtuseryazın.

Sistem, parola bilgi istemiyle yanıt verir.

**Not:** Bir SSH oturumunu ilk kez bağladığınızda, anasistem kimlik doğrulama komut istemine yanıt vermeniz gerekir. Devam etmek için yesyanıt verin.

d. virtuser kullanıcı kimliğinin parolasını yazın.

Sistem, IBM WebSphere MQ ' ın bazı temel özelliklerinin bir listesini ve kuyruk yöneticisinin adını verir.

- 3. Doğrulama uygulamasını çalıştırmak için virtuser kullanıcı kimliğini yetkilendirin.
	- a) Give virtuser permission to connect to the queue manager.

sudo -u mqm setmqaut -m *QmgrName* -t qmgr -p virtuser +connect

Sistem aşağıdakilerle yanıt verir:

[sudo] password for virtuser:

Type the password for the user ID virtuser.

Sistem aşağıdakilerle yanıt verir:

The setmqaut command completed successfully.

b) Doğrulama için kullanılan kuyruğa karşı koyma, alma ve MQI çağrılarını kullanmak için virtuser ' e izin verin.

sudo -u mqm setmqaut -m *QmgrName* -n SYSTEM.DEFAULT.LOCAL.QUEUE -t queue -p virtuser +put +get +inq

Sistem aşağıdakilerle yanıt verir:

The setmqaut command completed successfully. 4. SYSTEM.DEFAULT.LOCAL.QUEUEüzerine bir ileti yerleştirin.

/opt/mqm/samp/bin/amqsput SYSTEM.DEFAULT.LOCAL.QUEUE *QmgrName*

Sistem yanıtı:

Sample AMQSPUT0 start target queue is *qName*

5. Bir iletiyi, ardından iki yeni satır takip eder.

Hello world

Sistem yanıtı:

Sample AMQSPUT0 end

6. Get the message from SYSTEM.DEFAULT.LOCAL.QUEUE.

/opt/mqm/samp/bin/amqsget SYSTEM.DEFAULT.LOCAL.QUEUE *QmgrName*

Sistem yanıtı:

Sample AMQSGET0 start message <Hello world> 15 saniye gecikmeli no more messages Sample AMQSGET0 end

# <span id="page-45-0"></span>**Sonuçlar**

Kuyruk yöneticisinin doğru biçimde çalıştığını gösterdiniz.

## **Sonraki adım**

Doğrulama görevini tamamladınız. Yaptığınız değişiklikleri kaldırmayı seçebilir ve **sudo** komutunu kullanarak "put" ve "get" örnek programlarını çalıştırmayı deneyebilirsiniz.

1. Aşağıdaki komutları çalıştırarak ayarladığınız yetkileri kaldırın:

```
sudo -u mqm setmqaut -m QmgrName -t qmgr -p virtuser -connect 
sudo -u mqm dspmqaut -m QmgrName -t qmgr -p virtuser
sudo -u mqm setmqaut -m QmgrName -n SYSTEM.DEFAULT.LOCAL.QUEUE -t queue -p virtuser -put 
-get -inq 
sudo -u mqm dspmqaut -m QmgrName -n SYSTEM.DEFAULT.LOCAL.QUEUE -t queue -p virtuser
```
2. **sudo** komutunu kullanarak doğrulamayı yeniden çalıştırın:

a. SYSTEM.DEFAULT.LOCAL.QUEUEüzerine bir ileti yerleştirin

sudo -u mqm /opt/mqm/samp/bin/amqsput SYSTEM.DEFAULT.LOCAL.QUEUE *QmgrName*

İki yeni satır ve ardından bir ileti yazın.

b. SYSTEM.DEFAULT.LOCAL.QUEUE' den iletiyi alın

sudo -u mqm /opt/mqm/samp/bin/amqsget SYSTEM.DEFAULT.LOCAL.QUEUE *QmgrName*

Programın bitmesi için 15 saniye bekleyin.

# **Konuşlandırılan bir IBM WebSphere MQ basic part ' in VNC oturumundan doğrulanması**

Uzak kullanıcıları virtuser kullanıcı kimliğine yetkilendirmeden bir IBM WebSphere MQ basic part ' yi yerel olarak doğrulayın. Bir VNC oturumundan konuşlandırmayı test edin.

# **Başlamadan önce**

- Konu, yalnızca IBM Workload Deployer ya da IBM PureApplication Systemkullanıyorsanız geçerlidir. It does not apply to direct virtual machine deployments onto VMware ESX hypervisor.
- Örüntüyi konuşlandırmadan önce, IBM WebSphere MQ basic part içindeki **VNC** özelliğini varsayılan değerine ( true) ayarlayın.
- Remember the password to the virtuser user ID, which is set in the IBM WebSphere MQ basic part properties.

**Sınırlama:** VNC, bir parolanın en az altı karakterden oluşan bir parolanın olması ve parolanın yalnızca ilk sekiz karakterini anlamlı olarak ele geçirmesini gerektirir. Parolada altı karakterden az karakter varsa, VNC, ASCII "0" karakterini, altı karakter uzunluğunda olacak parolaya ekler; örneğin: "pass" , "pass00"olur.

• Örüntüleri başarıyla konuşlandırın; ["IBM WebSphere MQ basic partiçeren bir örüntülerin](#page-40-0) [konuşlandırılması" sayfa 41](#page-40-0)başlıklı konuya bakın.

### **Bu görev hakkında**

Verify the deployment of a IBM WebSphere MQ basic part by running the "tak" and "alma" sample programs on the virtual machine where the IBM WebSphere MQ basic part is deployed.

virtuser kullanıcı kimliği, mqm grubunun bir üyesi değil. The example demonstrates the use of the **sudo** command to make virtuser a temporary member of the mqm group for the duration of the command. Bu örnek ayrıca, virtuser için en az izin kümesini, "put" ve "get" örnek programlarını çalıştırabilmek için ayarlar ve sonra bunları kaldırır. As an alternative, the example also shows running the **sudo** command to run the "tak" and "alma" sample programs.

## **Yordam**

- 1. VNC uçbirim oturumunda oturum açın.
	- a) appliance user interfaceiçinde **Instances** > **Virtual Systems**(Eşgörünümler-Sanal Sistemler) öğelerini tıklatın. Gezgindeki sanal sistem örneğini tıklatın.

Sanal sistem örneğine ilişkin özellik penceresi açılır.

b) Özellik penceresinde, sanal makinelerin listesini genişletmek için **Sanal makineler** ' in yanındaki artı işaretini tıklatın.

Sistem örneğindeki sanal makinelerin listesi açılır. Her sanal makinenin bir artı işareti ve çalışmakta

olduğunu göstermek için bir simgesi vardır: .

c) Bağlanmak istediğiniz sanal makinenin yanındaki artı işaretini tıklatın.

Sanal makinenin özellikleri listelenir.

d) Sayfanın **Consoles** kısmına gidin ve **VNC**öğesini tıklatın.

VNC konsolu bir tarayıcı penceresinde açılır. Bu, sizden bir parola ister.

e) virtuser kullanıcı kimliği için parolayı yazın ve **Tamam**düğmesini tıklatın.

Parola, IBM WebSphere MQ basic partparametrelerinden biridir. Örüntüde tanımlıdır ya da örüntü konuşlandırıldığında tanımlanır.

Masaüstünün gösterilmesini VNC penceresi açılır.

2. VNC penceresinde bir uçbirim açın.

#### a) **Uygulamalar** > **Sistem Araçları** > **Uçbirim**öğelerini tıklatın.

Uçbirim oturumu açılır ve IBM WebSphere MQkuruluşunun bazı temel özelliklerini, kuyruk yöneticisinin adını ve uçbirim oturumu özelliklerini ve ortamını listeler.

- 3. Doğrulama uygulamasını çalıştırmak için virtuser kullanıcı kimliğini yetkilendirin.
	- a) Give virtuser permission to connect to the queue manager.

sudo -u mqm setmqaut -m *QmgrName* -t qmgr -p virtuser +connect

Sistem aşağıdakilerle yanıt verir:

[sudo] password for virtuser:

Type the password for the user ID virtuser.

Sistem aşağıdakilerle yanıt verir:

The setmqaut command completed successfully.

b) Doğrulama için kullanılan kuyruğa karşı koyma, alma ve MQI çağrılarını kullanmak için virtuser ' e izin verin.

sudo -u mqm setmqaut -m *QmgrName* -n SYSTEM.DEFAULT.LOCAL.QUEUE -t queue -p virtuser +put +get +inq

Sistem aşağıdakilerle yanıt verir:

The setmqaut command completed successfully.

4. SYSTEM.DEFAULT.LOCAL.QUEUEüzerine bir ileti yerleştirin.

/opt/mqm/samp/bin/amqsput SYSTEM.DEFAULT.LOCAL.QUEUE *QmgrName*

Sistem yanıtı:

Sample AMQSPUT0 start target queue is *qName*

5. Bir iletiyi, ardından iki yeni satır takip eder.

Hello world

Sistem yanıtı:

Sample AMQSPUT0 end

6. Get the message from SYSTEM.DEFAULT.LOCAL.QUEUE.

/opt/mqm/samp/bin/amqsget SYSTEM.DEFAULT.LOCAL.QUEUE *QmgrName*

Sistem yanıtı:

```
Sample AMQSGET0 start
message <Hello world>
15 saniye gecikmeli
no more messages
Sample AMQSGET0 end
```
#### **Sonuçlar**

Kuyruk yöneticisinin doğru biçimde çalıştığını gösterdiniz.

#### **Sonraki adım**

Doğrulama görevini tamamladınız. Yaptığınız değişiklikleri kaldırmayı seçebilir ve **sudo** komutunu kullanarak "put" ve "get" örnek programlarını çalıştırmayı deneyebilirsiniz.

1. Aşağıdaki komutları çalıştırarak ayarladığınız yetkileri kaldırın:

```
sudo -u mqm setmqaut -m QmgrName -t qmgr -p virtuser -connect 
sudo -u mqm dspmqaut -m QmgrName -t qmgr -p virtuser
sudo -u mqm setmqaut -m QmgrName -n SYSTEM.DEFAULT.LOCAL.QUEUE -t queue -p virtuser -put 
-get -inq 
sudo -u mqm dspmqaut -m QmgrName -n SYSTEM.DEFAULT.LOCAL.QUEUE -t queue -p virtuser
```
2. **sudo** komutunu kullanarak doğrulamayı yeniden çalıştırın:

a. SYSTEM.DEFAULT.LOCAL.QUEUEüzerine bir ileti yerleştirin

sudo -u mqm /opt/mqm/samp/bin/amqsput SYSTEM.DEFAULT.LOCAL.QUEUE *QmgrName*

İki yeni satır ve ardından bir ileti yazın.

b. SYSTEM.DEFAULT.LOCAL.QUEUE' den iletiyi alın

sudo -u mqm /opt/mqm/samp/bin/amqsget SYSTEM.DEFAULT.LOCAL.QUEUE *QmgrName*

Programın bitmesi için 15 saniye bekleyin.

# **Konuşlandırılmış IBM WebSphere MQ kısımlarının uzak bir IBM WebSphere MQ MQI client' den doğrulanması.**

"tak" ve "alma" örnek MQI client programlarını çalıştırarak, bir sanal sistem örüntüünde IBM WebSphere MQ parçalarının konuşlandırılmasını doğrulayın. Parçaları, parçaların konuşlandırıldığı bulutun içinden ya da dışından çalıştırın.

#### **Başlamadan önce**

• Konu, yalnızca IBM Workload Deployer ya da IBM PureApplication Systemkullanıyorsanız geçerlidir. It does not apply to direct virtual machine deployments onto VMware ESX hypervisor.

- Define at least one authorized user, and one authorized IP address in the IBM WebSphere MQ parts that you add to the IBM WebSphere MQ virtual system pattern; see [Çizelge 2 sayfa 57](#page-56-0) in ["IBM WebSphere](#page-55-0) [MQ basic part" sayfa 56.](#page-55-0)
- Add the verify.mqsc script to the IBM WebSphere MQ basic parts in the IBM WebSphere MQ virtual system pattern before you deploy the pattern; see ["Örnek: Yetkili bir kullanıcı için erişim izinleriyle yerel](#page-28-0) [bir kuyruk konuşlandırır" sayfa 29](#page-28-0).

**Not:** verify.mqsc ' yi bir IBM WebSphere MQ kısmına eklemediyseniz, sanal sistem örüntüünde doğrulamak istediğiniz sanal makine için bir uçbirim oturumunda oturum açmalısınız. virtuser kullanıcı kimliği olarak oturum açın; bkz. ["Konuşlandırılan bir IBM WebSphere MQ basic part ' in VNC](#page-45-0) [oturumundan doğrulanması" sayfa 46](#page-45-0) ya da ["Konuşlandırılan bir IBM WebSphere MQ basic part ' in VNC](#page-45-0) [oturumundan doğrulanması" sayfa 46.](#page-45-0) Aşağıdaki komutu çalıştırın:

```
sudo -u mqm runmqsc qMgrName < verify.mqsc
```
- Örüntüleri başarıyla konuşlandırın; ["IBM WebSphere MQ basic partiçeren bir örüntülerin](#page-40-0) [konuşlandırılması" sayfa 41](#page-40-0)başlıklı konuya bakın.
- Bir Windows, UNIXya da Linux iş istasyonunda oturum açın. İş istasyonunun, doğrulamak istediğiniz IBM WebSphere MQ parçasının çalıştığı sanal makine ile bir TCP/IP bağlantısı olması gerekir. İş istasyonunun adresi, IBM WebSphere MQ basic part' de yetki verilen aralıkta olmalıdır.

# **Bu görev hakkında**

"put" ve "get" MQI client örnek programlarını çalıştırarak, bir IBM WebSphere MQ bölümünün konuşlandırılmasını doğrulayın. Doğrulamak istediğiniz parçanın çalışmakta olduğu bulutun içinden ya da dışından programları çalıştırabilirsiniz.

# **Yordam**

- 1. Find an IBM WebSphere MQ installation on the workstation where you are going to run the "tak" and "alma" sample MQI client programs.
	- "put" ve "get" örnek MQI client programları kurulmamışsa, bunları kurmanız gerekir. İş istasyonundaki IBM WebSphere MQ sunucusunu ya da IBM WebSphere MQ istemcisini kurun.
	- İş istasyonunda IBM WebSphere MQ istemcisi ya da sunucusunun birden çok kuruluşu olabilir. Böyle bir durumda, örnekleri çalıştırmak için bir kuruluş seçin.
		- a. Windows'ta:

```
MQ_INSTALLATION_PATH\bin\setmqenv -s
```
b. UNIX and Linux'ta:

```
. MQ_INSTALLATION_PATH/bin/setmqenv -s
```
- 2. "tak" ve "alma" örnek programlarını bulun.
	- UNIX and Linux' ta, *MQ\_INSTALLATION\_PATH*/samp/bin dizinine geçin.
	- Windows üzerinde örnek programların yolu, sistem path ortam değişkeninde önceden ayarlıdır.
- 3. Doğrulamak istediğiniz sanal makinenin IP adresini bulun.

IBM Workload Deployer ve IBM PureApplication Systemiçin aynı yönergeler geçerlidir.

a) appliance user interfaceiçinde **Instances** > **Virtual Systems**(Eşgörünümler-Sanal Sistemler) öğelerini tıklatın. Gezgindeki sanal sistem örneğini tıklatın.

Sanal sistem örneğine ilişkin özellik penceresi açılır.

b) Özellik penceresinde, sanal makinelerin listesini genişletmek için **Sanal makineler** ' in yanındaki artı işaretini tıklatın.

Sistem örneğindeki sanal makinelerin listesi açılır. Her sanal makinenin bir artı işareti ve çalışmakta

olduğunu göstermek için bir simgesi vardır: .

c) Bağlanmak istediğiniz sanal makinenin yanındaki artı işaretini tıklatın.

Sanal makinenin özellikleri listelenir.

d) Sanal makinenin IP adresini bulun.

Anasistem adı ve IP adresi, **Hardware and network** (Donanım ve ağ) özellikleri listesinde her bir **Network interface** (Ağ arabirimi) özelliğinin yanında listelenir.

- 4. IBM WebSphere MQ parçası tarafından oluşturulan kuyruk yöneticisine ilişkin IBM WebSphere MQ dinleyicisinin kapı numarasını bulun.
	- a) Aynı özellik sayfasında remote\_std\_out.logöğesini tıklatın.

It is in the property page section headed **Komut dosyası paketleri**.

Komut dosyasındaki çıktı, kuyruk yöneticisi dinleyicisinin dinlediği TCP/IP kapısını tanımlayan bir satır içeriyor, MQ\_TCP\_LISTENER\_PORT=2414.

5. MQSERVER ortam değişkenini ayarlayın.

Örnek programları çalıştırabilmek için, komut penceresinde MQSERVER ortam değişkenini ayarlayın.

• Windows'ta:

SET MQSERVER=SYSTEM.DEF.SVRCONN/TCP/*n.n.n.n*(*port*)

• UNIX and Linux'ta:

export MQSERVER=SYSTEM.DEF.SVRCONN/TCP/'*n.n.n.n*:*port*'

6. Aşağıdaki komutlardan birini girerek örnek "put" programını başlatın.

*qMgrName* , IBM WebSphere MQ parçası tarafından oluşturulan kuyruk yöneticisinin adıdır. Ad, parça bir sanal sistem örüntüünde birleştirildiğinde ya da örüntü konuşlandırıldığında ayarlanır.

*qName* , verify.mqsc komut dosyasında yetkilendirilmiş yerel kuyruğun adıdır.

• Windows'ta:

amqsputc *qName qMgrName*

• UNIX and Linux'ta:

./amqsputc *qName qMgrName*

Sistem yanıtı:

Sample AMQSPUT0 start target queue is *qName*

7. Bir iletiyi, ardından iki yeni satır takip eder.

Hello world

Sistem yanıtı:

Sample AMOSPUT0 end

- 8. Aşağıdaki komutlardan birini girerek aynı "get" programını başlatın.
	- Windows'ta:

amqspgetc *qName qMgrName*

• UNIX and Linux'ta:

./amqsgetc *qName qMgrName*

Sistem yanıtı:

Sample AMQSGET0 start message <Hello world> 15 saniye gecikmeli no more messages Sample AMQSGET0 end

# **Sonraki adım**

Run IBM WebSphere MQ Explorer on your workstation from the SupportPac MS0T; see "ÇalışıyorIBM WebSphere MQ Explorer" sayfa 51.

### **İlgili görevler**

Örnek programların hazırlanması ve çalıştırılması Bir WebSphere MQ MQI istemcisinin bir kuyruk yöneticisine bağlanması, MQSERVER ortam değişkeninin kullanılması [Örnek: Yetkili bir kullanıcı için erişim izinleriyle yerel bir kuyruk konuşlandırır](#page-28-0)

# **Yönetim**

Bu bölümdeki görevler, bir aygıtta ya da VMware ESX hypervisor'dan IBM WebSphere MQ Hypervisor Edition ' in konuşlandırmasını denetlemenize yardımcı olur.

The tasks in the section assist you with the installation and deployment of virtual machines and virtual system patterns that include IBM WebSphere MQ. IBM WebSphere MQ' u denetlemek için bkz. WebSphere MQuygulamasını yönetme.

# **ÇalışıyorIBM WebSphere MQ Explorer**

IBM WebSphere MQ Explorer ' u yerel olarak bir VNC uçbirim oturumundan başlatın ya da uzaktan IBM WebSphere MQ MQI clientolarak çalıştırın.

# **Bu görev hakkında**

If you choose to run IBM WebSphere MQ Explorer locally from a VNC session, log on to the virtuser user ID and use the **sudo** command to delegate mqm authority to virtuser to run IBM WebSphere MQ Explorer. IBM WebSphere MQ Explorer bağ tanımları kipinde çalışır ve kuyruk yöneticilerini yaratmak, başlatmak ve yönetmek ve kümeleri yönetmek için tam yönetici yetkisine sahip olduğunuz bir yetkiniz vardır.

IBM WebSphere MQ Explorer ' yi IBM WebSphere MQ MQI clientolarak çalıştılamayı seçerseniz, kuyruk yöneticilerini ve kümeleri yönetme yetkiniz vardır. Kuyruk yöneticisi yaratamazsınız ya da uzaktan başlatamazsınız. Sanal sistem yönetim ortamını uzaktan yönetmenin avantajı, sanal sistem yönetim ortamındaki tüm kuyruk yöneticilerinin yönetilmesi için uygun olması olabilir.

# **Yordam**

Görevlerden birini seçin.

- • ["IBM WebSphere MQ Explorer ' un bir VNC uçbirim oturumundan yerel olarak çalıştırılması" sayfa 52](#page-51-0)
- • ["IBM WebSphere MQ Explorer ' un IBM WebSphere MQ MQI clientolarak uzaktan çalıştırılması" sayfa](#page-52-0) [53](#page-52-0)

# <span id="page-51-0"></span>**IBM WebSphere MQ Explorer ' un bir VNC uçbirim oturumundan yerel olarak çalıştırılması**

Running IBM WebSphere MO Explorer locally with the permissions of the mam group give you access to all the capabilities of explorer. IBM WebSphere MQ Explorer 'in VNC' de açtığı pencere izinlerini yapılandırmanız gerekir.

# **Başlamadan önce**

- 1. Konu, yalnızca IBM Workload Deployer ya da IBM PureApplication Systemkullanıyorsanız geçerlidir. It does not apply to direct virtual machine deployments onto VMware ESX hypervisor.
- 2. Örüntüyi konuşlandırmadan önce, IBM WebSphere MQ basic part içindeki **VNC** özelliğini varsayılan değerine ( true) ayarlayın.
- 3. Remember the password to the virtuser user ID, which is set in the IBM WebSphere MQ basic part properties.

**Sınırlama:** VNC, bir parolanın en az altı karakterden oluşan bir parolanın olması ve parolanın yalnızca ilk sekiz karakterini anlamlı olarak ele geçirmesini gerektirir. Parolada altı karakterden az karakter varsa, VNC, ASCII "0" karakterini, altı karakter uzunluğunda olacak parolaya ekler; örneğin: "pass" , "pass00"olur.

4. Örüntüleri başarıyla konuşlandırın; ["IBM WebSphere MQ basic partiçeren bir örüntülerin](#page-40-0) [konuşlandırılması" sayfa 41b](#page-40-0)aşlıklı konuya bakın.

# **Bu görev hakkında**

IBM WebSphere MQ Explorer ' u VNC masaüstü menülerinden başlatabilmenize rağmen, bir uçbirim penceresinden başlatın. Unless you made virtuser a member of the mqm group, when started from the desktop menus IBM WebSphere MQ Explorer is not authorized to view or change queue manager properties. When you start IBM WebSphere MQ Explorer from a terminal, you can delegate it mqm membership with the **sudo** command.

# **Yordam**

- 1. VNC uçbirim oturumunda oturum açın.
	- a) appliance user interfaceiçinde **Instances** > **Virtual Systems**(Eşgörünümler-Sanal Sistemler) öğelerini tıklatın. Gezgindeki sanal sistem örneğini tıklatın.

Sanal sistem örneğine ilişkin özellik penceresi açılır.

b) Özellik penceresinde, sanal makinelerin listesini genişletmek için **Sanal makineler** ' in yanındaki artı işaretini tıklatın.

 $+$ 

Sistem örneğindeki sanal makinelerin listesi açılır. Her sanal makinenin bir artı işareti ve çalışmakta

olduğunu göstermek için bir simgesi vardır: .

c) Bağlanmak istediğiniz sanal makinenin yanındaki artı işaretini tıklatın.

Sanal makinenin özellikleri listelenir.

d) Sayfanın **Consoles** kısmına gidin ve **VNC**öğesini tıklatın.

VNC konsolu bir tarayıcı penceresinde açılır. Bu, sizden bir parola ister.

e) virtuser kullanıcı kimliği için parolayı yazın ve **Tamam**düğmesini tıklatın.

Parola, IBM WebSphere MQ basic partparametrelerinden biridir. Örüntüde tanımlıdır ya da örüntü konuşlandırıldığında tanımlanır.

Masaüstünün gösterilmesini VNC penceresi açılır.

2. VNC penceresinde bir uçbirim açın.

#### <span id="page-52-0"></span>a) **Uygulamalar** > **Sistem Araçları** > **Uçbirim**öğelerini tıklatın.

Uçbirim oturumu açılır ve IBM WebSphere MQkuruluşunun bazı temel özelliklerini, kuyruk yöneticisinin adını ve uçbirim oturumu özelliklerini ve ortamını listeler.

3. Authorize the display that IBM WebSphere MQ Explorer connects to.

Yerel IP adresini erişim denetimi listesine eklemek için aşağıdaki komutu yazın.

xhost +127.0.0.1

Sistem yanıt verir:

127.0.0.1 being added to access control list

- 4. Start IBM WebSphere MQ Explorer with delegated authority from the mqm group.
	- a) IBM WebSphere MQ Explorerkomutunu başlatmak için aşağıdaki komutu yazın.

sudo -u mqm strmqcfg

Sistem, bir parola için bilgi istemiyle yanıt verir: [sudo:] password for virtuser.

b) virtuser kullanıcı kimliğine ilişkin parolayı yazın.

Sistem, yeni bir pencerede IBM WebSphere MQ Explorer ' u başlatarak ve yürürlükteki uçbirimde **strmqcfg** komutundan bir yanıt yazarak yanıt verir.

### **Sonraki adım**

IBM WebSphere MQ Exploreriçinde IBM WebSphere MQ basic part tarafından oluşturulan kuyruk yöneticisini açın.

#### **İlgili görevler**

["Konuşlandırılan bir IBM WebSphere MQ basic part ' in VNC oturumundan doğrulanması" sayfa 46](#page-45-0) Uzak kullanıcıları virtuser kullanıcı kimliğine yetkilendirmeden bir IBM WebSphere MQ basic part ' yi yerel olarak doğrulayın. Bir VNC oturumundan konuşlandırmayı test edin.

# **IBM WebSphere MQ Explorer ' un IBM WebSphere MQ MQI clientolarak uzaktan çalıştırılması**

Bir IBM WebSphere MQ virtual system instance'ta birden çok kuyruk yöneticisini yönetmek istiyorsanız, IBM WebSphere MQ Explorer ' u uzaktan çalıştırın.

In this example, IBM WebSphere MQ Explorer runs with the identity of an authorized user ID with IBM WebSphere MQ administrative authority. The authorized user ID is mapped to the server-connection channel that connects IBM WebSphere MQ Explorer to the queue manager in the IBM WebSphere MQ basic part.

# **Başlamadan önce**

- Konu, yalnızca IBM Workload Deployer ya da IBM PureApplication Systemkullanıyorsanız geçerlidir. It does not apply to direct virtual machine deployments onto VMware ESX hypervisor.
- IBM WebSphere MQ virtual system pattern' ı konuşlandırdığınızda, en az bir yetkili kullanıcı kimliği ve uzaktan yönetim için en az bir IP adresi tanımlamanız gerekir; bkz. ["Güvenlik" sayfa 27](#page-26-0).
- Örüntüleri başarıyla konuşlandırın; ["IBM WebSphere MQ basic partiçeren bir örüntülerin](#page-40-0) [konuşlandırılması" sayfa 41](#page-40-0)başlıklı konuya bakın.
- Bir Windows, UNIXya da Linux iş istasyonunda oturum açın. İş istasyonunun, doğrulamak istediğiniz IBM WebSphere MQ basic part adlı sanal makineden bir TCP/IP bağlantısı olması gerekir. İş istasyonunun adresi, IBM WebSphere MQ basic part' de yetkili olduğunuz aralıkta olmalıdır.

# **Bu görev hakkında**

Start IBM WebSphere MQ Explorer by connecting it remotely from one of the IP addresses authorized in the IBM WebSphere MQ basic part. Yetkili bir IP adresinden başlatıldığında, IBM WebSphere MQ Explorer , yetkili kullanıcı kimliklerinden birinin kimliğini alan sunucu bağlantı kanalı SYSTEM.ADMIN.SVRCONNile bağlanır.

## **Yordam**

1. Install IBM WebSphere MQ Explorer on your workstation from the SupportPac MS0T; see [MS0T: IBM](https://www.ibm.com/support/docview.wss?uid=swg24021041) [WebSphere MQ Gezgini](https://www.ibm.com/support/docview.wss?uid=swg24021041).

IBM WebSphere MQ Explorer' u kurmak için SupportPac içindeki yönergelere bakın.

2. Doğrulamak istediğiniz sanal makinenin IP adresini bulun.

IBM Workload Deployer ve IBM PureApplication Systemiçin aynı yönergeler geçerlidir.

a) appliance user interfaceiçinde **Instances** > **Virtual Systems**(Eşgörünümler-Sanal Sistemler) öğelerini tıklatın. Gezgindeki sanal sistem örneğini tıklatın.

Sanal sistem örneğine ilişkin özellik penceresi açılır.

b) Özellik penceresinde, sanal makinelerin listesini genişletmek için **Sanal makineler** ' in yanındaki artı işaretini tıklatın.

Sistem örneğindeki sanal makinelerin listesi açılır. Her sanal makinenin bir artı işareti ve çalışmakta

olduğunu göstermek için bir simgesi vardır: .

c) Bağlanmak istediğiniz sanal makinenin yanındaki artı işaretini tıklatın.

Sanal makinenin özellikleri listelenir.

d) Sanal makinenin IP adresini bulun.

Anasistem adı ve IP adresi, **Hardware and network** (Donanım ve ağ) özellikleri listesinde her bir **Network interface** (Ağ arabirimi) özelliğinin yanında listelenir.

- 3. IBM WebSphere MQ parçası tarafından oluşturulan kuyruk yöneticisine ilişkin IBM WebSphere MQ dinleyicisinin kapı numarasını bulun.
	- a) Aynı özellik sayfasında remote\_std\_out.logöğesini tıklatın.

It is in the property page section headed **Komut dosyası paketleri**.

Komut dosyasındaki çıktı, kuyruk yöneticisi dinleyicisinin dinlediği TCP/IP kapısını tanımlayan bir satır içeriyor, MQ\_TCP\_LISTENER\_PORT=2414.

4. IBM WebSphere MQ Explorer ' u iş istasyonunuzda başlatın.

See the instructions in the SupportPac how to start IBM WebSphere MQ Explorer.

- 5. **Kuyruk Yöneticileri klasörü** > **Uzak Kuyruk Yöneticisi Ekle**' yi farenin sağ düğmesiyle tıklatın.
- 6. **Kuyruk yöneticisi adı** alanında, IBM WebSphere MQ basic parttarafından yaratılan kuyruk yöneticisinin adını yazın. **İleri**'yi tıklatın.
- 7. **Anasistem adı ya da IP adresi** ve **Kapı numarası**yazın. Find the IP address and port number in steps 2 and 3. **Bitir**'i tıklatın.

### **Sonuçlar**

IBM WebSphere MQ Explorer , kuyruk yöneticisini kuyruk yöneticisi klasörüne ekleyerek ve bu klasöre bağlanarak yanıt verir.

### **Sonraki adım**

IBM WebSphere MQ Exploreriçinde IBM WebSphere MQ basic part tarafından oluşturulan kuyruk yöneticisini açın.

# **Bir sanal sistem eşgörünümünden IBM WebSphere MQ hata günlükleri toplanıyor**

Upload the IBM WebSphere MQ error logs from a IBM WebSphere MQ basic part in a virtual system instance. Günlüklerin aygıttan toplanması için **Must gather** komutunu çalıştırın.

## **Başlamadan önce**

- 1. Konu, yalnızca IBM Workload Deployer ya da IBM PureApplication Systemkullanıyorsanız geçerlidir. It does not apply to direct virtual machine deployments onto VMware ESX hypervisor.
- 2. Sanal sistem örüntülerini aygıttan konuşlandırmadan önce, aygıt yöneticisi "sanal sistemler için eklentiler" ' i yapılandırmalıdır.

Sanal sistemler için eklentilerin konfigürasyonunu tanımlamaya ilişkin adımlar şunlardır:

- a. appliance user interface' den **Cloud** > **System Plugins** > **Foundation Pattern Type 2.0** > **virtualsystem** > **Configure**seçeneklerini tıklatın.
- b. **Sanal sistemlerdeki eklentileri etkinleştir**kutusuna onay imi girin.
- 3. Sanal sistem yönetim ortamı IBM WebSphere MQ basic parts içeriyor ve çalışıyor.

# **Bu görev hakkında**

Obtain the IBM WebSphere MQ error logs from the appliance. Günlükleri aygıta kopyalamak için aygıttaki Must Gather Logs komut dosyasının **Execute now** komutunu çalıştırın ve daha sonra, günlükleri analiz için iş istasyonunuza aktarın. The script gathers the IBM WebSphere MQ error logs from theIBM WebSphere MQ basic part in a virtual machine in a virtual system instance.

# **Yordam**

- 1. IBM WebSphere MQ basic partiçeren bir sanal sistem örneğinin özelliklerini açın.
	- a) appliance user interfaceiçinde **Instances** > **Virtual Systems**(Eşgörünümler-Sanal Sistemler) öğelerini tıklatın. Gezgindeki sanal sistem örneğini tıklatın.

Sanal sistem örneğine ilişkin özellik penceresi açılır.

b) Özellik penceresinde, sanal makinelerin listesini genişletmek için **Sanal makineler** ' in yanındaki artı işaretini tıklatın.

H.

Sistem örneğindeki sanal makinelerin listesi açılır. Her sanal makinenin bir artı işareti ve çalışmakta

Е

olduğunu göstermek için bir simgesi vardır: .

c) Bağlanmak istediğiniz sanal makinenin yanındaki artı işaretini tıklatın.

Sanal makinenin özellikleri listelenir.

- 2. Geçerli günlükleri yakalayın.
	- a) Komut Dosyası paketleri bölümünde, **Lost Gather Logs** komut dosyası paketini bulun ve **Execute now**(Şimdi Yürüt) seçeneğini tıklatın, **(Sümdi Yürüt)** seçeneğini tıklatın.

Aygıt, bir yönetici kullanıcı kimliği ve parolası bilgi istemiyle yanıt verir.

b) **Tamam** düğmesini tıklatın.

Kullanıcı kimliği ya da parola gerekli değil.

Aygıt, **Komut Dosyası Paketleri** özelliklerinde bir **Gather Gather logs** (Günlükleri Toplamalı) liste öğesini oluşturur. Liste girdisinde, günlükler oluşturulurken bir saat cam simgesi  $\blacktriangle$  bulunur.

Günlükler kullanıma sunulduğunda, saat işaretinin onay işareti simgesi volarak değişir.

3. Günlükleri iş istasyonunuza aktarın.

- <span id="page-55-0"></span>a) **Komut Dosyası Paketleri**içindeki **Gather Gather logs** (Gather Gather logs) liste öğesini tıklatın; sıkıştırılmış dosyayı tıklatın; örneğin, cloudburst\_collect1340982954021.zip.
- b) Dosyayı iş istasyonunuzda saklamak için tarayıcı yönergelerini izleyin.
- 4. Günlük dosyalarını almak için sıkıştırılmış dosyayı genişletin

The compressed file contains a tape archive mq.tar. Arşiv, IBM WebSphere MQ günlüklerini içerir.

You must have a compressed file utility on your workstation, such as [7-Zip](https://www.7-zip.org/) on Windows, which expands both .zip and .tar files. Hem sıkıştırılmış klasörü, hem de içerdiği mq.tar sıkıştırılmış klasörünü açın.

Expanding the mq.tar archive creates the directories var/mqm/qmgrs and var/mqm/errors, and the IBM WebSphere MQ log files contained in those directories, from the IBM WebSphere MQ basic part in the virtual machine.

# **Başvuru**

IBM WebSphere MQ Hypervisor Edition başvuru bilgileri

IBM WebSphere MQ başvuru bilgileri için bkz. IBM WebSphere MQ başvurusu.

#### **İlgili kavramlar**

WebSphere MQ yapılandırma başvurusu

WebSphere MQ yönetim başvurusu

WebSphere MQ uygulama başvurularını geliştirme

WebSphere MQ güvenlik başvurusu

WebSphere MQ performans ve izleme başvurusu

WebSphere MQ sorun giderme ve destek başvurusu

#### **İlgili başvurular**

WebSphere MQ telemetri başvurusu

WebSphere MQ iletileri

# **IBM WebSphere MQ basic part**

IBM WebSphere MQ basic part , bir kuyruk yöneticisi içerir. Parçanın özellikleri ve kurulu bileşenleri listelenir.

Konu, yalnızca IBM Workload Deployer ya da IBM PureApplication Systemkullanıyorsanız geçerlidir. It does not apply to direct virtual machine deployments onto VMware ESX hypervisor

The part is included when you download IBM WebSphere MQ Hypervisor Edition for AIX or IBM WebSphere MQ Hypervisor Edition for Red Hat Enterprise Linux from Passport Advantage. Ayrıca, kuruluş komut dosyası tarafından oluşturulan varsayılan IBM WebSphere MQ virtual system pattern içinde de yer alır; bkz. ["IBM WebSphere MQ sanal görüntü ve komut dosyası paketini bir aygıta kurmak için](#page-17-0) [komut komut dosyasının çalıştırılması" sayfa 18.](#page-17-0) You can update the part IBM Workload Deployer by downloading IBM WebSphere MQ Hypervisor Edition for AIX or IBM WebSphere MQ Hypervisor Edition for Red Hat Enterprise Linux from Passport Advantage. Downloading from Passport Advantage is the only way to install the part on IBM PureApplication System.

Özellikler "IBM WebSphere MQ basic partözellikleri" sayfa 56içinde listelenir. Bir kalıbı yapılandırdığınızda ve bir komut dosyasını çalıştırarak özellikleri değiştirebilirsiniz. Kurulu IBM WebSphere MQ bileşenleri ve iletileri ["IBM WebSphere MQ basic partiçinde kurulu bileşenler ve iletiler" sayfa 59](#page-58-0)' de listelenir.

### **IBM WebSphere MQ basic partözellikleri**

[Çizelge 2 sayfa 57](#page-56-0) , IBM WebSphere MQ basic part' in ortak özelliklerini listeler. [Çizelge 3 sayfa 58](#page-57-0) ve [Çizelge 4 sayfa 58](#page-57-0) , IBM WebSphere MQ basic part' in altyapıya özgü özelliklerini listelemektedir.

<span id="page-56-0"></span>IBM Workload Deployer ' ta önceden kurulmuş kısım, üretim tarihine bağlı olarak IBM WebSphere MQ Version 7.0.1 ya da IBM WebSphere MQ Version 7.5olabilir.

Bir parçayı konuşlandırmadan önce, IBM WebSphere MQ basic part içindeki tüm alanlar sağlanmalıdır. Alanları düzenlediğinizde ya da kalıbı konuşlandırdığınızda alanlar için değerler sağlayabilirsiniz. Bir parça konuşlandırıldığında değişiklikleri önlemek için, bu alanı düzenlediğinizde, bu alanları kilitleyebilirsiniz. Kilidi açamayabileceğiniz kilitli bir örüntüden farklı olarak, bir parçadaki kilitli alanların kilidini açabilirsiniz. Bir örüntüde bir parçayı düzenlediğinizde kilitleri kilitleyin ya da kilidini açın.

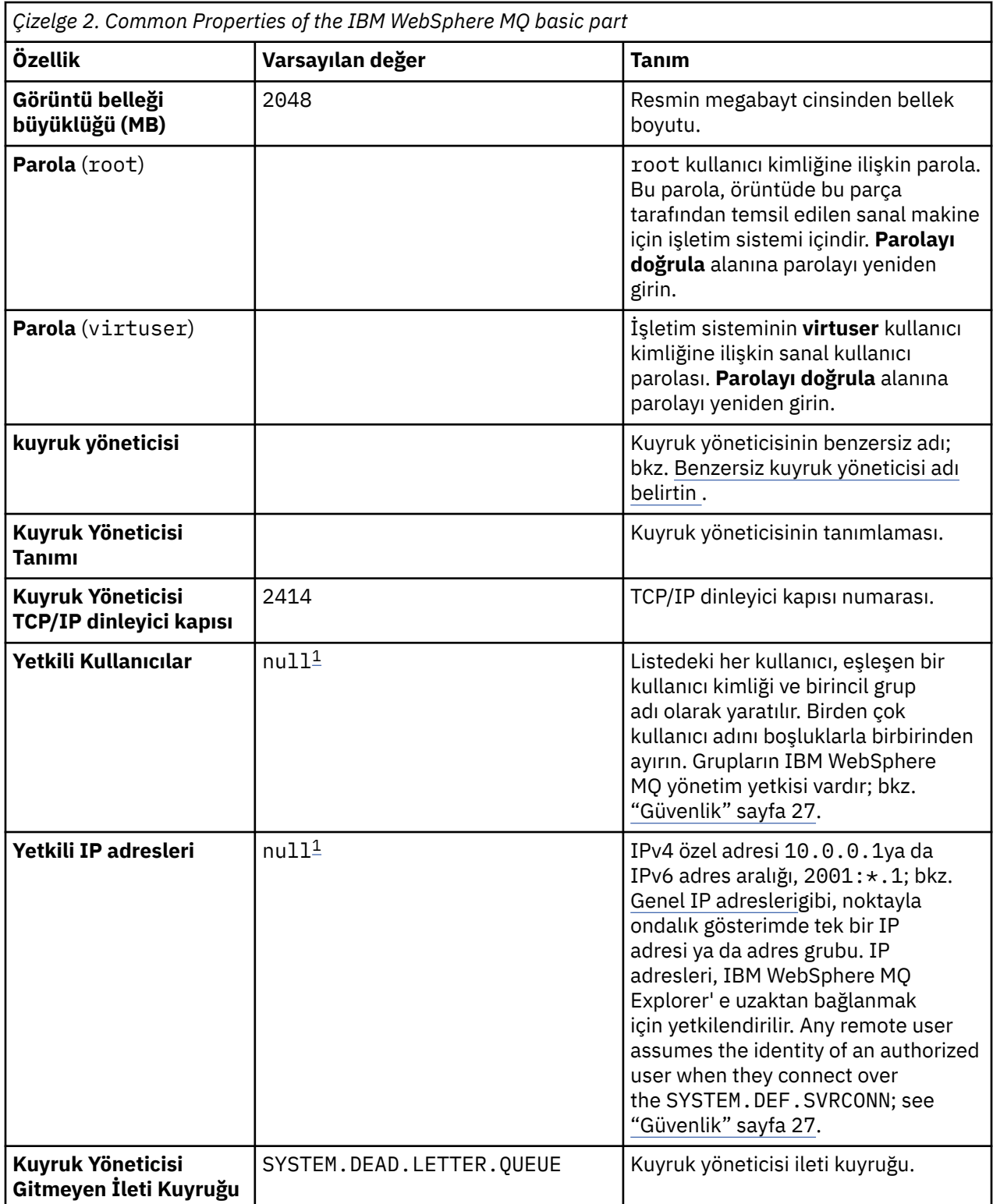

<span id="page-57-0"></span>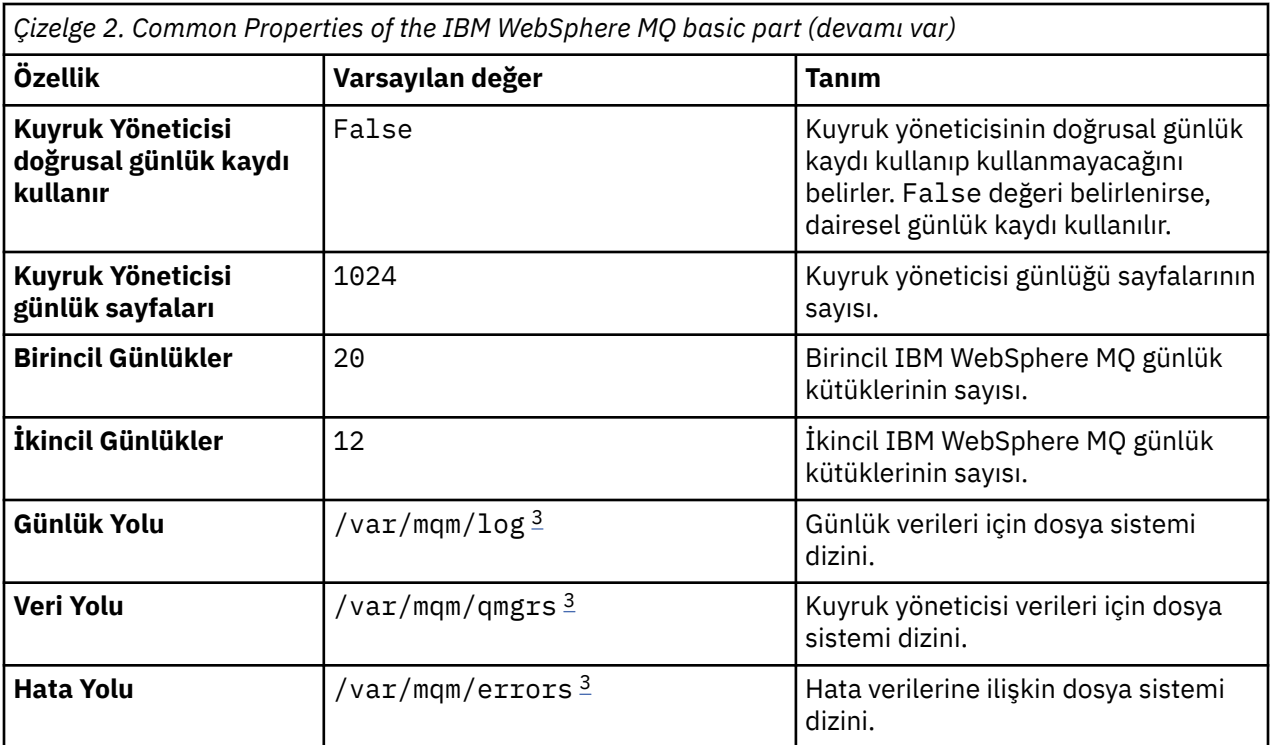

#### **Not:**

- 1. **Yetkili Kullanıcı** ve **Yetkili IP Adresleri** değerleri birlikte birleştirilir. İkisinin de yürürlüğe girmesi için, her iki değeri de belirtmeniz gerekir. Değerlerden yalnızca birini belirtirseniz, bu değer yoksayılır.
- 2. **null** değeri, geçerli bir boş değer belirtmek için kullanılan özel bir dizgidir.
- 3. **Log Path**(Günlük Yolu), **Data Path**(Veri Yolu) ve **Error Path**(Hata Yolu) için dizin, kök '/' öneki olan tam olarak nitelenmiş bir yol kullanılarak belirtilmelidir. Yol '/' önekli değilse, yolun başlangıcına '/' eklenir. Yol yoksa, yaratılır. Bir yolda kullanılan karakterlerin, kullanmakta olduğunuz platform için geçerli olması gerekir.

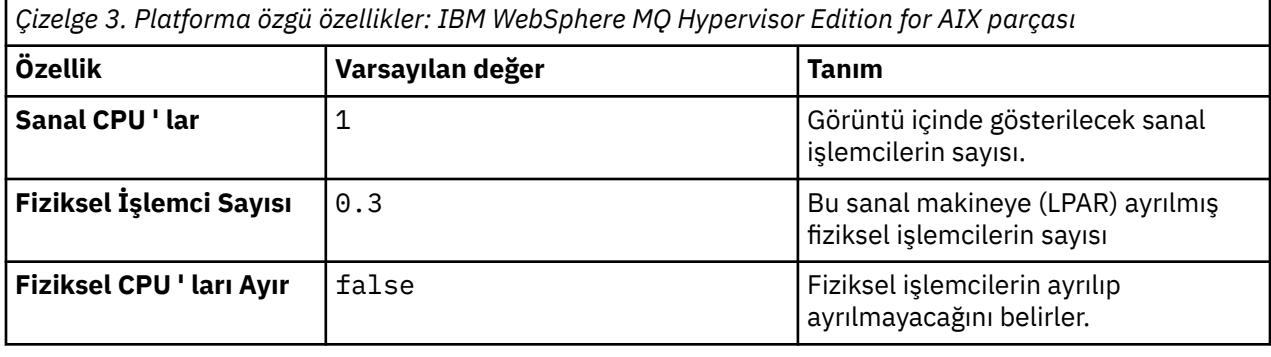

*Çizelge 4. Platforma özgü özellikler: IBM WebSphere MQ Hypervisor Edition for Red Hat Enterprise Linux parçası*

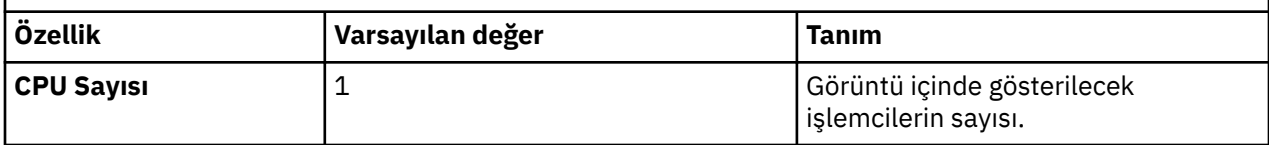

<span id="page-58-0"></span>*Çizelge 4. Platforma özgü özellikler: IBM WebSphere MQ Hypervisor Edition for Red Hat Enterprise Linux parçası (devamı var)*

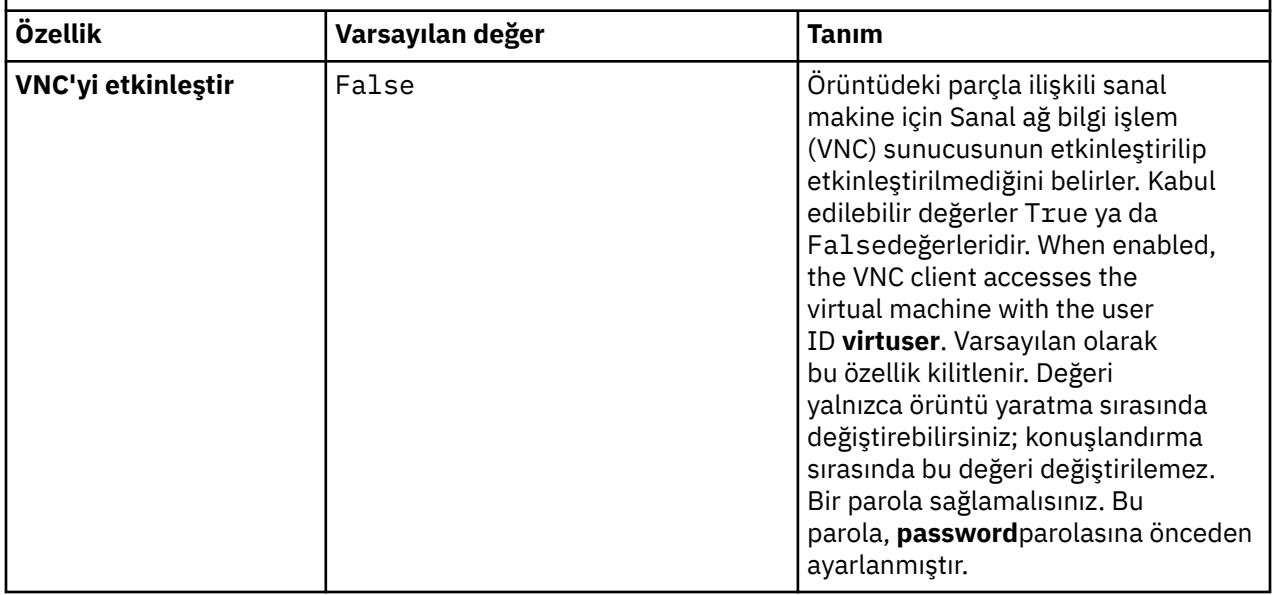

# **IBM WebSphere MQ basic partiçinde kurulu bileşenler ve iletiler**

Çizelge 5 sayfa 59 , IBM WebSphere MQ Hypervisor Edition for Red Hat Enterprise Linuxile kurulan IBM WebSphere MQ bileşenlerini listeler. [Çizelge 6 sayfa 62](#page-61-0) , IBM WebSphere MQ Hypervisor Edition for Red Hat Enterprise Linuxiçin ileti kataloglarını listeler.

*Çizelge 5. Linux sistemleri içinIBM WebSphere MQ bileşenleri.* 

Kullanılabilir ürün bileşenlerini, hangi kaynağı hangi kaynaktan kullanacaklarını ve bileşenin adını listeleyen altı sütunlu bir çizelge.

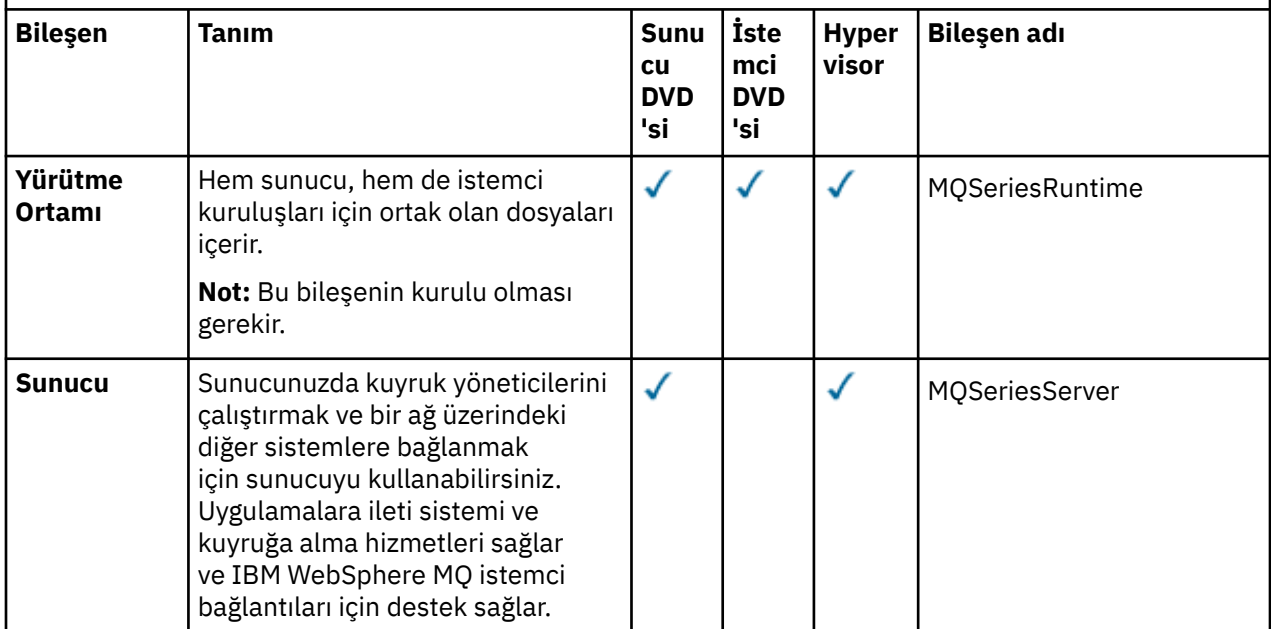

*Çizelge 5. Linux sistemleri içinIBM WebSphere MQ bileşenleri.* 

Kullanılabilir ürün bileşenlerini, hangi kaynağı hangi kaynaktan kullanacaklarını ve bileşenin adını listeleyen altı sütunlu bir çizelge.

*(devamı var)*

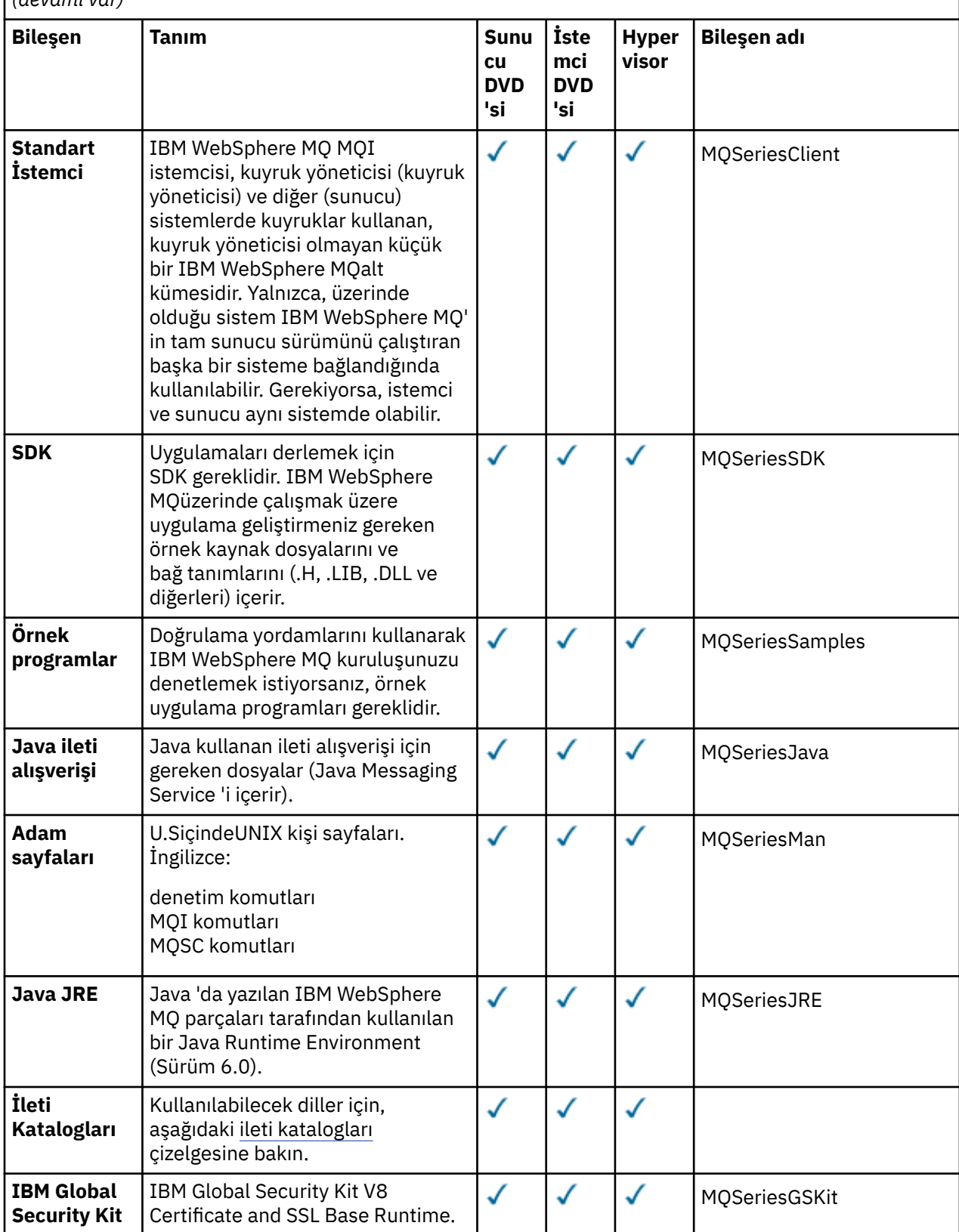

*Çizelge 5. Linux sistemleri içinIBM WebSphere MQ bileşenleri.* 

Kullanılabilir ürün bileşenlerini, hangi kaynağı hangi kaynaktan kullanacaklarını ve bileşenin adını listeleyen altı sütunlu bir çizelge.

*(devamı var)*

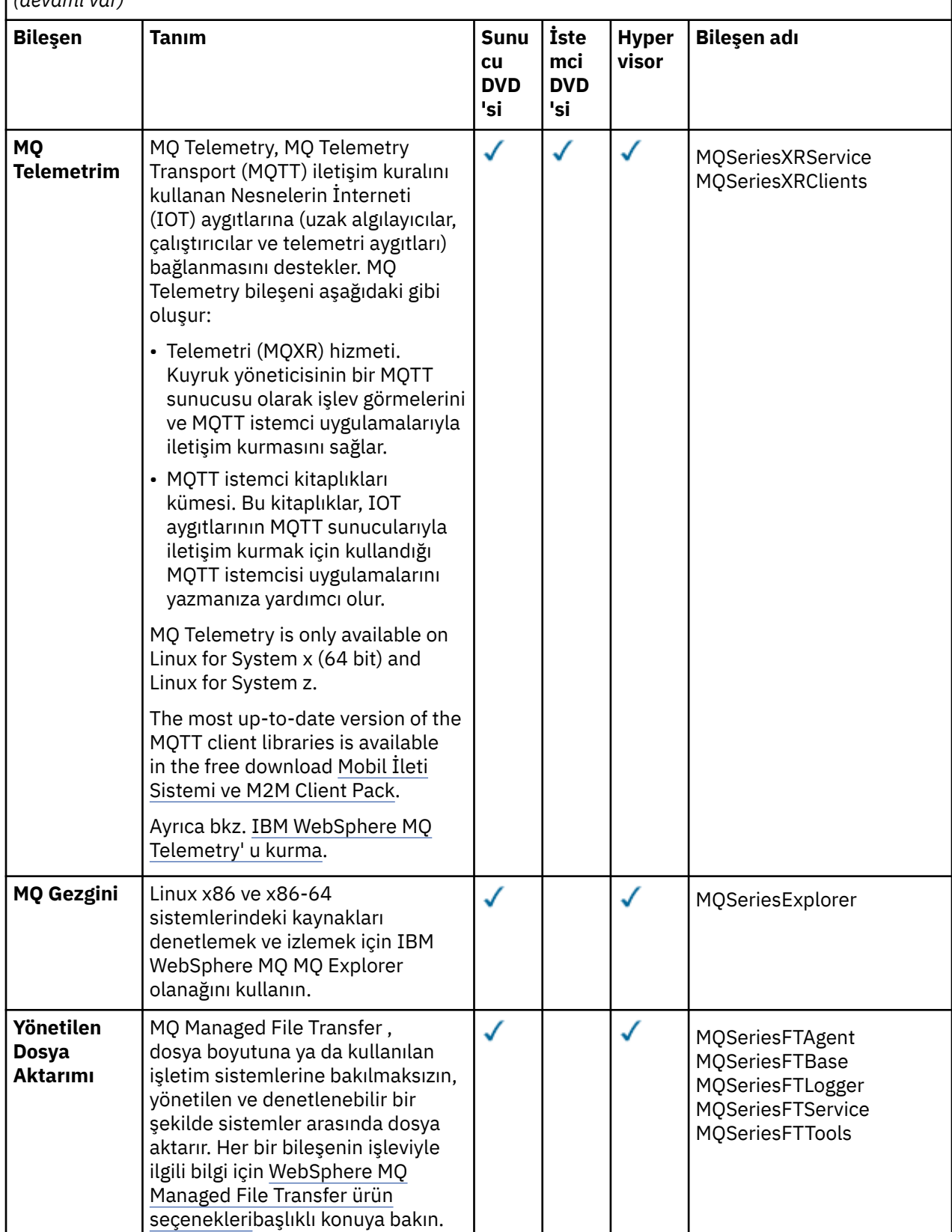

<span id="page-61-0"></span>*Çizelge 5. Linux sistemleri içinIBM WebSphere MQ bileşenleri.* 

Kullanılabilir ürün bileşenlerini, hangi kaynağı hangi kaynaktan kullanacaklarını ve bileşenin adını listeleyen altı sütunlu bir çizelge.

*(devamı var)*

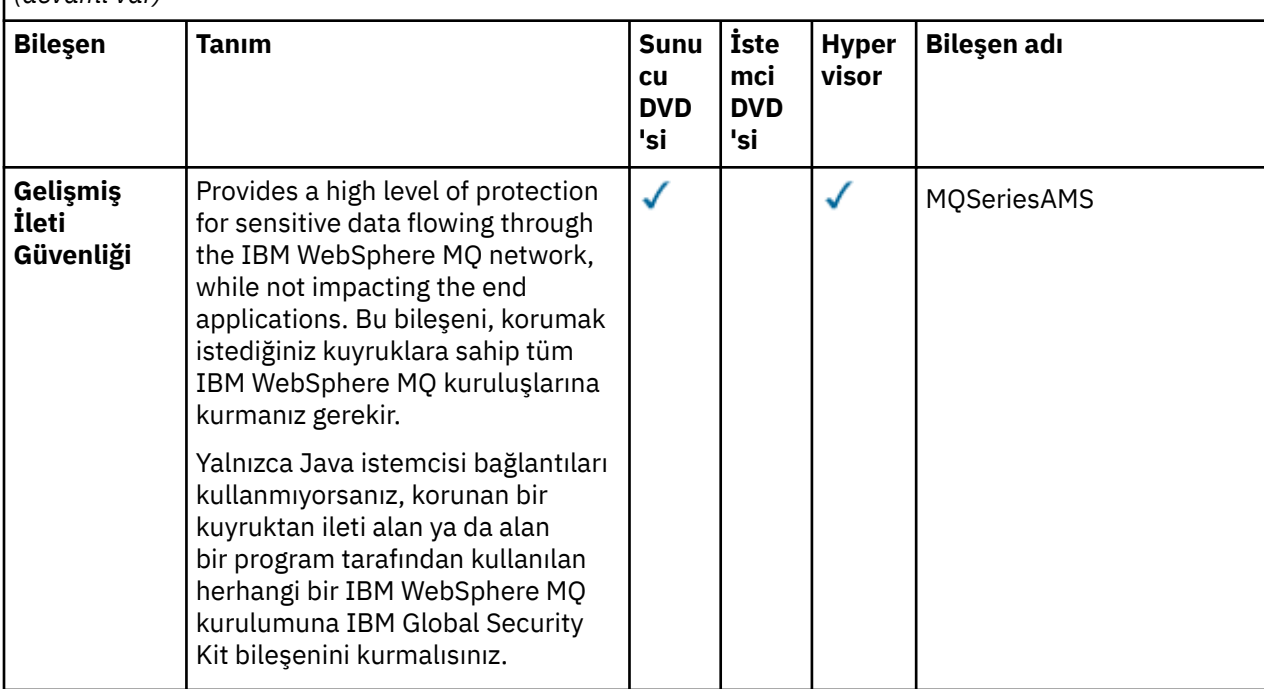

*Çizelge 6. Linux sistemleri içinIBM WebSphere MQ ileti katalogları.* 

Kullanılabilir ileti kataloglarını listeleyen iki sütunlu bir çizelge.

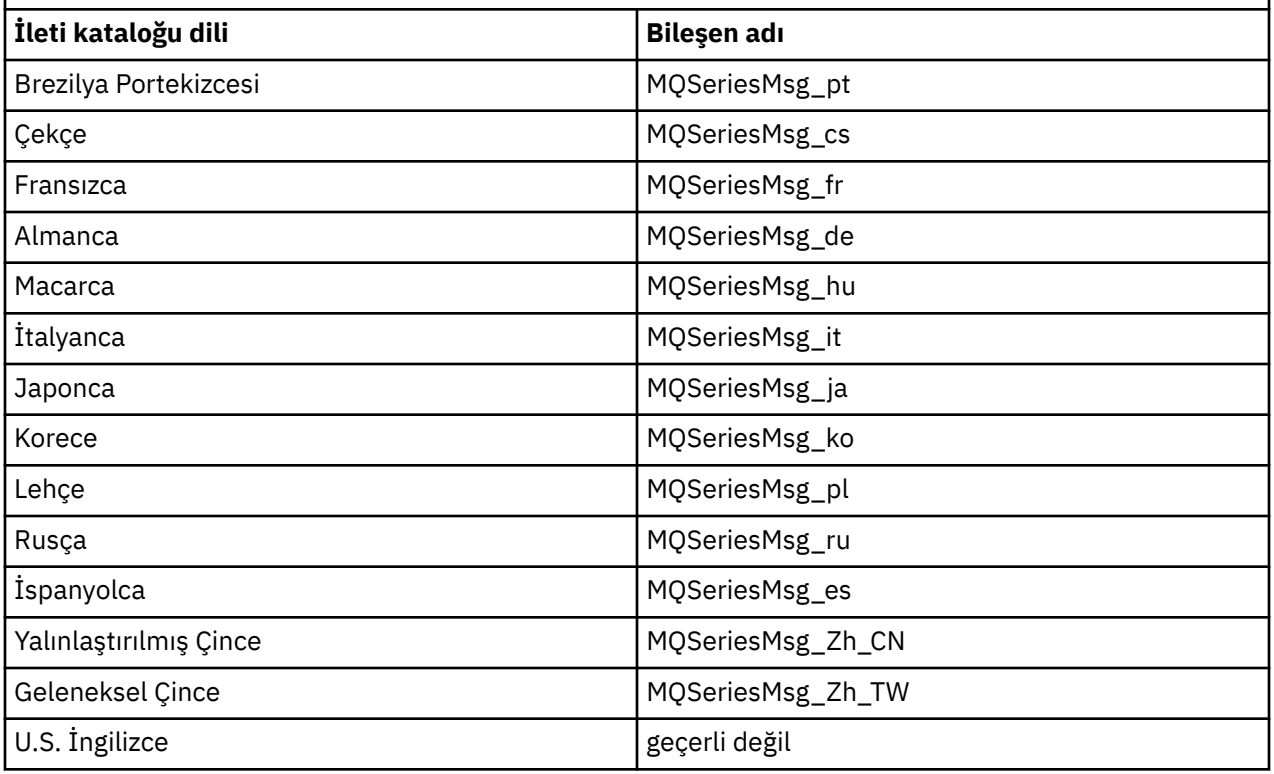

Çizelge 7 sayfa 63 , IBM WebSphere MQ Hypervisor Edition for AIXile kurulan IBM WebSphere MQ bileşenlerini listeler. [Çizelge 8 sayfa 65](#page-64-0) , IBM WebSphere MQ Hypervisor Edition for AIXiçin ileti kataloglarını listeler.

*Çizelge 7. AIX sistemleri içinIBM WebSphere MQ bileşenleri.* 

Kullanılabilir ürün bileşenlerini, hangi kaynağı hangi kaynaktan kullanacaklarını ve bileşenin adını listeleyen altı sütunlu bir çizelge.

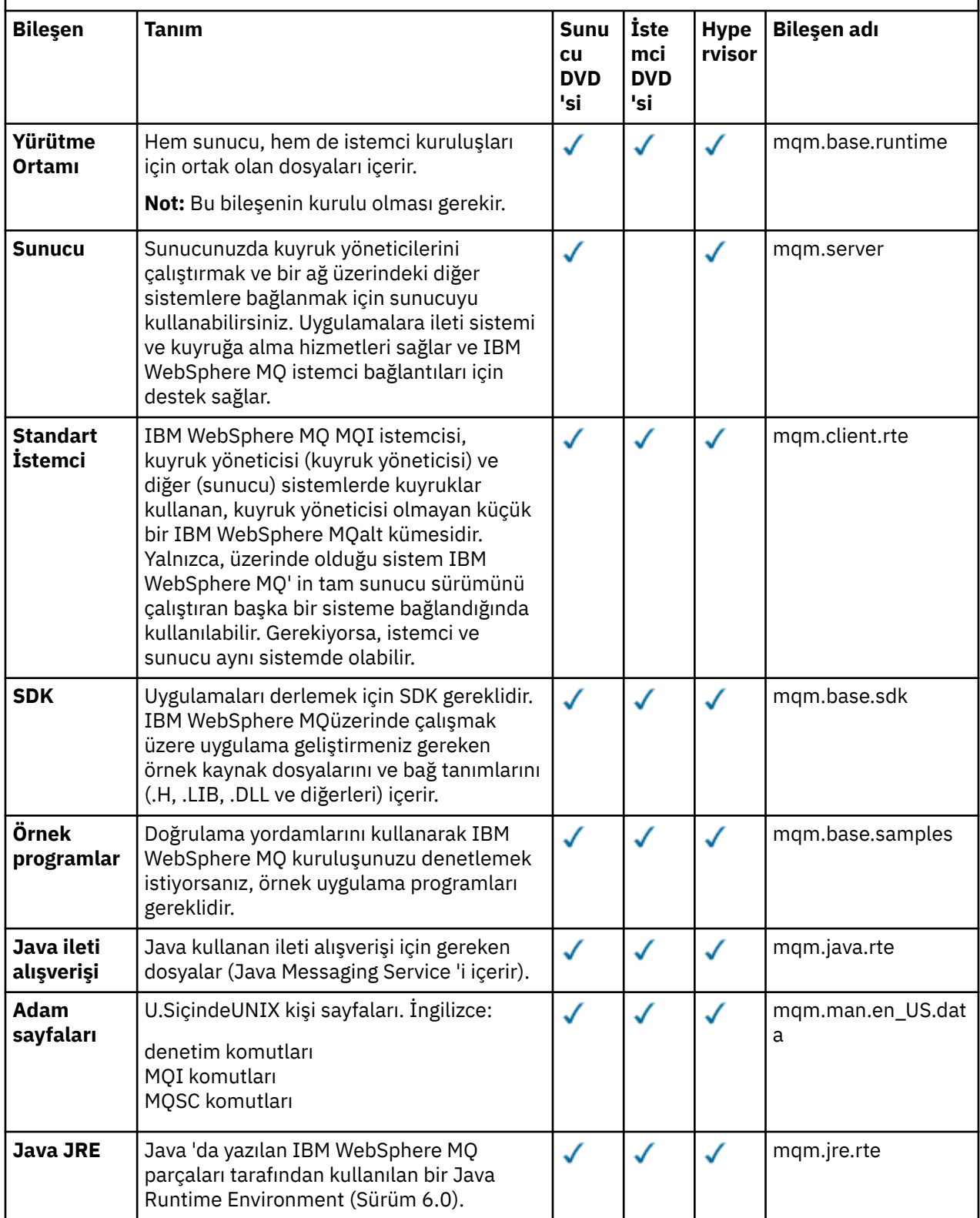

*Çizelge 7. AIX sistemleri içinIBM WebSphere MQ bileşenleri.* 

Kullanılabilir ürün bileşenlerini, hangi kaynağı hangi kaynaktan kullanacaklarını ve bileşenin adını  $\vert$  listeleyen altı sütunlu bir çizelge.

*(devamı var)*

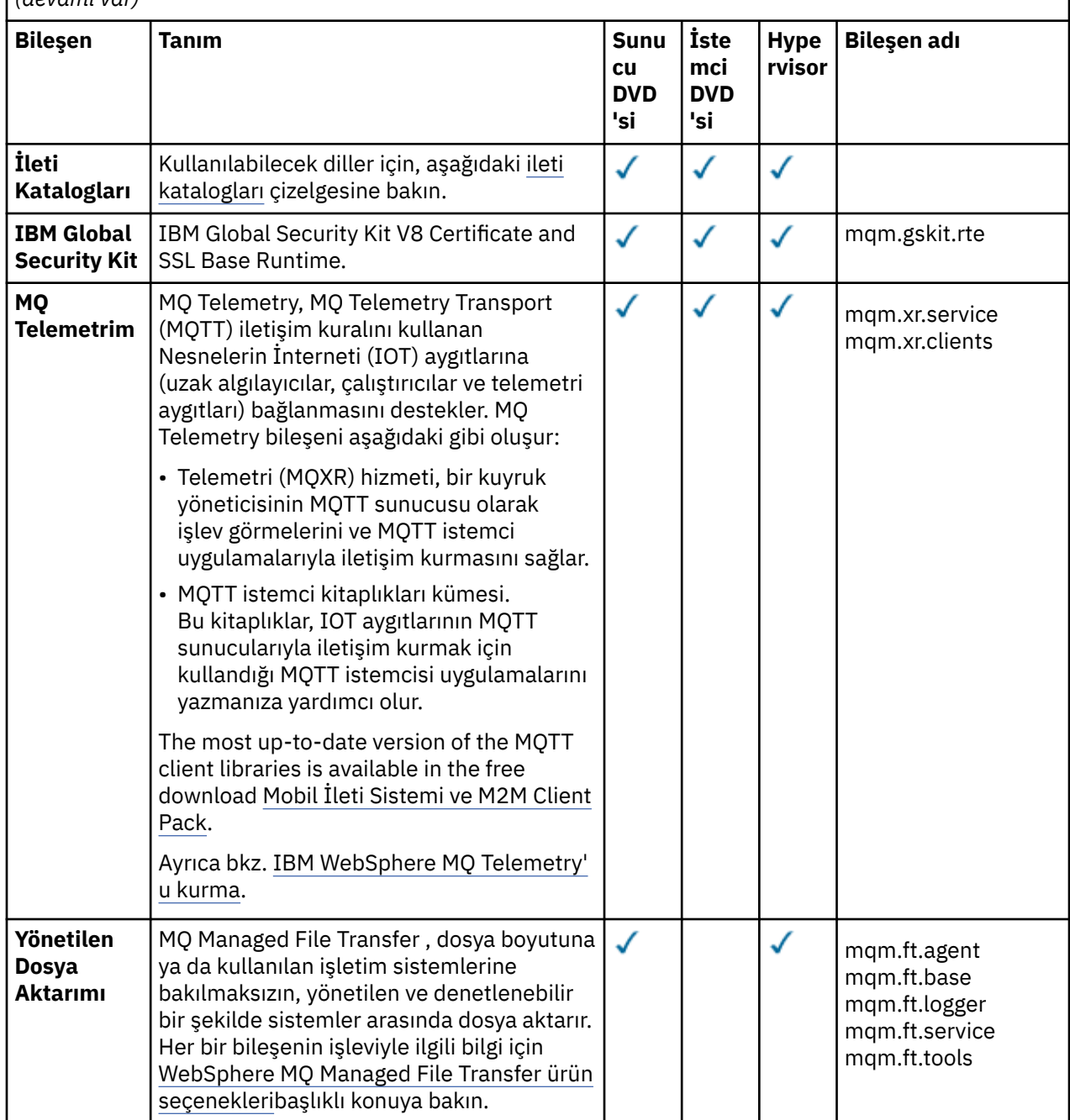

<span id="page-64-0"></span>*Çizelge 7. AIX sistemleri içinIBM WebSphere MQ bileşenleri.* 

Kullanılabilir ürün bileşenlerini, hangi kaynağı hangi kaynaktan kullanacaklarını ve bileşenin adını listeleyen altı sütunlu bir çizelge.

*(devamı var)*

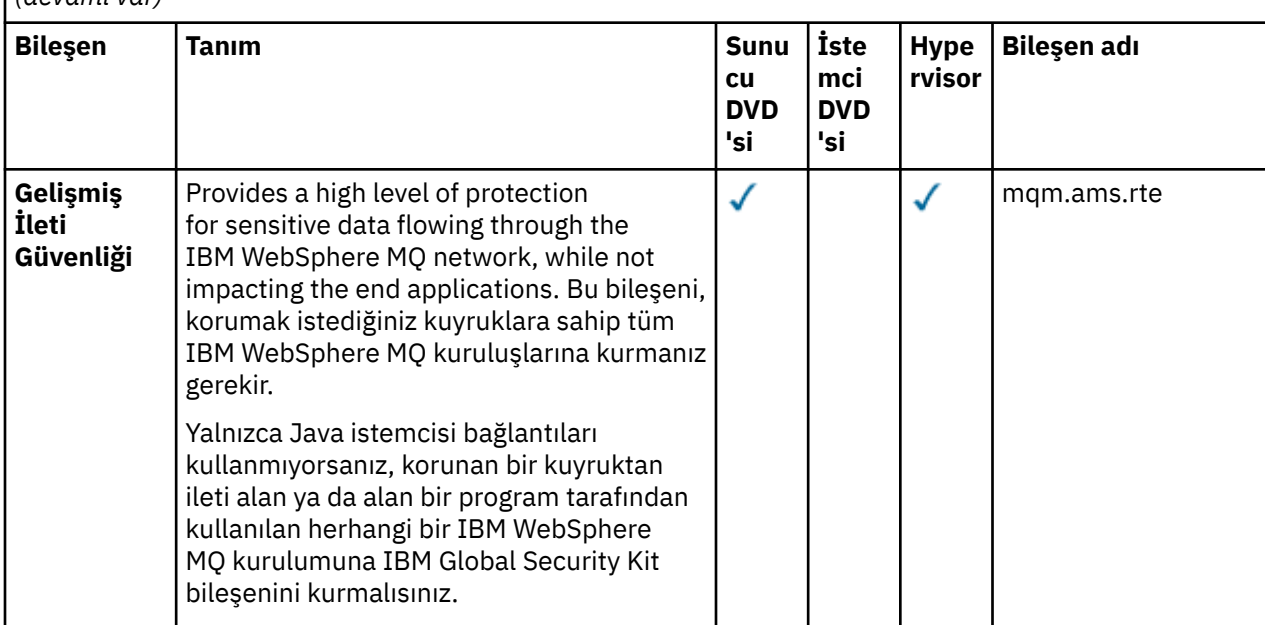

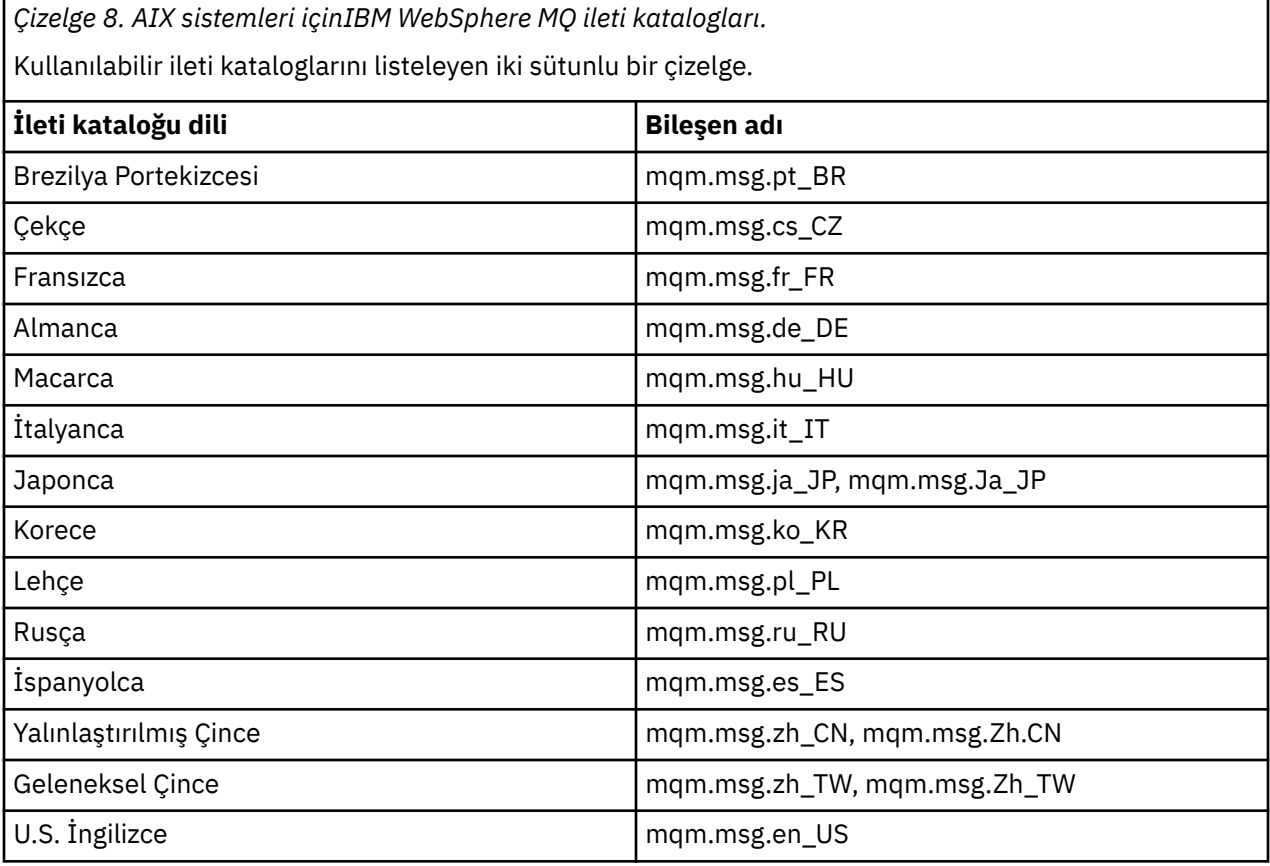

### **İlgili kavramlar**

["Parçalar ve örüntüler" sayfa 9](#page-8-0)

IBM WebSphere MQ Hypervisor editions contain a IBM WebSphere MQ basic part which you include in virtual system patterns. Sanal sistem örüntüleri, parçalardan oluşur ve parçaların özellikleri vardır. Her bir <span id="page-65-0"></span>parça tek bir sanal makineyi temsil eder. *Kalıp* , yinelenebilir konuşlandırma için paylaşılabilen bir topoloji tanımlaması sağlar. Örüntüler, sanal bir sistemde her sanal makine tarafından sağlanan işlevi açıklar. Her işlev örüntüde bir parça olarak tanımlanır

["Güvenlik" sayfa 27](#page-26-0)

#### **İlgili görevler**

["Adding the IBM WebSphere MQ basic part to a pattern" sayfa 33](#page-32-0) IBM WebSphere MQ basic part dosyasını bir IBM WebSphere MQ örüntüüne ekleyin ve örüntüleri yapılandırmaya başlamak için özelliklerini düzenleyin.

["IBM WebSphere MQ basic partiçeren bir örüntülerin konuşlandırılması" sayfa 41](#page-40-0) Bir ya da daha çok IBM WebSphere MQ basic parts içeren bir örüntüyi IBM Workload Deployer ya da IBM PureApplication Systemile bir buluta konuşlandırın.

# **IBM WebSphere MQ virtual system pattern**

Oluşturduğunuz ya da kopyalayabileceğiniz kalıplara IBM WebSphere MQ basic part ekleyerek kuyruk yöneticilerini içeren bir IBM WebSphere MQ virtual system pattern oluşturabilirsiniz. Varsayılan bir IBM WebSphere MQ virtual system patternkurmak için komut komut dosyasını çalıştırabilirsiniz.

Konu, yalnızca IBM Workload Deployer ya da IBM PureApplication Systemkullanıyorsanız geçerlidir. It does not apply to direct virtual machine deployments onto VMware ESX hypervisor

#### **İlgili kavramlar**

#### ["Parçalar ve örüntüler" sayfa 9](#page-8-0)

IBM WebSphere MQ Hypervisor editions contain a IBM WebSphere MQ basic part which you include in virtual system patterns. Sanal sistem örüntüleri, parçalardan oluşur ve parçaların özellikleri vardır. Her bir parça tek bir sanal makineyi temsil eder. *Kalıp* , yinelenebilir konuşlandırma için paylaşılabilen bir topoloji tanımlaması sağlar. Örüntüler, sanal bir sistemde her sanal makine tarafından sağlanan işlevi açıklar. Her işlev örüntüde bir parça olarak tanımlanır

#### **İlgili görevler**

#### ["Örüntülerin kopyalanması" sayfa 32](#page-31-0)

Var olan bir örüntüyi kopyalayarak ve değiştirerek yeni bir örüntü yapın. Salt okunur bir kalıbı kopyalayın ve kopyayı değiştirin. Kopyalara klonlar denir. Bir kalıbı klonladığınızda, bu kalıbı IBM WebSphere MQ sanal görüntüsünün farklı bir sürümüyle ilişkilendirebilirsiniz.

["IBM WebSphere MQ basic partiçeren bir örüntülerin konuşlandırılması" sayfa 41](#page-40-0) Bir ya da daha çok IBM WebSphere MQ basic parts içeren bir örüntüyi IBM Workload Deployer ya da IBM PureApplication Systemile bir buluta konuşlandırın.

["IBM WebSphere MQ sanal görüntü ve komut dosyası paketini bir aygıta kurmak için komut komut](#page-17-0) [dosyasının çalıştırılması" sayfa 18](#page-17-0)

Install the IBM WebSphere MQ virtual image and script package to an appliance from a Windows or Linux workstation.

#### **İlgili başvurular**

["IBM WebSphere MQ Hypervisor Edition komut dosyaları" sayfa 68](#page-67-0)

# **IBM WebSphere MQ Hypervisor Edition komut dosyası paketleri**

IBM WebSphere MQ Hypervisor Edition komut dosyası paketleri, IBM WebSphere MQ basic part' i yapılandırmak için komut komut dosyalarını ve kuyruk yöneticisi komutlarını içerir.

Konu, yalnızca IBM Workload Deployer ya da IBM PureApplication Systemkullanıyorsanız geçerlidir. It does not apply to direct virtual machine deployments onto VMware ESX hypervisor

Araçlardaki araçlar ile ek komut paketleri oluşturabilirsiniz.

Bir IBM WebSphere MQ komut dosyası paketini bir IBM WebSphere MQ basic part' a sürükleyerek dağıtın.

<span id="page-66-0"></span>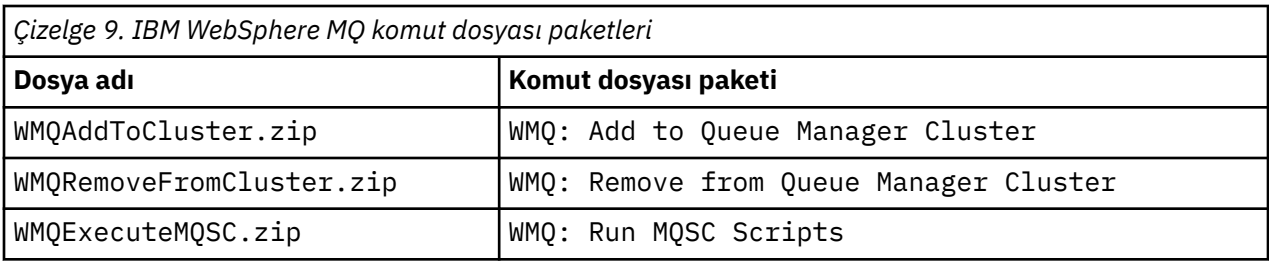

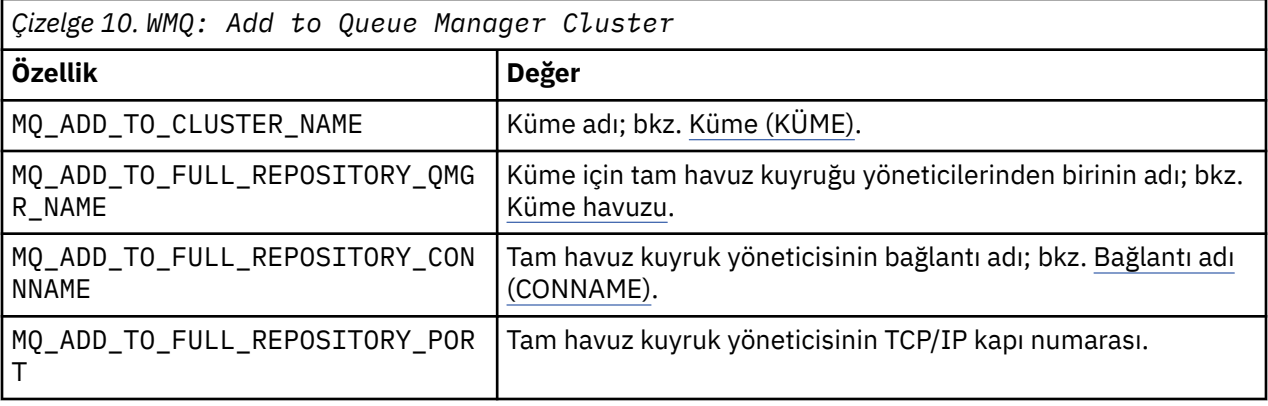

*Çizelge 11. WMQ: Remove from Queue Manager Cluster*

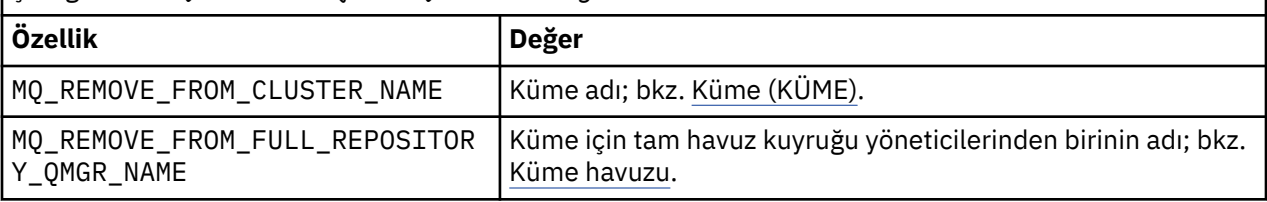

### *Çizelge 12. WMQ: Run MQSC Scripts*

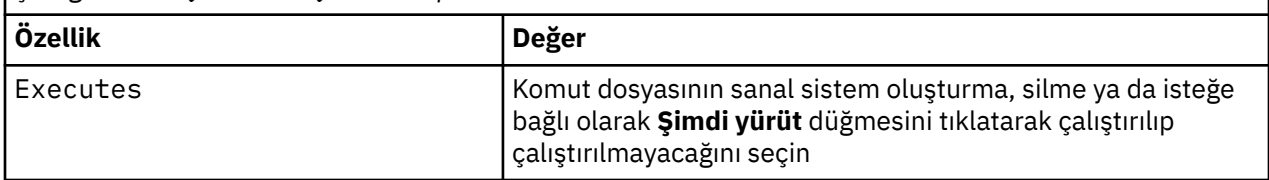

#### **İlgili görevler**

["Kuruluyor" sayfa 12](#page-11-0)

IBM WebSphere MQ Hypervisor editions ' ın en son sürümünü Passport Advantageolanağından yükleyin. Kuruluş dosyalarını açın ve gerek duyduğunuz dosyaları hedef sunucuya ekleyin.

#### ["Aygıta IBM WebSphere MQ komut dosyası paketi ekleme" sayfa 16](#page-15-0)

Add an IBM WebSphere MQ script package for IBM WebSphere MQ Hypervisor Edition to the script catalog in IBM Workload Deployer or IBM PureApplication System.

["Bir örüntüye MQSC komutları eklenmesi" sayfa 35](#page-34-0)

You can add one or more files of IBM WebSphere MQ commands to customize a pattern that contains IBM WebSphere MQ basic parts. Komut, örüntü sanal sistem olarak konuşlandırıldığında, sanal sistem silindiğinde ya da komutları çalıştığınızda komut çalıştırıldığında çalıştırılır.

["IBM WebSphere MQ sanal görüntü ve komut dosyası paketini bir aygıta kurmak için komut komut](#page-17-0) [dosyasının çalıştırılması" sayfa 18](#page-17-0)

Install the IBM WebSphere MQ virtual image and script package to an appliance from a Windows or Linux workstation.

["Küme için kuyruk yöneticisi eklenmesi" sayfa 37](#page-36-0)

WMQ: Add to Queue Manager Cluster küme komut dosyası, bir kümeye kuyruk yöneticisi ekler.

<span id="page-67-0"></span>["Kuyruk Yöneticisinin Kümeden Kaldırılması" sayfa 39](#page-38-0)

WMQ: Remove from Queue Manager Cluster komut dosyası cleanly, bir kuyruk yöneticisini kümeden kaldırır. Kuyruk yöneticisini kümeden kaldırır ve tüm havuzlarını kümedeki tam havuzlardan kaldırır.

# **IBM WebSphere MQ Hypervisor Edition komut dosyaları**

IBM WebSphere MQ Hypervisor Edition komut dosyaları, IBM WebSphere MQ Hypervisor Edition sanal görüntüleri ve komut dosyası paketlerini kurar ve bir varsayılan IBM WebSphere MQ virtual system patternoluşturur.

IBM WebSphere MQ Hypervisor Edition komut dosyaları [Çizelge 13 sayfa 69](#page-68-0)içinde listelenir.

Run the command scripts on a Linux or Windows workstation with the command-line interpreter for the IBM Workload Deployer or IBM PureApplication System.

Komut satırı yorumlayıcıyı karşıdan yüklemek için, appliance user interface' ın hoş geldiniz sayfasında **Karşıdan Yükleme Araçları** > **Komut satırı yorumlayıcını karşıdan yükle** simgesini tıklatın.

### **Sözdizimi**

*expandDir*\*appliance*.cli\bin\*appliance* -h *ipAddr* -u *userID* -p *password* -f *scriptName*.py

Komut komut dosyası parametreleri aşağıdaki gibidir:

#### *expandDir*

*expandDir* , aygıt için komut satırı yorumlayıcını içeren dizindir.

#### *appliance*

*appliance* , komutun adıdır. Komut satırı yorumlayıcısı IBM PureApplication System'den aşağı yüklendiyse, komut satırı yorumlayıcısı IBM Workload Deployer ya da pure ' dan yüklenirse deployer olur. Aygıtın platformuna karşılık gelen komut satırı yorumlayıcını kullanmalısınız.

#### *ipAddr*

*ipAddr* , aygıtın IP adresidir.

#### *userID*

*userID* , "bulut yönetimi" ya da "yeni katalog içeriği oluşturma" yetkisi olan bir kullanıcıdır. IBM Workload Deployerüzerinde, kullanıcı kimliğini yerleşik işletmen tanıtıcısı ( cbadmin) ile değiştirebilirsiniz.

The virtual image, script package, and default IBM WebSphere MQ virtual system pattern are owned by this user. Diğer kullanıcılara salt okuma erişimi verilir.

#### *password*

Kullanıcının ya da işletmenin parolası.

#### *scriptName*

*scriptName* aşağıdaki kuruluş komut dosyalarından biridir:

#### **MQHVE-RHEL-AddVirtualImage**

Sanal görüntüyü kurun.

#### **MQHVE-RHEL-CreatePatternsandScripts**

Komut dosyası paketlerini ve varsayılan IBM WebSphere MQ sanal sistem örüntülerini kurun.

#### **MQHVE-AIX-AddVirtualImage**

Sanal görüntüyü kurun.

#### **MQHVE-AIX-CreatePatternsandScripts**

Komut dosyası paketlerini ve varsayılan IBM WebSphere MQ sanal sistem örüntülerini kurun.

#### **Komut komut dosyaları**

<span id="page-68-0"></span>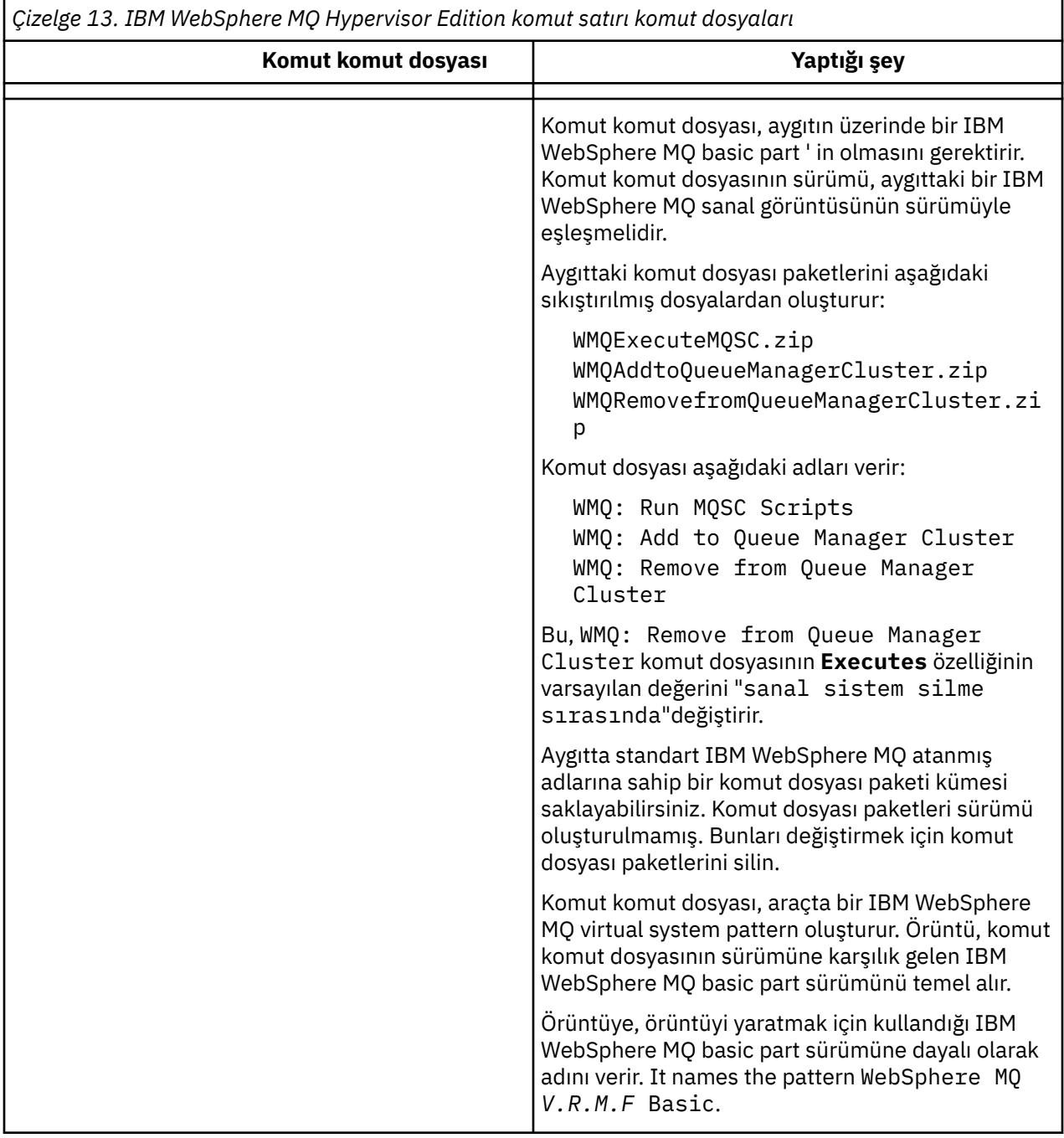

#### **Örnekler**

C:\cli\pure.cli\bin\pure -h 10.0.0.1 -u admin -p password -f MQHVE-RHEL-AddVirtualImage.py

C:\cli\pure.cli\bin\pure -h 10.0.0.1 -u admin -p password -f MQHVE-AIX-AddVirtualImage.py

*Şekil 13. Installing the virtual image on IBM PureApplication System.*

```
C:\cli\deployer.cli\bin\deployer -h 10.0.0.2 -u cbadmin -p cbadmin -f MQHVE-RHEL-
CreatePatternsandScripts.py
```
C:\cli\deployer.cli\bin\deployer -h 10.0.0.2 -u cbadmin -p cbadmin -f MQHVE-AIX-CreatePatternsandScripts.py

*Şekil 14. IBM Workload Deployerüzerine komut dosyası paketleri kuruluyor.*

## **İlgili görevler**

["IBM WebSphere MQ sanal görüntü ve komut dosyası paketini bir aygıta kurmak için komut komut](#page-17-0) [dosyasının çalıştırılması" sayfa 18](#page-17-0)

Install the IBM WebSphere MQ virtual image and script package to an appliance from a Windows or Linux workstation.

# **Aygıtlar için IBM WebSphere MQ Hypervisor Edition for AIX sanal makine görüntüsü**

The IBM WebSphere MQ Hypervisor Edition for AIX virtual image provides the operating system and product binary files that are required to create virtual system instances to deploy from IBM Workload Deployer or run on IBM PureApplication System.

# **Kullanılabilir sanal görüntüler**

IBM WebSphere MQ Hypervisor Edition for AIX sanal görüntüsü, IBM Workload Deployer kataloğunun önceden kurulmuş olması gerekir. Ayrıca, seçilen IBM WebSphere MQ Hypervisor Edition for AIX 'un paketini [Passport Advantage ve Passport Advantage Express web sitesi](https://www.ibm.com/software/passportadvantage/index.html) ' den yükleyebilir ve sonra sanal makine görüntüsünü IBM Workload Deployer ya da IBM PureApplication Systemüzerine yükleyebilirsiniz. Aşağıdaki sanal makine görüntüsü kullanılabilir:

• IBM WebSphere MQ Hypervisor Edition V7.5 for AIX.

Sanal makine görüntüsü görüntü kataloğuna eklendikten sonra, bulutta sanal sistem örüntüleri yaratabilir, bunları yönetebilir ve konuşlandırabilirsiniz.

On IBM Workload Deployer, the image requires a cloud provisioned with Güç servers and the PowerVM hypervisor.

# **Sanal görüntü içeriği**

Sanal görüntü, önceden kurulmuş olan şu yazılımı içerir:

- AIX sürüm 6.1
- IBM WebSphere MQ Version 7.5

# **Kuruluş paketindeki diğer yazılımlar**

Kuruluş paketi, komut dosyaları ve komut dosyalarını içerir.

# **Bakım**

Sanal makineler için bakım, aygıtla birlikte sağlanan Apply Maintenance (Bakım Bakım) mekanizmasını kullanarak uygulanır.

### **İlgili görevler**

["Kuruluyor" sayfa 12](#page-11-0)

IBM WebSphere MQ Hypervisor editions ' ın en son sürümünü Passport Advantageolanağından yükleyin. Kuruluş dosyalarını açın ve gerek duyduğunuz dosyaları hedef sunucuya ekleyin.

["Aygıta IBM WebSphere MQ sanal görüntüsü ekleme" sayfa 14](#page-13-0) IBM WebSphere MQ Hypervisor Edition for AIX ya da IBM WebSphere MQ Hypervisor Edition for Red Hat Enterprise Linux için IBM WebSphere MQ sanal görüntüsünü IBM Workload Deployer ya da IBM PureApplication Systemiçindeki görüntü kataloğuna ekleyin.

["IBM WebSphere MQ basic partiçeren bir örüntülerin konuşlandırılması" sayfa 41](#page-40-0) Bir ya da daha çok IBM WebSphere MQ basic parts içeren bir örüntüyi IBM Workload Deployer ya da IBM PureApplication Systemile bir buluta konuşlandırın.

["Applying service to a virtual system instance that contains IBM WebSphere MQ basic parts" sayfa 26](#page-25-0)

Apply service to the IBM WebSphere MQ basic parts in a virtual system instance. Önce, araca gerekli olan hizmeti yüklemeniz gerekir. Aygıt, hizmeti bir sanal sistem örneğine uygularken denetleyebilirsiniz. Araç, hizmetin uygulanmadan önce bir anlık görüntüsünü saklar. Bu durumda, geri yüklemeniz gerekir ve bir hizmet geçmişi korunur.

#### **İlgili başvurular**

["IBM WebSphere MQ Hypervisor Edition komut dosyası paketleri" sayfa 66](#page-65-0) ["IBM WebSphere MQ Hypervisor Edition komut dosyaları" sayfa 68](#page-67-0)

# **Aygıtlar için IBM WebSphere MQ Hypervisor Edition for Red Hat Enterprise Linux sanal görüntüsü**

The IBM WebSphere MQ Hypervisor Edition for Red Hat Enterprise Linux virtual image provides the operating system and product binary files that are required to create virtual system instances to deploy from IBM Workload Deployer or run on IBM PureApplication System.

# **Kullanılabilir sanal görüntüler**

You can download the package for IBM WebSphere MQ Hypervisor Edition for Red Hat Enterprise Linux from the [Passport Advantage ve Passport Advantage Express web sitesi](https://www.ibm.com/software/passportadvantage/index.html) and then load the virtual machine image onto IBM Workload Deployer or IBM PureApplication System. Aşağıdaki sanal makine görüntüleri kullanılabilir:

- IBM WebSphere MQ Hypervisor Edition for Red Hat Enterprise Linux Version 7.0.1 64 bit Red Hat Enterprise Linux Server.
- IBM WebSphere MQ Hypervisor Edition for Red Hat Enterprise Linux Version 7.5 64 bit Red Hat Enterprise Linux Server.

Sanal makine görüntüsü görüntü kataloğuna eklendikten sonra, bulutta sanal sistem örüntüleri yaratabilir, bunları yönetebilir ve konuşlandırabilirsiniz.

On IBM Workload Deployer, the image requires a cloud provisioned with servers capable of running 64 bit Red Hat Enterprise Linux Server and the VMware ESX hypervisor.

# **Sanal görüntü içeriği**

Sanal görüntü, önceden kurulmuş olan şu yazılımı içerir:

- 64 bit Red Hat Enterprise Linux Server
- IBM WebSphere MQ Version 7.5
- IBM WebSphere MQ Explorer

# **Kuruluş paketindeki diğer yazılımlar**

Kuruluş paketi, komut dosyaları ve komut dosyalarını içerir.

### **Bakım**

Sanal makineler için bakım, aygıtla birlikte sağlanan Apply Maintenance (Bakım Bakım) mekanizmasını kullanarak uygulanır.

#### **İlgili görevler**

#### ["Kuruluyor" sayfa 12](#page-11-0)

IBM WebSphere MQ Hypervisor editions ' ın en son sürümünü Passport Advantageolanağından yükleyin. Kuruluş dosyalarını açın ve gerek duyduğunuz dosyaları hedef sunucuya ekleyin.

["Aygıta IBM WebSphere MQ sanal görüntüsü ekleme" sayfa 14](#page-13-0)

IBM WebSphere MQ Hypervisor Edition for AIX ya da IBM WebSphere MQ Hypervisor Edition for Red Hat Enterprise Linux için IBM WebSphere MQ sanal görüntüsünü IBM Workload Deployer ya da IBM PureApplication Systemiçindeki görüntü kataloğuna ekleyin.

<span id="page-71-0"></span>["IBM WebSphere MQ basic partiçeren bir örüntülerin konuşlandırılması" sayfa 41](#page-40-0) Bir ya da daha çok IBM WebSphere MQ basic parts içeren bir örüntüyi IBM Workload Deployer ya da IBM PureApplication Systemile bir buluta konuşlandırın.

["Applying service to a virtual system instance that contains IBM WebSphere MQ basic parts" sayfa 26](#page-25-0) Apply service to the IBM WebSphere MQ basic parts in a virtual system instance. Önce, araca gerekli olan hizmeti yüklemeniz gerekir. Aygıt, hizmeti bir sanal sistem örneğine uygularken denetleyebilirsiniz. Araç, hizmetin uygulanmadan önce bir anlık görüntüsünü saklar. Bu durumda, geri yüklemeniz gerekir ve bir hizmet geçmişi korunur.

### **İlgili başvurular**

["IBM WebSphere MQ Hypervisor Edition komut dosyası paketleri" sayfa 66](#page-65-0) ["IBM WebSphere MQ Hypervisor Edition komut dosyaları" sayfa 68](#page-67-0)

# **VMware ESX hypervisoriçin IBM WebSphere MQ Hypervisor Edition for Red Hat Enterprise Linux sanal görüntüsü**

IBM WebSphere MQ Hypervisor Edition for Red Hat Enterprise Linux sanal görüntüsü, VMware ESX hypervisoriçinde çalışan sanal sistem örnekleri oluşturmak için gerekli olan işletim sistemini ve ürün ikili dosyalarını sağlar.

# **Kullanılabilir sanal görüntüler**

Aşağıdaki sanal makine görüntüsü, [Passport Advantage ve Passport Advantage Express web sitesi](https://www.ibm.com/software/passportadvantage/index.html)' den yüklenebilir.

• IBM WebSphere MQ Hypervisor Edition for Red Hat Enterprise Linux Version 7.5 64 bit Red Hat Enterprise Linux Server.

Sanal görüntü VMware ESX hypervisor veri deposuna eklendikten sonra, bir buluta sanal görüntüler yaratabilir, bunları yönetebilir ve konuşlandırabilirsiniz.

# **Sanal görüntü içeriği**

Sanal görüntü, önceden kurulmuş olan şu yazılımı içerir:

- 64 bit Red Hat Enterprise Linux Server
- IBM WebSphere MQ Version 7.5
- IBM WebSphere MQ Explorer

### **Bakım**

IBM WebSphere MQ sanal görüntüsünün bakımı, fiziksel bir sunucuya bakım uygulandığında aynı şekilde VMware ESX hypervisoriçinde çalıştırılan IBM WebSphere MQ ' e doğrudan uygulanır.

#### **İlgili görevler**

["Kuruluyor" sayfa 12](#page-11-0)

IBM WebSphere MQ Hypervisor editions ' ın en son sürümünü Passport Advantageolanağından yükleyin. Kuruluş dosyalarını açın ve gerek duyduğunuz dosyaları hedef sunucuya ekleyin.

["VMware ESX hypervisoriçin IBM WebSphere MQ sanal görüntüsünün yüklenmesi" sayfa 21](#page-20-0) VMware ESX hypervisor veri deposunda VMware ESX hypervisor için IBM WebSphere MQ sanal görüntüsünün bir kopyasını kaydedin.

["Bir IBM WebSphere MQ sanal görüntüsünün doğrudan VMware ESX hypervisor' a konuşlandırılması"](#page-41-0) [sayfa 42](#page-41-0)

Bir IBM WebSphere MQ sanal görüntüsünü ilk kez doğrudan VMware ESX hypervisor ' a konuşlandırın.
# <span id="page-72-0"></span>**Sözlük**

Bu sözlük, IBM WebSphere MQile ilgili terimleri ve tanımlamaları içerir.

Bu sözlükte aşağıdaki çapraz referanslar kullanılmıştır:

- Bkz. ifadesi, bir terimden, tercih edilen bir eşanlamlı terime veya bir kısaltmadan, tanımlanmış bir tam forma başvuruda bulunmanızı sağlar.
- Ayrıca bkz. sizi ilgili veya karşıt bir terime yönlendirir.

"A" sayfa 73 ["B" sayfa 76](#page-75-0) ["C" sayfa 77](#page-76-0) ["D" sayfa 81](#page-80-0) ["E" sayfa 83](#page-82-0) ["F" sayfa 84](#page-83-0) ["G" sayfa 86 "H"](#page-85-0) [sayfa 86](#page-85-0) ["I" sayfa 87](#page-86-0) ["J" sayfa 89 "K" sayfa 89](#page-88-0) ["L" sayfa 90](#page-89-0) ["M" sayfa 91](#page-90-0) ["N" sayfa 95](#page-94-0) ["O" sayfa](#page-95-0) [96](#page-95-0) ["P" sayfa 97](#page-96-0) ["Q" sayfa 100](#page-99-0) ["R" sayfa 101](#page-100-0) ["S" sayfa 104](#page-103-0) ["T" sayfa 108](#page-107-0) ["U" sayfa 111](#page-110-0) ["V" sayfa 112](#page-111-0) ["W" sayfa 112](#page-111-0) ["X" sayfa 113](#page-112-0)

## **A**

## **abid neden kodu**

z/OS işletim sisteminde çalışan bir programla ilgili bir sorunu benzersiz olarak tanımlayan 4 baytlık bir onaltılı kod.

#### **soyut sınıf**

Nesne yönelimli programlamada, bir kavramı temsil eden bir sınıf; bu programdan türetilen sınıflar, kavramın somutlamalarını temsil eder. Bir nesne soyut bir sınıftan oluşturulamaz; örnek olarak somutlaştırılamaz. Ayrıca bkz. [üst sınıf.](#page-96-0)

## **erişim denetimi**

Bilgisayar güvenliğinde, kullanıcıların yalnızca yetkili oldukları bilgisayar sistemi kaynaklarına erişebilmesini güvenceye alma süreci.

#### **Erişim Denetim Listesi (ACL)**

Bilgisayar güvenliğinde, nesneye ve erişim haklarına erişebilen tüm konuları tanımlayan bir nesneyle ilişkilendirilmiş bir listedir.

#### **sorumluluk**

Bir eylemden sorumlu olmanın kalitesi.

## **ACL**

Bkz. erişim denetimi listesi.

## **etkin günlük**

Düzelme olaylarının oluştuğu gibi kaydedildiği sabit boyutlara sahip bir veri kümesi. Etkin günlük dolduğunda, etkin günlüğün içeriği arşiv günlüğüne kopyalanır.

## **etkin kuyruk yöneticisi yönetim ortamı**

İstekleri işleyen, çalışmakta olan çok eşgörünümli bir kuyruk yöneticisinin yönetim ortamı. Çok eşgörünümli bir kuyruk yöneticisinin yalnızca bir etkin eşgörünümü var.

## **Bağdaştırıcı**

İki diğer yazılım bileşeninin birbirleriyle iletişim kurmasını sağlayan bir aracı yazılım bileşeni.

## **adres alanı (ASID)**

Bir bilgisayar programı ya da işlemi için kullanılabilen adresler aralığı. Adres alanı fiziksel depolamaya, sanal depolamaya ya da her ikisine de gönderme yapabilir. Ayrıca bkz. [müttefik adres alanı,](#page-73-0) [arabellek](#page-75-0) [havuzu.](#page-75-0)

## **yönetim çantası**

WebSphere MQ Denetim Arabirimi 'nde (MQAI), WebSphere MQ denetimi için yaratılan veri torbasının tipi, veri öğelerinin sırasını değiştirebileceğini, listeler yaratılmasını ve bir ileti içinde seçicileri denetleyebileceğini ima eder.

#### **yönetici konu nesnesi**

Konulara özel, varsayılan olmayan öznitelikler atamanıza olanak tanıyan bir nesnedir.

## **yönetici komutu**

Kuyruklar, işlemler ve ad listeleri gibi WebSphere MQ nesnelerini yönetmek için kullanılan komut.

## <span id="page-73-0"></span>**APPC (Advanced Program-to-Program Communication)**

Birbirine bağlı sistemlerin iletişim kurmasını ve programların işlenmesini paylaşmasını sağlayan SNA LU 6.2 protokolünün bir somutlaması.

#### **gelişmiş telemetri istemcisi**

Bkz. [telemetri gelişmiş istemcisi](#page-108-0).

## **benzeşim**

Birbiriyle ilişkisi ya da bağımlılığı olan nesneler arasındaki ilişki.

#### **uyarı**

Bir olayı ya da beklemedeki bir olayı işaretleyen bir ileti ya da başka bir gösterge.

#### **uyarı izleme programı**

WebSphere MQ for z/OS'ta, CICS bağdaştırıcısının, WebSphere MQ for z/OS' e yönelik bağlantı isteklerinin sonucu olarak ortaya çıkan zamanlanmamış olayları işleyen bir bileşeni.

#### **diğer ad kuyruğu**

Yerel kuyruk yöneticisine tanımlanan temel bir kuyruk ya da konu için diğer ad olan bir WebSphere MQ nesnesi. Bir uygulama ya da kuyruk yöneticisi bir diğer ad kuyruğu kullandığında, diğer ad çözülür ve istenen işlem ilişkili temel nesnede gerçekleştirilir.

## **diğer ad kuyruğu nesnesi**

Yerel kuyruk yöneticisine tanımlanan bir temel kuyruk için diğer ad olan bir WebSphere MQ nesnesi. Bir uygulama ya da kuyruk yöneticisi bir diğer ad kuyruğu kullandığında, diğer ad çözülür ve istenen işlem ilişkili temel kuyrukda gerçekleştirilir.

#### **müttefik adres alanı**

WebSphere MQ for z/OS' a bağlı bir z/OS adres alanı.

#### **ally**

Bkz. müttefik adres alanı.

#### **Diğer kullanıcı yetkisi**

Bir kullanıcı kimliğinin, güvenlik denetimleri için farklı bir kullanıcı kimliği sağlamasına olanak sağlar. Bir uygulama bir WebSphere MQ nesnesini açtığında, kuyruk yöneticisinin uygulamayla ilişkili olan yerine yetki denetimleri için kullandığı MQOPED, MQPUT1ya da MQSUB çağrısında bir kullanıcı kimliği sağlayabilir.

## **diğer kullanıcı güvenliği**

z/OSüzerinde, bir uygulama WebSphere MQ nesnesi açılırken bir uygulama diğer kullanıcı yetkisi istediğinde gerçekleştirilen yetki denetimleridir.

## **APAR**

Bkz. [yetkili program analizi raporu](#page-75-0).

## **APF**

Bkz. [yetkili program olanağı.](#page-75-0)

#### **API geçiş çıkışı**

Bir API çıkışa kavrama benzer bir kullanıcı tarafından yazılmış program. Yalnızca WebSphere MQ for z/OSüzerindeki CICS uygulamaları için desteklenir.

## **API çıkışı**

Bir MQI çağrısının işlevini izleyen ya da değiştiren, kullanıcı tarafından yazılmış bir program. Bir uygulama tarafından yayınlanan her bir MQI çağrısı için, kuyruk yöneticisi çağrıyı işlemeyi tamamlamadan önce, kuyruk yöneticisi çağrıyı işlemeye başlamadan önce API çıkışı çağrılır ve bu çağrıyı kuyruk yöneticisi işleme işlemini gerçekleştirmeye devam eder. API çıkışı, MQI çağrısındaki parametrelerin herhangi birini inceleyebilir ve değiştirebilir.

#### **APPC**

Bkz. Advanced Program-to-Program Communication.

#### **uygulama tanımlı biçim**

Kullanıcı uygulamasının anlam tanımladığı bir iletide uygulama verileri. Ayrıca bkz. [yerleşik biçim.](#page-75-0)

#### **uygulama ortamı**

Yazılımı ve bunu destekleyen sunucu ya da ağ altyapısını içeren ortam.

#### <span id="page-74-0"></span>**uygulama düzeyinde güvenlik**

Bir uygulama bir MQI çağrısını yayınlarken çağrılan güvenlik hizmetleri.

#### **uygulama günlüğü**

Windows sistemlerinde, önemli uygulama olaylarını kaydeden bir günlük.

## **uygulama kuyruğu**

Tetikleme koşullarının yerine getirildiği ve tetikleme koşullarının yerine getirildiği bir yerel kuyruk, tetikleme iletilerinin yazılmasını gerektirir.

## **arşiv günlüğü**

Etkin günlük boyut sınırına ulaştığında, WebSphere MQ ' un her etkin günlük verilerinin içeriğini kopyalayacağı depolama aygıtında bir veri kümesi. Ayrıca bkz. [kurtarma günlüğü.](#page-100-0)

## **ARM**

Bkz. [otomatik yeniden başlatma yöneticisi.](#page-75-0)

#### **ASID**

Bkz. [adres alanı.](#page-72-0)

#### **asimetrik anahtar şifrelemesi**

İki anahtar kullanan bir şifreleme sistemidir: Herkes tarafından bilinen bir genel anahtar ve yalnızca iletiyi alıcıya ya da gönderene özel bir anahtar olarak bilinir. Ayrıca bkz. [simetrik anahtar şifrelemesi.](#page-107-0)

#### **zamanuyumsuz tüketim**

Bir uygulamanın, bir kuyruktan ileti kullanmasına izin veren bir MQI çağrıları kümesini kullanan bir işlem. İletiler, uygulamaya göre tanımlanan bir kod birimini çağırarak, iletiyi ya da iletiyi gösteren bir simgeyi ileterek uygulamaya teslim edilir.

#### **zamanuyumsuz ileti sistemi**

Bir programın ileti kuyruğuna ileti yerleştirdiği programlar arasında bir iletişim yöntemi, daha sonra, iletiye yanıt beklemeden kendi işlemesiyle devam eder. Ayrıca bkz. [zamanuyumlu ileti sistemi](#page-107-0).

#### **zamanuyumsuz koyma**

Kuyruk yöneticisinden yanıt beklemeden, bir uygulama tarafından ileti konması.

#### **öznitelik**

1. Nesne yönelimli programlamada, diğer özelliklerden ayırt edici bir şekilde ayırt edilebilen bir nesnenin ya da sınıfın özelliği. Öznitelikler genellikle durum bilgilerini tanımlar.

2. Varlığı tanımlayan bir varlığın ayırıcı özelliği ya da özelliğidir; örneğin, bir çalışanın telefon numarası, çalışan özniteliklerinden biridir. Ayrıca bkz. [varlık](#page-83-0).

#### **kimlik doğrulaması**

Bir bilgisayar sisteminin kullanıcısının gerçekten bu kişinin kim olduğunu iddia ettiğini gösteren bir kanıt sağlayan bir güvenlik hizmetidir. Bu hizmetin uygulanmasına yönelik ortak mekanizmalar parolalardır ve dijital imzalardır.

#### **kimlik doğrulama bilgileri nesnesi**

Güvenli Yuva Arabirimi Katmanı (SSL) güvenliğinin desteklenmesinde, LDAP sunucularını kullanarak sertifika iptal listelerini (CRL ' ler) denetlemek için gereken tanımlamaları sağlayan bir nesne.

#### **yetki denetimi**

Bkz. yetkilendirme denetimi.

#### **yetkilendirme**

Bir kullanıcıya, sisteme ya da işleve bir kullanıcı, sistem ya da süreç verme işlemi, bir nesneye, kaynağa ya da işleve erişimi ya da sınırlandırılmış olarak erişim.

#### **yetki denetimi**

Bir kullanıcı ya da uygulama bir sistem kaynağına erişmeyi denediğinde gerçekleştirilen bir güvenlik denetimi; örneğin, bir denetimci WebSphere MQ ' u denetlemek için bir komut verme girişiminde bulunduğunda ya da bir uygulama kuyruk yöneticisine bağlanmayı denediğinde.

#### **yetki dosyası**

Bir nesne, bir nesne sınıfı ya da tüm nesne sınıfları için güvenlik tanımları sağlayan bir dosyadır.

#### <span id="page-75-0"></span>**yetkilendirme hizmeti**

UNIX ve Linux sistemlerinde WebSphere MQ ' da ve WebSphere MQ for Windows, komutlarla ilişkili kullanıcı kimliği için yetki denetimi ve komut ya da çağrıyla ilişkili MQI çağrıları sağlayan bir hizmette.

## **yetkili program analizi raporu (APAR)**

IBMtarafından sağlanan, desteklenen bir programın desteklenen yayınında bir hatayı düzeltme isteği.

#### **yetkili program olanağı (APF)**

Bir z/OS ortamında, sınırlı işlevleri kullanma yetkisi olan programların belirlenmesine izin veren bir tesis.

## **otomatik yeniden başlatma yöneticisi (ARM)**

Toplu işleri otomatik olarak yeniden başlatabilen ve görevleri beklenmedik bir şekilde sona erdirildikleri sistem ya da sistemden sonra otomatik olarak yeniden başlatabilen bir z/OS kurtarma işlevi.

## **B**

## **geri alma**

Yürürlükteki iş birimi sırasında yapılan tüm kaynaklarda yapılan tüm değişiklikleri geri çeviren bir işlemdir. Ayrıca bkz. [kesinleştirme](#page-79-0).

#### **torba**

Bkz. [veri torbası.](#page-80-0)

#### **çubuk**

64 bit sistemlerde 2GBolarak ayarlansa bir z/OS bellek sınırı. Çubuk, 2 GB 'lik adresin altındaki depolamayı 2 GB' lik adresin üzerindeki depolama alanından ayırır. Çubuğın üstündeki alan veri için tasarlanmıştır; hiçbir program çubuğın üzerinde çalıştırılmadı.

#### **temel eşleme desteği (BMS)**

CICS ve uygulama programları arasında, giriş ve çıkış görüntü verilerini biçimlendiren ve çeşitli uçbirimler tarafından kullanılan denetim karakterleri dikkate alınmadan birden çok sayfalı çıkış iletilerini yönlendiren bir arabirim.

#### **davranış**

Nesne yönelimli programlamada işlevsellik bir yöntem içinde somutlaşıyordu.

## **BMS**

Bkz. temel eşleme desteği.

#### **Booch metodolojisi**

Kullanıcıların nesne yönelimli paradigmasını kullanarak sistemleri tasarlamasına yardımcı olan nesne yönelimli bir metodoloji.

## **önyükleme veri kümesi (BSDS)**

WebSphere MQ for z/OSile bilinen tüm etkin ve arşivlenmiş tüm günlük verileri kümelerinin dökümünü ve en son WebSphere MQ for z/OS etkinliğinin son dökümünü içeren bir VSAM veri kümesidir. BSDS ' nin WebSphere MQ for z/OS altsistemini yeniden başlatması gerekir.

## **göz at**

İleti kuyruğunda, iletiyi kuyruktan kaldırmadan kopyalamak için. Ayrıca bkz. [get](#page-85-0), [put.](#page-99-0)

## **imleç göz at**

İleti kuyruğunda, sırada sonraki iletiyi tanımlamak için bir kuyruğa göz atılırken kullanılan bir gösterge.

## **BSDS**

Bkz. önyükleme verileri kümesi.

#### **arabellek havuzu**

Veri sayfalarının okuma ve işleme sırasında değiştirildikleri ve tutuldukları bellekler. Ayrıca bkz. [adres](#page-72-0) [alanı.](#page-72-0)

## **yerleşik biçim**

Kuyruk yöneticisinin anlamı tanımladığı bir iletide uygulama verileri. Ayrıca bkz. [uygulama tanımlı](#page-73-0) [biçim.](#page-73-0)

## <span id="page-76-0"></span>**CA**

Bkz. sertifika yetkilisi.

## **CAF**

Bkz. [İstemci Bağlantısı özelliği.](#page-78-0)

## **Geri çağırma**

İleti tüketicisi ya da olay işleyici yordamı.

## **CCDT**

Bkz. [istemci kanal tanımlama çizelgesi.](#page-78-0)

## **CCF**

Bkz. kanal denetimi işlevi.

## **CCSID**

Bkz. [kodlanmış karakter takımı tanıtıcısı](#page-78-0).

## **CDF**

Bkz. kanal tanımlama dosyası.

## **sertifika yetkilisi (CA)**

Sertifika imzalama isteğine yanıt olarak dijital sertifikaları veren, güvenilir bir üçüncü kişi kuruluşu ya da şirketi. Sertifika yetkilisi, benzersiz sertifikana atanan kişilerin kimliğini doğrular. Ayrıca bkz. [Güvenli Yuva Katmanı](#page-103-0).

## **sertifika zinciri**

Kişisel sertifikadan başlayarak ve zincirin üst kısmındaki kök ile biten, şifrelemeyle şifrelemeyen sertifikaların bir sıradüzenidir.

## **sertifika süre sonu**

Sayısal sertifika, sertifika geçerli olduğunda bir tarih aralığı içerir. Geçerli tarih aralığının dışında, sertifikana "süresi dolmuştur" değeri verilecektir.

## **sertifika iptal listesi (CRL)**

Zamanlanan süre bitim tarihinden önce iptal edilmiş olan sertifikaların listesi. Sertifika iptal listeleri, ilgili sertifikaların geri alınmadığından emin olmak için bir Secure Sockets Layer (SSL) tokalaşması sırasında sertifika yetkilisi tarafından sağlanır ve kullanılır.

## **sertifika deposu**

Anahtar havuzu için Windows adı.

## **sertifika imzalama isteği (CSR)**

Bir yardımcı programın ya da kuruluşun genel anahtarını ve konuya ilişkin ayırt edici adını içeren bir istek. CA 'ya gönderilen, CA' nın bu yardımcı programa dijital imza göndermesi için gönderilir.

## **CF**

## Bkz. [bağlaşım olanağı](#page-80-0).

## **CFUSTRİ**

Kuyruk yöneticisinin Coupling Facility list yapısını kullanımını tanımlamak için kullanılan bir WebSphere MQ nesnesi

## **channel**

İki kuyruk yöneticisi (ileti kanalı) ya da bir istemci ile kuyruk yöneticisi (MQI kanalı) arasında bir iletişim bağlantısı tanımlayan bir WebSphere MQ nesnesi. Ayrıca bkz. [ileti kanalı,](#page-91-0) [MQI kanalı](#page-93-0).

## **kanal geri çağırma**

Kanal bağlantısının doğru makineye kurulmasını güvenceye alan bir düzenek. Bir kanal geri bildiriminde, gönderen kanalı, gönderenin tanımını kullanarak özgün istekçi kanalını geri çağırır.

## **kanal denetimi işlevi (CCF)**

İletilerin iletim kuyruğundan bir iletişim bağlantısına ve bir iletişim bağlantısından yerel bir kuyruğa, işletmen panosu arabirimiyle birlikte, kanalların ayarlanmasına ve denetlenmesine olanak sağlayan bir programdır.

## **kanal tanımlama dosyası (CDF)**

İletim kuyruklarını iletişim bağlantılarıyla ilişkilendiren iletişim kanalı tanımlarını içeren bir dosya.

## <span id="page-77-0"></span>**kanal olayı**

Kanal işlemleri sırasında (örneğin, bir kanal yönetim ortamı başlatıldığında ya da durdurulmuş gibi) bir olay raporlama koşulları saptandı. Kanal olayları, kanalın her iki ucundaki kuyruk yöneticisinde oluşturulur.

## **kanal çıkış programı**

İleti kanalı aracısının (MCA) işlem sırasındaki tanımlı yerlerden birinden çağrılan kullanıcı tarafından yazılmış program.

#### **kanal başlatıcısı**

Tetikleme ölçütlerinin ne zaman karşılandığını görmek için başlatıcı kuyruğunu izleyen WebSphere MQ dağıtılmış kuyruklama bileşeni, gönderen kanalı başlatır.

#### **kanal dinleyicisi**

Bir başlatma isteği için ağı izleyen ve daha sonra alma kanalını başlatan WebSphere MQ dağıtılmış kuyruklama bileşeni.

## **denetim noktası**

Programın herhangi bir kesintiye uğraması durumunda programın yeniden başlatılmasını sağlamak için bir denetme yapıldığı ya da bir veri kaydının yapıldığı yer.

## **Yapılandırma Öğesi**

Bkz. [denetim aralığı.](#page-80-0)

#### **CipherSpec**

Doğrulama tamamlandıktan sonra bir SSL iletisine uygulanan şifreleme algoritması ve HASH işlevinin birleşimi.

## **şifre paketi**

Verilerin güvenli şekilde karşılıklı olarak değişimi için kimlik doğrulama, anahtar değişimi algoritması ve Güvenli Yuva Katmanı'nın (SSL) birleşimidir.

## **şifreli metin**

Şifrelenen veriler. Şifreli metin, bir anahtarla düz metne (şifre çözülmeden) dönüştürülünceye kadar okunamaz. Ayrıca bkz. cleartext.

#### **döngüsel kaydetme**

UNIX ve Linux sistemlerinde WebSphere MQ 'da ve WebSphere MQ for Windows' da, tüm yeniden başlatma verilerini bir günlük kütüklerinin bir halkasında tutma işlemi. Ayrıca bkz. [doğrusal günlüğe](#page-89-0) [kaydetme.](#page-89-0)

## **CL**

Bkz. [Komut Dili](#page-79-0).

## **sınıf**

Nesne yönelimli tasarım veya programlama konusunda, ortak bir tanımlama ve ortak özellikler, işlemler ve davranışa sahip nesneler oluşturmak için kullanılabilecek bir model ya da şablon. Nesne, bir sınıfın somut örneğidir.

#### **sınıf sıradüzeni**

Tek bir kalıtımı paylaşan sınıflar arasındaki ilişkiler.

#### **sınıf kitaplığı**

Nesne yönelimli programlamada, bir uygulama geliştirirken bir programcı tarafından belirtilebilen ve kullanılabilen, önceden yazılmış sınıflar ya da kodlanmış şablonlar topluluğu.

#### **açıkmetin**

Okunabilir biçimde bir ağ üzerinden gönderilen bir karakter dizesi. Bunlar, sıkıştırma amacıyla kodlanabilir, ancak kolayca kodu çözülebilirler. Ayrıca bkz. ciphertext.

## **istemci**

Yerel kullanıcı uygulamaları için bir sunucu üzerinde kuyruğa alma hizmetlerine erişim sağlayan bir yürütme ortamı bileşeni. Uygulamalar tarafından kullanılan kuyruklar sunucuda yer alır. Ayrıca bkz. [WebSphere MQ MQI istemcisi](#page-111-0), [WebSphere MQ Java istemcisi](#page-111-0), [WebSphere MQ fully-Managed .NET](#page-111-0) [istemcisi.](#page-111-0)

#### <span id="page-78-0"></span>**istemci uygulaması**

Bir iş istasyonunda çalışan ve bir istemciyle bağlantılı olan bir uygulama, uygulama erişimini bir sunucu üzerinde kuyruğa alma hizmetlerine verir.

## **İstemci Eki özelliği (CAF)**

İstemcilerin z/OS' a bağlanmasını destekleyen bir seçenek.

#### **istemci kanal tanımlama çizelgesi (CCDT)**

Bir ya da daha çok istemci-bağlantı kanalı tanımlaması içeren bir dosya.

#### **istemci-bağlantı kanalı tipi**

Bir WebSphere MQ istemcisiyle ilişkilendirilmiş MQI kanalı tanımlamasının tipi. Ayrıca bkz. [sunucu](#page-104-0)[bağlantı kanal tipi.](#page-104-0)

## **CLUSRCVR**

Bkz. küme-alıcı kanalı.

#### **CLUSSDR**

Bkz. küme-gönderici kanalı.

#### **küme**

WebSphere MQ' da, bir ya da daha çok bilgisayarda iki ya da daha çok kuyruk yöneticisi grubu, otomatik ara bağlantı sağlar ve yük dengeleme ve yedeklilik için kuyrukların tanıtılmasına olanak sağlar.

## **küme kuyruğu**

Bir küme kuyruk yöneticisinin barındırdığı ve bir uygulamadan küme içindeki herhangi bir kuyruk yöneticisine bağlı bir uygulamadan gelen iletiler için hedef olarak tanımlanan yerel bir kuyruk. İletilerin alınması gereken tüm uygulamaların yerel olarak bağlı olması gerekir.

#### **küme kuyruk yöneticisi**

Bir kümenin üyesi olan bir kuyruk yöneticisi. Kuyruk yöneticisi birden çok kümeden bir üye olabilir.

#### **küme-alıcı kanalı (CLUSTRCVR)**

Küme kuyruk yöneticisinin, kümedeki diğer kuyruk yöneticilerinden gelen iletileri ve küme bilgilerini havuz kuyruğu yöneticilerinden alabileceği bir kanal.

## **küme-gönderici kanalı (CLUSSDR)**

Küme kuyruk yöneticisinin, kümedeki diğer kuyruk yöneticilerine ileti gönderebileceği ve küme bilgilerinin havuz kuyruğu yöneticilerine gönderebileceği bir kanal.

## **küme konusu**

Küme kuyruk yöneticisinde tanımlanan ve kümedeki diğer kuyruk yöneticilerine sunulan bir yönetim konusu.

## **küme iletim kuyruğu**

Bir kuyruk yöneticisinden, aynı kümedeki başka bir kuyruk yöneticisine ait olan tüm iletileri tutan bir iletim kuyruğu. Kuyruğun adı SYSTEM.CLUSTER.TRANSMIT.QUEUE.

#### **CMS anahtar veritabanı**

CMS anahtar veri tabanı, Windows sistemleri, UNIX sistemleri, Linuxve bu platformların istemcileri tarafından desteklenen Veri Tabanının biçimidir. .kdb ile biten dosyalar CMS biçimidir. .kdb dosyaları sertifikaları ve anahtarları içerir.

## **CCSID (kodlanmış karakter takımı tanıtıcısı)**

Belirli bir kodlama şeması tanıtıcıları kümesini, karakter takımı tanıtıcılarını, kod sayfası tanıtıcılarını ve kodlanmış grafik karakter gösterimini benzersiz olarak tanımlayan diğer bilgileri içeren 16 bitlik bir sayı.

#### **birlikte bulunma**

The ability of two or more different versions of WebSphere MQ to function on the same computer.

#### **DELETE ...**

Bir işlemi başlatmak ya da bir hizmeti başlatmak için kullanılan deyim. Komut, komut adının kısaltmasından, parametrelerinden ve varsa işaretlerinden oluşur.

## **komut çantası**

MQAI 'de, WebSphere MQ nesnelerini denetlemek için yaratılan, ancak veri öğelerinin sırasını değiştiremeyen ya da bir ileti içinde listelerin yaratılması için kullanılan bir çanta tipi.

#### <span id="page-79-0"></span>**komut olayı**

Bir MQSC ya da PCF komutunun başarıyla yürütülmesine ilişkin bir bildirim.

#### **Komut Dili (CL)**

WebSphere MQ for iSeriesolanağında, komut satırında ya da bir CL programı yazarak komut vermek için kullanılabilecek bir dil.

## **komut öneki**

1. 1-8 karakterlik bir komut tanıtıcısı. Komut öneki, komutu z/OSyerine bir uygulamaya ya da altsisteme ait olarak ayırt eder.

2. WebSphere MQ for z/OSiçinde, WebSphere MQ for z/OS komutlarının yönettiği ve WebSphere MQ for z/OS işletmen iletilerinin alındığı kuyruk yöneticisini tanımlayan bir karakter dizgisi.

#### **komut sunucusu**

Sistem komutu giriş kuyruğundan komutları okuyan, bunları doğrulayan ve komut işlemcisine geçerli komutları geçiren WebSphere MQ bileşeni.

## **Kesinleştir**

Yürürlükteki kurtarma birimi (UR) ya da iş birimi (UOW) sırasında yapılan tüm değişiklikleri uygulamak için. İşlem tamamlandıktan sonra, yeni bir UR ya da UOW başlayabilir.

#### **ortak ad (CN)**

Bir X.509 sertifikasının Ayırt Edici Ad (DN) özniteindeki bileşen, sertifikenin sahibiyle ilişkili olağan bir adı temsil eder. Kişiler için, CN genellikle gerçek adlarına sahip olur. Web sunucularında, CN, sunucunun tam olarak nitelenmiş anasistem ve etki alanı adıdır. WebSphere MQ için bu alanda belirli bir gereksinim yoktur, ancak birçok yönetici kuyruk yöneticisinin adını kullanır.

#### Ayrıca bkz. [Ayırt Edici Ad](#page-82-0)

#### **tamamlanma kodu**

İleti kuyruğu arabiriminin (MQI) çağrısının nasıl sona erdirileceğini gösteren bir dönüş kodu.

#### **gizlilik**

Hassas bilgileri yetkisiz açıklamalardan koruyan güvenlik hizmetidir. Şifreleme, bu hizmeti uygulamak için kullanılan ortak bir mekanizmadır.

#### **yapılandırma olayı**

Bir nesnenin öznitelikleriyle ilgili bildirimler. Bildirimler, nesne yaratıldığında, değiştirildiğinde ya da silindiğinde ve belirtik istekler tarafından da oluşturuladığında oluşturulur.

## **bağlantı benzerliği**

Birden çok bağlantı varsa, istemci uygulamalarının kuyruk yöneticisine bağlanmak için kullandığı istemci kanalı tanımlamasını belirten bir kanal özniteliği.

#### **Bağlantı Üreticisi**

Bir Java EE bileşeninin bir kaynağa erişmesini sağlayan bağlantılar üreten bir yapılanış değerleri kümesi. Bağlantı üreticileri, bir uygulamadan bir kurumsal bilgi sistemine (EIS) istek üzerine bağlantı sağlar ve bir uygulama sunucusunun EIS ' i dağıtılmış bir işleme kaydetmesine olanak sağlar.

#### **Bağlantı tanıtıcı**

Bir programın, bağlı olduğu kuyruk yöneticisine eriştiği tanıtıcı ya da simge.

#### **oluşturucu**

Nesne yönelimli programlamada, bir nesneyi ilk kullanıma hazırlamak için kullanılan özel bir yöntem.

#### **Tüketme**

Kuyruktan bir iletiyi kaldırmak ve içeriğini çağıran uygulamaya geri döndürmek için.

#### **tüketici**

İletileri alan ve işleyen bir uygulama. Ayrıca bkz. [ileti tüketicisi.](#page-91-0)

## **bağlam güvenliği**

z/OSüzerinde, uygulama bir kuyruk açtığında gerçekleştirilen yetki denetimleri ve bir kuyruğun kuyruğa yerleştirdiği iletilerde bağlamı ayarlayacağını belirttiğinde ya da iletiyi, kuyruğa yerleştirdiği iletilere aldığı iletilerden aktardığını belirtir.

#### <span id="page-80-0"></span>**denetim komutu**

UNIX ve Linux sistemlerinde WebSphere MQ 'da ve WebSphere MQ for Windows' da, işletim sistemi komut satırından etkileşimli olarak girilebilen bir komut. Böyle bir komut yalnızca WebSphere MQ ürününün kurulu olmasını gerektirir; bunu çalıştırmak için özel bir yardımcı program ya da program gerektirmez.

#### **denetim aralığı (CI)**

VSAM ' in kayıtları sakladığı ve dağıtılmış boş alan yaratan, doğrudan erişim depolamanın değişmez uzunluklu alanı. Denetim aralığı, VSAM ' ın doğrudan erişim depolaması için ya da bu depolamaya iletileceği bilgi birimidir. Denetim aralığı her zaman, fiziksel kayıtların ayrılmaz bir sayısını içerir.

#### **denetimli sona erdirme**

Bkz. [susturulmuş kapanma](#page-100-0).

#### **ilinti tanıtıcısı**

İletinin, ilgili iletileri tanımlama aracı sağlayan bir alan. İlinti tanıtıcıları, örneğin istek iletilerini karşılık gelen yanıt iletisiyle eşleştirmek için kullanılır.

#### **bağlaşım olanağı (CF)**

Bir sistem şebekesinde yüksek hızlı önbelleğe alma, liste işleme ve kilitleme işlevlerini sağlayan özel bir mantıksal bölüm.

## **CPF**

Bkz. [komut öneki](#page-79-0).

#### **CR (sertifika isteği)**

[Sertifika imzalama isteği](#page-76-0)ile eşanlamlı.

#### **CRL**

Bkz. [sertifika iptal listesi.](#page-76-0)

#### **çapraz sistem bağlaşım olanağı (XCF)**

Bir sistem şebekesi içinde çalışan yetkili programlar arasındaki işbirliğini desteklemek için işlevler sağlayan bir bileşendir.

## **Kriptografi**

Bilgileri, şifreli metin adı verilen okunamayan bir biçime dönüştürerek (şifreleyerek) koruyorum. Yalnızca gizli bir anahtara sahip olanlar, iletiyi düz metne çevirebilir (ya da şifreyi çözebilir).

## **D**

#### **BAE**

Bkz. [döküm analizi ve eleme.](#page-82-0)

#### **YARDIMCI PROGRAM**

Ağ denetimi gibi sürekli ya da düzenli işlevleri gerçekleştirmek için gözetimsiz olarak çalışan bir programdır.

## **veri torbası**

MQAI ' ın kuyruk yöneticilerini yönetmede kullandığı nesne özellikleri taşıyıcısı. Üç tip veri torbası vardır: kullanıcı (kullanıcı verileri için), yönetim (varsayılan seçenekleri olan denetim için) ve komut (hiçbir seçenek varsaymış yönetim için).

## **veri dönüştürme arabirimi (DCI)**

Farklı makine kodlamaları ve CCSID ' ler arasında uygulama verilerini dönüştüren müşteri ya da satıcı tarafından yazılan programların uyumlu olması gereken WebSphere MQ arabirimi. WebSphere MQ Framework ürününün bir parçası.

#### **veri dönüştürme hizmeti**

Uygulama verilerini, diğer platformlardaki uygulamalar için gerekli olan karakter kümesiyle ve kodlamaya dönüştüren bir hizmetdir.

## **veri paketi**

Bir uygulamanın ileti gönderdiği, ancak yanıt gerektirmeyen zamanuyumsuz ileti sistemi biçimi. Ayrıca bkz. [request/reply.](#page-101-0)

## <span id="page-81-0"></span>**Veri bütünlüğü**

Verilerin yetkisiz olarak değiştirilip değiştirilmediğini ya da kurcalanıp değiştirilmediğini saptayan güvenlik hizmeti. Hizmet yalnızca verilerin değiştirilip değiştirilmediğini saptar; değiştirildiyse, verileri özgün durumuna geri yüklemez.

## **veri öğesi**

MQAI içinde, bir veri torbasının içinde yer alan bir öğe. Bu bir tamsayı öğesi ya da bir karakter dizgisi öğesi ve bir kullanıcı ya da bir sistem öğesi olabilir.

## **DCE**

Bkz. [Distributed Computing Environment](#page-82-0).

#### **DCE temel**

Dağıtılmış bilgi işlem ortamını kullanan bir kullanıcı kimliği.

## **DCI**

Bkz. [veri dönüştürme arabirimi.](#page-80-0)

## **DCM**

Bkz. Digital Certificate Manager.

## **DDLQ (ölü-mektup kuyruğu)**

Kuyruk yöneticisinin ya da uygulamanın doğru hedeflerine teslim edilemeyen iletileri gönderdiği bir kuyruk.

## **-Ölü harf kuyruğu işleyicisi**

Bir kullanıcı tarafından yazılan kural çizelgesine uygun olarak, kuyrukta bulunan bir kuyrukta bulunan kuyruğu (DLQ) izleyen ve kuyrukta iletileri işleyen bir yardımcı program. Örnek bir ölü harf kuyruğu işleyicisi WebSphere MQtarafından sağlanır.

## **şifre çözme**

Gizli bir biçimde şifrelenen verilerin kodu çözülme işlemi. Şifre çözme, gizli bir anahtar ya da parola gerektirir.

## **varsayılan nesne**

Bir nesnenin (örneğin, bir kuyruğun) tanımı, tanımlanmış tüm özniteliklere sahip bir tanımlamadır. Bir kullanıcı bir nesneyi tanımlarsa, ancak o nesneye ilişkin olası tüm öznitelikleri belirtmiyorsa, kuyruk yöneticisi, belirlenmemiş herhangi bir yerde varsayılan öznitelikleri kullanır.

## **ertelenmiş bağlantı**

Bir CICS altsistemi başlatılmadan önce WebSphere MQ for z/OS ' a bağlanmayı denediğinde etkinleştirilen bir olay.

## **türetme**

Nesne yönelimli programlamada, bir sınıfın başka bir sınıfın iyileştirilmesi ya da uzatılabilmesinde.

## **Hedef**

1. JMS ' de, iletilerin nerede ve nasıl gönderileceğini ve nasıl gönderileceğini belirten bir nesne.

2. Kuyruk ya da konu gibi iletilerin gönderileceği bir uç nokta.

## **Diffie-Hellman anahtar değişimi**

Güvenli olmayan bir kanal üzerinden paylaşılan bir güvenlik dizgisi oluşturmak için kullanılan genel, anahtar değişimi algoritması.

## **dijital sertifika**

Bir bireyi, sistemi, sunucuyu, şirketi veya başka bir varlığı tanımlamak ve bir genel anahtarı varlıkla ilişkilendirmek için kullanılan elektronik bir belge. Dijital sertifika, bir sertifika yetkilisi tarafından düzenlenir ve yetkili tarafından dijital olarak imzalanır.

## **Dijital Certificate Manager (DCM)**

IBM i sistemlerinde, sayısal sertifikaları yönetme ve bunları iSeries sunucusunda güvenli uygulamalarda kullanma yöntemi. Digital Certificate Manager (Sayısal Sertifika Yöneticisi), sertifikasyon yetkililerinden (CA) ya da diğer üçüncü kişilere sayısal sertifikalar sağlar ve dijital sertifikalar işler

## <span id="page-82-0"></span>**dijital imza**

Bir özel anahtarla şifrelenen ve iletinin ya da nesnenin özgünlüğünü ve bütünlüğünü sağlamak üzere bir iletiye ya da nesneye eklenen bilgilerin sonuna eklenir. Dijital imza, iletinin ya da nesnenin, özel anahtara ya da paylaşılan gizli simetrik anahtara erişimi olan ya da erişimi olan varlık tarafından imzalandığını kanıtlıyor.

## **DISCONNECT**

Bir uygulama ile kuyruk yöneticisi arasındaki bağlantıyı bozmak için.

## **ayırt edici ad (DN)**

Sayısal sertifikada bir varlığı benzersiz olarak tanımlayan ad-değer çiftleri kümesi (CN=kişi adı ve C=ülke gibi). Ayırt Edici Adının yalnızca belirli bir sertifika yetkilisinin ad alanı içinde benzersiz olduğunu unutmayın. Aynı ayırt edici adlara sahip sertifikaların farklı sertifika yetkilileri tarafından yayınlanabileceği tamamen mümkündür. Bu nedenle, bir anahtar havuzunun mümkün olduğunca az sayıda güvenilen kök sertifika kuruluşu (CA) sertifikası içerdiğinden emin olun, tercihen birden fazla sertifika sahibi olmamasını sağlayın. Ayrıca bkz. [sertifika yetkilisi,](#page-76-0) [dijital sertifika,](#page-81-0) [X509.](#page-112-0)

#### **dağıtık uygulama**

İleti kuyruğunda, her biri farklı bir kuyruk yöneticisine bağlanabilen, ancak toplu olarak tek bir uygulamayı oluşturan bir uygulama programları kümesidir.

#### **Distributed Computing Environment (DCE)**

Ağ hesaplarında, türdeş olmayan işletim sistemleri ve ağlarda dağıtılmış uygulamaların oluşturulmasını, kullanılmasını ve bakımlarını destekleyen bir dizi hizmet ve araç kümesi.

#### **dağıtılmış kuyruk yönetimi**

İleti kuyruğunda, ileti kanallarının diğer sistemlerdeki kuyruk yöneticilerine ayarlanması ve denetimi.

#### **dağıtım listesi**

İletinin tek bir deyimle konabileceği kuyrukların listesi.

#### **DLQ**

Bkz. [ölü-mektup kuyruğu.](#page-81-0)

#### **Ayırt Edici Ad**

Bkz. ayırt edici ad.

## **ikili günlüğe kaydetme**

Her değişikliğin iki veri kümesi üzerinde kaydedildiği WebSphere MQ for z/OS etkinliğini kaydetme yöntemi; bir yeniden başlatma gerekiyorsa ve bir veri kümesi okunamazsa, diğer bir veri kümesi kullanılabilir. Ayrıca bkz. [tek günlüğe kaydetme.](#page-105-0)

## **ikili kip**

Bkz. ikili günlüğe kaydetme.

#### **döküm analizi ve eleme (DAE)**

Kuruluşun SVC dökümlerini ve ABEND SYSUDUMP dökümlerini bastırmasını sağlayan bir z/OS hizmeti, önceden yazılan dökümleri çoğalttıkları için gerekmeyen dökümleri engellemesini sağlar.

## **Sürekli Abonelik**

Abone olunan bir uygulamanın kuyruk yöneticiyle bağlantısı kapatıldığında saklanan abonelik. Abone olunan uygulama bağlantısı kesildiğinde, sürekli abonelik devam eder ve yayınlar teslim edilir. Uygulama yeniden bağlandığında, benzersiz abonelik adını belirterek aynı aboneliği kullanabiliyor. Ayrıca bkz. [kalıcı olmayan abonelik.](#page-94-0)

#### **dinamik kuyruk**

Bir program, bir model kuyruğu nesnesini açtığında yaratılan yerel bir kuyruk.

## **E**

## **Gizlice dinleme**

Bilgi güvenliğinin bozulmamış olduğu, ancak gizliliğinin tehlikede olduğu bir iletişim güvenliği ihlali. Ayrıca bkz. [taklitleme](#page-86-0), [kurcalama](#page-107-0).

## **Eclipse**

Bağımsız yazılım satıcıları (ISV ' ler) ve diğer araç geliştiricilere, plug uyumlu uygulama geliştirme araçları geliştirmek için standart bir platform sağlayan açık kaynaklı bir girişim.

#### <span id="page-83-0"></span>**kapsülleme**

Nesne yönelimli programlamada, istemci programlarından bir nesnenin, işlevin ya da sınıfın temel ayrıntılarının gizlenmesi için kullanılan teknik.

## **şifreleme**

Bilgisayar güvenliğinde, özgün veriler alınamayacak ya da yalnızca şifre çözme işlemi kullanılarak alınabilecek şekilde verileri anlaşılır olmayan bir biçime dönüştürme işlemi.

## **Kuyruğa Al**

Bir iletiyi ya da öğeyi bir kuyruğa koymak için.

#### **Varlık**

RACF gibi bir güvenlik hizmeti için tanımlanan bir kullanıcı, grup ya da kaynak

#### **Ortam değişkeni**

Bir işletim sisteminin ya da başka bir programın çalıştırıldığını ya da işletim sisteminin tanıdığı aygıtları belirleyen bir değişken.

## **ESM**

Bkz. dış güvenlik yöneticisi.

## **ESTAE**

Bkz. genişletilmiş belirtme görevi olağandışı çıkışı.

## **Olay verisi**

Bir olay iletisinde, olaya ilişkin bilgileri (kuyruk yöneticisi adı gibi) içeren ileti verilerinin bir kısmı ve olaya yükselişe neden olan uygulama. Ayrıca bkz. olay üstbilgisi.

## **olay üstbilgisi**

Bir olay iletisinde, olay için neden kodunun olay tipini tanımlayan ileti verilerinin bir parçası. Ayrıca bkz. olay verileri.

#### **Olay İletisi**

WebSphere MQ sistemlerindeki bir ağ izleme olayının kökeniyle ilgili bilgileri (olay kategorisi, olaya neden olan uygulamanın adı ve kuyruk yöneticisi istatistikleri gibi) içeren bir ileti.

#### **olay kuyruğu**

Kuyruk yöneticisinin bir olay algıladıktan sonra olay iletisi yerleştirdiği kuyruk. Her olay kategorisi (kuyruk yöneticisi, başarım, yapılandırma, izleme kodu ekleme ya da kanal olayı) kendi olay kuyruğuna sahiptir.

#### **Olay Görüntüleyici**

Günlük dosyalarını incelemek ve yönetmek için Windows sistemleri tarafından sağlanan bir araçtır.

#### **özel durum dinleyici**

Bir uygulama tarafından kaydedilebilen ve bir JMS kural dışı durumunu zamanuyumsuz uygulamaya geçirmek için onException() yönteminin çağrıldığı bir sınıfın eşgörünümü.

#### **dışlayıcı yöntem**

Nesne yönelimli programlamada, polimorfizm sergilenmesi amaçlanmamış bir yöntem; bir tanesi de belirli bir etkiye sahip.

## **genişletilmiş belirtilen görev olağandışı çıkışı (ESTAE)**

Kurtarma yeteneği sağlayan ve işleme ilişkin kullanıcı tarafından belirlenen çıkış yordamlarına denetim, olağandışı bitişi tanılamaya ya da yeniden deneme adresini belirten bir z/OS makrosu sağlar.

#### **dış güvenlik yöneticisi (ESM)**

Kullanıcılar ve kaynaklar üzerinde güvenlik denetimi gerçekleştiren bir güvenlik ürünü. RACF, ESM ' nin bir örneğidir.

## **F**

## **yedek sisteme geçiş**

Bir yazılım, donanım ya da ağ kesintisi durumunda yedek ya da bekleme sistemine geçiş yapan bir otomatik işlem.

#### **YOK**

Bkz. [Biçimler ve Protokoller](#page-84-0).

## <span id="page-84-0"></span>**FDYR**

Bkz. ilk-başarısız veri yakalama.

## **FFT**

Bkz. İlk Hata Destek Teknolojisi.

## **FFST dosyası**

Bkz. First Failure Support Technology file.

## **FIFO**

Bkz. ilk-ilk-çıkış.

## **FIPS**

Amerika Birleşik Devletleri Federal Bilgi İşleme Standartları

## **birinci hata veri yakalama (FFDC)**

1. Hataları tanımlayan bir sorun tanılama yardımı, bu hatalarla ilgili bilgileri toplar ve günlüğe kaydeder ve etkilenen çalıştırma zamanı yazılıma denetimini geri döndürür.

2. Sorun tanınması, tanılama verilerinin seçmeli dökümü, belirti dizilimi oluşturma ve sorun günlüğü girişi sağlayan FFT mimarisinin IBM i uygulaması.

## **Birinci Arıza Destek Teknolojisi (FFST)**

Savunma programlama teknikleri aracılığıyla hata algılamasına tek bir yaklaşım tanımlayan bir IBM mimarisi. Bu teknikler, bir yazılım sorunundan hata ayıklamak için gerekli olan proaktif (zorunlu olana kadar pasif) sorun tanıma ve tanılama çıkışının bir açıklamasının sağlamasını sağlar.

## **First Failure Support Technology dosyası (FFST dosyası)**

Yazılım sorunlarını saptamada ve tanılarken kullanılacak bilgileri içeren bir dosya. WebSphere MQ'da, FFST dosyaları FDC' ye ilişkin bir dosya tipine sahiptir.

## **first-in first-out (FIFO)**

Alınacak sonraki öğenin, kuyrukta en uzun süre olan öğe olduğu bir kuyruğa alma tekniği.

## **zorla kapatma**

Yürürlükteki etkin görevlerin durumundan bağımsız olarak, bağdaştırıcının hemen WebSphere MQ for z/OSile bağlantısını kestiği CICS bağdaştırıcısının sona erdirilmesinin tipi. Ayrıca bkz. [susturulmuş](#page-100-0) [kapatma](#page-100-0).

## **biçim**

İleti kuyrukta, bir iletide uygulama verilerinin doğasını tanımlamak için kullanılan bir terim.

## **Biçimler ve Protokoller (FAP)**

İleti kuyruğunda, kuyruk yöneticilerinin birbirleriyle nasıl iletişim kurmasıyla ve istemcilerin sunucu kuyruğu yöneticileriyle nasıl iletişim kurmasıyla ilgili bir tanım.

## **Çerçeve**

WebSphere MQ' da, müşterilerin ya da satıcıların WebSphere MQ ürünlerinde sağlanan belirli işlevleri genişleten ya da değiştiren programları yazmalarına olanak sağlayan programlama arabirimleri topluluğu. Arabirimler şunlardır: veri dönüştürme arabirimi (DCI), ileti kanalı arabirimi (MCI), ad hizmet arabirimi (NSI), güvenlik etkinleştirme arabirimi (SEI), tetikleme izleme arabirimi (TMI).

## **arkadaş sınıfı**

Tüm üye işlevlerinde, başka bir sınıfın özel ve korunan üyelerine erişim izni verilen bir sınıf. Başka bir sınıfın bildiriminde adlandırılır ve anahtar sözcük arkadaşını sınıf için önek olarak kullanır.

## **FRR**

Bkz. [işlevsel kurtarma yordamı.](#page-85-0)

## **tam havuz**

Bir kümedeki her kuyruk yöneticiyle ilgili eksiksiz bilgi kümesi. Bu bilgi kümesi, havuz ya da bazen tam havuz olarak adlandırılır ve genellikle kümedeki kuyruk yöneticilerinden iki tanesi tarafından tutulur. Ayrıca bkz. [kısmi havuz.](#page-96-0)

## **işlev**

Çağrılabilecek ve değerlendirilebilecek ve çağıran deyime bir değer döndürebilecek adlandırılmış bir deyimler grubu.

#### <span id="page-85-0"></span>**işlevsel kurtarma yordamı (FRR)**

Program kesintisi durumunda kurtarma yordamında denetim elde etmesini sağlayan bir z/OS kurtarma ve sonlandırma yöneticisi.

## **G**

## **ağ geçidi kuyruk yöneticisi**

Bir uygulamadaki iletileri kümedeki diğer kuyruk yöneticilerine yöneltmek için kullanılan bir küme kuyruk yöneticisi.

#### **genelleştirilmiş izleme olanağı (GTF)**

G/Ç kesintileri, SVC kesintileri, program kesintileri ve dış kesintileri gibi önemli sistem olaylarını kaydeden bir z/OS hizmet programı.

#### **Genel Güvenlik Hizmetleri API 'si**

Bkz. Generic Security Services uygulama programlama arabirimi.

## **Generic Security Services uygulama programlama arabirimi (Generic Security Services API, GSS API)**

Güvenlik hizmetlerine erişmek için kullanılan ortak bir uygulama programlama arabirimi (API).

#### **get**

İleti kuyruğunda, bir iletiyi kuyruktan kaldırmak ve içeriğini çağıran uygulamaya döndürmek için MQGET çağrısını kullanmak için kullanılır. Ayrıca bkz. [göz atma,](#page-75-0) [put.](#page-99-0)

#### **genel olarak tanımlanmış nesne**

On z/OS, an object whose definition is stored in the shared repository. Nesne, kuyruk paylaşım grubundaki tüm kuyruk yöneticilerine kullanılabilir. Ayrıca bkz. [yerel olarak tanımlanmış nesne.](#page-89-0)

#### **genel izleme**

İzleme verilerinin tüm WebSphere MQ for z/OS altsisteminden geldikleri bir WebSphere MQ for z/OS izleme seçeneği.

#### **Genel hareket**

Dağıtık bir hareket ortamında bir ya da daha çok kaynak yöneticisi tarafından gerçekleştirilen ve dış hareket yöneticisi tarafından koordine edilen kurtarılabilir iş birimi.

#### **GSS API**

Bkz. Generic Security Services uygulama programlama arabirimi.

#### **GTF**

Bkz. genelleştirilmiş izleme olanağı.

## **H**

## **el sıkışma**

Güvenli Yuva Katmanı oturumunun başlangıcındaki, istemcinin genel anahtar tekniklerini kullanarak (ve isteğe bağlı olarak, sunucunun kimliğini doğrulamak için sunucu için isteğe bağlı olarak) sunucunun kimliğini doğrulamasına olanak sağlayan ve daha sonra, istemci ve sunucunun, şifreleme, şifre çözme ve kurcalama algılaması için simetrik anahtarlar oluşturmada işbirliği yapmalarına olanak sağlayan iletilerin değiş tokası.

## **sertleştirilmiş ileti**

Bir sistem hatası durumunda iletinin kaybedilmemesi için yardımcı (disk) depolamaya yazılan bir ileti.

## **üstbilgi**

Bkz. [ileti üstbilgisi.](#page-91-0)

## **sağlıklı işletim bildirimi**

Bir varlığın, hala etkin olduğunu iletmek için başka bir varlığa gönderdiğini gösteren bir işaret.

#### **kalp atışı akışı**

Gönderilecek herhangi bir ileti olmadığında, bir ileti kanalı aracısından (MCA) geçirilen bir MCA ' ya geçirilen bir sinyal. Sinyal, gelen MCA ' yı engellemez; tersi durumda, ileti gelene kadar bekleme durumunda kalır ya da bağlantı kesme aralığı sona erinceye kadar bekler.

## **sağlıklı işletim bildirimi aralığı**

Sağlıklı işletim bildirimi akışları arasında geçmesi gereken süre (saniye olarak).

#### <span id="page-86-0"></span>**sıradüzen**

Yayınlama/abone olma ileti sistemi topolojisinde, üst kuyruk yöneticisine bağlı bir yerel kuyruk yöneticisi.

## **HTTP**

Bkz. Bağlantılı Metin Aktarma İletişim Kuralı.

## **Bağlantılı Metin Aktarımı İletişim Kuralı (HTTP)**

Web üzerinde hypertext ve XML belgelerini aktarmak ve görüntülemek için kullanılan bir Internet iletişim kuralı.

## **I**

## **Aynı bağlam**

İletiyi önce bir kuyruğa koyan uygulamanın kullanıcısını tanımlayan bilgiler.

## **Kimlik**

Bir bilgisayar sisteminin her bir kullanıcısının benzersiz bir şekilde tanımlanmasını sağlayan güvenlik hizmeti. Bu hizmeti uygulamak için kullanılan ortak bir mekanizma, bir kullanıcı kimliğini her kullanıcıyla ilişkilendirmekten başka bir yöntem değildir.

#### **kimlik bağlamı**

İletiyi ilk olarak kuyruğa koyan uygulamanın kullanıcısını tanımlayan bilgiler

#### **IFCID**

Bkz. [özel işlemden geçirme olanağı bileşen tanıtıcısı](#page-87-0).

#### **ILE**

Bkz. [Tümleşik Dil Ortamı.](#page-87-0)

#### **anında kapatma**

WebSphere MQ' da, uygulamaların bağlantısını kesmesini beklemeyen bir kuyruk yöneticisi sona erdirilsin. Yürürlükteki ileti kuyruğu arabirimi (MQI) çağrılarına izin verilir, ancak yeni MQI çağrıları hemen sona erdirme istendikten sonra başarısız olur. Ayrıca bkz. [önboşaltma kapatma,](#page-98-0) [susturulmuş](#page-100-0) [kapatma](#page-100-0).

#### **taklitleme**

Bilgilerin, istenen alıcı ya da bilgi olarak poz veren bir kişiye iletildiği bir iletişim güvenliği ihlali, başka bir kişi gibi poz veren bir kişi tarafından gönderilir. Ayrıca bkz. [kulak misafmesi](#page-82-0), [kurcalama](#page-107-0).

#### **gelen kanal**

Başka bir kuyruk yöneticisinden ileti alan bir kanal.

#### **yerleşik biçim**

Bkz. [yerleşik biçim.](#page-75-0)

#### **dizin**

WebSphere MQ Administration Interface (MQAI) olanağında, veri öğelerine gönderme yapma aracı.

#### **belirsiz kurtarma birimi**

Bir eşitleme noktasının istendiği, ancak henüz doğrulanmadığı bir kurtarma biriminin durumu.

#### **ışık**

Kesinleştirme işleminin hazırlanma aşamasını henüz tamamlamamış bir kaynağın ya da kurtarma biriminin durumu.

#### **Üstten Edinme**

Varolan sınıfların, diğer sınıfların yaratılması için temel olarak kullanıldığı nesne yönelimli programlama tekniği. Kalıtım yoluyla, daha özel öğeler daha genel öğelerin yapısını ve davranışını birleştirmektedir.

#### **kullanıma hazırlama giriş verileri kümesi**

WebSphere MQ for z/OS tarafından başlatıldığında kullanılan bir veri kümesi.

#### **başlatma kuyruğu**

Kuyruk yöneticisinin tetikleme iletilerini yerleştirdiği yerel bir kuyruk.

## <span id="page-87-0"></span>**INITIATOR**

Dağıtılmış kuyrukta, başka bir sistemde ağ bağlantısı isteğinde bulunan bir program. Ayrıca bkz. [yanıt](#page-102-0) [veren](#page-102-0).

## **input parametresi**

Aramayı yaparken bilgi sağladığınız bir MQI çağrısının parametresi.

#### **takma sırası**

WebSphere MQ Administration Interface (MQAI) olanağında, veri öğelerinin bir veri torbasına yerleştirileceği sıralama düzeni.

## **kurulabilir hizmet**

UNIX ve Linux sistemlerinde WebSphere MQ 'da ve WebSphere MQ for Windows' da, bağımsız bileşen olarak ek işlevler sağlanır. Her bileşenin kuruluşu isteğe bağlıdır: şirket içi ya da üçüncü taraf bileşenleri kullanılabilir.

## **yönetim ortamı**

Bir sınıfa ait olan belirli bir nesnenin ortaya çıkma durumu. Ayrıca bkz. [nesne](#page-95-0).

#### **Eşgörünüm Verileri**

Nesne yönelimli programlamada, bir nesneyle ilişkili durum bilgileri.

## **izleme kodu ekleme olayı**

A way of monitoring queue manager resource definitions, performance conditions, and channel conditions in a network of WebSphere MQ systems.

#### **izleme kodu ekleme olanağı bileşen tanıtıcısı (IFCID)**

Db2 for z/OSiçinde, bir olayın izleme kaydını adlayan ve tanımlayan bir değer. START TRACE ve MODIFY TRACE komutlarında bir parametre olarak, ilgili olayın izlenecek olduğunu belirtir.

#### **Tümleşik Dil Ortamı (ILE)**

Tüm ILE uyumlu üst düzey diller için ortak bir çalıştırma zamanı ortamı ve çalıştırma zamanlanabilir uygulama programı arabirimleri (API ' ler) sağlayan bir yapı ve arabirim kümesi.

#### **Etkileşimli Sorun Denetimi Sistemi (IPCS)**

Çevrimiçi sorun yönetimine olanak veren bir MVS ve z/OS bileşeni, etkileşimli sorun tanılama, disk yerleşik olağandışı sonları için çevrimiçi hata ayıklama, sorun izleme ve sorun raporlama.

## **Interactive System Productivity Facility (ISPF)**

Tam ekran düzenleyicisi ve iletişim kutusu yöneticisi olarak hizmet veren bir IBM lisanslı programı. Uygulama programları yazmak için kullanılır, uygulama programcısı ile uçbirim kullanıcısı arasında standart ekran panoları ve etkileşimli iletişim kutuları oluşturmak için bir araç sağlar.

#### **Orta düzey sertifika**

Kök sertifika olmayan bir imzalayıcı sertifikası.

## **arabirim**

Nesne yönelimli programlamada, soyut bir davranış modeli; fonksiyonlar veya yöntemler koleksiyonu.

#### **Internet Protocol (IP)**

Verileri bir ağ ya da birbirine bağlı ağlar üzerinden yönlendiren bir iletişim kuralı. Bu protokol, üst iletişim kuralı katmanlarıyla fiziksel ağ arasında bir aracı görevi görür. Ayrıca bkz. [İletim Denetimi](#page-109-0) [Protokolü](#page-109-0).

## **işlemlerarası iletişim (IPC)**

Programların birbirine ileti gönderme işlemi. Yuvalar, semaforlar, sinyaller ve iç ileti kuyrukları, süreç arası iletişim yöntemlerinin yaygın yöntemleridir. Ayrıca bkz. [istemci.](#page-77-0)

## **sistem arası iletişim (ISC)**

Diğer bilgisayar sistemlerinden iletişim için gelen ve giden destek sağlayan bir CICS olanağı.

## **Ip**

Bkz. Internet Protocol.

## **IPC**

Bkz. süreç arası iletişim.

#### **IPCS**

Bkz. Etkileşimli Sorun Denetimi Sistemi.

## <span id="page-88-0"></span>**ISC**

Bkz. [sistemler arası iletişim.](#page-87-0)

## **ISPF**

Bkz. [Interactive System Productivity Facility](#page-87-0).

## **J**

## **JAAS**

Bkz. Java Authentication and Authorization Service.

## **Java Kimlik Doğrulaması ve Yetkilendirme Hizmeti (JAAS)**

Java EE teknolojisinde, güvenlik tabanlı işlemleri gerçekleştirmek için kullanılan standart bir API. JAASaracılığıyla hizmetler, kullanıcıların temel teknolojilerden bağımsız olarak kalmasını sağlarken kullanıcıların kimliklerini doğrulayabilir ve kullanıcılara yetki verebilirler.

## **Java İleti Hizmeti (JMS)**

İletileri işlemek için Java dili işlevleri sağlayan bir uygulama programlama arabirimi. Ayrıca bkz. [İleti](#page-92-0) [Kuyruğu Arabirimi.](#page-92-0)

## **Java yürütme ortamı (JRE)**

Standart Java platformunu oluşturan çekirdek yürütülebilir programları ve dosyaları içeren bir Java geliştirici setinin alt kümesi. JRE, Java sanal makinesi (JVM), çekirdek sınıfları ve destekleyici dosyaları içerir.

## **JMS**

Bkz. Java Message Service.

## **JMSAdmin**

Yöneticilerin JMS nesnelerinin özelliklerini tanımlamalarını ve bunları bir JNDI ad alanı içinde depolamasını sağlayan bir yönetim aracıdır.

## **günlük**

WebSphere MQ for iSeries 'in yerel nesnelere ilişkin güncellemeleri denetlemek için kullandığı OS/400 ' ün bir özelliği. Her kuyruk yöneticisi kitaplığı, o kuyruk yöneticisine ilişkin bir günlük içerir.

## **JRE**

Bkz. Java Runtime Environment.

## **K**

## **canlı tutma**

Yuvasının doğru çalışıp çalışmadığını belirlemek için ağ üzerinden önceden tanımlanmış aralıklarla küçük bir paketin gönderildiği bir TCP/IP düzeneği.

## **Kerberos**

Simetrik anahtar şifrelemesi temel alınarak bir ağ doğrulama iletişim kuralı. Kerberos , ağ üzerinde oturum açan her bir kullanıcıya bir bildirim formu adı verilen benzersiz bir anahtar atar. Bildirim formu, ağ üzerinden gönderilen iletilerde yerleşik olarak bulunur. İletinin alıcısı, gönderenin kimliğini doğrulamak için bildirim formunu kullanır.

## **anahtar kimlik doğrulaması**

Bkz. [kimlik doğrulaması.](#page-74-0)

## **anahtar havuzu**

Dijital sertifikalar ve ilişkili anahtarları için bir mağaza için genel terim. Anahtar havuzunun farklı tipleri şunlardır: Certificate Management System (CMS), Java Keystore (JKS), Java Cryptography Extension Keystore (JCEKS), Public Key Cryptography Standard 12 (PKCS12) Anahtar Deposu ve RACF anahtar halkaları. Anahtar havuzu tipleri arasında farklılaşabilmek önemli olduğunda, belgeler anahtar havuzu tipine kendi adına göre başvurur. Birden çok anahtar deposu tipi için geçerli olan bağlamlarda, soysal terim anahtarı havuzu kullanılır.

## **anahtarlık**

Bilgisayar güvenliğinde, genel anahtarları, özel anahtarları, güvenilir kökleri ve sertifikaları içeren bir dosya.

#### <span id="page-89-0"></span>**Anahtar deposu**

Özel anahtar ve karşılık gelen kişisel sertifika için yer. Ayrıca bkz. [güvenilirlik deposu](#page-109-0)

#### **L**

#### **son irade ve ahit**

İzleme programı olan bir istemci tarafından kaydedilen ve istemci beklenmedik bir şekilde sona ererse, izleme programı tarafından kullanılan bir nesne.

#### **LDAP**

Bkz. Lightweight Directory Access Protocol.

#### **Lightweight Directory Access Protocol (LDAP)**

X.500 modelini destekleyen dizinlere erişim sağlamak için TCP/IP kullanan ve daha karmaşık olan X.500 Directory Access Protocol (DAP) kadar kaynak gerektirmeyen açık iletişim kuralı. Örneğin, bir İnternet ya da iç ağ dizininde kişi, kuruluş ve diğer kaynakları bulmak için LDAP kullanılabilir.

#### **doğrusal günlüğe kaydetme**

UNIX ve Linux sistemlerinde WebSphere MQ 'da ve WebSphere MQ for Windows' da, yeniden başlatma verilerini bir dosya dizisi içinde tutma işlemi. Yeni dosyalar, sıraya gerektiği şekilde eklenir. Verilerin yazıldığı yer yeniden kullanılmadı. Ayrıca bkz. [dairesel günlük kaydı](#page-77-0).

#### **bağlantı düzeyinde güvenlik**

Doğrudan ya da dolaylı olarak bir ileti kanalı aracısı (MCA), iletişim altsistemi ya da birlikte çalışan ikisinin birleşiminden çağrılan güvenlik hizmetleri.

## **dinleyici**

Gelen istekleri algılayan ve ilişkili kanalı başlatan program.

#### **uzak kuyruğun yerel tanımlaması**

Başka bir kuyruk yöneticisinin sahibi olduğu bir kuyruğun özniteliklerini tanımlayan bir yerel kuyruk yöneticisine ait olan WebSphere MQ nesnesi. Ayrıca, kuyruk yöneticisi alımında ve kuyrukta yanıtlama işlemi için de kullanılır.

#### **yerel ayar**

Dil ve coğrafyayı tanımlayan ve harmanlama, büyük küçük harf dönüşümü, karakter sınıflandırması, ileti dili, tarih ve saat gösterimi ve sayısal gösterim gibi biçim kurallarını belirleyen bir ayardır.

#### **yerel olarak tanımlı nesne**

On z/OS, an object whose definition is stored on page set zero. Tanımlamayı, yalnızca onu tanımlayan kuyruk yöneticisi tarafından erişilebilir. Ayrıca bkz. [genel olarak tanımlanmış nesne](#page-85-0).

#### **yerel kuyruk**

Yerel kuyruk yöneticisine ait olan bir kuyruk. Yerel kuyruk, işlenmek üzere bekleyen iletilerin bir listesini içerebilir. Ayrıca bkz. [uzak kuyruk](#page-101-0).

#### **Yerel kuyruk yöneticisi**

Programın bağlı olduğu ve programa ileti kuyruklama hizmetleri sağlayan kuyruk yöneticisi. Ayrıca bkz. [uzak kuyruk yöneticisi.](#page-101-0)

#### **günlük**

WebSphere MQ' da, hata durumunda kurtarma gerçekleştirmelerini sağlamak üzere iletiler alınırken, iletirken ve iletirken kuyruk yöneticileri tarafından yapılan işi kaydetme olanağı da vardır.

#### **günlük denetim dosyası**

UNIX ve Linux sistemlerinde WebSphere MQ 'da ve WebSphere MQ for Windows' da, günlük dosyalarının kullanımını izlemek için gereken bilgileri içeren dosya (örneğin, boyutları ve yeri ve sonraki kullanılabilir dosyanın adı).

## **günlük dosyası**

UNIX ve Linux sistemlerinde WebSphere MQ ' da ve WebSphere MQ for Windows, kuyruk yöneticisi tarafından denetlenen verilerde önemli değişikliklerin kaydedildiği bir dosyadır. Birincil günlük dosyaları dolduysa, WebSphere MQ ikincil günlük dosyalarını ayırır.

#### **mantıksal birim (LU)**

Bir kullanıcı ya da uygulama programının, başka bir kullanıcı ya da uygulama programıyla iletişim kurmak için SNA ağına eriştiği bir erişim noktası.

## <span id="page-90-0"></span>**mantıksal birim 6.2 (LU 6.2)**

Dağıtılmış bir işleme ortamındaki programlar arasında genel iletişimi destekleyen bir SNA mantıksal birimi.

## **mantıksal iş birimi tanıtıcısı (LUWID)**

Bir ağ içindeki bir iş parçacıkını benzersiz olarak tanıtan bir ad. Bu ad, tam olarak belirtilmiş bir mantıksal birim ağ adından, mantıksal iş birimi eşgörünüm numarasından ve mantıksal iş birimi sıra numarasından oluşur.

## **günlük kaydı**

Bir günlük dosyasında tek bir birim olarak işlem gören bir veri kümesi.

## **günlük kaydı sıra numarası (LRSN)**

Bir veri paylaşım üyesiyle ilişkili günlük kaydı için benzersiz bir tanıtıcı. Db2 for z/OS , veri paylaşma ortamında kurtarma işlemi için LRSN ' yi kullanır.

## **LRSN**

Bkz. günlük kaydı sıra numarası.

## **LU**

Bkz. [Mantıksal Birim](#page-89-0).

## **LU 6.2**

Bkz. mantıksal birim 6.2.

## **LU 6.2 etkileşimi**

SNA ' da, bir LU 6.2 oturumu üzerinden iki hareket programı arasında, birbiriyle iletişim kurmalarını sağlayan mantıksal bir bağlantı.

## **LU 6.2 etkileşim düzeyi güvenliği**

SNA ' da, iş ortağı hareket programının, etkileşimi başlatan işlem programının kimliğini doğrulamasına olanak sağlayan bir etkileşim düzeyi güvenlik iletişim kuralı. LU 6.2 etkileşim düzeyi güvenliği, son kullanıcı doğrulaması olarak da bilinir.

## **LU 6.2 oturumu**

SNA ' da, 6.2tipli iki mantıksal birim (LU) arasında bir oturum.

## **LU adı**

VTAM ' ın ağdaki bir düğüme gönderme yaptığı ad.

## **LUWID**

Bkz. mantıksal iş birimi tanıtıcısı.

## **M**

## **yönetilen hedef**

Bir yönetilen aboneliği kullanmayı seçen bir uygulama için, yayınlanan iletilerin gönderileceği hedef olarak kuyruk yöneticisi tarafından sağlanan bir kuyruk. Ayrıca bkz. yönetilen abonelik.

## **yönetilen tanıtıcı**

Abonelikle gönderilen iletilerin depolarını yönetmek için bir kuyruk yöneticisi belirtildiğinde, MQSUB çağrısının döndürdüğü bir tanıtıcı.

## **yönetilen abonelik**

Uygulama belirli bir kuyruğun kullanılmasını gerektirmediği için, kuyruk yöneticisinin yayınları almak için bir abone kuyruğu oluşturduğu bir abonelik. Ayrıca bkz. yönetilen hedef.

## **byte akışına çevirme**

Bkz. [diziselleştirme](#page-104-0).

## **MCA**

Bkz. [ileti kanalı aracısı](#page-91-0).

## **MCI**

Bkz. [ileti kanalı arabirimi.](#page-91-0)

## **Ortam Resmi**

UNIX ve Linux sistemlerinde WebSphere MQ 'da ve WebSphere MQ for Windows' da, bir nesnenin görüntüsünü içeren günlük kayıtları sırası. Nesne bu görüntüden yeniden yaratılabilir.

- 1. Bir kişi ya da programdan başka bir kişiye ya da programa gönderilen bir iletişim.
- 2. Sistem programlamalarında, uçbirim işletmenine ya da sistem denetimcisine ilişkin bilgiler.

## **ileti benzerliği**

İletilerin belirli bir kuyruk yöneticisi tarafından ya da belirli bir sırada işlenmesi gereken, iki uygulama arasında değiş tokuş edilen etkileşimli iletiler arasındaki ilişki.

## **ileti kanalı**

Dağıtımlı ileti kuyruğunda, iletileri bir kuyruk yöneticisinden diğerine taşımak için kullanılan bir düzenek. Bir ileti kanalı iki ileti kanalı aracısını (bir uçta bir gönderici ve diğer uçta bir alıcı ile) ve bir iletişim bağlantısını içerir. Ayrıca bkz. [kanal](#page-76-0).

## **ileti kanalı aracısı (MCA)**

Hazırlanan iletileri iletim kuyruğundan bir iletişim bağlantısına ya da bir iletişim bağlantısından hedef kuyruğa ileten bir program. Ayrıca bkz. [İleti Kuyruğu Arabirimi.](#page-92-0)

## **ileti kanalı arabirimi (MCI)**

WebSphere MQ kuyruk yöneticisi ile başka bir ileti sistemi arasında iletileri ileten müşteri ya da satıcı tarafından yazılan programların uyumlu olması gereken WebSphere MQ arabirimi. WebSphere MQ Framework ürününün bir parçası. Ayrıca bkz. [İleti Kuyruğu Arabirimi](#page-92-0).

## **ileti tüketicisi**

1. İletileri alan ve işleten bir program ya da işlev. Ayrıca bkz. [tüketici.](#page-79-0)

2. JMS ' de, bir hedeften ileti almak için oturum içinde oluşturulan bir nesne.

## **İleti bağlamı**

İleti tanımlayıcısındaki alanlarda tutulan bir iletinin oluşturulmasıyla ilgili bilgiler. Bağlam bilgisi iki kategorisi vardır: kimlik bağlamı ve başlangıç bağlamı.

## **ileti tanımlayıcısı**

WebSphere MQ iletisinin bir parçası olarak taşınan ileti biçimini ve sunumu açıklayan bilgileri denetleyin. İleti tanımlayıcısının biçimi, MQMD yapısıyla tanımlanır.

## **ileti çıkışı**

İletinin içeriğini değiştirmek için kullanılan bir kanal çıkış programı tipi. İleti çıkışları genellikle bir kanalın her ucunda bir çift olan çiftler halinde çalışılır. Bir kanalın gönderme sonunda, ileti kanalı aracısı (MCA) iletim kuyruğundan bir ileti aldıktan sonra ileti çıkışı çağrılır. Bir kanalın alıcı ucunda, Message Channel Agent (MCA), hedef kuyruğuna bir ileti yerleştirmeden önce bir ileti çıkışı çağrılır.

## **ileti akışı denetimi**

Kuyruk yöneticileri arasında ileti rotalarının ayarlanmasını ve sürdürülmesini içeren dağıtılmış kuyruk yönetimi görevi.

## **İleti Biçimi Hizmeti (MFS)**

Uygulama programlarının aygıta bağımlı veriler yerine basit mantıksal iletilerle başa çıkabilmesini sağlayan bir IMS düzenleme olanağı, böylece uygulama geliştirme sürecini basitleştiriyor.

## **İleti grubu**

İlgili iletilerin mantıksal grubu. İlişki, iletileri koyan uygulama tarafından tanımlanır ve hem üretici hem de tüketici, gruplamayı onurlandırıyorsa, iletilerin sıra konması sırasında iletilerin alınmasını sağlar.

## **ileti tanıtıcısı**

Bir iletiye başvuru. Bu tanıtıcı, iletinin ileti özelliklerine erişim elde etmek için kullanılabilir.

## **İleti Üstbilgisi**

İletinin benzersiz bir ileti tanıtıcısı, göndereni ve alıcısı, ileti önceliği ve ileti tipi gibi denetim bilgilerini içeren bir ileti bölümü.

## **ileti giriş tanımlayıcısı (MID)**

Uygulama programına sunulan verilerin biçimini açıklayan Message Format Service (MFS) denetim bloğu. Ayrıca bkz. [ileti çıkışı tanımlayıcısı.](#page-92-0)

## **ileti dinleyicisi**

Zamanuyumsuz ileti tüketicisi olarak işlev gören bir nesne.

## <span id="page-91-0"></span>**ileti**

## <span id="page-92-0"></span>**ileti çıkış tanımlayıcısı (MOD)**

Uygulama programı tarafından üretilen çıkış verilerinin biçimini açıklayan Message Format Service (MFS) denetim bloğu. Ayrıca bkz. [ileti giriş tanımlayıcısı.](#page-91-0)

## **İleti Önceliği**

WebSphere MQ' da, bir kuyruktaki iletilerin alındığı sırayı ve tetikleme olayının oluşturulup oluşturulmadığını etkileyebilecek bir ileti özniteliği.

## **ileti üreticisi**

JMS ' de, bir oturum tarafından oluşturulan ve bir hedefe ileti göndermek için kullanılan bir nesne.

## **İleti Özelliği**

Ad-değer çifti biçimindeki bir iletiyle ilişkili veriler. Bu ileti özellikleri, yayınları süzmek ya da kuyruktan ileti almak için ileti seçicileri olarak kullanılabilir. İleti özellikleri, ileti gövdesinin değiştirilmesine gerek kalmadan işlenmeyle ilgili iş verilerini ya da durum bilgilerini içermek için kullanılabilir.

## **İleti Kuyruğu Arabirimi (MQI)**

WebSphere MQ kuyruk yöneticileri tarafından sağlanan programlama arabirimi. Programlama arabirimi, uygulama programlarının ileti kuyruğa alma hizmetlerine erişmelerini sağlar. Ayrıca bkz. [Java Message Service,](#page-88-0) [ileti kanalı aracısı](#page-91-0), [ileti kanalı arabirimi](#page-91-0).

## **ileti kuyruğu yönetimi (MQM)**

WebSphere MQ for HP NonStop Serveriçinde, kuyruk yöneticilerini, kuyrukları ve kanalları yönetmek için PCF komut biçimlerine ve denetim komutlarına erişim sağlayan bir olanak.

## **ileti kuyruğa alma**

Bir uygulama içindeki her bir programın, kuyruklara ileti yerleştirerek diğer programlarla iletişim kurduğu bir programlama tekniği.

## **ileti-yeniden deneme**

MCA ' nın ileti koyamayan bir seçeneği var. MCA önceden tanımlı bir süre bekleyebilir ve sonra iletiyi yeniden yerleştirmeyi deneyebilir.

## **ileti bölümü**

Bir iletinin, uygulama için ya da kuyruk yöneticisinin işleyeceği çok büyük olan bir iletinin bölümlerinden biri.

## **ileti seçici**

Uygulama programlamalarında, bir uygulamanın ilgisini yalnızca, özellikleri yapılandırılmış Sorgu Dili (SQL) sorgusuna uygun olan iletilere kaydetmek için kullanılan değişken uzunluklu bir dizgi, bir ileti seçicisinin seçim dizgisi represents.The sözdiziminin SQL92 koşullu ifade sözdiziminin bir alt kümesine dayalı olduğunu belirten bir SQL sorgusuna sahip olur.

## **ileti sıra numaralandırması**

İletilerin iletişim bağlantısı üzerinden iletilmesinde benzersiz sayılar verildiği bir programlama tekniğidir. Bu, alma işleminin, tüm iletilerin alınıp alınmadığını denetlemesini, bir kuyruğa özgün sırayla yerleştirilmesini ve yinelenen iletilerin atılmasını sağlar.

## **ileti simgesi**

Etkin kuyruk yöneticisinden bir iletinin benzersiz tanıtıcısı.

## **yöntem**

Nesne yönelimli tasarım veya programlamada, bir işlem tarafından belirtilen davranışı uygulayan yazılım.

## **MFS**

Bkz. [İleti Biçimi Hizmeti.](#page-91-0)

## **MGM**

Bkz. [çoğunlukla genel adres alanı.](#page-93-0)

## **Microsoft Cluster Server (MSCS)**

Windows çalıştıran bilgisayarları MSCS kümelerine gruplandırarak yüksek kullanılabilirlik sağlayan bir teknoloji. Kümedeki bilgisayarlardan biri herhangi bir sorun yelpazesine rastlarsa, MSCS, bozulan uygulamayı düzenli bir şekilde kapatır, eyalet verilerini kümedeki başka bir bilgisayara aktarır ve uygulamayı yeniden başlatır.

## <span id="page-93-0"></span>**Microsoft Transaction Server (MTS)**

Windows kullanıcılarının orta katman sunucusunda iş mantığı uygulamalarını çalıştırmalarına yardımcı olan bir olanak. MTS, iş mantığının kısa bağımsız parçaları olan etkinliklere doğru çalışır.

## **PARÇAAL**

Bkz. [ileti girişi tanımlayıcısı.](#page-91-0)

## **MOD**

Bkz. [ileti çıkışı tanımlayıcısı](#page-92-0).

## **model kuyruğu nesnesi**

Bir program dinamik bir kuyruk yarattığında, şablon olarak işlev gören bir kuyruk öznitelikleri kümesi.

## **çoğunlukla genel adres alanı (MGAS)**

Paylaşılan uygulamalar için adres alanının çoğunu koruyan, HP-UXgibi sistemlerde kullanılan esnek bir sanal adres alanı modeli. Bu, bir çok veriyi paylaşan süreçlere ilişkin performansı artırabilir. Ayrıca bkz. çoğunlukla özel adres alanı.

## **çoğunlukla özel adres alanı (MPAS)**

Süreçlere daha büyük adres alanı öbekleri ayırabilen, HP-UXgibi sistemlerde kullanılan esnek bir sanal adres alanı modeli. Bu, bir çok veri alanı gerektiren süreçlere ilişkin performansı geliştirebilir. Ayrıca bkz. çoğunlukla genel adres alanı.

## **MPAS**

Bkz. çoğunlukla özel adres alanı.

## **MQAI**

Bkz. [WebSphere MQ Yönetim Arabirimi.](#page-111-0)

## **MQI**

Bkz. [İleti Kuyruğu Arabirimi.](#page-92-0)

## **MQI kanalı**

Bir sunucu sistemindeki bir WebSphere MQ istemcisi ile kuyruk yöneticisi arasında bir bağlantı. Bir MQI kanalı, yalnızca iki yönlü bir şekilde MQI çağrılarını ve yanıtları aktarır. Ayrıca bkz. [kanal](#page-76-0).

## **MQM**

Bkz. [ileti kuyruğu yönetimi](#page-92-0).

## **MQSC**

Bkz. [WebSphere MQ komut dosyası komutları](#page-111-0).

## **MQSeries**

WebSphere MQiçin önceki bir ad.

## **MQ Telemetry İletimi**

MQ Telemetry Transport (MQTT), servo, aktüatörler, akıllı telefonlar, araçlar, evler, sağlık, uzak algılayıcılar ve denetim aygıtları gibi çok sayıda aygıtı bağlamak için TCP/IP üzerinden akan açık, basit bir yayınlama/abone olma iletişim kuralıdır. MQTT, ağın bant genişliğine göre kısıtlanabileceği ortamlarda çalışmak üzere tasarlanmıştır ya da aygıt, örneğin bellek ya da işlemciler tarafından kısıtlanabilir.

## **MQTT**

Bkz. MQ Telemetry Transport.

## **MQTT istemcisi**

MQTT istemcisi uygulaması, WebSphere MQ Telemetry kanalları gibi MQTT yetenekli sunucularla bağlantı kurar. Yayınlanan iletişim kuralını kullanmak için kendi istemcilerinizi yazabilir ya da WebSphere MQ Telemetrykuruluşu ile birlikte sağlanan istemcilerden birini kullanabilirsiniz. Tipik bir istemci, bir telemetri aygıtından bilgi toplamaktan ve bilgileri sunucuya yayınlamadan sorumludur. ayrıca konulara abone olabilir, mesaj alabilir ve telemetri cihazını kontrol etmek için bu bilgileri kullanabilir. Bazı istemciler WebSphere MQ Telemetryile birlikte verilir; Telemetry istemcileri ve Telemetry gelişmiş istemcileriyle birlikte sağlanır.

## **MQTT sunucusu**

MQTT sunucusu, MQTT protokolünün sunucu tarafını işler. Bu, genellikle birçok MQTT istemcisinin aynı anda bu istemciye bağlanmasını sağlar ve MQTT istemcilerine ileti dağıtımı için bir göbek sağlar. Telemetry (MQXR) hizmeti olan bir WebSphere MQ kuyruk yöneticisi bir MQTT sunucudur.

#### <span id="page-94-0"></span>**SCS**

Bkz. [Microsoft Cluster Server.](#page-92-0)

## **MTS**

Bkz. [Microsoft Transaction Server.](#page-93-0)

## **birden çok sekmeli**

Bir kaynak kuyruk yöneticisi ile hedef kuyruk yöneticisi arasında doğrudan iletişim bağlantısı yoksa, bir ya da daha çok ara kuyruk yöneticisine geçiş yapmak için.

## **çok eşgörünümli kuyruk yöneticisi**

Kuyruk yöneticisi verilerinin kullanımını diğer kuyruk yöneticisi eşgörünümleriyle paylaşmak üzere yapılandırılmış bir kuyruk yöneticisi. Çalışmakta olan çok eşgörünümli bir kuyruk yöneticisinin bir eşgörünümü etkin durumda, diğer yönetim ortamları etkin yönetim ortamından devralmaya hazır durumda. Ayrıca bkz. [tek eşgörünüm kuyruk yöneticisi.](#page-105-0)

## **N**

## **ad listesi**

Nesne adlarının listesini (örneğin, kuyruk adları) içeren bir WebSphere MQ nesnesi.

#### **ad hizmeti**

UNIX ve Linux sistemlerinde WebSphere MQ ' ta ve WebSphere MQ for Windowssistemlerinde, hangi kuyruk yöneticisinin belirlenmiş bir kuyruğa sahip olduğunu belirleyen olanak.

## **ad hizmet arabirimi (NSI)**

Kuyruk adı sahipliğini çözen müşteri ya da satıcı tarafından yazılan programların uyumlu olması gereken WebSphere MQ arabirimi. WebSphere MQ Framework ürününün bir parçası.

## **ad dönüştürme**

UNIX ve Linux sistemlerinde WebSphere MQ 'da ve WebSphere MQ for Windows' da, kuyruk yöneticisi adını değiştiren ve kullanılan sistem için benzersiz ve geçerli olacak bir iç işlem. Dışarıda, kuyruk yöneticisi adı değişmeden kalır.

## **içiçe yerleştirilmiş çanta**

WebSphere MQ Administration Interface (MQAI) içinde, başka bir veri torbasına eklenen bir sistem çantası.

#### **içiçe yerleştirme**

WebSphere MQ Administration Interface (MQAI) olanağında, WebSphere MQ' dan döndürülen bilgilerin gruplandırılması anlamına gelir.

## **NetBIOS (Ağ Temel Giriş/Çıkış Sistemi)**

İleti, yazdırma sunucusu ve dosya sunucusu işlevlerini sağlamak için yerel alan ağlarında kullanılan ağlara ve kişisel bilgisayarlara standart bir arabirim. NetBIOS kullanan uygulama programları, LAN veri bağlantısı denetimi (DLC) protokollerinin ayrıntılarını işlemek zorunda değildir.

## **Ağ Temel Giriş/Çıkış Sistemi**

Bkz. NetBIOS.

## **Yeni Teknoloji Dosya Sistemi (NTFS)**

Windows işletim ortamlarındaki yerel dosya sistemlerinden biri.

#### **node**

Microsoft Cluster Server (MSCS) içinde, kümedeki her bir bilgisayar.

## **kalıcı olmayan abonelik**

Abone olunan uygulamanın kuyruk yöneticisine bağlantısı açık kaldığı sürece var olan bir abonelik açık kalır. Abone olunan uygulama kuyruk yöneticisinden kasıtlı olarak ya da bağlantı kaybından kesildiğinde abonelik kaldırılır. Ayrıca bkz. [dayanıklı abonelik.](#page-82-0)

#### **kalıcı olmayan ileti**

Kuyruk yöneticisinin yeniden başlatılmasından sağ kurtulan bir ileti. Ayrıca bkz. [kalıcı ileti](#page-97-0).

**NSI**

Bkz. ad hizmeti arabirimi.

## <span id="page-95-0"></span>**NTFS**

Bkz. [Yeni Teknoloji Dosya Sistemi.](#page-94-0)

#### **TUL**

Bkz. boş karakter.

## **boş karakter (NUL)**

Görüntülenen ya da yazdırılan karakterin yokluğunu temsil eden X'00 ' değerine sahip bir denetim karakteri.

## **O**

## **OAM**

Bkz. nesne yetkisi yöneticisi.

## **nesne**

1. WebSphere MQ' da, bir CF yapısı nesnesi ya da depolama sınıfı, bir kuyruk yöneticisi, kuyruk, süreç tanımlaması, kanal, ad listesi, kimlik doğrulama bilgileri nesnesi, denetim konusu nesnesi, dinleyici, hizmet nesnesi ya da (yalnızca z/OS üzerinde).

2. nesne yönelimli tasarım veya programlamada, verilerden ve bu verilerle ilişkili operasyonlardan oluşan bir sınıfın somut bir gerçekleşme (eşgörünümü). Bir nesne, sınıf tarafından tanımlanan eşgörünüm verilerini içerir, ancak sınıfla ilişkilendirilmiş işlemlerin sahibi sınıftır.

## **nesne yetkisi yöneticisi (OAM)**

UNIX ve Linux sistemlerinde WebSphere MQ ' da, IBM iiçin WebSphere MQ ve WebSphere MQ for Windows, komut ve nesne yönetimi için varsayılan yetkilendirme hizmetidir. OAM, müşteri tarafından sağlanan bir güvenlik hizmetiyle değiştirilebilir ya da birlikte çalıştırılabilir.

#### **nesne tanımlayıcısı**

Belirli bir WebSphere MQ nesnesini tanımlayan bir veri yapısı. Tanımlayıcıyla birlikte, nesnenin adı ve nesne tipi bulunur.

#### **nesne tanıtıcısı**

Bir programın, çalıştığı WebSphere MQ nesnesine eriştiği tanıtıcı ya da simge.

## **nesne yönelimli programlama**

Veri soyutlama ve devralma kavramlarına dayalı bir programlama yaklaşımı. Yordamsal programlama tekniklerinden farklı olarak, nesne yönelimli programlama, bir şeyin nasıl gerçekleştirildiği konusunda değil, bunun yerine hangi veri nesnelerinin sorunu ve nasıl manipüle edildiklerini ortaya çıkarmaz.

## **OCSP**

Çevrimiçi Sertifika Durumu Protokolü. Bir sertifikenin iptal edilip iptal edilmediğini denetleme yöntemi.

## **boşaltma**

WebSphere MQ for z/OSiçinde, bir kuyruk yöneticisinin etkin günlüğünün arşiv günlüğüne aktarıldığı otomatik bir işlem.

## **tek yönlü kimlik doğrulaması**

Bu kimlik doğrulama yönteminde, kuyruk yöneticisi sertifikayı istemciye sunar, ancak kimlik doğrulaması istemciden kuyruk yöneticisine denetlenmez.

#### **açma**

Kuyruk ya da konu gibi bir nesneye erişim oluşturmak için

## **açık sistem bağlantısı (OSI)**

Bilgi alışverişi için Uluslararası Standartlar Örgütü (ISO) standartlarına uygun olarak açık sistemlerin birbiriyle bağlantıda olması.

#### **İşlem Yöneticisi Erişimini Aç (OTMA)**

MVS sysplex ortamında hareket tabanlı, bağlantısız istemci/sunucu iletişim kuralını uygulayan IMS bileşeni. İletişim kuralının etki alanı, z/OS Cross-System Coupling Facility (XCF) etki alanı ile sınırlıdır. OTMA, istemcilerin yüksek başarımı korurken büyük bir ağı (ya da çok sayıda oturum) destekleyebilmesi için istemcilerin sunuculara bağlanmasını sağlar.

#### **OPM**

Bkz. [özgün program modeli](#page-96-0).

## <span id="page-96-0"></span>**özgün program modeli (OPM)**

Integrated Language Environment (ILE) modeli sunulmadan önce, kaynak kodu derlemeye ve üst düzey dil programlarını oluşturmaya ilişkin işlevler kümesi.

## **OSGi İttifakı**

Ses, veri ve çoklu ortam kablosuz ve kablolu ağların yönetimi için açık standartları çerçeveye getirebilmek için belirtimler oluşturan IBM' in de içinde bulunduğu 20 'den fazla şirketten oluşan bir konsorsiyum.

## **OSI**

Bkz. [açık sistemler bağlantısı.](#page-95-0)

#### **OSI dizin standardı**

Bir bilgi modeli, bir ad alanı, işlevsel model ve bir kimlik doğrulama çerçevesi de içinde olmak üzere, kapsamlı bir dizin hizmetini tanımlayan standart ( X.500olarak bilinir). X.500 , dizine erişmek için istemciler tarafından kullanılan Dizin Erişimi İletişim Kuralı 'nı (DAP) de tanımlar. LDAP (Lightweight Directory Access Protocol; Temel Dizin Erişimi Protokolü), dizin istemcilerinden X.500 erişimi yükünün bir kısmını kaldırır ve dizini daha geniş bir makine ve uygulama yelpazesi için kullanılabilir duruma getirmektedir.

#### **OTMA**

Bkz. [Hareket Yöneticisi Erişimi Aç.](#page-95-0)

## **giden kanal**

Bir iletim kuyruğundan ileti alan ve bunları başka bir kuyruk yöneticisine gönderen bir kanal.

#### **çıkış günlüğü-arabellek**

WebSphere MQ for z/OS' ta, kurtarma günlüğü kayıtlarını arşiv günlüğüne yazılmadan önce tutan bir arabellek.

## **çıkış parametresi**

Çağrı tamamlandığında ya da başarısız olduğunda, kuyruk yöneticisinin bilgi döndürdüğü bir MQI çağrısının parametresi.

## **aşırı yükleme**

Nesne yönelimli programlamada, bir işlecin ya da yöntemin, bağlama bağlı olarak farklı anlamlar elde etme yeteneği. Örneğin, işlev ve işleçler sınıf tipleriyle birlikte kullanıldığında, C + + içinde bir kullanıcı, işlevleri ve çoğu standart işleci yeniden tanımlayabilir. Yöntem adı ya da işleç aynı kalır, ancak yöntem parametreleri tip, sayı ya da her ikisine göre farklılık gösterir. Bu farklılık topluca, fonksiyonun veya operatörünün imzası olarak adlandırılır ve her imza ayrı bir uygulama gerektirir.

## **P**

#### **sayfa kümesi**

WebSphere MQ for z/OS verileri (örneğin, kuyruklar ve iletiler) ana bellekteki arabelleklerden kalıcı yedekleme depolamaya (DASD) taşındığında kullanılan bir VSAM veri kümesi.

#### **üst sınıf**

Başka bir sınıfın eşgörünüm yöntemlerinin, özniteliklerinin ve eşgörünüm değişkenlerinin edindiği bir sınıf. Ayrıca bkz. [soyut sınıf](#page-72-0).

## **kısmi havuz**

Bir kümedeki kuyruk yöneticilerine ilişkin kısmi bilgi kümesi. Kısmi bir havuz, tam bir havuz barınmayan tüm küme kuyruğu yöneticileri tarafından korunur. Ayrıca bkz. [tam havuz.](#page-84-0)

#### **ortak kuyruk yöneticisi**

Bkz. [uzak kuyruk yöneticisi](#page-101-0).

#### **PassTicket**

RACF güvenli oturum açma (RACF güvenli oturum açma) içinde, bir iş istasyonunun ya da başka bir istemcinin ağ üzerinde RACF parolası göndermek yerine, anasisteme oturum açmak için kullanabileceği, dinamik olarak üretilen, rasgele, tek kullanımlık, parola yerine koyma değeri.

#### **PCF**

Bkz. [programlanabilir komut biçimi](#page-98-0).

## <span id="page-97-0"></span>**beklemedeki olay**

CICS bağdaştırıcısından bir bağlantı isteğinin sonucu olarak ortaya çıkan zamanlanmamış bir olay.

## **Percolasyon**

Hata kurtarmada, kurtarma yordamından daha yüksek düzeyli bir kurtarma yordamında önceden oluşturulmuş bir denetim yolu boyunca geçiş.

## **başarım olayı**

Bir sınır koşulunun oluştuğunu belirten bir olay kategorisi.

#### **başarım izleme**

Başarım çözümlemesi ve ayarlama için izleme verilerinin kullanılabileceği bir WebSphere MQ izleme seçeneği.

#### **kalıcı dinamik kuyruk**

Yalnızca silme işlemi belirtik olarak istenirse kapatıldığında silinen dinamik bir kuyruk. Kalıcı dinamik kuyruklar, kuyruk yöneticisi başarısız olursa kurtarılır; bu nedenle kalıcı iletiler içerebilirler. Ayrıca bkz. [geçici dinamik kuyruk.](#page-108-0)

#### **kalıcı ileti**

Kuyruk yöneticisinin yeniden başlatısından kurtulan bir ileti. Ayrıca bkz. [kalıcı olmayan ileti](#page-94-0).

#### **kişisel sertifika**

Karşılık gelen özel anahtara sahip olduğunuz sertifika. Kuyruk yöneticileriyle ya da uygulamalarla ilişkili.

#### **PGM**

Bkz. Pragmatic General Multicast.

#### **PID**

Bkz. [işlem tanıtıcısı](#page-98-0).

#### **Ping**

Bir yanıt alma beklentisiyle bir ağ geçidine, yönlendiriciye ya da anasistemden ICMP (Internet Control Message Protocol; Internet Denetim İletisi Protokolü) echo (Internet Denetim İletisi Protokolü) yankı isteği paketi gönderir.

#### **PKCS**

Genel Anahtar Kriptografi Standartları. Kriptografi için bir dizi standartlar, aşağıdakilerden hangisi:

- 7 ileti içindir
- 11, donanım güvenlik modülleri içindir
- 12, anahtar havuzunda kullanılan dosya biçimi içindir.

#### **PKI**

Bkz. [genel anahtar altyapısı.](#page-98-0)

## **Düz metin**

Bkz. [cleartext](#page-77-0).

## **kurtarma noktası**

WebSphere MQ for z/OSiçinde, WebSphere MQ for z/OS sayfa kümelerinin ve bu sayfa kümelerini kurtarmak için gereken ilgili günlük veri kümelerinin yedek kopyaları kümesi. Bu yedek kopyalar, sayfa kümesi kaybı durumunda olası bir yeniden başlatma noktası sağlar (örneğin, sayfa kümesi G/Ç hatası).

## **zehir iletisi**

Kuyrukta, alma uygulamasının işleyemediği yanlış biçimlendirilmiş bir ileti. İleti, giriş kuyruğuna sürekli olarak teslim edilebilir ve uygulama tarafından sürekli olarak yedeklenebilir.

## **polikmorfizm**

Bir yöntemin, onu gerçekleştiren sınıfa bağlı olarak farklı bir şekilde gerçekleştirilmesini sağlayan, nesne yönelimli bir programlama özelliğidir. Polymorfizm, bir alt sınıfın üst sınıf yöntemini etkilemeden, edinilmiş bir yöntemi geçersiz kılmasını sağlar. Polimorfizm, bir istemcinin tek bir arabirimden bir nesneye ilişkin iki ya da daha fazla somutlamaya erişmesini de sağlar.

## **Pragmatik Genel Çoklu Yayın (PGM)**

Birden çok alıcıya eşzamanlı olarak güvenilir bir paket dizisi sağlayan, güvenilir bir çoklu yayın iletimi iletişim kuralı.

#### <span id="page-98-0"></span>**önleyici kapatma**

WebSphere MQ' da, bağlantı kesilecek bağlı uygulamaların ya da yürürlükteki MQI çağrılarının tamamlanması için beklemediği bir kuyruk yöneticisi sona erdirilsin. Ayrıca bkz. [hemen kapatma,](#page-86-0) [susturulmuş kapatma.](#page-100-0)

#### **tercih edilen bilgisayar**

Microsoft Cluster Server denetimi altında çalışan bir uygulama tarafından kullanılan birincil bilgisayar. Başka bir bilgisayara geçiş işleminden sonra, MSCS, onarılıncaya kadar tercih edilen bilgisayarı izler ve yeniden doğru şekilde çalışır durumda olur olmaz, uygulamayı yeniden bu bilgisayara taşır.

#### **principal**

Başka bir varlıkla güvenli bir şekilde iletişim kurabilen bir varlık. Bir birincil kullanıcı, erişim haklarını tanımlayan ilişkili güvenlik bağlamıyla tanımlanır.

#### **özel olarak tanımlanan nesne**

Bkz. [yerel olarak tanımlanmış nesne.](#page-89-0)

## **özel yöntemler ve eşgörünüm verileri**

Nesne yönelimli programlamada, yalnızca aynı sınıfın somutlaması için erişilebilir olan yöntemler ve eşgörünüm verileri.

#### **süreç tanımlaması nesnesi**

Bir WebSphere MQ uygulamasının tanımını içeren bir WebSphere MQ nesnesi. Örneğin, bir kuyruk yöneticisi tetikleme iletileriyle çalışırken tanımlamayı kullanır.

#### **işlem tanıtıcısı (PID)**

Bir süreci temsil eden benzersiz tanıtıcı. İşlem tanıtıcısı pozitif bir tamsayıdır ve süreç geçerlik süresi sona erinceye kadar yeniden kullanılmaz.

#### **producer**

İleti oluşturan ve gönderen bir uygulama. Ayrıca bkz. [yayıncı](#page-99-0), [ileti üreticisi.](#page-92-0)

#### **programlanabilir komut biçimi (PCF)**

Aşağıdaki uygulamalar tarafından kullanılan bir WebSphere MQ iletisi tipi: Kullanıcı denetimi uygulamaları, PCF komutlarını belirli bir kuyruk yöneticisinin sistem komut giriş kuyruğuna (kullanıcı denetimi uygulamaları) koymak, belirtilen bir kuyruk yöneticisinden PCF komutunun sonuçlarını almak ve bir olayın gerçekleşmiş olduğunu bildiren bir bildirim olarak kuyruk yöneticisinden biri. Ayrıca bkz. [WebSphere MQ komut dosyası komutları.](#page-111-0)

#### **geçici program düzeltmesi (PTF)**

System i, System p ve System z ürünleri için, tüm lisanslı müşterilerin kullanımına sunulan tek tek ya da birden çok düzeltmeyi içeren bir paket. Bir PTF kusurları çözer ve geliştirmeler sağlayabilir.

#### **özellik**

Nesneyi tanımlayan bir nesnenin ayırıcı özelliğidir. Bir özellik değiştirilebilir ya da değiştirilebilir. Özellikler, bir nesne adını, tipini, değerini ya da davranışı, diğer şeyler arasında tanımlayabilir.

#### **korumalı yöntemler ve eşgörünüm verileri**

Nesne yönelimli programlamada, yalnızca aynı ya da türetilmiş sınıfların uygulamaları ya da arkadaş sınıflarından erişilebilen nesne yönelimli programlama, yöntemler ve eşgörünüm verileri.

## **PTF**

Bkz. program geçici düzeltmesi.

#### **Genel Anahtar**

Herkes tarafından bilinen anahtar. Bu anahtar genellikle, genel anahtarın sahibini belirten bir sayısal sertifika içine gömüledir.

#### **genel anahtar şifrelemesi**

İki anahtar kullanan bir şifreleme sistemi: Herkes tarafından bilinen bir genel anahtar ve yalnızca iletinin alıcısı tarafından bilinen bir özel ya da gizli anahtar. Genel ve özel anahtarlar bu şekilde ilişkilidir; tek bir anahtarla şifrelenen herhangi bir şeyin şifresi yalnızca ilgili özel anahtar tarafından çözülebilmektedir.

#### **Genel anahtar altyapısı (PKI)**

Bir ağ hareketinde yer alan her bir tarafın geçerliliğini doğrulayan ve doğrulayan dijital sertifikalar, sertifikasyon yetkilileri ve diğer kayıt yetkilerinden oluşan bir sistem.

#### <span id="page-99-0"></span>**genel yöntemler ve eşgörünüm verileri**

Nesne yönelimli programlama, yöntemler ve tüm sınıflar için erişilebilir olan eşgörünüm verileri.

#### **yayınlamak**

Belirli bir konuyla ilgili bilgileri bir yayınlama/abone olma sisteminde bir kuyruk yöneticisi için kullanılabilir duruma getirmek için.

#### **publisher**

Belirli bir konu hakkında bilgi veren bir uygulama, yayınlama/abone olma sisteminde bir aracıya kullanılabilir.

#### **yayınlama/abone olma**

Yayınlama uygulamaları tarafından sağlanan bilgilerin, bu tip bilgilere ilgi gösterdiklerini ifade eden tüm abone olma uygulamalarına bir altyapı tarafından sağlanan bir ileti sistemi etkileşimi tipi.

## **yayınlama/abone olma kümesi**

Tam olarak birbirine bağlı olan ve yayınlama/abone olma uygulamaları için çok kuyruklu-yönetici ağının bir parçası olan bir kuyruk yöneticileri kümesi.

#### **put**

İleti kuyruğunda, iletileri bir kuyruğa yerleştirmek için MQPUT ya da MQPUT1 çağrılarını kullanmak için kullanılır. Ayrıca bkz. [göz atma,](#page-75-0) [alma.](#page-85-0)

## **Q**

#### **kuyruk**

İleti kuyruklama uygulamaları için iletileri tutan bir nesne. Bir kuyruk, bir kuyruk yöneticisi tarafından sahiplenilir ve sürdürür.

## **kuyruk dizini**

WebSphere MQ for z/OSiçinde, kuyrukta MQGET işlemlerinin hızını artırmak için kullanılabilecek ileti tanıtıcıları listesi ya da ilinti tanıtıcılarının bir listesi.

#### **Kuyruk Yöneticisi**

Uygulamalara kuyruğa alma hizmetleri sağlayan bir ileti kuyruklama sistemi bileşeni.

#### **kuyruk yöneticisi olayı**

Aşağıdakilerden birini gösteren bir olay: Kuyruk yöneticisi tarafından kullanılan kaynaklarla ilgili olarak bir hata durumu oluştu. Örneğin, bir kuyruk kullanılamıyor ya da kuyruk yöneticisinde önemli bir değişiklik oluştu. Örneğin, bir kuyruk yöneticisi durdurulmuş ya da başlatılmış olmalıdır.

#### **kuyruk yöneticisi grubu**

İstemci kanal tanımlama çizelgesinde (CCDT), bir istemciyi bir sunucuyla bağlantı kurulduğunda istemciye bağlanmayı deneyen kuyruk yöneticisi grubu.

#### **kuyruk yöneticisi düzeyinde güvenlik**

WebSphere MQ for z/OSiçinde, bir kuyruk yöneticisine özgü RACF tanıtımları kullanılarak gerçekleştirilen yetki denetimleridir.

#### **kuyruk yöneticisi kümesi**

Bir kullanıcının gruptaki tüm kuyruk yöneticilerinde işlem gerçekleştirmesini sağlayan, WebSphere MQ Gezgini 'nde kuyruk yöneticilerine ilişkin bir gruplandırma.

#### **kuyruk paylaşım grubu**

WebSphere MQ for z/OSiçinde, aynı sistem birleşiminde bulunan bir grup kuyruk yöneticisi ve paylaşılan havuzda saklanan tek bir nesne tanımlarına ve bağlaşım tesisinde saklanan tek bir paylaşılan kuyruklara erişebilirler. Ayrıca bkz. [paylaşılan kuyruk](#page-105-0).

## **kuyruk paylaşımı grubu düzeyinde güvenlik**

WebSphere MQ for z/OSiçinde, bir kuyruk paylaşım grubundaki tüm kuyruk yöneticileri tarafından paylaşılan RACF tanıtımları kullanılarak gerçekleştirilen yetki denetimleridir.

#### **susturma**

Bir süreci sona erdirmek ya da etkin işlemlerin olağan şekilde tamamlanmasına izin verildikten sonra bir sistemi kapatmak için.

#### <span id="page-100-0"></span>**susturulmuş kapatma**

1. Bağdaştırıcının WebSphere MQ' dan bağlantısını kestiği, ancak yürürlükteki etkin görevlerin tamamlanmasından sonra, CICS bağdaştırıcısının sona erdirilmesinin tipi. Ayrıca bkz. [zorlamalı](#page-84-0) [kapatma](#page-84-0).

2. WebSphere MQ' da, bağlı tüm uygulamaların bağlantısını kesmesine olanak tanıyan bir kuyruk yöneticisi sona erdirilsin. Ayrıca bkz. [hemen kapatma](#page-86-0), [önleyici kapatma](#page-98-0).

## **susturucu**

WebSphere MQiçinde, kuyruk yöneticisinin durumu durmadan önce. Bu durumda, programlara işlemeyi bitirme izni verilir, ancak yeni programların başlatılmasına izin verilmez.

#### **çekirdek disk**

Küme kurtarma günlüğünü saklamak ve bir sunucunun aşağı mı, yoksa aşağı mı olduğunu belirlemek için özel olarak Microsoft Cluster Server tarafından erişilen disk. Bir defada yalnızca bir sunucu çekirdek diskine sahip olabilir. Kümedeki sunucular sahiplik için pazarlık yapabilir.

## **R**

## **RACF**

Bkz. [Kaynak Erişim Denetimi Olanağı](#page-102-0).

# **Raid**

Bkz. Yedek Bağımsız Diskler Dizisi.

## **RBA**

Bkz. [göreli bayt adresi.](#page-101-0)

## **RC**

Bkz. [dönüş kodu.](#page-102-0)

## **önce okuma**

Bir uygulama tarafından istekte bulunmadan önce iletilerin istemciye gönderilmesine olanak sağlayan bir seçenek.

## **Neden Kodu**

Bir MQI (Message Queue Interface; İleti Kuyruğu Arabirimi) çağrısının başarısızlığı ya da kısmi başarısının nedenini açıklayan bir dönüş kodu.

## **çıkış alma**

İleti kanalı aracısından (MCA) hemen sonra çağrılan bir kanal çıkış programı tipi, bir iletişim alma işleminden sonra yeniden denetim elde etti ve bir iletişim bağlantısından veri birimi aldı. Ayrıca bkz. [çıkış gönder.](#page-104-0)

## **alıcı kanalı**

İleti kuyruğunda, bir gönderen kanalına yanıt veren bir kanal, bir iletişim bağlantısından ileti alır ve bunları yerel bir kuyruğa yerleştirir.

## **kurtarma günlüğü**

WebSphere MQ for z/OSiçinde, iletileri, kuyrukları ve WebSphere MQ altsistemini kurtarmak için gereken bilgileri içeren veri kümelerinin yer aldığı veri kümelerinin. Ayrıca bkz. [arşiv günlüğü.](#page-74-0)

## **kurtarma sonlandırma yöneticisi (RTM)**

Sonlandırma işleviyle ilişkilendirilmiş bir kurtarma yordamıyla ilgili denetimi geçirerek, görevlerin olağan ve olağandışı sonlandırmasını işleyen bir programdır.

## **Yedek Bağımsız Disk Dizisi (RAID)**

Anasistem tarafından bir ya da daha çok mantıksal disk sürücüsünün görüntüsünü barındıran iki ya da daha çok fiziksel disk sürücüsü topluluğu. Fiziksel aygıt hatası durumunda, veri yedekliliği nedeniyle veriler dizideki diğer disk sürücülerinden okunabilir ya da yeniden oluşturulabilir.

## **başvuru iletisi**

İletilebilecek bir veri parçasına gönderme yapan bir ileti. Başvuru iletisi ileti çıkış programları tarafından işlenir; bu programlar, iletiden verileri ekleyin ve böylece verilerin kuyruklarda saklanmasına gerek kalmadan iletilebilmesini sağlar.

#### <span id="page-101-0"></span>**Kayıt**

Kullanıcılara, sistemlere ve yazılıma ilişkin erişim ve yapılandırma bilgilerini içeren bir havuz.

#### **Kayıt Düzenleyicisi**

Windows 'ta, kullanıcının kayıt defterini düzenlemesini sağlayan program öğesi.

#### **kayıt kovanı**

Windows sistemlerinde, kayıtta saklanan verilerin yapısı.

#### **göreli bayt adresi (RBA)**

Bir veri kaydının ya da denetim aralığının, ait olduğu veri kümesine ya da dosyaya ayrılan depolama alanının başlangıcından uzaklığı.

## **güvenilir çoklu yayın ileti sistemi (RMM)**

İletiye yönelik ara katman yazılımı yayınlama/abone olma modasında, bir çok sayıda veri teslimi ya da pek çok veri alışverişi için tasarlanmış, yüksek verimli düşük gecikmeli bir taşıma yöneltme yapısı. RMM , ölçeklenebilir kaynak koruma ve zamanında bilgi dağıtımını sağlamak için IP çoklu yayın altyapısından yararlanır.

#### **uzak kuyruk**

Uzak kuyruk yöneticisine ait bir kuyruk. Programlar, uzak kuyruklara ileti yerleştirebilir, ancak uzak kuyruklardan ileti alamazlar. Ayrıca bkz. [yerel kuyruk.](#page-89-0)

#### **uzak kuyruk yöneticisi**

Program ile aynı sistemde çalıştırılsa bile, programın bağlı olmadığı bir kuyruk yöneticisi. Ayrıca bkz. [yerel kuyruk yöneticisi](#page-89-0).

## **uzak kuyruk nesnesi**

Yerel kuyruk yöneticisine ait bir WebSphere MQ nesnesi. Bu nesne, başka bir kuyruk yöneticisinin sahibi olduğu bir kuyruğun özniteliklerini tanımlar. Ayrıca, kuyruk yöneticisi alımında ve kuyrukta yanıtlama işlemi için de kullanılır.

#### **uzak kuyruğa alma**

İleti kuyruğunda, uygulamaların diğer kuyruk yöneticilerine ait kuyruklara ileti yerleştirmesine olanak sağlamak için hizmetlerin sağlanması.

#### **yanıt iletisi**

Yanıt istemek için yanıtlar için kullanılan bir ileti tipi. Ayrıca bkz. rapor iletisi, istek iletisi.

#### **Yanıtın gönderileceği kuyruk**

MQPUT çağrısı yayınlayan programın, gönderilen bir yanıt iletisi ya da rapor iletisi istediği kuyruk adı.

#### **rapor iletisi**

Başka bir iletiyle ilgili bilgi veren bir ileti tipi. Bir rapor iletisi, bir iletinin teslim edildiğini, hedefine vardığını, süresinin dolduğunu ya da bir nedenden dolayı işlenemedi olduğunu gösterebilir. Ayrıca bkz. yanıt iletisi, istek iletisi.

#### **havuz**

Bir kümenin üyesi olan kuyruk yöneticilerine ilişkin bilgi topluluğu. Bu bilgiler, kuyruk yöneticisi adlarını, yerlerini, kanallarını ve anasistem kuyruklarını içerir.

## **havuz kuyruğu yöneticisi**

Bir kümeyle ilgili bilgi havuzunun tamamını barındıran kuyruk yöneticisi.

## **istekçi kanalı**

İleti kuyruklama işleminde, bir sunucu kanalının çalışmasını başlatmak için yerel olarak başlatılabilecek bir kanal. Ayrıca bkz. [sunucu kanalı](#page-104-0).

#### **istek iletisi**

Başka bir programdan yanıt istemek için kullanılan ileti tipi. Ayrıca bkz. yanıt iletisi, rapor iletisi.

#### **istek/yanıt**

Başka bir uygulamadan yanıt istemek için istek iletisinin kullanıldığı bir ileti alışverişi uygulaması tipi. Ayrıca bkz. [veri paketi.](#page-80-0)

#### **YENIDEN DüZENLE**

WebSphere MQ for z/OSiçinde, API-kaynak güvenliği için denetlenen kullanıcı kimliklerinin sayısını denetleyen bir seçenek.

## <span id="page-102-0"></span>**çözünürlük yolu**

Bir uygulama bir diğer adı ya da bir MQOPER çağrısına giriş sırasında uzak kuyruk belirlerken açılan kuyruklar kümesi.

## **kaynak**

Bir iş, görev ya da çalıştırma programı tarafından gerekli olan bir bilgi işlem sisteminin ya da işletim sisteminin bir olanağı. Kaynaklar arasında ana depolama alanı, giriş/çıkış aygıtları, işleme birimi, veri kümeleri, dosyalar, kitaplıklar, klasörler, uygulama sunucuları ve denetim ya da işleme programları yer alır.

#### **Kaynak Erişim Denetimi Olanağı (RACF)**

Sisteme kullanıcıları tanımlayarak erişim denetimi sağlayan bir IBM lisanslı programı; sistemin kullanıcılarının doğrulanması; korumalı kaynaklara erişim yetkisi; sisteme yetkisiz girişimler günlüğe kaydedilmesi ve korumalı kaynaklara erişimlerinin günlüğe kaydedilmesi.

#### **kaynak bağdaştırıcısı**

Bir uygulama sunucusunda çalışan JMS uygulamaları ve ileti odaklı Bean 'ler, bir WebSphere MQ kuyruk yöneticisinin kaynaklarına erişmek için kullanılan Java Enterprise Edition Connector Architecture mimarisinin bir somutlaması.

#### **Kaynak yöneticisi**

Bellek arabellekleri ve veri kümeleri gibi paylaşılan kaynaklara erişimi yöneten ve denetleyen bir uygulama, program ya da işlem. WebSphere MQ, CICS ve IMS kaynak yöneticileridir.

#### **Kaynak Kurtarma Hizmetleri (RRS)**

Katılımcı kaynak yöneticileri arasındaki değişiklikleri koordine etmek için bir Sync Point Manager kullanan z/OS bileşeni.

#### **yanıt veren**

Dağıtılmış kuyrukta, başka bir sistemden ağ bağlantısı isteklerine yanıt veren bir program. Ayrıca bkz. [başlatıcı.](#page-87-0)

#### **yntnt**

WebSphere MQ' da, bir kanalı başlatma ve belirsiz durum iletilerini çözme seçeneği, ancak ileti aktarımı yeniden başlatılmadan işlem yapma seçeneği.

#### **dönüş kodu (RC)**

İşleminin sonucunu gösteren bir program tarafından döndürülen değer. Tamamlanma kodları ve neden kodları, dönüş kodlarına örneklerdir.

#### **gönderen-gönderici**

Bir iletiyi teslim edemeyen bir MCA ' ya uygun bir seçenek. MCA iletiyi göndericiye geri gönderebilir.

#### **Rivest-Shamir-Adleman algoritması (RSA)**

RSA Data Security, Inc tarafından geliştirilen ve SSL ' nin IBM somutlaması içinde kullanılan bir genel anahtar şifreleme teknolojisi.

## **RMM**

Bkz. [güvenilir çoklu yayın ileti sistemi](#page-101-0).

#### **geri al**

Bkz. [geri alma](#page-75-0).

#### **kök sertifika**

Zincirdeki en iyi sertifika. Bu, kendinden onaylı bir sertifikaysa, yalnızca diğer sertifikaların imzalanması için kullanılır. Ayrıca bkz. [kendinden onaylı sertifika](#page-103-0)

#### **RS**

Bkz. Kaynak Kurtarma Hizmetleri.

## **RSA**

Bkz. Rivest-Shamir-Adleman algoritması.

#### **RTM**

Bkz. [kurtarma sonlandırma yöneticisi](#page-100-0).

#### **Kurallar tablosu**

Bir ya da daha çok kural içeren bir denetim dosyası, bir ya da daha çok kuralın bulunduğu kuyruk işleyicisi, DLQ (ölü mektup kuyruğu) üzerindeki iletiler için geçerli olur.

#### <span id="page-103-0"></span>**Ölçeklenebilir Koşut 2 (SP2)**

IBM' in paralel UNIX sistemi: yüksek hızlı bir ağ üzerinde etkili bir şekilde paralel AIX sistemleri.

## **SDK**

Bkz. [yazılım geliştirme seti.](#page-106-0)

## **SDWA**

Bkz. [sistem tanılama çalışma alanı.](#page-107-0)

#### **SECMEC**

Bkz. güvenlik mekanizması.

#### **Güvenli Yuva Katmanı (SSL)**

İletişim gizliliği sağlayan bir güvenlik iletişim kuralı. SSL aracılığıyla istemci/sunucu uygulamaları; gizlice dinleme, kurcalama ve sahte iletileri önlemek için tasarlanmış şekilde iletişim kurabilir. Ayrıca bkz. [sertifika yetkilisi.](#page-76-0)

#### **güvenlik etkinleştirme arabirimi (SEI)**

Yetkilendirmeyi denetleyen, bir kullanıcı kimliği sağlayan ya da kimlik doğrulaması gerçekleştiren, müşteri ya da satıcı tarafından yazılan programların WebSphere MQ arabirimi uygun olmalıdır. WebSphere MQ Framework ürününün bir parçası.

## **Güvenlik Çıkışı**

Kanal başlatma sırasında ilk veri kararlaştırmasının tamamlanmasından hemen sonra çağrılan bir kanal çıkış programı. Güvenlik genellikle çift olarak çalışır ve her iki ileti kanalında ve MQI kanallarında çağrılabilir. Güvenlik çıkışlarının birincil amacı, bir kanalın her bir ucundaki ileti kanalı aracısının (MCA) iş ortağının kimliğini doğrulamasına olanak sağlamaktır.

#### **güvenlik tanıtıcısı (SID)**

Windows sistemlerinde, kullanıcı kimliğinin, kullanıcının tanımlı olduğu Windows güvenlik hesabı yöneticisi veritabanında tam kullanıcı hesabı ayrıntılarını tanımlayan bir ek.

#### **güvenlik düzeneği (SECMEC)**

Bir güvenlik hizmetini uygulamak için kullanılan teknik bir araç ya da teknik. Bir mekanizma, belirli bir hizmeti sağlamak için kendi başına ya da diğerleriyle birlikte çalışabilir. Güvenlik mekanizmaları örnekleri arasında erişim kontrol listeleri, kriptografi ve dijital imzalar yer alır.

## **güvenlik iletisi**

Bir kanalın iki ucunda çağrılan güvenlik çıkışları tarafından gönderilen iletilerden biri, birbiriyle iletişim kurmak için. Bir güvenlik iletisinin biçimi tanımlanmaz ve kullanıcı tarafından belirlenir.

#### **güvenlik hizmeti**

Bir bilgisayar sistemi içinde kaynaklarını koruyan bir hizmet. Erişim denetimi, bir güvenlik hizmeti örneğidir.

#### **Security Support Provider Interface (SSI)**

Ağ bağlantılı uygulamaların, kimliği doğrulanmış bağlantılar kurmak ve bu bağlantılar üzerinden güvenli veri alışverişi yapmak için birkaç güvenlik destek sağlayıcısından birini (SSP ' ler) çağırmaları anlamına gelir. Bu, Windows sistemlerinde kullanılabilir.

#### **Kendinden Onaylı Sertifika**

Sertifikadaki dijital imza, sertifikadaki genel anahtarla ilgili özel anahtar kullanılarak oluşturulur.

#### **kesimlere ayırma**

Kuyruk yöneticisi, kuyruk ya da uygulama için çok büyük olan bir iletinin bölümü, daha sonra alıcı kuyruk yöneticisi ya da uygulama tarafından yeniden birleştirilen küçük fiziksel iletilerden oluşan bir sayıdır.

#### **SEI**

Bkz. güvenlik etkinleştirme arabirimi.

## **seçici**

Bir veri öğesine ilişkin tanıtıcı. WebSphere MQ Administration Interface (MQAI) olanağında, iki tip seçici vardır: bir kullanıcı seçici ve bir sistem seçici.

#### <span id="page-104-0"></span>**Semafor**

UNIX ve Linux sistemlerinde, sinyallerin özelliklerini genişleten iki işlem arasındaki iletişim genel bir yönteme sahiptir.

## **gönderen kanalı**

İleti kuyruğunda, aktarımları başlatan, iletileri bir iletim kuyruğundan kaldıran ve bir alıcı ya da istekçi kanalına iletişim bağlantısı üzerinden taşıyan bir kanal.

## **çıkış gönder**

Bir ileti kanalı aracısından (MCA) hemen önce çağrılan bir kanal çıkış programı tipi, iletişim bağlantısı üzerinden bir veri birimi göndermek için bir iletişim gönderme işlemi sağlar. Ayrıca bkz. [çıkışı alma](#page-100-0).

#### **Sıralı Paket Değişimi protokolü (SPX)**

Ağ üzerinde iki düğüm arasında bağlantı odaklı hizmetler sağlayan ve öncelikle istemci/sunucu uygulamaları tarafından kullanılan, oturum odaklı bir ağ iletişim kuralı. Bu, Internet Packet Exchange (IPX) protokoluna dayanır, akış denetimi ve hata kurtarma sağlar ve fiziksel ağın güvenilirliğini garanti eder.

#### **sıra numarası kaydırma değeri**

WebSphere MQ' da, bir iletişim bağlantısının her iki ucunun da geçerli ileti sıra numaralarını aynı anda ilk durumuna getirmelerini sağlama yöntemi. İletilerin sıra numarasıyla iletilebilmesi, ileti alma kanalının iletileri saklarken ileti sırasını yeniden oluşturabilmesini sağlar.

#### **Diziselleştirme**

Nesne yönelimli programlamada, verilerin sıralı olarak, program belleğinden bir iletişim ortalamasına yazılması.

#### **sunucu**

1. Uzak bir iş istasyonunda çalışan istemci uygulamalarına kuyruk hizmetleri sağlayan bir kuyruk yöneticisi.

2. Bir yazılım programı ya da diğer yazılım programlarına ya da diğer bilgisayarlara hizmet sağlayan bir bilgisayar. Ayrıca bkz. [istemci.](#page-77-0)

#### **sunucu kanalı**

İleti kuyruğunda, bir istekte bulunan kanala yanıt veren bir kanal, iletileri bir iletim kuyruğundan kaldırır ve bir iletişim bağlantısı üzerinden istekte bulunan kanala taşır. Ayrıca bkz. [istekte bulunanın](#page-101-0) [kanalı.](#page-101-0)

#### **sunucu bağlantısı kanal tipi**

Kuyruk yöneticisi çalıştıran sunucuyla ilişkili MQI kanalı tanımlamasının tipi. Ayrıca bkz. [istemci](#page-78-0)[bağlantı kanal tipi.](#page-78-0)

#### **hizmet aralığı**

Bir hizmet aralığı olayına ilişkin koşulların karşılanıp karşılanmadığına karar verme sırasında, bir put ya da get ile sonraki bir alma arasındaki geçen süre, kuyruk yöneticisi tarafından karşılaştırılarak karşılaştırılan zaman aralığı. Bir kuyruğa ilişkin hizmet aralığı, bir kuyruk özniteliği tarafından belirtilir.

## **hizmet aralığı olayı**

Hizmet aralığıyla ilgili bir olay.

#### **hizmet nesnesi**

Kuyruk yöneticisi başlatıldığında ek işlemler başlatabilen ve kuyruk yöneticisi durduğunda işlemleri durdurabilecek bir nesne.

## **oturum**

İki öğenin, oturumun süresi boyunca iletişim kurmasını ve veri alışverişlemesini sağlayan bir ağ üzerindeki iki istasyon, yazılım programı ya da aygıt arasında mantıksal ya da sanal bir bağlantı.

#### **Oturum tanıtıcısı**

WebSphere MQ for z/OSiçinde, iletileri iletim kuyruğundan bir bağlantıya taşırken, bir ileti kanalı aracısı tarafından kullanılacak iletişim bağlantısını tanımlayan CICS benzersiz tanıtıcısı.

## **oturum düzeyinde kimlik doğrulaması**

SNA (Systems Network Architecture; Sistem Ağ Mimarisi) olanağında, bir oturumu etkinleştirirken iki mantıksal birimin (LU) kimliğini doğrulamasına olanak sağlayan bir oturum düzeyi güvenlik iletişim kuralı. Oturum düzeyinde kimlik doğrulaması, LU-LU doğrulaması olarak da bilinir.

#### <span id="page-105-0"></span>**oturum düzeyinde şifreleme**

SNA (Sistem Ağ Mimarisi) içinde, iki mantıksal birim (LU) arasında bir oturum üzerinde akan verilerin şifrelenmesi ve şifrelerinin çözülmesi yöntemi.

#### **paylaşılan gelen kanal**

WebSphere MQ for z/OSiçinde, grup kapısını kullanarak bir dinleyici tarafından başlatılan bir kanaldır. Paylaşılan bir kanalın kanal tanımlaması, sayfa sıfır (özel) ya da paylaşılan havuzda (genel) saklanabilir.

#### **paylaşılan giden kanal**

WebSphere MQ for z/OSiçinde, iletileri paylaşılan bir iletim kuyruğundan taşıyan bir kanaldır. Paylaşılan bir kanalın kanal tanımlaması, sayfa sıfır (özel) ya da paylaşılan havuzda (genel) saklanabilir.

## **paylaşılan kuyruk**

WebSphere MQ for z/OSiçinde, bir yerel kuyruk tipi. Kuyruktaki iletiler, bağlaşım tesisinde saklanır ve bir ya da daha çok kuyruk yöneticisi tarafından bir kuyruk paylaşım grubundaki bir ya da daha çok kuyruk yöneticisi tarafından erişilebilir. Kuyruğun tanımlaması paylaşılan havuzda depolanır. Ayrıca bkz. [kuyruk paylaşım grubu.](#page-99-0)

#### **paylaşılan havuz**

WebSphere MQ for z/OS' ta, genel olarak tanımlanmış nesne tanımlarını tutmak için kullanılan bir paylaşılan Db2 veritabanı.

#### **sohbetleri paylaşma**

Kanal yönetim ortamını ya da kanal yönetim ortamını paylaşan sohbetleri paylaşmak için birden çok etkileşim için olanak.

#### **kabuk**

Kullanıcılar ve işletim sistemi arasında bir yazılım arabirimi. Kabuklar genellikle iki kategorinin birine düşer: İşletim sistemine komut satırı arabirimi sağlayan bir komut satırı kabuğu ve grafik kullanıcı arabirimi (GUI) sağlayan bir grafik kabuk.

#### **SID**

Bkz. [güvenlik tanıtıcısı](#page-103-0).

#### **sinyal**

Bir işlemin, sistemde ortaya çıkan bir olay tarafından bildirilebileceği ya da bundan etkilenebileceği bir mekanizmaya. Bu tür olaylara ilişkin örnekler arasında, donanım özel durumları ve süreçlere göre belirli işlemler yer alır.

## **sinyalizasyon**

WebSphere MQ for z/OS ve WebSphere MQ for Windowsiçinde, bir kuyruğa beklenen ileti geldiğinde işletim sisteminin bir programı bildirmesini sağlayan bir özellik.

## **İmza**

Bir yöntemle ilişkili tiplerin derlemi. Bu imza, yöntemin bağımsız değişkenlerinin her birinin numarası, sırası ve tipi gibi, dönüş değerinin tipini de içerir.

#### **imzalayıcı sertifikası**

Şifreleme ya da imzalama için kullanılan bir sertifika.

## **tek eşgörünüm kuyruk yöneticisi**

Birden çok eşgörünümü olmayan bir kuyruk yöneticisi. Ayrıca bkz. [çok eşgörünümli kuyruk yöneticisi](#page-94-0).

## **tek günlüğe kaydetme**

Her değişikliğin yalnızca tek bir veri kümesinde kaydedildiği WebSphere MQ for z/OS etkinliğini kaydetme yönteme. Ayrıca bkz. [ikili günlük kaydı.](#page-82-0)

#### **tek fazlı geri alma**

Devam eden bir işlemin bitmesine izin verilmemesi gereken bir yöntem ve bu işlemin bir parçası olan tüm değişiklikler geri alınmalı.

## **tek aşamalı kesinleştirme**

Bir programın, bu güncellemeleri, programın başka bir kaynak yöneticisi tarafından denetlenen kaynaklarda yaptığı güncellemelerle eşgüdümsüz olarak kesinleten bir kesinleştirme kaynağına ilişkin güncellemeleri gerçekleştirebileceği bir yöntem.

## <span id="page-106-0"></span>**SIT**

Bkz. [sistem kullanıma hazırlama tablosu.](#page-107-0)

#### **SMF**

Bkz. [System Management Facilitis](#page-107-0).

#### **SNA**

Bkz. [Sistem Ağ Mimarisi](#page-107-0).

## **yazılım geliştirme seti (SDK)**

Yazılımların belirli bir bilgisayar dilinde ya da belirli bir işletim ortamı için geliştirilmesine yardımcı olacak bir dizi araç, API ve belgedir.

## **kaynak kuyruk yöneticisi**

Bkz. [yerel kuyruk yöneticisi.](#page-89-0)

## **SP2**

Bkz. [Ölçeklenebilir Koşut 2](#page-103-0).

## **SPX**

Bkz. [Sıralı Paket Değişimi Protokolü.](#page-104-0)

# **SSI**

Bkz. [Security Support Provider Interface](#page-103-0).

## **SSL**

Bkz. [Güvenli Yuva Katmanı](#page-103-0).

#### **SSLEşdüzey**

Sertifika verendeki değer, uzak kişisel sertifikanın ayırt edici adını gösterir.

#### **SSL ya da TLS istemcisi**

Bağlantının başlangıç bitişi. Bir kuyruk yöneticisinden giden bir giden kanal da bir SSL ya da TLS istemcidir.

## **beklemedeki kuyruk yöneticisi yönetim ortamı**

Etkin eşgörünümden devralmaya hazır, çalışmakta olan çok eşgörünümli kuyruk yöneticisinin bir eşgörünümü. Çok eşgörünümli bir kuyruk yöneticisinin bir ya da daha çok yedek eşgörünümü var.

#### **Stanza**

Bir dosyada, ortak bir işleve sahip ya da sistemin bir parçasını tanımlayan satır grubu. Stanzalar genellikle boşluk ya da iki nokta üst üste ile ayrılır ve her bir Stanza 'nın bir adı vardır.

## **yıldız bağlantılı iletişim ağı**

Tüm düğümlerin merkezi bir düğümle bağlantılı olduğu bir ağ.

#### **depolama sınıfı**

WebSphere MQ for z/OS' da, belirli bir kuyruğa ilişkin iletileri tutmak için kullanılan sayfa kümesi. Depolama sınıfı, kuyruk tanımlandığında belirtilir.

## **Saklama ve İletme**

Bir veri ağındaki paketlerin, iletilerin ya da çerçevelerin, kendi hedeflerine yeniden iletilmeleri için geçici olarak depolanması.

#### **Akım oluşturma**

Nesne yönelimli programlamada, sınıf bilgilerinin diziselleştirilmesi ve nesne eşgörünümü verileri.

#### **Abone Ol**

Bir konu hakkında bilgi istemek için.

## **altsistem**

z/OSiçinde, bir ya da daha çok işlev gerçekleştiren ancak bir istek yapılıncaya kadar hiçbir şey yapmayan bir hizmet sağlayıcısıdır. Örneğin, her WebSphere MQ for z/OS kuyruk yöneticisi ya da bir Db2 for z/OS veritabanı yönetim sisteminin eşgörünümü bir z/OS altsistemidir.

#### **denetmen çağrısı (SVC)**

Yönergenin belirttiği belirli hizmeti gerçekleştirebilmesi için, çalıştırılmakta olan programı durdurup denetime geçirmekte olan bir yönerge.

## **SVC**

Bkz. denetmen çağrısı.

#### <span id="page-107-0"></span>**yedek sisteme geçiş**

Etkin çok eşgörünümli kuyruk yöneticisi eşgörünümünden bir yedek yönetim ortamına yapılan değişiklik. Bir işlecin etkin çok eşgörünümli kuyruk yöneticisi yönetim ortamını kasıtlı olarak durdurması için yedek sisteme geçiş işlemi.

#### **anahtar profili**

WebSphere MQ for z/OSiçin, WebSphere MQ başlatıldığında ya da bir güvenlik yenilemesi komutu verildiğinde kullanılan bir RACF tanıtımı. WebSphere MQ ' un algıladığı her anahtar profili, belirtilen kaynağı denetleyerek kapatır.

## **simetrik anahtar şifrelemesi**

Bir iletinin göndericisinin ve günlük nesnesinin, iletiyi şifrelemek ve iletinin şifresini çözmek için kullanılan tek, ortak, gizli bir anahtarı paylaştığı bir şifreleme sistemidir. Bu sistem herhangi bir kimlik doğrulaması sunmaz. Ayrıca bkz. [asimetrik anahtar şifrelemesi.](#page-74-0)

## **belirti dizgisi**

Tanılama bilgileri, IBM yazılım desteği veritabanında arama yapmak için tasarlanmış bir yapılandırılmış biçimde görüntülenir.

#### **zamanuyumlu ileti sistemi**

Bir programın ileti kuyruğuna ileti yerleştirdiği, daha sonra kendi işlemesini sürdürmeden önce iletisine yanıt bekleyen programlar arasında iletişim yöntemi. Ayrıca bkz. [zamanuyumsuz ileti sistemi.](#page-74-0)

#### **eşitleme noktası**

Korunan kaynakların tutarlı olduğu bir işlemin işlenmesi sırasında bir nokta.

#### **Sysplex**

Belirli birden çok sistem donanım bileşenleri ve yazılım hizmetleri aracılığıyla birbirleriyle iletişim kuran bir z/OS sistemleri kümesi.

#### **sistem çantası**

MQAI tarafından yaratılan veri torbasının tipi.

#### **sistem denetimi komutları**

Arabellek havuzları, depolama sınıfları ve sayfa kümeleri gibi platforma özgü varlıkları işlemek için kullanılan komutlar.

## **sistem tanılama çalışma alanı (SDWA)**

Bir z/OS ortamında, bir SYS1.LOGREC girişi, bir programı ya da donanım hatasını belirtir.

#### **sistem başlatma çizelgesi (SIT)**

Başlatma sırasında CICS tarafından kullanılan parametreleri içeren bir çizelge.

#### **sistem öğesi**

MQAI tarafından yaratılan bir veri öğesi tipi.

## **Sistem Yönetimi Olanakları (SMF)**

Çeşitli sistem ve işle ilgili bilgileri toplayan ve kaydeden z/OS bileşenlerinden biri.

#### **sistem seçici**

WebSphere MQ Denetim Arabirimi 'nde (MQAI), veri torbasının yaratıldığı sırada içerilen bir sistem öğesi tanıtıcısıdır.

## **Sistem Ağ Mimarisi (SNA)**

Ağların yapılandırılması ve işletimi aracılığıyla bilgi iletmeye ve denetlemeye ilişkin mantıksal yapının, biçimlerin, protokollerin ve işletim sıralarının açıklaması.

## **T**

## **Kurcalama**

İletişimde bilgilerin değiştirildiği ya da değiştirileceği ve daha sonra alıcıya gönderildiği iletişim güvenliğinin ihlali. Ayrıca bkz. [kulak misafmesi,](#page-82-0) [kimliğine bürünme](#page-86-0).

## **hedef kitaplık üst düzey niteleyicisi (thlqual)**

z/OS hedef veri kümesi adlarına ilişkin üst düzey niteleyici.

#### **hedef kuyruk yöneticisi**

Bkz. [uzak kuyruk yöneticisi](#page-101-0).
# **görev denetim bloğu (TCB)**

Bir altsisteme bağlı bir adres alanı içindeki görevlerle ilgili bilgileri iletmek için kullanılan bir z/OS denetim bloğu.

# **görev geçişi**

G/Ç işlemlerinin çakışması ve birkaç görev arasında işlem olması.

# **TCB**

Bkz. görev denetim bloğu.

# **TCP**

Bkz. [İletim Denetimi Protokolü](#page-109-0).

# **TCP/IP**

Bkz. [Transmission Control Protocol/Internet Protocol](#page-109-0).

#### **teknik not**

Tek bir konu hakkında kısa bir belge.

#### **telemetri kanalı**

Telemetry kanalı, WebSphere MQ' da bir kuyruk yöneticisi ve MQTT istemcileri arasındaki bir iletişim bağlantısıdır. Her kanalda, bir ya da daha fazla telemetri aygıtı bağlı olabilir.

#### **telemetri avans istemcisi**

Gelişmiş telemetri istemcisi, ana WebSphere MQ kuruluşunun mqxr alt klasöründe kuruludur. Bunlar küçük ayak izleridir, MQTT sunucuları birden çok MQTT istemcisine bağlantı kurmalarına olanak tanır ve WebSphere MQ' ya bir bağlantı ya da köprü sağlar. Gelişmiş istemciler, uplink bağlantısı kesildiğinde istemciler adına iletileri başlatabilirler.

#### **telemetri istemcisi**

Telemetri istemcileri, ana WebSphere MQ kuruluşunun mqxr alt klasörü içinde kurulan MQTT istemcileridir. Telemetri istemcileri, MQ' ya bağlanmak için MQTT protokolünü kullanır.

#### **telemetri (MQXR) hizmeti**

MQTT protokolünün (bkz. MQTT Sunucusu) sunucu yarısını işleyen bir MQ hizmeti. Telemetri (MQXR) hizmeti, telemetri kanallarını barındırır.

# **geçici dinamik kuyruk**

Kapatıldığında silinen dinamik bir kuyruk. Kuyruk yöneticisi başarısız olursa, geçici dinamik kuyruklar kurtarılmaz, bu nedenle yalnızca kalıcı olmayan iletiler içerebilirler. Ayrıca bkz. [kalıcı dinamik kuyruk](#page-97-0).

#### **teraspace**

Bir sürece özel depolama sağlayan bir terabayt geçici depolama alanıdır.

#### **sonlandırma bildirimi**

Bir CICS altsistemi başarıyla WebSphere MQ for z/OS' a bağlandığında etkinleştirilen bekleyen bir olay.

#### **thlqual**

Bkz. [hedef kitaplık üst düzey niteleyicisi.](#page-107-0)

#### **Başlık**

Bir işlemin denetiminde olan bilgisayar yönergelerinden oluşan bir akış. Bazı işletim sistemlerinde, bir iş parçacığı, bir işlemdeki en küçük işlem birimidir. Birden çok iş parçacığı koşutzamanlı olarak çalışabilir, farklı işler gerçekleştirebilirler.

# **TID**

Bkz. [işlem tanıtıcısı](#page-109-0).

# **zaman-bağımsız ileti sistemi**

Bkz. [zamanuyumsuz ileti sistemi](#page-74-0).

# **TLS**

İletim Katmanı Güvenliği-SSL ' nin ardılı.

# **TMF**

Bkz. [Transaction Manager Facility](#page-109-0).

#### **TMI**

Bkz. [tetikleyici izleme arabirimi](#page-109-0).

#### <span id="page-109-0"></span>**TP**

Bkz. hareket programı.

#### **İz**

Bir bilgisayar programı ya da işleminin işlenmesine ilişkin kayıt. Bir izleten toplanan bilgiler, sorunları ve başarımı değerlendirmek için kullanılabilir.

#### **İşlem Tanıtıcısı**

Bkz. işlem tanıtıcısı.

# **Hareket tanıtıcısı (TID, hareket tanıtıcısı, XID)**

Bir işleme atanan ve bu işlemle ilişkili işlemleri tanımlamak için kullanılan benzersiz ad.

# **hareket yöneticisi**

Genel işlemleri yöneterek ve bunları kesinleştirme ya da geri alma kararını koordine ederek kaynak yöneticilerinin etkinliklerini koordine eden bir yazılım birimi.

#### **İşlem Yöneticisi Olanağı (TMF)**

HP NonStop Server için MQSeries 'de, iş hareketlerinizi ve veritabanlarınızın bütünlüğünü korumak için bir altsistem. Genellikle NonStop Transaction Manager/MP ile eşanlamlı olarak kullanılır.

# **hareket programı (TP)**

SNA ağındaki hareketleri işleyen bir program.

# **İletim Denetimi İletişim Kuralı (TCP)**

İnternet 'te ve ağlar arası iletişim kuralı için Internet Engineering Task Force (IETF) standartlarını izleyen herhangi bir ağda kullanılan bir iletişim kuralı. TCP, paket anahtarlamalı iletişim ağlarında ve bu tür ağların birbirine bağlı sistemlerindeki anasistemden anasisteme güvenilir bir iletişim kuralı sağlar. Ayrıca bkz. [Internet Protocol.](#page-87-0)

# **İletim Denetimi İletişim Kurası/Internet Protocol (TCP/IP)**

Farklı tiplerde birbirine bağlı ağlar üzerinden uygulamalar arasında güvenilir uçtan uca bağlantılar sağlayan, endüstri standardı, özel olmayan iletişim kuralları kümesi.

# **iletim programı**

Bkz. [ileti kanalı aracısı](#page-91-0).

# **iletim kuyruğu**

Uzak bir kuyruk yöneticisine ilişkin hazırlanmış iletileri geçici olarak saklayan yerel bir kuyruk.

#### **tetiklenen kuyruk**

Tetikleme koşullarının yerine getirildiği ve tetikleme koşullarının yerine getirildiği bir yerel kuyruk, tetikleme iletilerinin yazılmasını gerektirir.

#### **tetikleme olayı**

Kuyruk yöneticisinin bir başlatma kuyruğunda tetikleme iletisi yaratmasına neden olan, kuyruğa gelen ileti gibi bir olay.

#### **tetikleme**

WebSphere MQ' da, kuyruk yöneticisinin bir kuyrukta önceden belirlenmiş koşullar yerine getirildiğinde otomatik olarak bir uygulamayı başlatmasını sağlayan bir olanak.

#### **tetikleyici ileti**

Bir tetikleme izleyicinin başlatılacağı program hakkında bilgi içeren bir ileti.

#### **izleme programı**

Bir ya da daha çok kullanıma hazırlama kuyruğuna hizmet veren sürekli çalışan bir uygulama. Bir tetikleme iletisi bir başlatma kuyruğuna ulaştığında, tetikleme izleme programı iletiyi alır. Tetikleyici iletisinde, tetikleme olayının oluştuğu kuyruğa hizmet veren bir işlemi başlatmak için bu bilgileri kullanır.

#### **izleme programı arabirimi (TMI)**

Müşteri ya da satıcı tarafından yazılan tetikleme izleme programlarının uyumlu olması gereken WebSphere MQ arabirimi. WebSphere MQ Framework ürününün bir parçası.

#### **Güvenilirlik deposu**

CA sertifikalarının uzak bir sistemden gelen sertifikaların geçerliliğini denetlemek için konulduğu yer. Ayrıca bkz. [anahtar deposu](#page-89-0)

#### **iki yönlü kimlik doğrulaması**

Bu kimlik doğrulama yönteminde, kuyruk yöneticisi ve istemci, sertifikayı birbirlerine sunmasını sağlar. Aynı zamanda karşılıklı kimlik doğrulaması olarak da bilinir.

#### **iki aşamalı kesinleştirme**

Kurtarılabilir kaynakların ve bir dış altsistemin kesinleştirildiği iki adımlı bir süreç. İlk adım sırasında, veritabanı yöneticisi altsistemleri kesinleştirmeye hazır olduğundan emin olmak için kutulanır. Tüm altsistemler olumlu yanıt veriyorsa, veritabanı yöneticisi bunları kesinleştirmeleri gerektiğini bildirir.

**tip**

Verilerin iç biçimini belirleyen ve verilerin nasıl kullanılabileceğinin belirlendiği bir ayırıcı özelliktir.

# **U**

# **UDP**

Bkz. Kullanıcı Veri Paketi Protokolü.

# **Yetkisiz erişim**

Bir bilgisayar sistemindeki kaynaklara erişim izni olmadan erişim elde etme.

# **teslim edilmeyen ileti kuyruğu**

Bkz. [ölü-mektup kuyruğu.](#page-81-0)

# **kaydı geri al/yeniden yap**

Kurtarma işlemi sırasında kullanılan bir günlük kaydı. Kaydın yineleme bölümü, bir WebSphere MQ nesnesi için yapılacak bir değişikliği tanımlar. Geri alma kısmı, iş kesinleştirilmediyse, değişikliğin nasıl yedekleeceğini açıklar.

#### **kurtarma birimi**

Db2 for z/OSyönetim ortamı gibi tek bir kaynak yöneticisi içinde kurtarılabilir bir işlem dizisi. Ayrıca bkz. iş birimi.

# **iş birimi (UOW)**

İki tutarlılık noktası arasında bir uygulama tarafından gerçekleştirilen işlemlerin kurtarılabilir bir dizisi. Bir iş birimi, bir işlem başlatıldığında ya da kullanıcı tarafından istenen bir eşitleme noktası olduğunda başlar. Kullanıcı tarafından istenen bir eşitleme noktasında ya da bir işlemin sonunda sona eriyor.

# **UOW**

Bkz. İş birimi.

# **kullanıcı çantası**

MQAI 'de, kullanıcı tarafından yaratılan veri torbasının tipi.

#### **Kullanıcı Veri Paketi Protokolü (UDP)**

Güvenilir olmayan, bağlantısız veri paketi hizmeti sağlayan bir Internet iletişim kuralı. Bir makineden ya da işlemdeki bir uygulama programının başka bir makine ya da işlemdeki uygulama programına veri paketi göndermesini sağlar.

# **kullanıcı öğesi**

MQAI içinde, kullanıcı tarafından yaratılan bir veri öğesi tipi.

#### **Kullanıcı seçici**

WebSphere MQ Administration Interface (MQAI) içinde, veri öğesini tanımlamak için bir veri torbasına bir veri öğesi ile yerleştirilen tanıtıcı. WebSphere MQ , WebSphere MQ nesneleri için önceden tanımlanmış kullanıcı seçicileri sağlar.

#### **Kullanıcı simgesi (UTOKEN)**

Bir kullanıcının güvenlik özelliklerini sarmalayan ya da temsil eden RACF güvenlik simgesi. RACF, sistemdeki her kullanıcıya bir UTOKEN atar.

#### **yardımcı program**

In WebSphere MQ, a supplied set of programs that provide the system operator or system administrator with facilities in addition to those provided by the WebSphere MQ commands.

# **UBELIRTEÇ**

Bkz. kullanıcı simgesi.

**V**

# **değer**

Bir veri öğesinin içeriği. Bu bir tamsayı, bir dizgi ya da başka bir veri torbasının tanıtıcısı olabilir.

#### **sanal yöntem**

Nesne yönelimli programlamada, polimorfizm sergileyen bir yöntem.

# **W**

# **WebSphere MQ**

İleti kuyruğa alma hizmetleri sağlayan lisanslı bir IBM programı ailesi.

#### **WebSphere MQ Denetim Arabirimi (MQAI)**

Veri torbalarının kullanımı aracılığıyla bir WebSphere MQ kuyruk yöneticisine yönetim görevlerini gerçekleştiren bir programlama arabirimi. Veri torbaları, kullanıcının WebSphere MQ nesnelerinin özelliklerini (ya da parametrelerini) işlemesine olanak sağlar.

#### **.NET içinWebSphere MQ sınıfları**

A set of classes that allow a program written in the .NET programming framework to connect to WebSphere MQ as a WebSphere MQ client or to connect directly to a WebSphere MQ server.

# **C++ içinWebSphere MQ sınıfları**

C++ programlama dilinde WebSphere MQ Message Queue Interface (MQI) öğesini sarmalayan bir sınıf kümesi.

# **Java içinWebSphere MQ sınıfları**

Java programlama dilindeki WebSphere MQ Message Queue Interface (MQI) öğesini sarmalayan bir sınıf kümesi.

# **WebSphere MQ fully-Managed .NET istemcisi**

Tam kuyruk yöneticisi kurulmadan bir sisteme kurulabilecek WebSphere MQ ürününün bir parçası. WebSphere MQ .NET istemcisi, tam olarak yönetilen .NET uygulamaları tarafından kullanılır ve bir sunucu sisteminde kuyruk yöneticisiyle iletişim kurar. Tam olarak yönetilmeyen bir .NET uygulaması, WebSphere MQ MQI istemcisini kullanır. Ayrıca bkz. [istemci](#page-77-0), WebSphere MQ MQI istemcisi, WebSphere MQ Java istemcisi.

#### **WebSphere MQ Java istemcisi**

Tam kuyruk yöneticisi kurulmadan bir sisteme kurulabilecek WebSphere MQ ürününün bir parçası. WebSphere MQ Java istemcisi Java uygulamaları (Java için WebSphere MQ sınıfları ve JMS için WebSphere MQ sınıfları) tarafından kullanılır ve bir sunucu sisteminde kuyruk yöneticisiyle iletişim kurar. Ayrıca bkz. [istemci](#page-77-0), WebSphere MQ MQI istemcisi, WebSphere MQ fully-Managed .NET istemcisi.

# **WebSphere MQ MQI istemcisi**

Tam kuyruk yöneticisi kurulmadan bir sisteme kurulabilecek WebSphere MQ ürününün bir parçası. WebSphere MQ MQI istemcisi uygulamalardan gelen MQI çağrılarını kabul eder ve bir sunucu sisteminde kuyruk yöneticisiyle iletişim kurar. Ayrıca bkz. [istemci](#page-77-0), WebSphere MQ Java istemcisi, WebSphere MQ fully-Managed .NET istemcisi.

#### **WebSphere MQ komut dosyası komutları (MQSC)**

WebSphere MQ nesnelerini işlemek için kullanılan, tüm platformlarda, insan tarafından okunabilir komutlar, tek tip. Ayrıca bkz. [programlanabilir komut biçimi.](#page-98-0)

#### **WebSphere MQ sunucusu**

Bir ya da daha çok istemciye kuyruğa alma hizmetleri sağlayan bir kuyruk yöneticisi. Tüm WebSphere MQ nesneleri (örneğin, kuyruklar), yalnızca kuyruk yöneticisi sisteminde (yani, MQI sunucu makinesinde bulunur). Bir sunucu, olağan yerel MQI uygulamalarını da destekleyebilir.

# **WebSphere MQ Telemetry**

WebSphere MQ Telemetry , farklı aygıt platformlarında çalışan akıllı aygıtlara yerleştirilebilecek küçük istemci kitaplıkları sağlar. Applications built with the clients use MQ Telemetry Transport (MQTT) and the WebSphere MQ Telemetry (MQXR) service to publish and subscribe messages reliably with WebSphere MQ. Telemetry 'i kurmak için WebSphere MQ özel kuruluş seçeneği belirlendiğinde, şu kurulur: 1) Telemetry (MQXR) service 2) Telemetry istemcileri ve 3) Telemetry Advanced istemcileri.

# **Aygıtlar içinWebSphere MQ Telemetry cini**

Aygıtlar için WebSphere MQ Telemetry cini gelişmiş bir MQTT V3 istemcidir. Yerleşik sistemler için tasarlanmış, çok küçük bir alan kaplayan bir MQTT sunucusu.

# **Windows NT Sınama Sorusu/Yanıtı**

Windows NT sistemleri ve bağımsız sistemlerde kullanılan ağlarda kullanılan kimlik doğrulama iletişim kuralı.

#### **telefon dinleme**

Bir aktarım kanalı ya da iletişimde kullanılan diğer bir iletken tipi boyunca akan bilgilere erişim elde etme eylemi. Dinleme hedefi, tespit edilmeden bilgiye yetkisiz erişim elde etmek.

# **X**

# **X509**

PKI için Uluslararası Telekomünikasyon Birliği standardı. Genel anahtar sertifikasının biçimini ve genel anahtar şifrelemesi biçimini belirtir.

# **XCF**

Bkz. [çapraz sistem bağlaşım olanağı](#page-80-0).

#### **XID**

Bkz. [işlem tanıtıcısı](#page-109-0).

# **X/Open XA**

X/Open Distributed Transaction Processing XA arabirimi. Dağıtılmış hareket iletişimi için önerilen bir standart. Bu standart, işlemler içinde paylaşılan kaynaklara erişim sağlayan kaynak yöneticileri arasında ve hareketleri izleyen ve çözen bir hareket hizmeti arasında iki yönlü bir arabirim belirtir.

# **IBM WebSphere MQerişilebilirlik özellikleri**

Erişilebilirlik özellikleri, kısıtlı hareket ya da sınırlı görme yeteneği gibi fiziksel bir engeli olan kullanıcıların, bilgi teknolojisi ürünlerini başarılı bir şekilde kullanmalarına yardımcı olur.

Aşağıdaki listede, IBM WebSphere MQiçindeki başlıca erişilebilirlik özellikleri yer almaktadır. Ekran okuma yazılımını, ekranda görüntülenenleri duymak için kullanabilirsiniz.

- Yalnızca klavye işlemini destekler
- Ekran okuyucular tarafından yaygın olarak kullanılan arabirimleri destekler

**İpucu:** Bu ürün belgeleri ve ilgili yayınları, IBM Ana Sayfa Okuyucusu için erişilebilirlik özelliği etkindir. Fare yerine klavyeyi kullanarak tüm özellikleri çalıştırabilirsiniz. Daha fazla bilgi için Erişilebilirlik özellikleribaşlıklı konuya bakın.

# **Klavye kullanarak dolaşma**

Bu ürün, standart Linux ve Microsoft Windows gezinme tuşlarını kullanır.

Daha fazla bilgi için Erişilebilirlik özellikleribaşlıklı konuya bakın.

IBM 'in erişilebilirlik için yaptığı taahhütlerle ilgili daha fazla bilgi için <https://www.ibm.com/able>' i ziyaret edin.

# **Windows' ta erişilirlik**

IBM WebSphere MQ kullanıcı arabirimleri herhangi bir özel anahtar kullanmaz, bunun yerine bağlam menüleri, iletişim kutuları ve düğmeler gibi iletişim kutusu denetimleri gibi öğelerle ilgili hızlandırıcı tuşlara ilişkin Windows kullanıcı arabirimi yönergelerini izleyin. Hızlandırıcı tuşlara her zamanki gibi erişin. Daha fazla bilgi için Windows yardımına bakın ( *klavye*için Windows yardım dizinine bakın; erişilebilirlik özellikleri için *Erişilebilirlik*konusuna bakın).

# **Erişilebilirlik için özel özellikler**

IBM WebSphere MQ içindeki bazı kullanıcı arabirimleri normalde görsel olarak görünür, ancak erişilebilirlik özellikleri etkinleştirildiğinde farklı davranırlar:

• Yüksek karşıtlık kipi

Bu modda Launchpad, Prepare IBM WebSphere MQ Wizard, Postcard ve Default Configuration, tüm arka plan bit eşlemlerini gizler ve sistem metin renklerini, kolayca görünür ve okunabilir olacak şekilde kullanmalarını sağlar.

• Ekran Okuyucu Kipi

Bir ekran okuyucu etkin olduğunda, IBM WebSphere MQ Wizard, Default Configuration ve Postcard 'ı hazırlayın, arka plan bit eşlemlerini, yükseltilmiş efektleri, gölge kutularını ve ekran okuyucuyu başka türlü karıştırabilecek diğer etkileri gizleyerek görünüşlerini basitleştirin.

• Gezgin Nesne Durumu

IBM WebSphere MQ Gezgini (Explorer) bileşeni, kuyruk yöneticileri gibi nesnelerin durumunu göstermek için simgeleri kullanır. Ekran okuyucular bu simgeleri yorumlayamaz, bu nedenle simgenin metin tanımlamasını gösteren bir seçenek vardır. Bu seçeneği belirlemek için, Gezgin içinden **Pencere** > **Tercihler** > **WebSphere MQ Gezgini** seçeneklerini tıklatın ve **Nesne adından sonra nesnelerin durumunu göster**seçeneğini belirleyin.

# **Özel notlar**

Bu belge, ABD'de kullanıma sunulan ürünler ve hizmetler için hazırlanmıştır.

IBM, bu belgede sözü edilen ürün, hizmet ya da özellikleri diğer ülkelerde kullanıma sunmayabilir. Bulunduğunuz yerde kullanıma sunulan ürün ve hizmetleri yerel IBM müşteri temsilcisinden ya da çözüm ortağından öğrenebilirsiniz. Bir IBM ürün, program ya da hizmetine gönderme yapılması, açık ya da örtük olarak, yalnızca o IBM ürünü, programı ya da hizmetinin kullanılabileceğini göstermez. Aynı işlevi gören ve IBM'in fikri mülkiyet haklarına zarar vermeyen herhangi bir ürün, program ya da hizmet de kullanılabilir. Ancak, IBM dışı ürün, program ya da hizmetlerle gerçekleştirilen işlemlerin değerlendirilmesi ve doğrulanması kullanıcının sorumluluğundadır.

IBM'in, bu belgedeki konularla ilgili patentleri ya da patent başvuruları olabilir. Bu belgenin size verilmiş olması, patentlerin izinsiz kullanım hakkının da verildiği anlamına gelmez. Lisansla ilgili sorularınızı aşağıdaki adrese yazabilirsiniz:

IBM Director of Licensing IBM Corporation North Castle Drive Armonk, NY 10504-1785 U.S.A.

Çift byte (DBCS) bilgilerle ilgili lisans soruları için, ülkenizdeki IBM'in Fikri Haklar (Intellectual Property) bölümüyle bağlantı kurun ya da sorularınızı aşağıda adrese yazın:

Intellectual Property Licensing Legal and Intellectual Property Law IBM Japan, Ltd. 19-21, Nihonbashi-Hakozakicho, Chuo-ku Tokyo 103-8510, Japonya

**Aşağıdaki paragraf, İngiltere ya da bu tür hükümlerin yerel yasalarla uyuşmadığı diğer ülkelerde geçerli değildir:** INTERNATIONAL BUSINESS MACHINES CORPORATION BU YAYINI, HAK İHLALİ YAPILMAYACAĞINA DAİR GARANTİLERLE TİCARİLİK VEYA BELİRLİ BİR AMACA UYGUNLUK İÇİN ZIMNİ GARANTİLER DE DAHİL OLMAK VE FAKS BUNLARLA SINIRLI OLMAMAK ÜZERE AÇIK YA DA ZIMNİ HİÇBİR GARANTİ VERMEKSİZİN "OLDUĞU GİBİ" ESASIYLA SAĞLAMAKTADIR. Bazı ülkeler bazı işlemlerde garantinin açık ya da örtük olarak reddedilmesine izin vermez; dolayısıyla, bu bildirim sizin için geçerli olmayabilir.

Bu yayın teknik yanlışlar ya da yazım hataları içerebilir. Buradaki bilgiler üzerinde düzenli olarak değişiklik yapılmaktadır; söz konusu değişiklikler sonraki basımlara yansıtılacaktır. IBM, önceden bildirimde bulunmaksızın, bu yayında açıklanan ürünler ve/ya da programlar üzerinde iyileştirmeler ve/ya da değişiklikler yapabilir.

Bu yayındaIBM dışı Web sitelerine yapılan göndermeler yalnızca bilgilendirme amacıyla yapılmıştır ve hiçbir şekilde ilgili Web sitelerinin onaylandığı anlamına gelir. Bu Web sitelerinin içerdiği malzeme, bu IBM ürününe ilişkin malzemenin bir parçası değildir ve bu tür Web sitelerinin kullanılmasının sorumluluğu size aittir.

IBM'e bilgi ilettiğinizde, IBM bu bilgileri size karşı hiçbir yükümlülük almaksızın uygun gördüğü yöntemlerle kullanabilir ya da dağıtabilir.

(i) Bağımsız olarak yaratılan programlarla, bu program da içinde olmak üzere diğer programlar arasında bilgi değiş tokuşuna ve (ii) değiş tokuş edilen bilginin karşılıklı kullanımına olanak sağlamak amacıyla bu program hakkında bilgi sahibi olmak isteyen lisans sahipleri şu adrese yazabilirler:

IBM Corporation Yazılım Birlikte Çalışabilirlik Koordinatörü, Bölüm 49XA 3605 Highway 52 N

Rochester, MN 55901 U.S.A.

Bu tür bilgiler, ilgili kayıt ve koşullar altında ve bazı durumlarda bedelli olarak edinilebilir.

Bu belgede açıklanan lisanslı program ve bu programla birlikte kullanılabilecek tüm lisanslı malzeme, IBM tarafından, IBM Müşteri Sözleşmesi, IBM Uluslararası Program Lisansı Sözleşmesi ya da eşdeğer herhangi bir sözleşmenin kayıt ve koşulları altında sağlanır.

Burada belirtilen performans verileri denetimli bir ortamda elde edilmiştir. Bu nedenle, başka işletim ortamlarında çok farklı sonuçlar alınabilir. Bazı ölçümler geliştirilme düzeyindeki sistemlerde yapılmıştır ve bu ölçümlerin genel kullanıma sunulan sistemlerde de aynı olacağı garanti edilemez. Ayrıca, bazı sonuçlar öngörü yöntemiyle elde edilmiş olabilir. Dolayısıyla, gerçek sonuçlar farklı olabilir. Bu belgenin kullanıcıları, kendi ortamları için geçerli verileri kendileri doğrulamalıdırlar.

IBM dışı ürünlerle ilgili bilgiler, bu ürünleri sağlayan firmalardan, bu firmaların yayın ve belgelerinden ve genel kullanıma açık diğer kaynaklardan alınmıştır. IBM bu ürünleri sınamamıştır ve IBM dışı ürünlerle ilgili performans doğruluğu, uyumluluk gibi iddiaları doğrulayamaz. IBM dışı ürünlerin yeteneklerine ilişkin sorular, bu ürünleri sağlayan firmalara yöneltilmelidir.

IBM'in gelecekteki yönelim ve kararlarına ilişkin tüm bildirimler değişebilir ve herhangi bir duyuruda bulunulmadan bunlardan vazgeçilebilir; bu yönelim ve kararlar yalnızca amaç ve hedefleri gösterir.

Bu belge, günlük iş ortamında kullanılan veri ve raporlara ilişkin örnekler içerir. Örneklerin olabildiğince açıklayıcı olması amacıyla kişi, şirket, marka ve ürün adları belirtilmiş olabilir. Bu adların tümü gerçek dışıdır ve gerçek iş ortamında kullanılan ad ve adreslerle olabilecek herhangi bir benzerlik tümüyle rastlantıdır.

# YAYIN HAKKI LİSANSI $\cdot$

Bu bilgiler, çeşitli işletim platformlarındaki programlama tekniklerini gösteren, kaynak dilde örnek uygulama programları içerir. Bu örnek programları, IBM'e herhangi bir ödemede bulunmadan, örnek programların yazıldığı işletim altyapısına ilişkin uygulama programlama arabirimiyle uyumlu uygulama programlarının geliştirilmesi, kullanılması, pazarlanması ya da dağıtılması amacıyla herhangi bir biçimde kopyalayabilir, değiştirebilir ve dağıtabilirsiniz. Bu örnekler, tüm koşullar altında ayrıntılı bir şekilde test edilmemiştir. Dolayısıyla, IBM bu programların güvenilirliği, bakım yapılabilirliği ya da işlevleri konusunda açık ya da örtük güvence veremez.

Bu bilgileri elektronik kopya olarak görüntülerseniz, fotoğraflar ve renkli resimler görünmeyebilir.

# **Programlama arabirimi bilgileri**

Programlama arabirimi bilgileri (sağlandıysa), bu programla birlikte kullanılmak üzere uygulama yazılımları yaratmanıza yardımcı olmak üzere hazırlanmıştır.

Bu kitap, müşterinin IBM WebSphere MQhizmetlerini edinmek üzere program yazmasına olanak tanıyan, amaçlanan programlama arabirimlerine ilişkin bilgiler içerir.

Ancak, bu bilgiler tanılama, değiştirme ve ayarlama bilgilerini de içerebilir. Tanılama, değiştirme ve ayarlama bilgileri, uygulama yazılımlarınızda hata ayıklamanıza yardımcı olur.

**Önemli:** Bu tanılama, değiştirme ve ayarlama bilgilerini bir programlama arabirimi olarak kullanmayın; bu, değişiklik söz konusu olduğunda kullanılır.

# **Ticari Markalar**

IBM, IBM logosu, ibm.com, IBM Corporation 'ın dünya çapında birçok farklı hukuk düzeninde kayıtlı bulunan ticari markalarıdır. IBM ticari markalarının güncel bir listesini Web üzerinde "Telif hakkı ve ticari marka bilgileri"www.ibm.com/legal/copytrade.shtmladresinde bulabilirsiniz. Diğer ürün ve hizmet adları IBM'in veya diğer şirketlerin ticari markaları olabilir.

Microsoft ve Windows, Microsoft Corporation'ın ABD ve/veya diğer ülkelerdeki ticari markalarıdır.

UNIX, The Open Group şirketinin ABD ve diğer ülkelerdeki tescilli ticari markasıdır.

Linux, Linus Torvalds'ın ABD ve/ya da diğer ülkelerdeki tescilli ticari markasıdır.

Bu ürün, Eclipse Project (http://www.eclipse.org/) tarafından geliştirilen yazılımları içerir.

Java ve Java tabanlı tüm markalar ve logolar, Oracle firmasının ve/ya da iştiraklerinin markaları ya da tescilli markalarıdır.

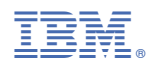

Parça numarası: